PERKIN-ELMER

# OS/32 **OPERATOR** REFERENCE MANUAL

48-030 FOO R01 48-030 F00 R01 The information in this document is subject to change without notice and should not be construed as a commitment by the Perkin-Elmer Corporation. The Perkin-Elmer Corporation assumes no responsibility for any errors that may appear in this document.

The software described in this document is furnished under a license, and it can be used or copied only in a manner permitted by that license. Any copy of the described software must include the Perkin-Elmer copyright notice. Title to and ownership of the described software and any copies thereof shall remain in The Perkin-Elmer Corporation.

The Perkin-Elmer Corporation assumes no responsibility for the use or reliability of its software on equipment that is not supplied by Perkin-Elmer.

The Perkin-Elmer Corporation, Data Systems Group, 2 Crescent Place, Oceanport, New Jersey 07757

© 1977, 1981, 1983 by The Perkin-Elmer Corporation

Printed In the United States of America

 $\lambda$ 

# TABLE OF CONTENTS

## PREFACE

 $\mathbf{I}$ 

 $\overline{1}$ 

 $\mathbf{I}$ 

 $\mathbf{I}$ 

 $\mathbf{I}$ 

 $\mathbf{I}$ 

# CHAPTERS

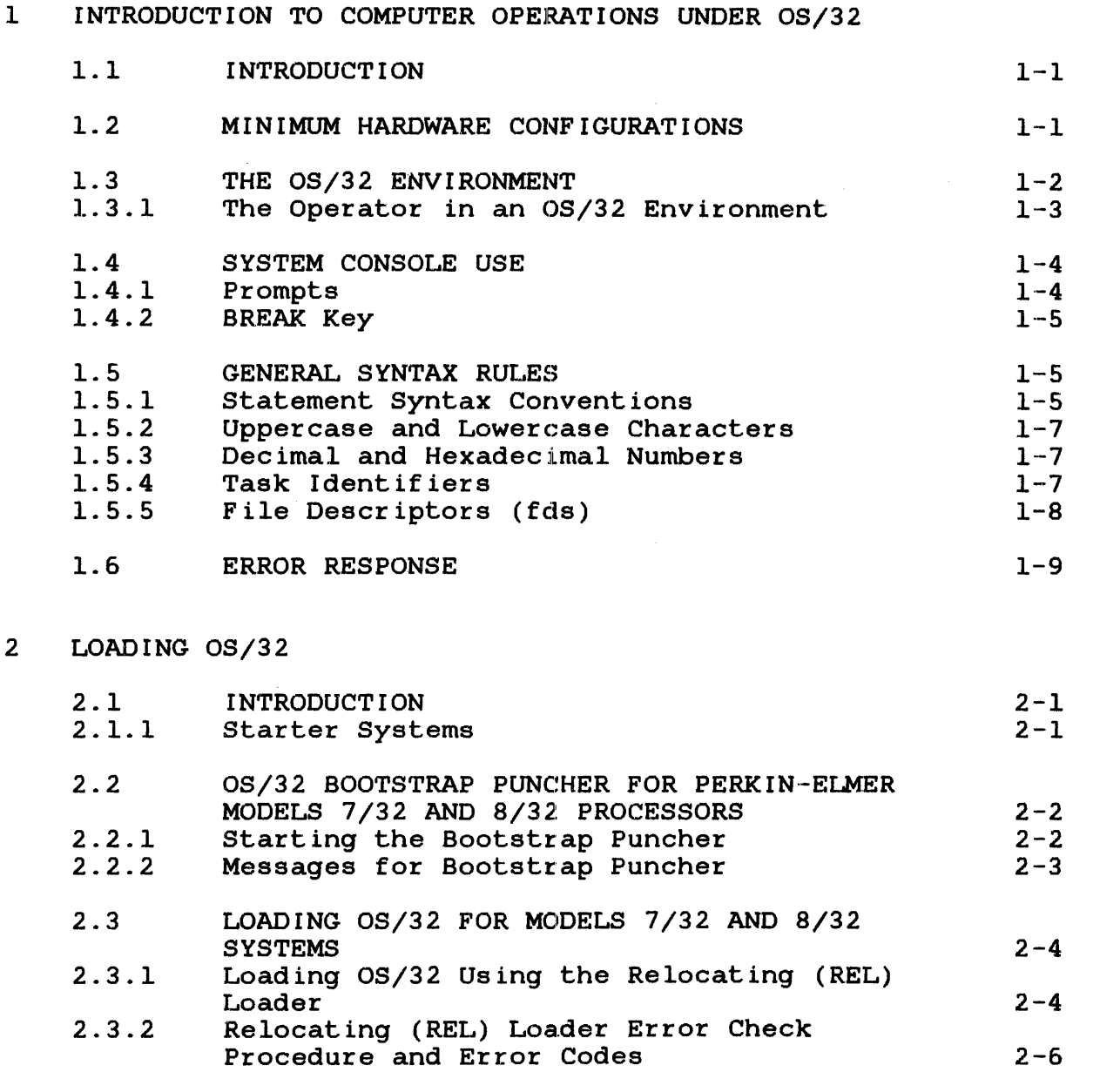

i

 $\frac{1}{1}$ 

 $\mathbf{I}$  $\overline{1}$ 

 $\mathbf{I}$  $\overline{1}$ 

ł  $\mathbf{I}$  $\mathbf{I}$  $\mathbf{I}$ 

 $\mathbf{I}$ 

 $\overline{1}$ 

 $\mathbf{I}$ 

 $\mathbf{I}$ 

 $\mathbf{I}$ 

 $\pmb{\downarrow}$ 

 $\mathcal{L}$ 

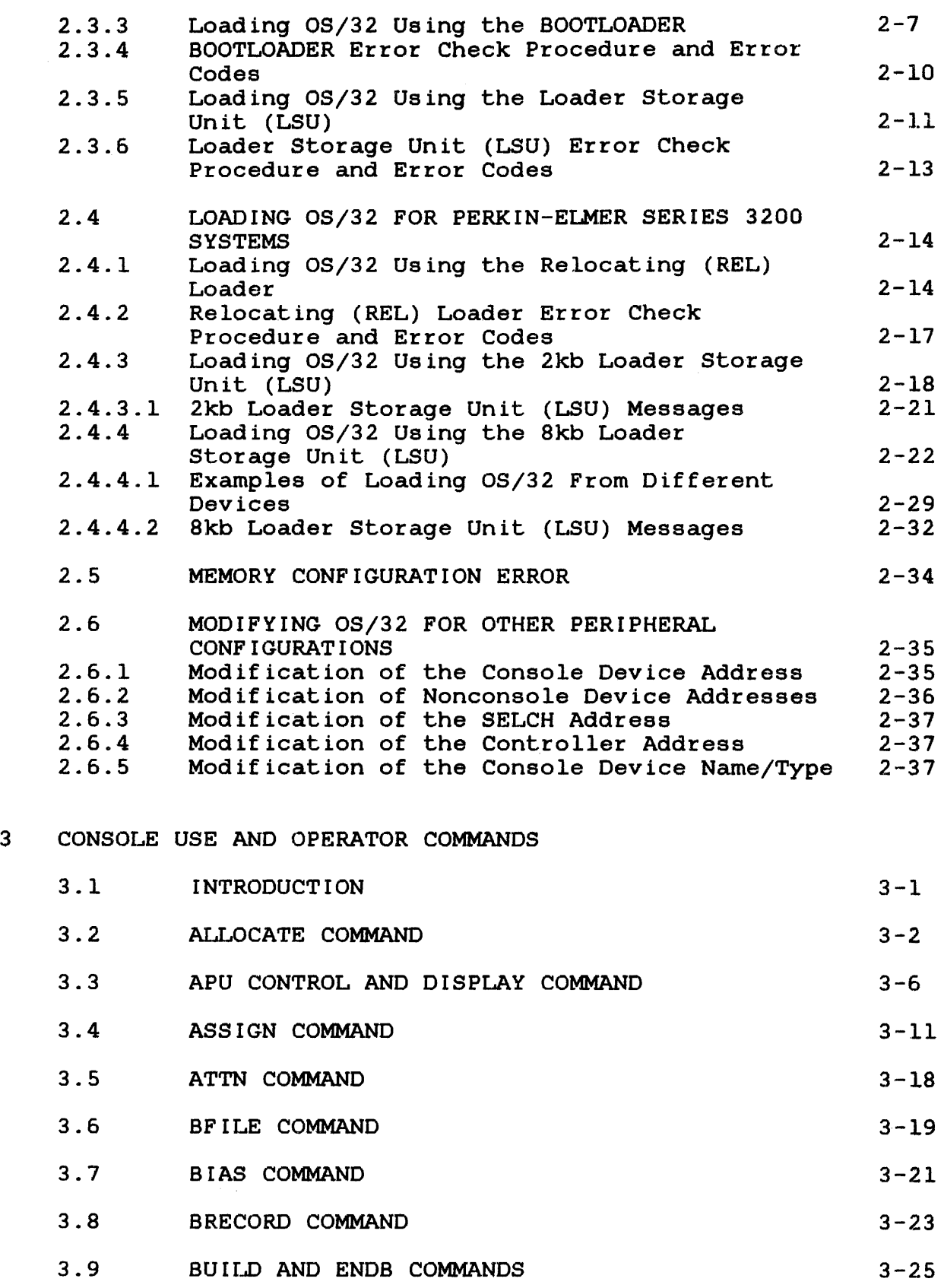

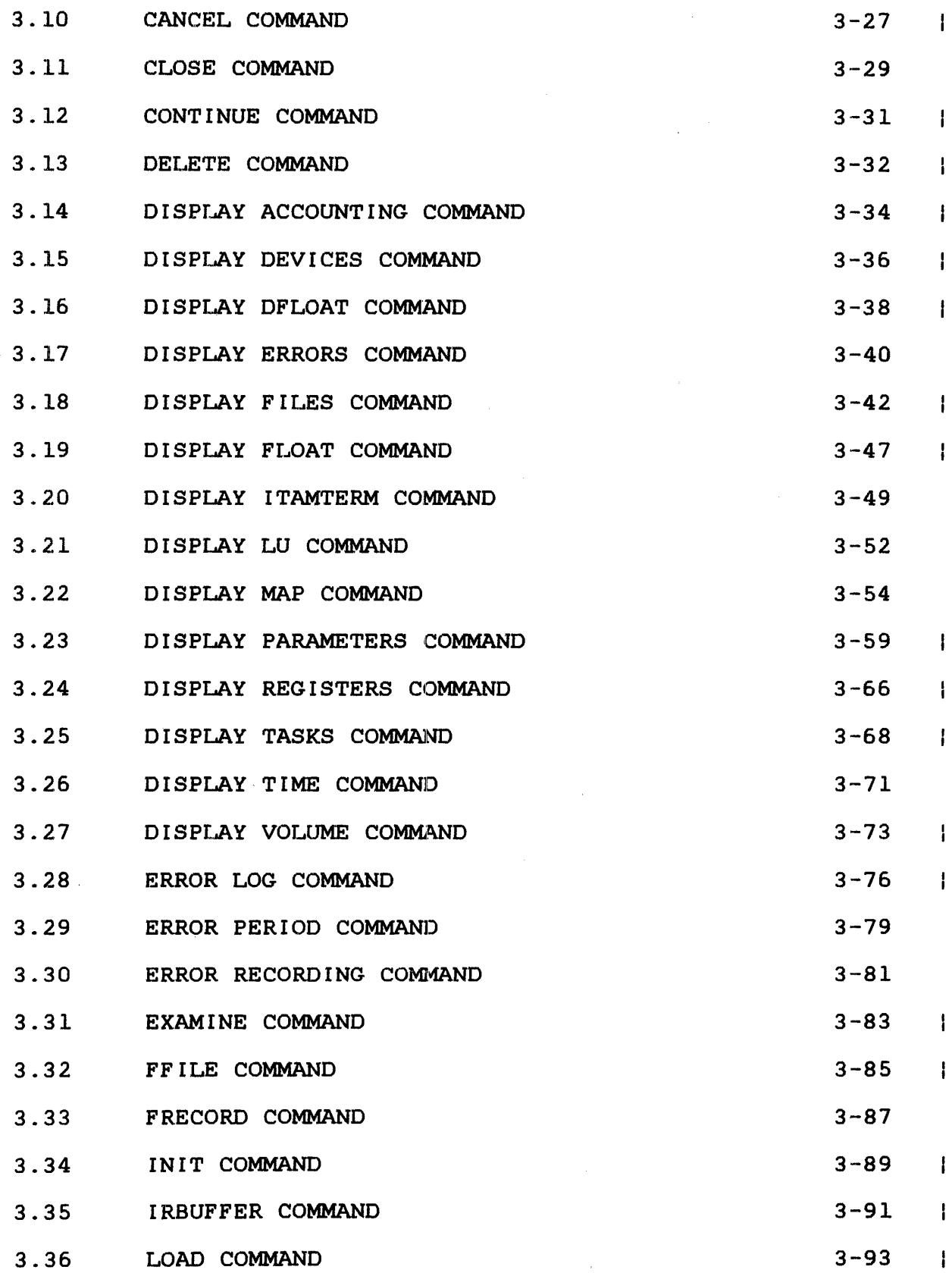

iii

 $\hat{\mathcal{A}}$ 

**CHAPTERS (Continued)** 

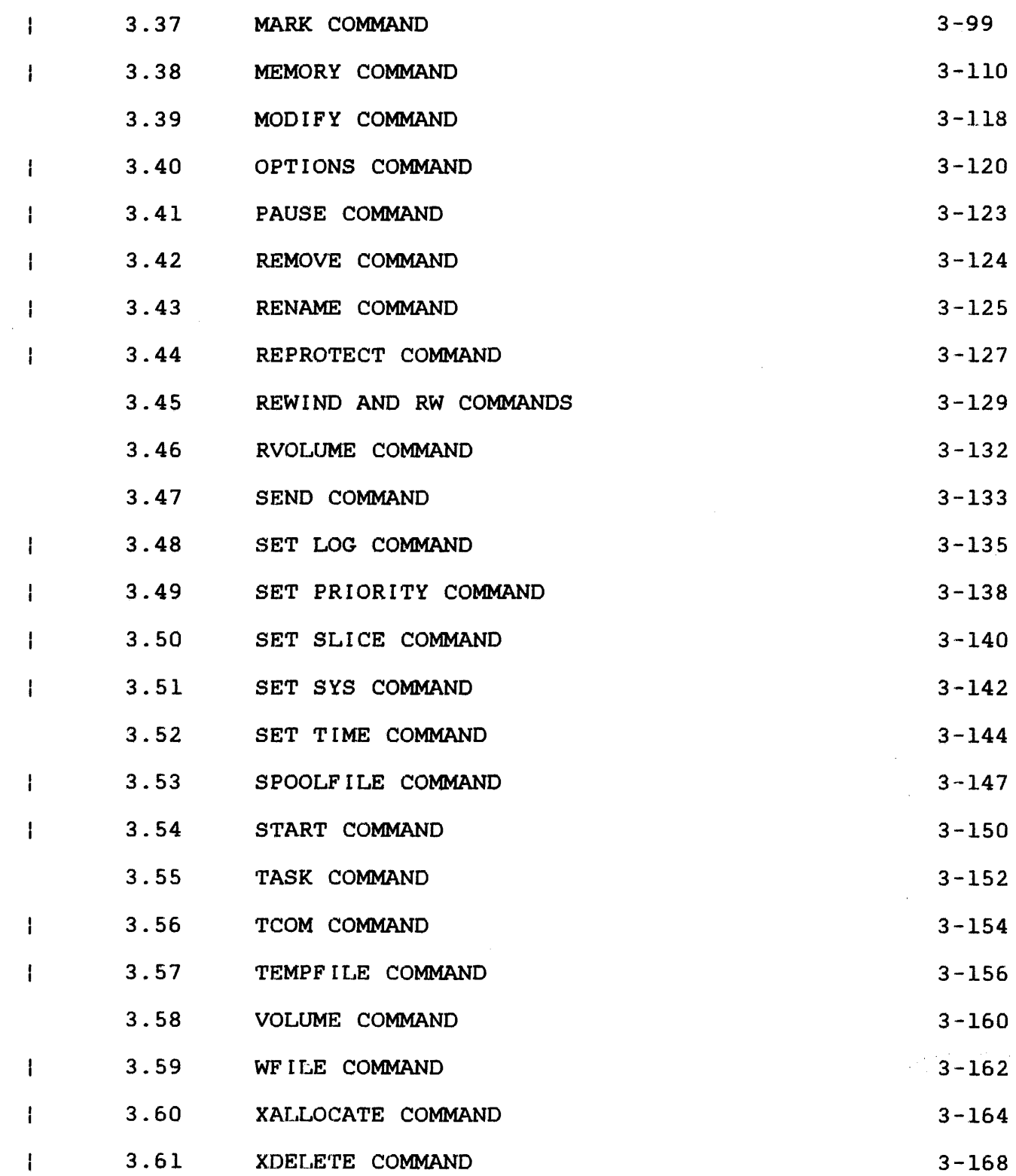

 $\bar{z}$ 

 $\pm$  .

## 4 SYSTEM ERROR HANDLING

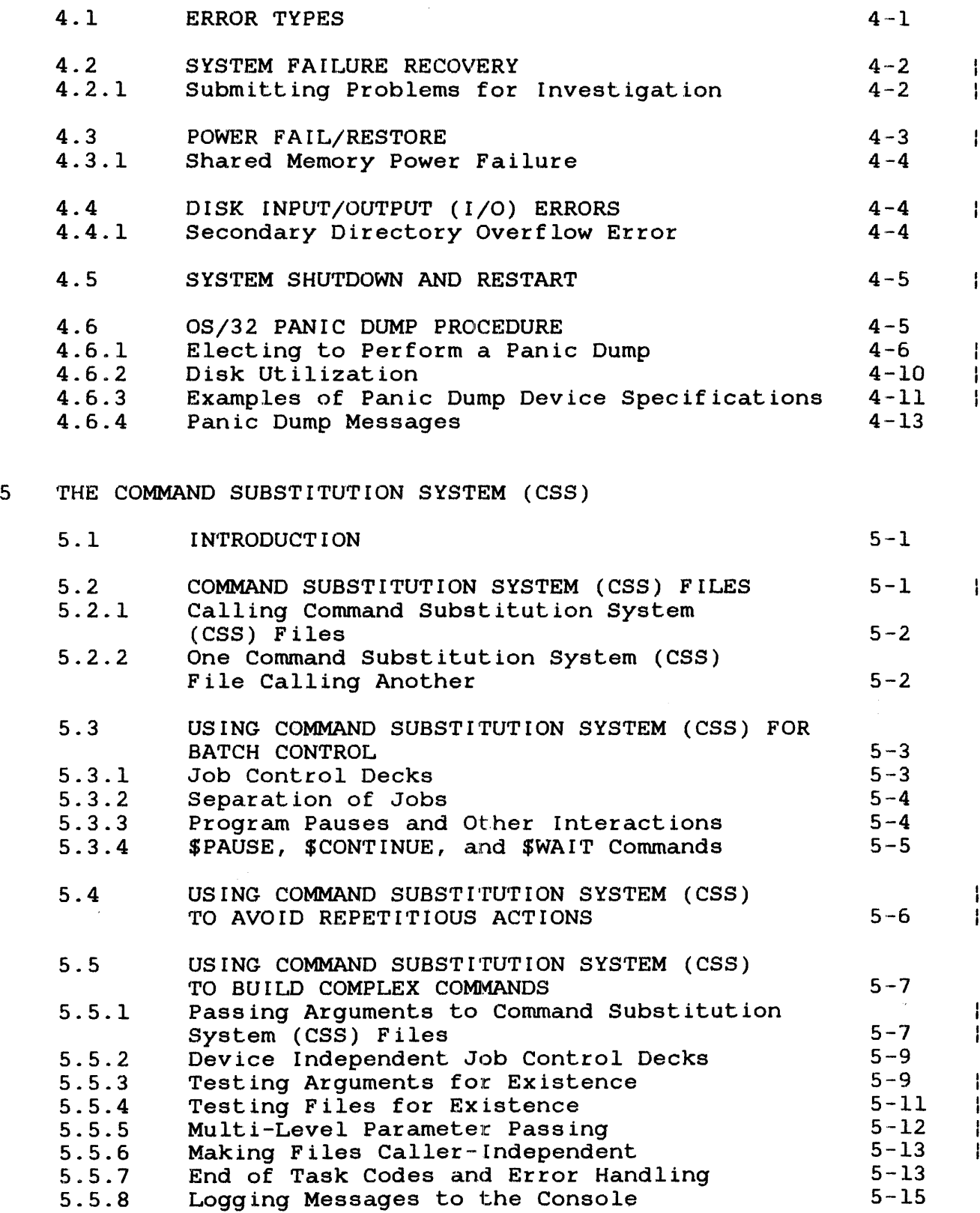

 $\frac{1}{2} \frac{1}{2} \frac{1}{2} \frac{1}{2}$ 

 $\hat{\boldsymbol{\epsilon}}$ 

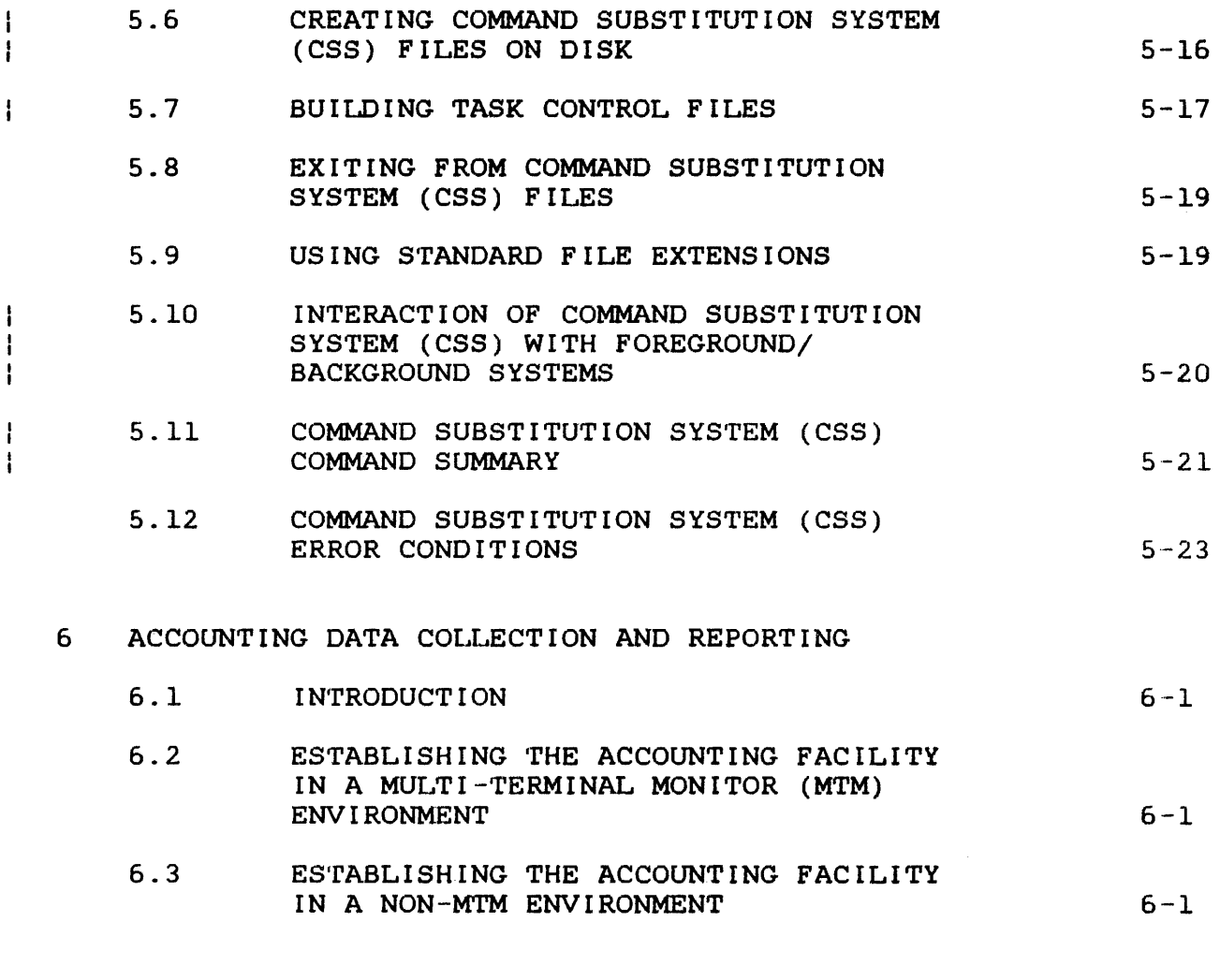

# APPENDIXES

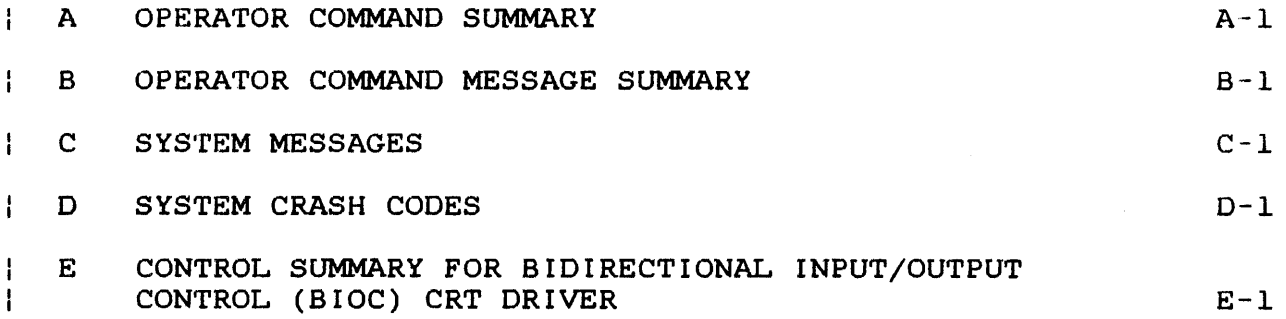

 $\sim 10^{-1}$ 

E-1 Perkin-Elmer Model 1200 Mode Selectors  $E-2$ 

TABLES

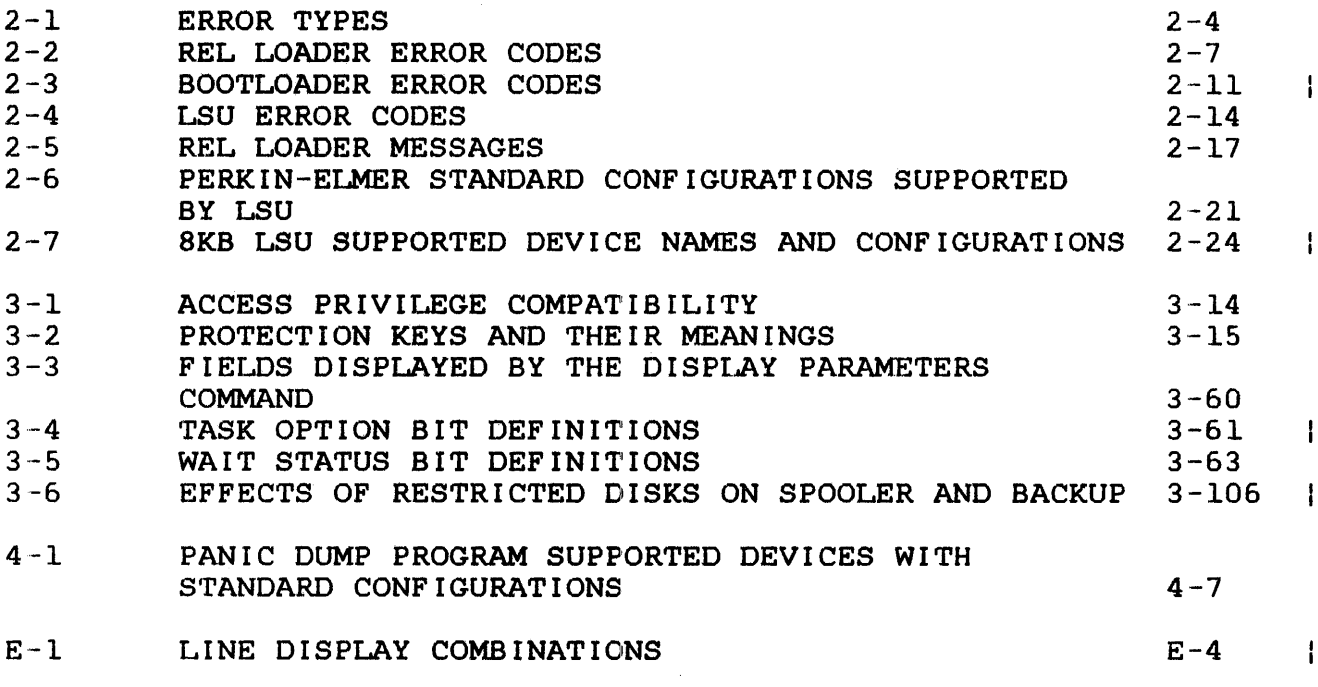

INDEX

Ind-1

 $\label{eq:2.1} \frac{1}{2} \sum_{i=1}^n \frac{1}{2} \sum_{j=1}^n \frac{1}{2} \sum_{j=1}^n \frac{1}{2} \sum_{j=1}^n \frac{1}{2} \sum_{j=1}^n \frac{1}{2} \sum_{j=1}^n \frac{1}{2} \sum_{j=1}^n \frac{1}{2} \sum_{j=1}^n \frac{1}{2} \sum_{j=1}^n \frac{1}{2} \sum_{j=1}^n \frac{1}{2} \sum_{j=1}^n \frac{1}{2} \sum_{j=1}^n \frac{1}{2} \sum_{j=1}^n \frac{$ 

 $\mathcal{L}(\mathcal{L})$  and  $\mathcal{L}(\mathcal{L})$  .

#### **PREFACE**

The OS/32 Operator Reference Manual is intended for OS/32 system operators.

Chapter 1 gives a general description of OS/32. Chapter 2 discusses the procedures for loading either the Perkin-Elmer<br>supplied starter systems or user-generated systems. Chapter 3 supplied starter systems or user-generated systems. Chapter 3<br>defines the operator commands. 0S/32 now supports the operator commands. OS/32 now supports the<br>del=3200MPS=System. Two new operator commands Perkin-Elmer Model 3200MPS System.<br>have been added to Chapter 3, and several existing operator commands have been modified to accommodate the multiple processor configurations of the Model 3200MPS System. Chapter 4 discusses<br>error handling and maintenance utility programs. Chapter 5 handling and maintenance utility programs. Chapter 5<br>ses the command substitution system (CSS). Chapter 6 discusses the command substitution system  $(CSS)$ . briefly describes the accounting facility used in monitoring system usage. Appendix A contains a summary of operator<br>commands. Appendix B is a command message summary. Appendix C commands. Appendix B is a command message summary.<br>describes system messages. Appendix D contains sy describes system messages. Appendix D contains system crash<br>codes. Appendix E is a control summary for the new bidirectional Appendix E is a control summary for the new bidirectional input/output control (BIOC).

This manual is intended for use with the OS/32 R06.2 software<br>release or higher. Additional material specifically related to higher. Additional material specifically related to<br>DMPS System has also been included. These Model the Model 3200MPS System has also been included. 3200MPS System features are supported by the OS/32 R07.l software Throughout the text, these features are identified as applicable only to the Model 3200MPS System.

For further information on the contents of all Perkin-Elmer 32-bit manuals, see the 32-Bit Systems User Documentation Summary.

ŧ ł

 $\label{eq:2} \frac{1}{\sqrt{2}}\left(\frac{1}{\sqrt{2}}\right)^{2} \left(\frac{1}{\sqrt{2}}\right)^{2} \left(\frac{1}{\sqrt{2}}\right)^{2} \left(\frac{1}{\sqrt{2}}\right)^{2} \left(\frac{1}{\sqrt{2}}\right)^{2} \left(\frac{1}{\sqrt{2}}\right)^{2} \left(\frac{1}{\sqrt{2}}\right)^{2} \left(\frac{1}{\sqrt{2}}\right)^{2} \left(\frac{1}{\sqrt{2}}\right)^{2} \left(\frac{1}{\sqrt{2}}\right)^{2} \left(\frac{1}{\sqrt{2}}\right)^{2} \left(\frac{$ 

#### CHAPTER 1 INTRODUCTION TO COMPUTER OPERATIONS UNDER OS/32

#### 1.1 INTRODUCTION

OS/32 is a comprehensive multi-tasking environment with minimal system overhead that is controlled from an interactive console. The OS/32 environment includes foreground tasks for combining and forming and forming and forming and forming and forming and forming and forming and forming and forming and forming and forming and forming and forming and forming application systems, and background tasks for development and general data processing.

## 1.2 MINIMUM HARDWARE CONFIGURATIONS

The minimum hardware configurations for OS/32 are:

- Perkin-Elmer 32-bit processor with 128kb of memory
- Relocation/protection hardware; memory access controller (MAC) or memory address translator (MAT)
- Display panel (for models 7/32 and 8/32 processors only)
- Universal clock
- Console device options:
	- Teletypes (TTYs) (Models 33 and 35)
	- Perkin-Elmer Carousel 15, 30, 35, or 300
	- Perkin-Elmer Model 550, 5508, 1100, 1200, 1250, or 1251 video display unit (VDU)
- Power fail/auto restart
- Magnetic media options:
	- Magnetic tape (9-track 800, 1600, 6250 bits per inch (bpi)
	- Disks (2.SMb, lOMb, 40Mb, MSM80, MSM300, MSM625)
	- Floppy disk

Ŧ

- Input/Output (I/O) device options:
	- Line printer (120, 180 characters per second (cps) 300, 600 and 1000 lines per minute (lpm)
	- Card reader (400 or 1000 characters per minute (cpm)
	- Paper tape reader/punch
	- Card punch
- Data communications interfaces (PALS, PASLA, SSA, QSA, 2- and 8-line communications multiplexor (COMM MUX), current loop communications multiplexor (CLCM)
- Special device options:
	- Loader storage unit (LSU)
	- Eight-line interrupt module
	- Video display (TTY interface or PASLA/PALS)
	- Digital multiplexor
	- Mini I/O system
	- Real-time analog system
- OS/32 can be configured to run without direct access devices. However, at least one disk is required to:
	- unpackage the software,
	- perform a system generation (sysgen), and
	- do program development.

#### 1.3 THE OS/32 ENVIRONMENT

OS/32 is a general purpose multitasking, multi-environment system. Basic OS/32 provides a background environment for program development and debugging and a foreground environment for prioritized real-time applications. Additional environments are provided by these OS/32 products:

• Multi-terminal monitor (MTM) provides a secure multi-user, time-sharing environment debugging. for program development and • Reliance is a complete online transaction processing software package for the commercial user of Perkin-Elmer 32-bit. computers.

OS/32 also provides many facilities to allow complete application-oriented environments to be easily constructed.

#### 1.3.l The Operator in an OS/32 Environment

The OS/32 system is controlled by the system operator through a device called the system console. This device can be a TTY, VDU, Carousel, or a Model 550, 5508, 1100, 1200, 1250, or 1251 VDU. It has a special relationship to the system in that the system receives command input from the console and writes system messages to it. Tasks can log messages to the system console without reference to its device name. A comprehensive command set is provided to allow the system operator to control and interact with the various OS/32 environments. Normally, the operator does not interact with foreground tasks except when loading and initiating them, but the operator can monitor and control them, if necessary.

The background facilities offer the operator more control of jobs<br>and job streams. These facilities are used for program and job streams. These facilities are used development functions such as:

- assembling,
- compiling,
- linking, or
- performing a sysgen.

To use these functions, the operator must understand the task control functions available under OS/32 and the program's specific operational requirements. Through operator commands, specific operational requirements: infough operator commands,<br>the operator frequently interacts with the disk file system. These commands are detailed in Chapter 3.

The operator must understand the OS/32 command substitution<br>system (CSS). These commands are detailed in Chapter 5. system (CSS). These commands are detailed in Chapter 5.

MTM enables users to simultaneously share a 32-bit processor via terminals, which adds another dimension to the operator's activities.

#### 1.4 SYSTEM CONSOLE USE

The system console is used to enter commands and receive status displays and error responses. Significant events such as disk failures, power fail/restore, and task terminations are logged to the console.

OS/32 provides, through the SET LOG command, an optional copy of all transactions to and from the console. The log may be directed to a hard copy device or to a file for later printing.

The system console can be assigned to tasks for ordinary 1/0 operations the same as any other device. If the system console is an ASR TTY or Carousel 35, only its keyboard/printer unit can used for calling tasks; the reader/punch unit is reserved for system use.

## 1.4.1 Prompts

When the system operator is expected to enter data at the system console, a prompt is output. This prompt takes one of the following forms:

- \* Command request
- task id> Data request
- .CMDP> Build request

The command request prompt  $(*)$  is output whenever the system is ready to accept another command.

The data request prompt (taskid)) is output whenever a task is attempting to perform a read request to the system console. The task identifier (taskid) of this prompt is the name of the task requesting data. For the background task, the taskid is .BG. The system operator should satisfy the data request as soon as possible, since system messages are held up until the data request is satisfied.

The build request prompt (.CMDP>) is output whenever the command processor task is requesting input. This occurs during the processing of a BUILD command.

## 1.4.2 BREAK Key

If a task is in the process of reading from or writing to the system console, the operator can interrupt by pressing the BREAK key (ESC on some devices) of the console device. This forces the system into command mode for the entry of one command line. After the command line has been accepted, the user I/O to the console is restarted. This process is transparent to the user task (u-task).

The BREAK key can also be used by the operator to terminate further system responses to a command. This is particularly useful in cases such as the EXAMINE and DISPLAY commands, where useful in cases such as the EXAMINE and DISPLAY commands, large quantities of data may be output to the system console.

## 1.5 GENERAL SYNTAX RULES

Multiple commands may appear on one line, but each one must be separated by a semicolon (;). Certain commands must appear last<br>on a line or must be the only command on the line. These on a line or must be the only command on the line. restrictions are discussed in the sections dealing with the individual comrnands. If the first character of any command input is an asterisk (\*), the remainder of that line is considered to be a comment and is not executed. It is copied to the system log device if logging is active.

#### 1.5.1 Statement Syntax Conventions

The following statement syntax conventions are used in all statement, command, and instruction formats.

Underlining points out the mnemonic of the entry and means that at least the underlined portion must be entered. If an entry is not underlined at all, the entire entry must be entered .

#### .P.AUSE

Capital letters must be entered exactly as shown.

DELETE  $fd_1$   $fd_2$ , ...,  $fd_n$ ]

Lowercase letters represent parameters or denote information provided by the user:

.c.ANCEL taskid

Punctuation must be entered exactly as shown.

Commas separate parameters and substitute for missing positional parameters:

```
DELETE fd_1 fd_2, ..., fd_n]
```
Commas preceding braces inside brackets must be entered if one of the optional parameters is chosen:

$$
\text{DISPIAY ERRORS} \left[ \left\{ \begin{matrix} fd & 0 \\ \text{system} & \text{conside} \end{matrix} \right\} \right]
$$

Commas inside of brackets must be entered if the optional parameter is chosen:

BEILE  $fd$ [, lu]

An ellipsis represents an indefinite number of parameters or a range of parameters .

```
.BUILD fd 
\ddot{\phantom{a}}ENDB
```
Brackets represent an optional parameter .

CONTINUE [address]

Braces represent required parameters from which one must be chosen.

$$
\text{CLOSE} \left\{ \frac{\text{lu}_1 \left[ \text{lu}_2 \dots \text{lu}_n \right]}{\text{ALL}} \right\}
$$

Shading represents a default option.

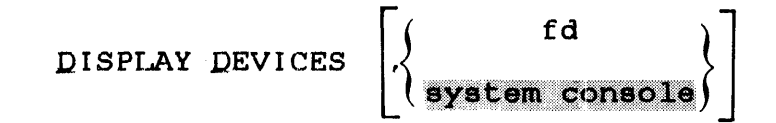

An equal sign associates a parameter with its keyword.

 $\begin{cases} P \downarrow \\ \Omega I \\ \Omega I \end{cases}$  $(PARMETER [RECL=rec1] [SIZE=size]$ MARK dev:  $\left\{\begin{matrix} \texttt{QEF} \\ \texttt{SYSTEM} \end{matrix}\right.$   $\left[\begin{matrix} \texttt{CROTECTED} \\ \texttt{SYSTEM} \end{matrix}\right]$   $\left[\begin{matrix} \texttt{ROTECTED} \\ \texttt{SESTRICTED} \end{matrix}\right]$   $\texttt{max } \texttt{acct}$  = actno $\begin{matrix} \texttt{S} \end{matrix}$  $\begin{bmatrix} \text{CDIRECTORY} \end{bmatrix} \begin{bmatrix} \text{bs 1ze} \ \text{BB0} \end{bmatrix} \begin{bmatrix} \text{exp} \ \text{100} \end{bmatrix}$ ATL

## 1.5.2 Uppercase and Lowercase Characters

All commands and parameters can be entered in either uppercase or lowercase. Parameters that are retained internally (such as task identifiers) are translated to uppercase. A subsequent display will show the uppercase version.

## 1.5.3 Decimal and Hexadecimal Numbers

The OS/32 commands use decimal, rather than hexadecimal, numbers for most numeric operands. A major exception is addresses, which are expressed in hexadecimal. Numeric operands are always integers except for the SET SYS and TCOM commands, and the segment size increment field of the LOAD command where the decimal point is permissible. Leading zeros can be omitted in numeric operands, whether decimal or hexadecimal.

# 1.5.4 Task Identifiers

Task identifiers must consist of one to eight alphanumeric characters; the first character must be alphabetic. Valid task identifiers are:

TASK3

MAX

x

T997XY25

Examples of invalid task identifiers are:

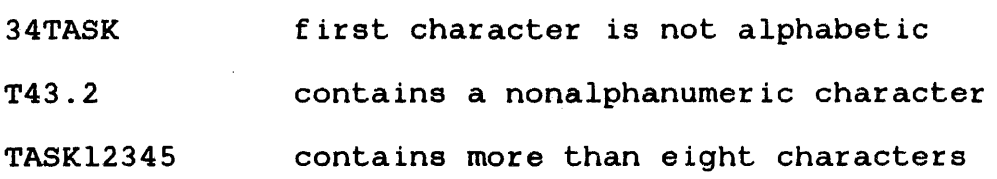

The background task has the special identifier .BG.

1.5.5 File Descriptors (fde)

File descriptors, abbreviated as fd, are entered in a standard format.

Format:

$$
\begin{bmatrix} \begin{Bmatrix} \text{voln:} \\ \text{dev:} \end{Bmatrix} \end{bmatrix} \begin{bmatrix} \text{filename} \\ \text{if ilename} \end{bmatrix} \begin{bmatrix} \text{[ext]} \\ \text{clx1} \end{bmatrix} \begin{bmatrix} \text{zatnoj} \\ \text{relx1} \end{bmatrix}
$$

## Parameters:

- voln: is the name of a disk volume. It may be from one to four characters long. The first<br>character must be alphabetic and the character must be alphabetic and the<br>remaining, alphanumeric. If voln: is not alphanumeric. specified, the default is:
	- TEMP volume for temporary files,
	- SPOOL volume for spool files, and
	- SYSTEM volume for all other files.
- dev: is a 1- to 4-character device name. alphabetic remaining, alphanumeric. The first<br>and the and
- filename is the name of a file and is from one to eight characters long. The first character must be alphabetic and the remaining, alphanumeric. If a filename is specified when a device mnemonic is specified as dev, the filename is ignored.

is the name of the extension and consists of from one to three alphanumeric characters. If .ext is not specified, a default extension corresponding to the appropriate command is appended. If the period (.) is specified with no extension, the default is blanks.

act no is a decimal. number ranging from 0 through specifying ÷ associated with the file. Account numbers 1 through 65,535 (excluding 255) are used by ÷ MTM. Account number 255 is reserved for the ÷ authorized user utility. Account number 0 is  $\mathbf{I}$ used for system files and is the default for all operator commands.

#### Examples:

.ext

- PACK:CAL.TSK/O PACK: is the volume name, CAL is the filename, .TSK is the extension name, and 0 is the account number.
- CONY.CAL CONV is the filename, the extension name with a default account number on volume. and .CAL is the default
- CAL CAL is the filename with a default extension, default account number, and default volume.
- M300:MAR M300: is the volume name,<br>is the filename with a is the filename with a default extension and default number. and MAR account

CARD: CARD: is the device mnemonic.

## 1.6 ERROR RESPONSE

If a command is not acceptable to the system or an error condition is detected while processing a command, a message is displayed on the system console. The general format of the message is:

xxxx=ERR TYPE=yyyy POS=zzzz

ł.

- xx xx is an error descriptor of up to four characters (such as MNEM, ALLO, IO, etc.). Error descriptions are defined in each command description.
- *yyyy*  indicates the type of error encountered and is output only when an I/O error, supervisor call (SVC) 6, or SVC 7 file handler error is encountered.
- zzzz represents the last command item processed.<br>This field is most useful when multiple field is most useful when multiple commands are entered on one line.

See Appendix B for a complete list of messages.

The error response to an unrecognized command is:

#### MNEM-ERR

All commands following an erroneous command on a command line are ignored if the command line is entered from the system console. If the command line is entered from the system console.<br>If the command line is entered from a CSS, all commands are handled as if they were on individual command lines.

If the particular command cannot be accepted because of the state of the system, this message is displayed:

SEQ-ERR

Such restrictions are discussed in the explanations of the particular commands in Chapter 3.

## CHAPTER 2 LOADING OS/32

#### 2.1 INTRODUCTION

OS/32 is stored in object or image format on one of these auxiliary devices:

- Paper tape
- Tape cassette
- Floppy disk
- Magnetic tape
- Disk device

OS/32 can be loaded from an aux:iliary device into memory by one of these loaders:

- Relocating (REL) loader, if OS/32 is in object format stored on paper tape or magnetic media
- Direct access bootstrap (BOOT) loader, if OS/32 is in image format stored on magnetic tape or disk device and is to be loaded into a Model 7/32 or 8/32 system
- Loader storage unit (LSU), if OS/32 is in image format stored on magnetic tape or disk device

These loaders are described in two sections. The first section describes the loading procedures used for the Models 7/32 and 8/32 systems which are entered through the display panel. The second section describes the loading procedures for the the loading procedures for Perkin-Elmer Series 3200 processors, which are entered through the system control terminal (with device address X'lO').

#### 2.1.1 Starter Systems

All starter systems can be loaded from a magnetic tape device by the REL loader (object format only), BOOTLOADER, or the LSU. OS/32 can also be loaded from a. disk device by the BOOTLOADER or LSU.

48-030 FOO ROl 2-1

Ŧ

## 2.2 OS/32 BOOTSTRAP PUNCHER FOR PERKIN-EI.MER MODELS 7/32 AND 8/32 PROCESSORS

The OS/32 bootstrap puncher converts the object versions of the 32-bit REL loader and the OS/32 bulk storage bootstrap loader into SO-sequence loadable form.

2.2.1 Starting the Bootstrap Puncher

- 1. Mount the media containing the bootstrap puncher.
- 2. Load the bootstrap puncher (BTPCH32).

#### LOAD

3. Assign the input device or file from which the REL or BOOTLOADER is read.

ASSIGN 1, fd

- 4. Assign the output device to which the REL or BOOTLOADER is written.
- $\mathbf{I}$ ASSIGN 2,fd
	- 5. Start the bootstrap puncher .

#### .START

The logical unit (lu) assignments do not have to be made using the ASSIGN command. The assignments can be made via the START command.

## Format:

 $\mathbf{I}$ 

START,  $fd_1$ ,  $fd_2$ 

Where:

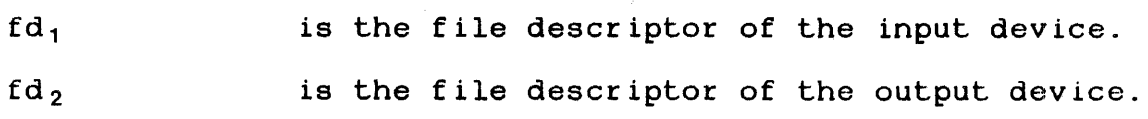

LO BTPCH32 A.S 1, BOOT3 2 . OBJ AS 2,MAG2: ST OS/32 BOOT PUNCHER 03-00 BGG -END OF TASK CODE= 0 CPUTIME=0.026/0.026 LO COPY32 ST OS/32 COPY ROl-00 OPT BIN,NOT,NOPS COPY OS32LAB.006,MAG2: END OF MEDIUM - 665 RECORD(S) COPIED COPY COMPLETE - 1 FILE(S) COPIED REW 0 END BGG -END OF TASK CODE= 0 CPUTIME=1.687/0.071

This example places the BOOTLOADER on the front end of MAG2: followed by a copy of an OS/32 image file.

#### 2.2.2 Messages for Bootstrap Puncher

All messages are output to the system console in the following formats:

Messages:

ASGN-ERR TYPE=xxxx LU=yy

indicates that the variable xxxx is a type of input/output (I/O) error and file access error. yy is the lu where the error occurred.

8100 ERROR:LU=xx

indicates that the variable xx is the lu not assigned.

ILLEGAL ASSIGNMENT ON LUx

indicates that the variable x is the lu where the error occurred.

Table 2-1 defines the error types.

÷

ł ł

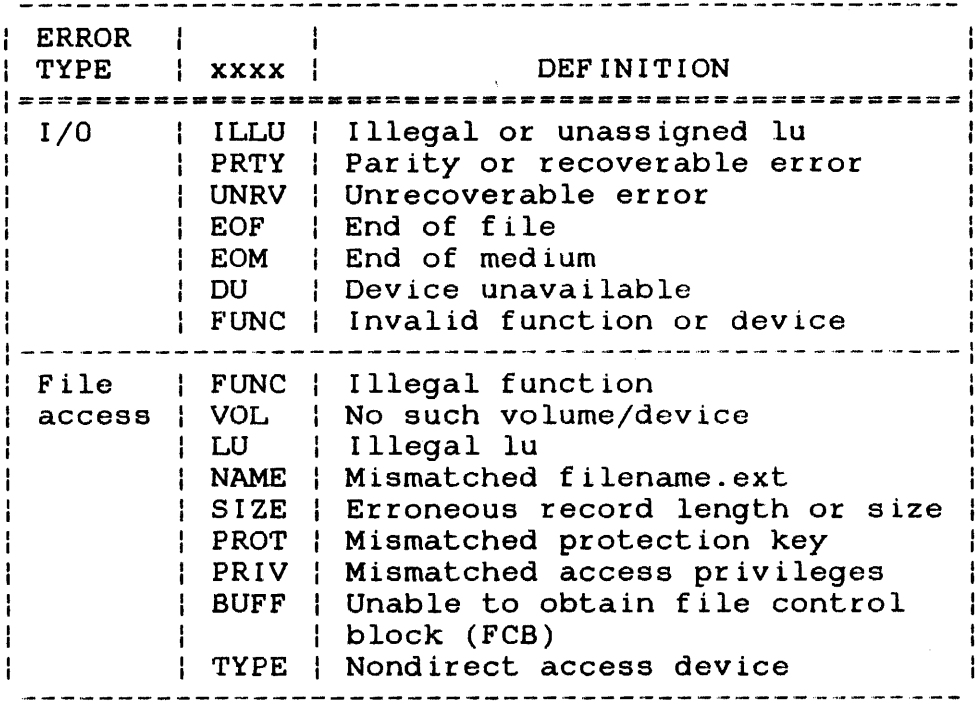

2.3 LOADING OS/32 FOR MODELS 7/32 AND 8/32 SYSTEMS

The following sections describe the procedures for loading the desired loader and OS/32 through the display panel.

2.3.l Loading OS/32 Using the Relocating (REL) Loader

To load OS/32 object format, follow this procedure:

- 1. Mount the media containing the REL loader and position it at load point.
- 2. Enter the SO-sequence:

DTA-50-ADD DTA-DSOO-WRT D'i'A--OOCF-WRT D'fA·-4300-WRT DTA-0080-WRT

 $\overline{a}$ 

3. Enter into memory starting at location X'78' the device number and output command of the device containing the REL loader:

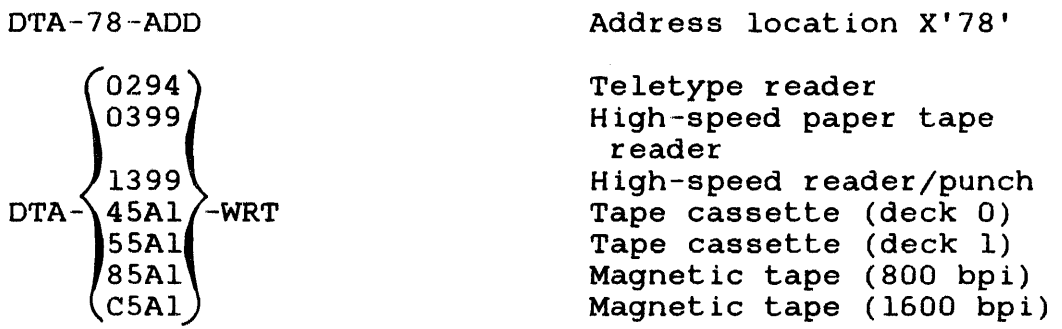

4. Clear the program status word (PSW) by entering:

DTA-0-FN-l

5. Initialize machine malfunction pointers by entering:

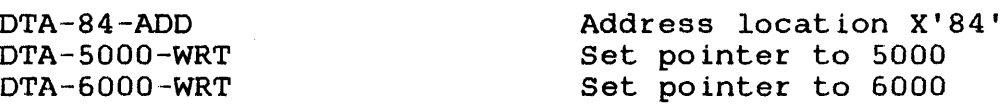

- 6. If the processor is equipped with an LSU, the LSU must be off.
- 7. Initialize the processor and start executing at location X'SO' by entering:

INI-DTA-50-ADD-RUN

8. Display the REL loader starting address by entering:

FUN-LOC

9. If OS/32 is not on the same media as the REL loader, mount the media containing OS/32 and enter into location X'78' the device number and output command of the device containing OS/32. See step 3.

10. Specify the number of f ilemarks to skip and execute the REL loader to load OS/32 by entering:

> OTA-rel addr-ADD DTA-OOnn-RUN

#### Where:

nn is the number of f ilemarks

11. When loading is completed, the OS/32 id and license or contract are displayed on the system console:

OS/32nn-uu.vvvvvvvv LICENSE x-xxxx-xxxx-x

#### Where:

- nn is a decimal number indicating the revision level.
- uu is a decimal number indicating the update level.
- vvvvvvvv is an 8-character alphanumeric indicating the user version number. string
- x-xxxx--xxxx-x

is a series of alphanumeric characters identifying the license or contract of the system.

2.3.2 Relocating (REL) Loader Error Check Procedure and Error Codes

If the WAIT light does not come on, the OS/32 revision id is not displayed on the system console, or zeros are not displayed on the display panel, follow this error check procedure:

- 1. Ensure that the device containing the REL loader is turned on and is online to the system.
- 2. Ensure that the device containing the REL loader is correctly positioned.
- 3. Ensure that the data entered in the appropriate locations is correct.
- 4. Load a different copy of the REL loader.
- 5. If the error is not detected after performing steps 1 through 4, a hardware error might exist. Check the display panel for the REL loader error codes (Table 2-2) or system crash codes (Append ix D).

TABLE 2-2 REL LOADER ERROR CODES

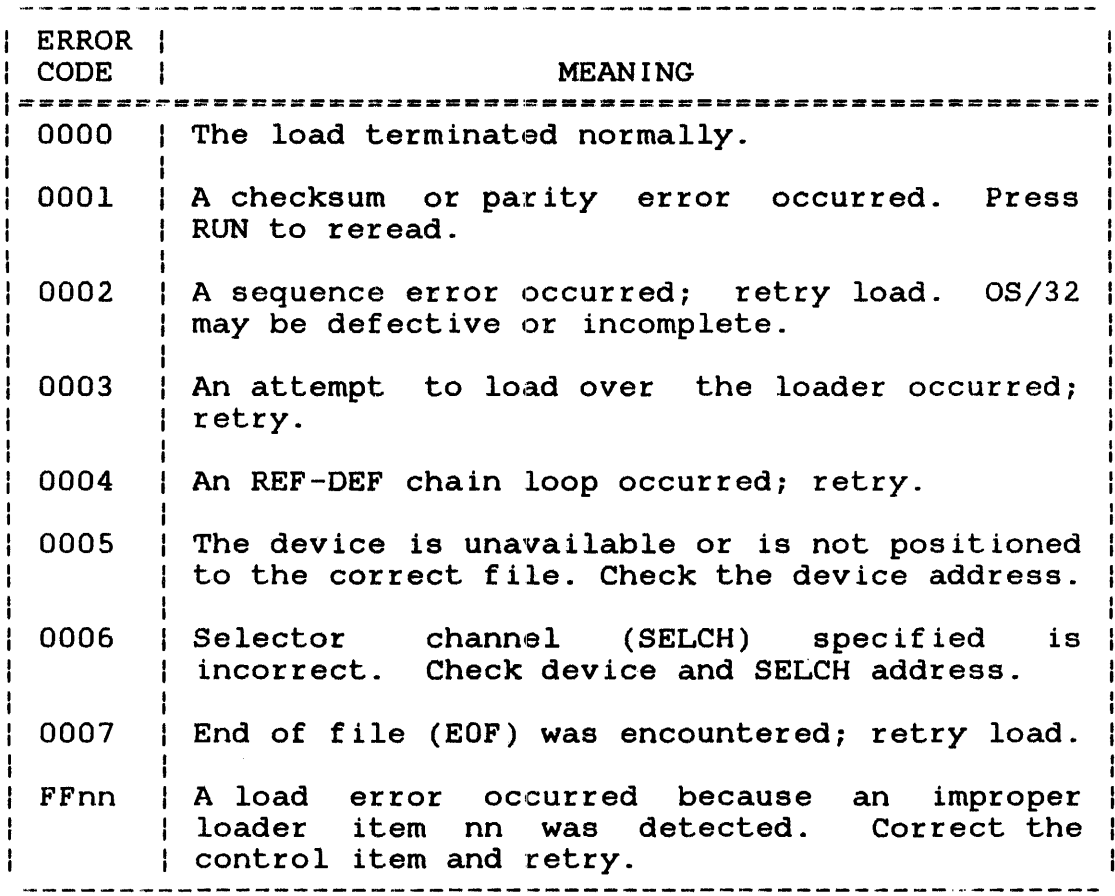

# 2.3.3 Loading OS/32 Using the BOOTLOADER

To load OS/32 image format, follow this procedure:

- 1. Mount the media containing the BOOTLOADER (see Section 2.2) and position it at load point.
- 2. Mount the media containing OS/32 and wait until the READY light comes on.

3. Enter the SO-sequence:

Address location X'50'

DTA-50-ADD DTA-0500-WRT DTA-OOCF-WRT DTA-4300-WRT DTA-0080-WRT

4. Enter into memory starting at location X'78' the device number and output conunand of the device containing the BOOTLOADER:

> DTA-78-ADD Address location X'78' ፞0294` Teletype 0399 High-speed paper tape reader 1399 High-speed reader/punch  $45A1$ -WRT  $DTA-$ Tape cassette (deck 0)  $55A1$ Tape cassette (deck 1) Magnetic tape (800 bpi) 85A1 C5A1 Magnetic tape (1600 bpi)

5. Enter into memory starting at location X'7A' the device number and device code of the device containing OS/32:

Address location X'7A'

2.SMb disk lOMb removable disk lOMb fixed disk 40Mb disk MSM80 disk MSM300 disk Floppy disk Magnetic tape (800 bpi) Magnetic tape (1600 bpi)

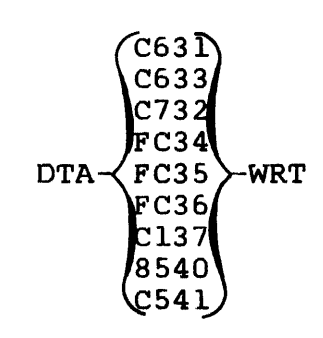

DTA-7A-ADD

 $\overline{\phantom{a}}$ 

6. Enter into memory starting at location X'7C' the controller and SELCH addresses of the device containing OS/32:

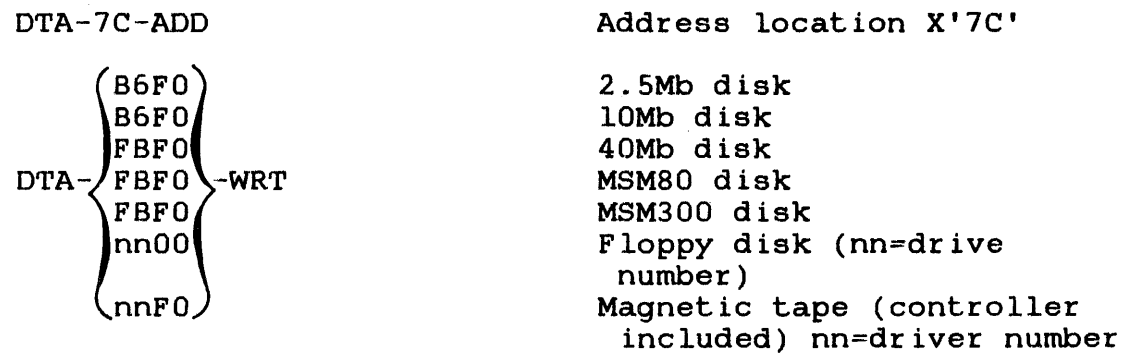

7. If loading from disk, enter into memory at location X'7E' the extension field of the OS/32 file descriptor (fd) (X'OOO'-X'FFF'):

DTA-ext-WRT

8. Initialize machine malfunction pointers by entering:

D'rA-84-ADD DTA-5000-WRT DTA-6000-WRT

Address location X'84' Set pointer to 5000 Set pointer to 6000

- 9. If loading from disk, disable the write protect switch on the disk drive.
- 10. Initialize the processor and start executing at location X'50' by entering:

INI ·-D'rA-50-ADD-RUN

 $\ddot{\phantom{a}}$ 

11. When loading is completed, the OS/32 id and license or contract are displayed on the system console:

OS/32nn-uu.vvvvvvvv LICENSE x-xxxx-xxxx-x

- nn is a decimal number indicating the revision level.
- uu is a decimal number indicating the update level.
- vvvvvvvv is an 8-character alphanumeric string indicating the user version number.
- x-xxxx-xxxx-x is a series of alphanumeric characters identifying the license or contract of the system.

## 2.3.4 BOOTLOADER Error Check Procedure and Error Codes

If the OS/32 id is not displayed on the system console within several minutes after initialization or zeros are not displayed on the display panel, follow these eight steps.

- 1. Ensure that the BOOTLOADER device is turned on and is online to the system.
- 2. Ensure that the disk's READY light is on.
- 3. Ensure that locations X'7A' through X'7D' contain a device address, device code, controller address, and SELCH address corresponding to the current hardware configuration.
- 4. Ensure that the system console is powered on and is online to the system.
- 5. Check Lhe PSW status for a nonzero value.
- 6. If the error is not detected after performing steps 1 through 5, a hardware error may exist. Check the display panel for a BOOTLOADER error code (Table  $2-3$ ) or a system crash code (Append ix D).
- 7. Ensure that the console device configured in the system is correct for the specific hardware configuration.
- 8. Load a different copy of the BOOTLOADER.

## TABLE 2-3 BOOTLOADER ERROR CODES

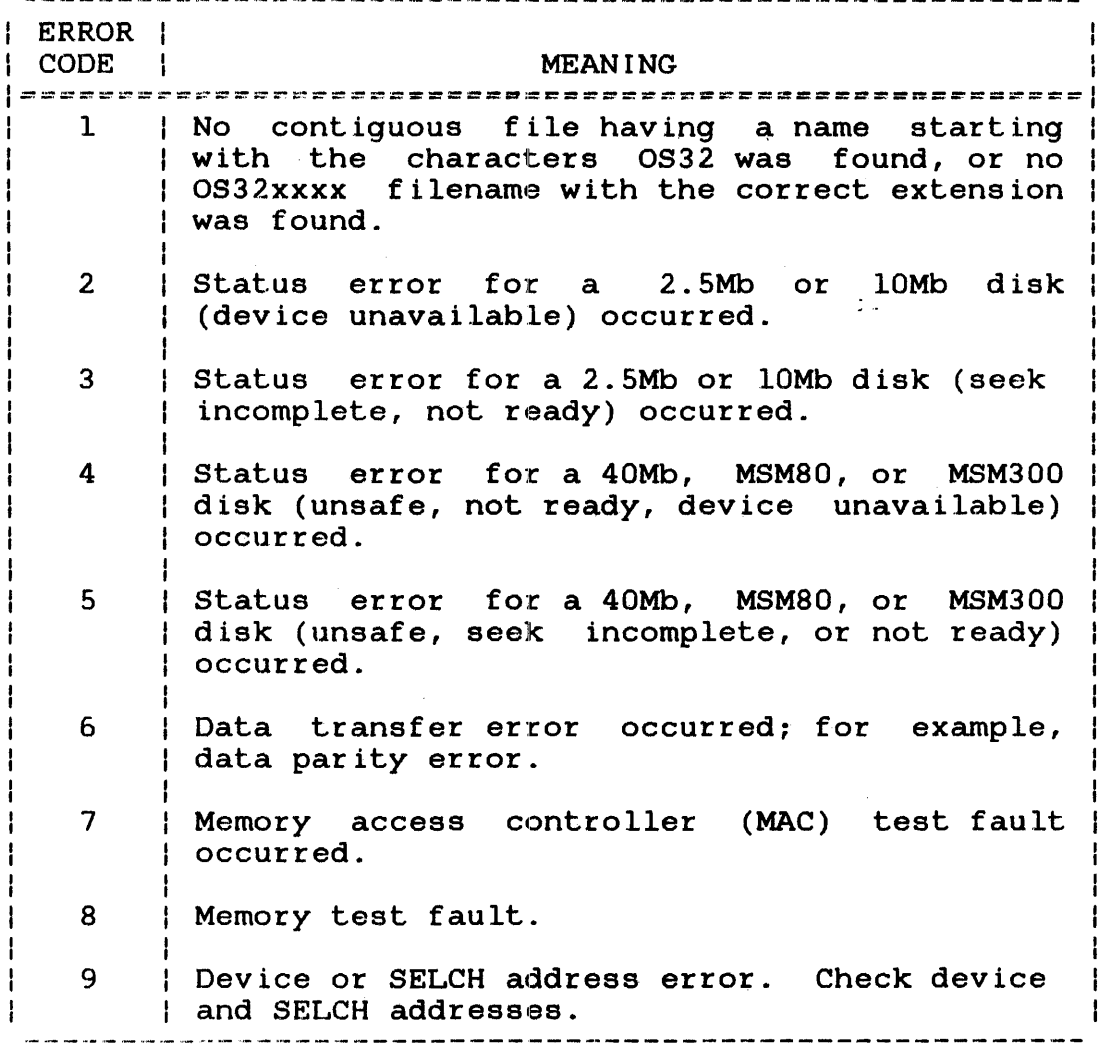

# 2.3.5 Loading OS/32 Using the Loader Storage Unit (LSU)

To load OS/32 from a contiguous disk file or tape using the LSU, follow this procedure:

- 1. Turn the LSU on/off switch to on.
- 2. Mount the disk volume or tape containing OS/32 and wait for the READY light to come on.

 $\mathbf{I}$  $\mathbf{I}$  $\mathbf{I}$  $\mathbf{I}$  3. Enter into memory starting at location X'7A' the device address and device code of the device containing OS/32:

> DTA-7A-ADD  $\overline{C}631$ C633 C732  $FC34$  $Draw & FC35$  WRT  $FC36/$ C<sub>137</sub> 8540 C541 Address location X'7A' 2.SMb disk lOMb removable disk lOMb fixed disk 40Mb disk MSM80 disk MSM300 disk Floppy disk Magnetic tape (800 bpi) Magnetic tape (1600 bpi)

4. Enter into memory starting at location X'7C' the disk controller and SELCH addresses of the device containing OS/32:

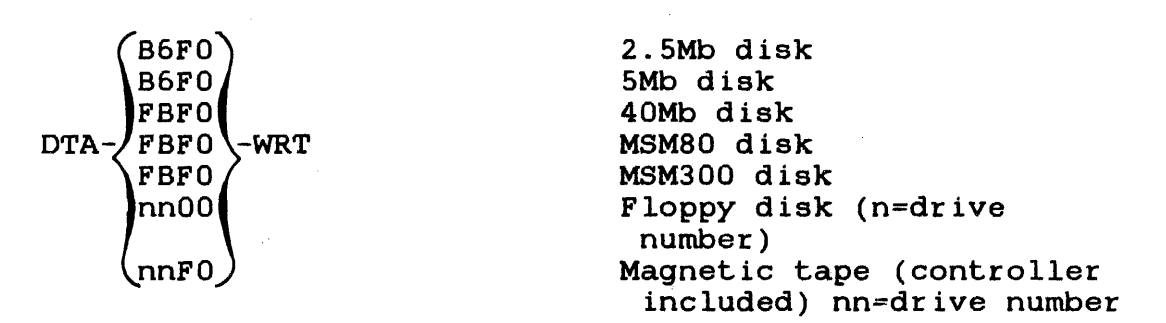

5. If loading from disk, enter into memory starting at location X'7E' the extension field of the OS/32 fd (X'OOO' to X'FFF'):

DTA-ext.-WRT

- 6. If loading from disk, disable the hardware write protect switch.
- 7. Initialize the processor and load OS/32 by pressing the INI key.
- 8. After the LSU loads OS/32 into memory, the OS/32 id and license or contract are displayed on the system console:

OS/32nn-uu.vvvvvvvv LICENSE x-xxxx-xxxx-x

 $\overline{\mathbf{1}}$ 

Where:

- OS/32 is the standard OS/32 fd.
- nn is a decimal number indicating the rev is ion level.
- uu is a decimal number indicating the update level.
- vvvvvvvv is an 8-character alphanumeric string indicating the user version number.
- x-xxxx-xxxx-x is a series of alphanumeric characters identifying the license or the system.
- 9. Turn the LSU ON/OFF switch to OFF.
- 2.3.6 Loader Storage Unit (LSU) Error Check Procedure and Error Codes

If the OS/32 id is not displayed on the system console within several minutes after initialization or zeros are not displayed on the display panel, follow this error check procedure:

- 1. Ensure that the LSU on/off switch is on.
- 2. Ensure that the READY light on the disk drive containing OS/32 is on.
- 3. Ensure that locations X'7A' through X'7D' contain a device address, output command, controller address, and SELCH address corresponding to the current hardware configuration.
- 4. Ensure that locations X'7E' and X'7F' contain the correct OS/32 fd extension.
- 5. Ensure that the system console is powered on and is online to the system.
- 6. Check the PSW status for a nonzero value.
- 7. If the error is not detected after performing steps 1 through 11 the external measures are speaked management in the series. an LSU error code (Table 2-4) or a system crash code (Append ix D).
- 8. If a system failure code is not displayed on the display panel, check the hardware configuration for the system console device ..

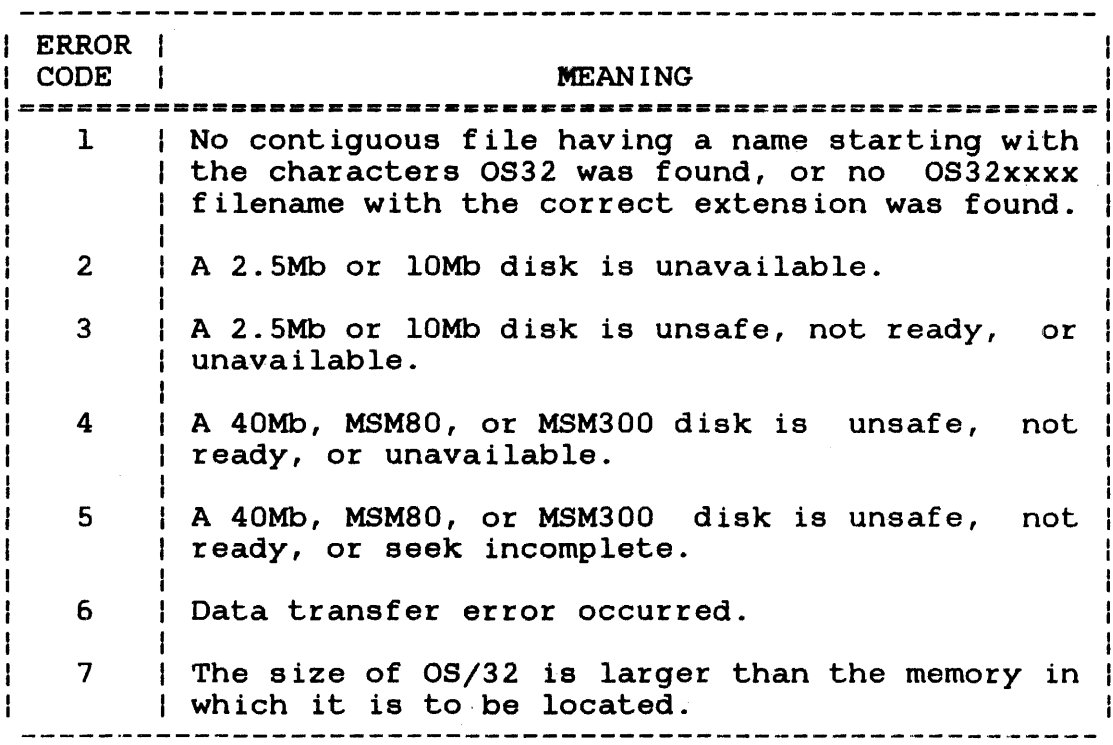

## 2.4 LOADING OS/32 FOR PERKIN-ELMER SERIES 3200 SYSTEMS

The starter systems or OS/32 can be loaded from a magnetic tape or contiguous disk file by the LSU.

2.4.1 Loading OS/32 Using the Relocating (REL) Loader

To load OS/32 object format, follow this procedure:

- 1. Mount the media containing the REL loader and position it at load point.
- 2. Turn key to ON. Depress HALT/RUN to obtain prompt.
- 3. Enter the SO-sequence:
	- @50  $=$ D500  $=00CF$ =4300 =0080
4. Enter into memory starting at location X'78' the device number and output command of the device containing the REL loader:

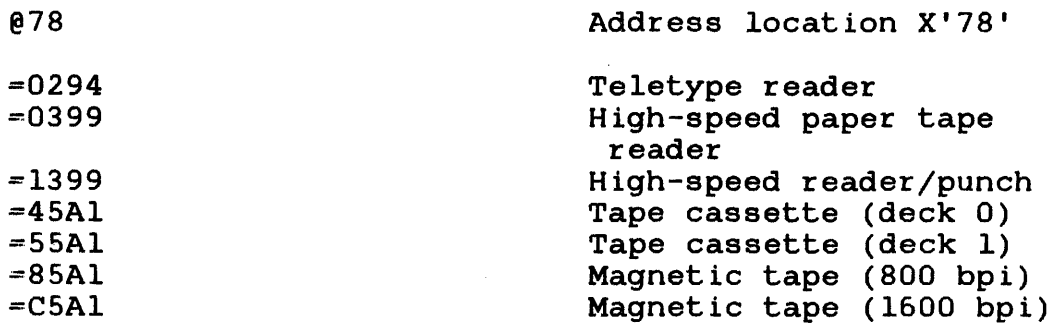

- 5. Clear the PSW by entering:
	- p  $=0$

6. Initialize machine malfunction pointers by entering:

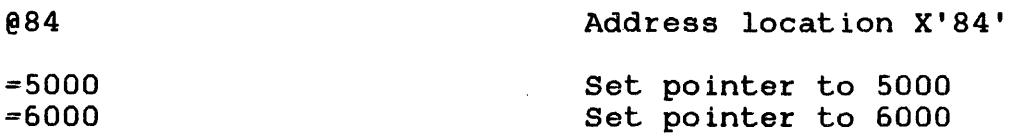

- 7. If the processor is equipped with an LSU, the LSU must be off.
- 8. Initialize the processor and start executing at location X'50' by entering:
	- @50  $\langle$
- 9. The REL loader starting address is displayed.
- 10. If OS/32 is not on the same media as the REL loader, load the media containing OS/32 and enter into location X'78' the device number and output command of the device containing OS/32. See step 3.

11. If the device containing OS/32 is magnetic tape, the SELCH address must be specified in location X'7D'. If the device containing OS/32 is not a tape, 0 must be specified in location X' 70' .

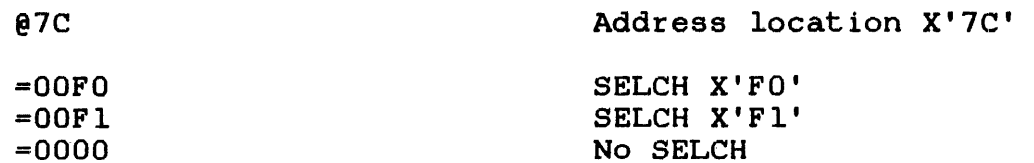

12. Specify the number of f ilemarks to skip, and execute the REL loader to load OS/32 by entering:

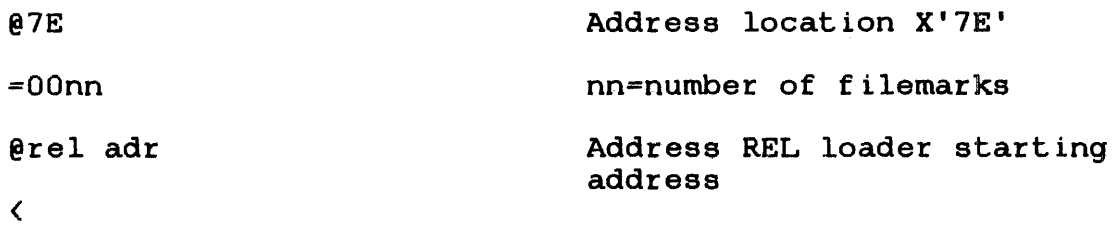

13. When loading is completed, the OS/32 id and license or contract are displayed on. the system console:

OS/32nn-uu.vvvvvvvv LICENSE x-xxxx-xxxx-x

#### Where:

nn uu vvvvvvvv x-xxxx-xxxx-x is a decimal number indicating the rev is ion level. is a decimal number indicating the update level. is an 8-character alphanumeric string indicating the user version number. is a series of alphanumeric characters identifying the license or contract of the system.

# 2.4.2 Relocating (REL) Loader Error Check Procedure and Error Codes

If the WAIT light does not come on and the OS/32 revision id is not displayed on the system console, follow this error check procedure:

- 1. Ensure that the device containing the REL loader is turned on and is online to the system.
- 2. Ensure that the device containing the REL loader is correctly positioned.
- 3. Ensure that the data entered in the appropriate locations is correct.
- 4. Load a different copy of the REL loader.
- 5. If the error is not detected after performing steps 1 through 4, a hardware error might exist. Check the system console for the REL loader messages (Table 2-5) or system crash codes (Append ix D).

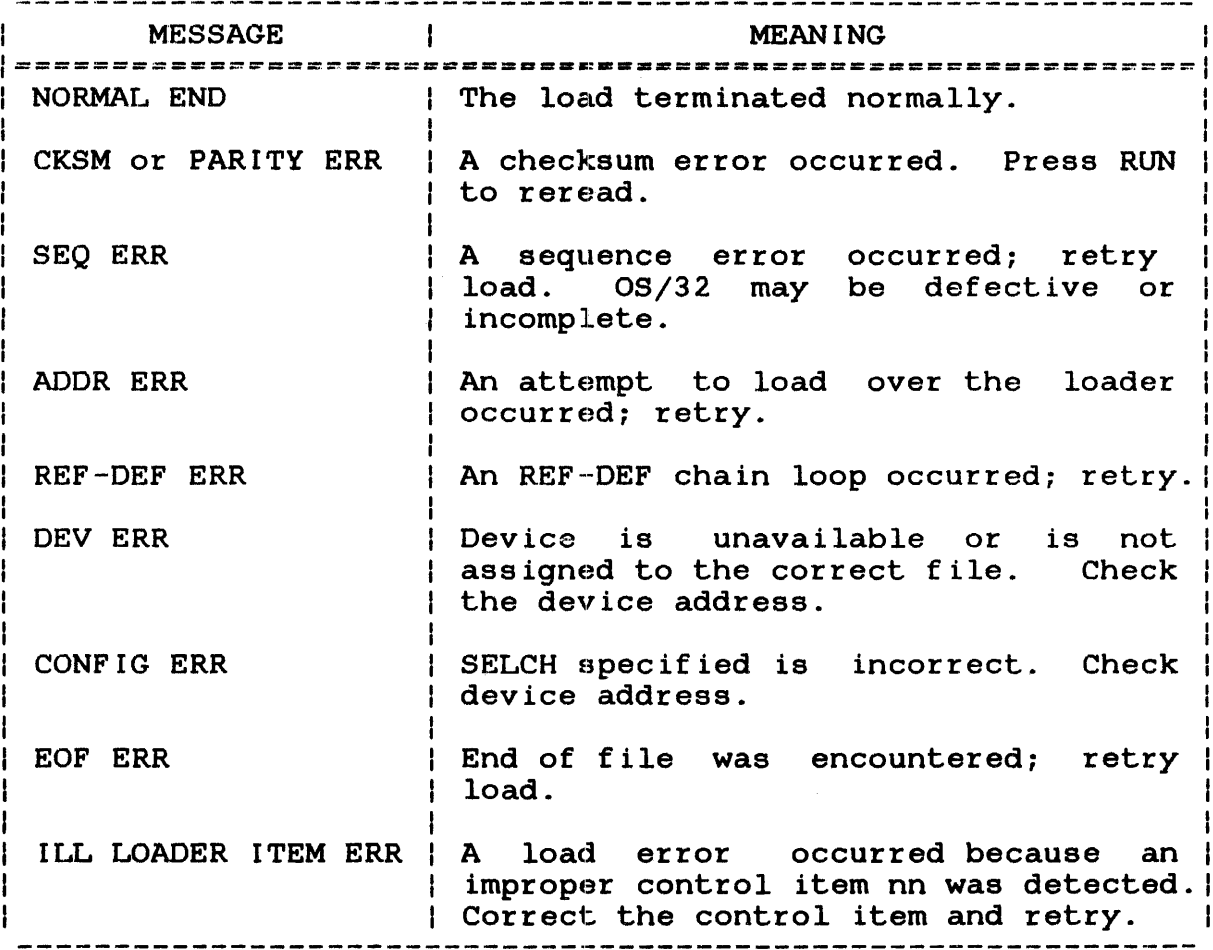

# TABLE 2-5 REI, LOADER MESSAGES

 $\mathcal{L}$ 

#### 2.4.3 Loading OS/32 Using the 2kb Loader Storage Unit (LSU)

To load OS/32 image format from disk or magnetic tape using the 2kb LSU, follow this procedure:

- 1. Mount the media containing OS/32. If OS/32 is on a disk device, press the START switch and wait for the READY light to come on. If OS/32 is on magnetic tape, position the tape at load point.
- 2. Turn the LOCK/ON/STANDBY key to the ON position.
- 3. Press the initial power load (IPL) ENABLE/DISABLE switch to ENABLE.
- 4. Initialize and load the 2kb LSU BOOTLOADER program by pressing the INIT switch.

After the LSU program is initialized and loaded, the following is displayed on the system console:

3200 LSU LOADER Rnn-uu DEVS MG85 MGC<sub>5</sub> DSSR DS<sub>5F</sub> DS67 0256 FLPY OTHR

Where:

nn is a decimal number indicating the revision level.

uu is a decimal number indicating the update level.

After the device names are displayed on the system console, the LSU responds with the following prompts. All responses to prompts are lowercase to indicate that they are specified by the user. If an error is made when entering a response, press the doof: It all effor is made when encering a response, press the<br>BREAK key to discontinue the response and restart the loader. This causes the LSU id, followed by the device names, to be displayed on the system console again.

Where:

 $xxxx$  is a  $1-$  to 4-character string indicating the name of the device containing OS/32. If the<br>user-specified device mnemonic was not user-specified device displayed on the system console when the LSU was initialized, enter the letters OTHR. See was initialized, enter the letters OTHR. Table 2-6 for a list of device descriptions.

If a magnetic tape device is specified as the response, the tape is automatically rewound, and this prompt is displayed on the system console:

FILEMARKS=xxx

Where:

xxx is a 1- to 3-digit decimal number from 0 through 255 indicating the number of f ilemarks to skip to reach the OS/32 file. When the of the contracts one coyed into must one of filemarks is entered, followed by a carriage return, the LSU loads OS/32 from the file beginning after skipped.

If a disk device is specified as the response, this prompt is displayed on the system console with the volume name of the disk:

VOL=vvvv,FILE=f ilename.ext

Where:

- vvvv is a 1- to 4-character volume name of the disk containing OS/32. The BOOTLOADER program reads and displays the existing volume name to the system console.
- filename.ext is the OS/32 filename and extension. After the OS/32 filename and extension are entered, followed by a carriage return, the LSU loads OS/32.

ł  $\mathbf{I}$  $\mathbf{I}$ 

> ł  $\mathbf{f}$ ŧ  $\mathbf{I}$

If the letters OTHR are specified in response to the DEVICE= prompt, these prompts are displayed on the system console one at a time:

#### $DEV$ #=nnn

#### Where:

nnn is a  $l-$  to indicating the device address of the device containing OS/32. 3-digit hexadecimal number

#### CODE=cc

#### Where:

cc is a 2-digit hexadecimal number indicating the device code of the device containing OS/32. See Table 2-6 for a list of device codes.

### CTLR=mnun

## Where:

mnun represents a 1- to 3-digit hexadecimal number indicating the controller address of the disk device containing OS/32. This prompt is not displayed if the device code specified a magnetic tape device.

### SLCH=sss

#### Where:

SSS represents a 1- to 3-digit hexadecimal number indicating the SELCH address of the magnetic<br>tape or disk device containing 0S/32. This tape or disk device containing OS/32. prompt is not displayed if the device code specified a floppy disk device.

### $DRV#=n$

n is a decimal number indicating the spindle containing the floppy disk from which the  $OS/32$  is to be loaded. This prompt is displayed only if the device code indicated a floppy disk device.

# TABLE 2-6 PERKIN-ELMER STANDARD CONFIGURATIONS SUPPORTED BY LSU

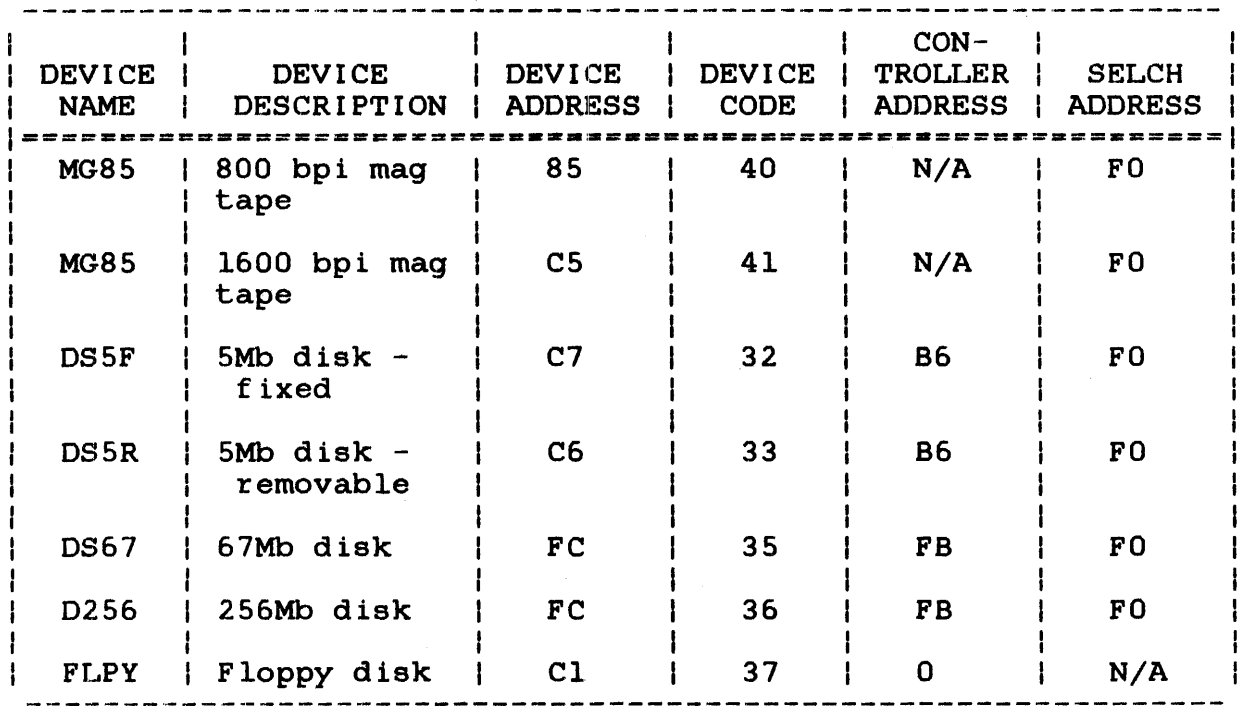

# 2.4.3.1 2kb Loader Storage Unit (LSU) Messages

#### FILE NOT FOUND

indicates that the user-specified fd does not exist or is not contiguous.

## IOERROR CNFG

indicates that an I/O error occurred because the hardware configuration does not correspond with that specified by the user.

 $\mathcal{L}$ 

## IOERROR DU

indicates that the user-specified device is unavailable.

# IOERROR UNRE

indicates that the I/O error that occurred is unrecoverable.

MEMTST ERR nnnnnn

indicates that an error occurred during a memory test before OS/32 was loaded. The faulting memory location is at nnnnnn. Load an OS/32 with a size 2652 bytes less than location nnnnnn to allow more room for the loader; otherwise, repair memory.

### 2.4.4 Loading OS/32 Using the Skb Loader Storage Unit (LSU)

To load OS/32 image format from disk or magnetic tape using the 8kb LSU BOOTLOADER program, follow this procedure:

- 1. Mount the media containing OS/32. If OS/32 is on a disk device, press the START switch and wait for the READY light to come on. If OS/32 is on magnetic tape, position the tape at load point.
- *2.* Turn the LOCK/ON/STANDBY key to the ON position.
- 3. Place the IPL ENABLE/DISABLE switch in the ENABLE position.
- 4. Initialize and load the 8kb LSU BOOTLOADER program by pressing the INIT switch.

After the program is initialized and loaded, the following is displayed on the system console.

BASIC TEST COMPLETE 3200 8KB LSU BOOTLOADER ROl DEVICE MG85 MGC<sub>5</sub> MG62 DSSR DSSF DS67 0256 M<sub>M</sub>68 MMOl MM67 Cl3R Cl3F C40F C67F FLPY OTHR DEVICE=

After the LSU program is loaded, processor capabilities are  $\mathbf{I}$ tested by the basic confidence test. If this test passes, the following message is displayed:

BASIC TEST COMPLETE

If this test fails, a message is displayed. See Section 2.4.4.2. The basic confidence test also performs a checksum on the data read from the 8kb LSU's priV'ileged read-only memories (PROMs). If the checksum calculated is incorrect, the following message is displayed and the program is terminated:

CHECKSUM ERROR

If a checksum error occurs, execute test l of the LSU support program. Test 1 tests the contents of the PROMs for accuracy against an error-free BOOTLOADER program. If the contents of the magnetic and correct, reinitialize the 8kb LSU program. If a  $\mathbf{I}$ checksum error reoccurs, the problem might be hardware related.

After the basic confidence test message is displayed, the following program.id is displayed.

3200 8KB LSU BOOTLOADER Rnn-uu

 $\mathbf{I}$  $\overline{1}$  nn is a decimal number indicating the revision level.

uu is a decimal number indicating the update level.

After the LSU id is displayed on the system console, the operating system bootable device menu is shown. See Table 2-7 for a list of Perkin-Elmer 8kb LSU-supported device names, descriptions, and configurations.

TABLE 2-7 8KB LSU SUPPORTED DEVICE NAMES AND CONFIGURATIONS

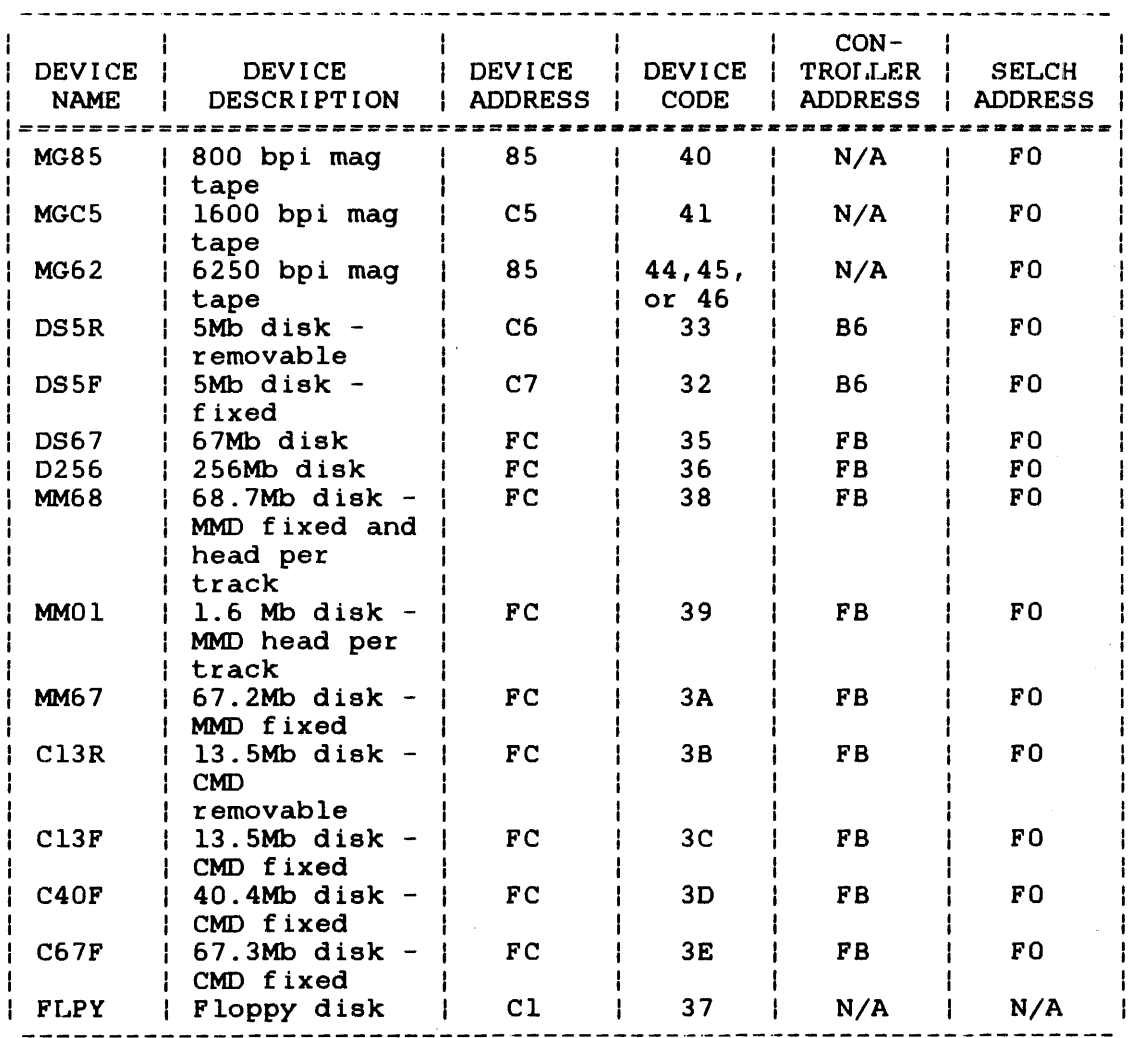

 $N/A$  = Not applicable

The program then displays the following prompts. The responses shown are in lowercase to indicate that they are specified by the user. If an error is made when entering a response, a correction can be made in one of the following three ways.

- 1. Press the BACKSPACE key or CTRL H keys to bring the cursor to the character in error,
- 2. Press the CTRL X keys to delete the entire line, or
- 3. Press the BREAK key to restart the program.

)DEVICE=dddd

Where:

dddd is a 4-character string indicating one of the supported devices listed in the 8kb LSU device menu. Configurations for these supported devices are automatically represented in the system and are listed in Table 2-7. If a unique device configuration that differs from the configurations presented in Table 2-7 is desired, enter OTHR to the DEVICE= prompt. The type of device entered in the DEVICE= prompt determines which of the following four prompt sequences is issued:

Mag Tape Device

If an 8kb LSU-supported magnetic tape device is specified as a response, the following prompt is displayed on the system console:

)FILEMARKS=xxx

Where:

xxx is a 1- to 3-digit decimal number from 0 through 2SS. This number represents the number of filemarks to skip to reach the OS/32 file. When the number of filemarks is entered, followed by a carriage return, the encered, roffowed by a carriage recurn, che<br>8kb LSU program loads 0S/32 from the file beginning after the last f ilemark skipped.

 $\mathbf{I}$  $\mathbf{I}$ 

### • Hard Disk Device

If an 8kb LSU supported disk device name is entered as a response, the following prompt is displayed on the system console:

>VOL=vvvv,FILE=f ilename.ext

Where:

vvvv is a 1- to 4-character volume name of the disk  $containing$   $OS/32$ . The BOOTLOADER reads and displays the existing volume name to the system console.

filename.ext

is a 1- to 8-character filename, followed by<br>a 1- to 3-character extension. After a 1- to 3-character extension. After the set of the set of the set of the set of the set of the set of the set o is entered, followed by a carriage return, the Skb LSU program loads OS/32.

• Floppy Disk Device

If FLPY is entered as a response, the following prompt is displayed on the system console:

)DRV#=n

Where:

- 
- n is a decimal number from 0 through 3 specifying the spindle containing the floppy disk from which the OS/32 is to be loaded. After the spindle number is specified, the following prompt is displayed:

>VOL=vvvv,FILE=f ilename.ext

#### Where:

vvvv is a 1- to 4-character volume name of the floppy disk containing OS/32. The BOOTLOADER program reads and displays the existing volume to the system console.

filename.ext

is a 1- to 8-character filename, followed by<br>a 1- to 3-character extension. After 3-character extension. filename.ext and a carriage return is entered, the BOOTLOADER program loads OS/32. .

## • Other

A response of OTHR to the DEVICE= prompt allows the user to specify a device address other than that listed in Table  $2-7$ for a particular device. The following prompt sequence is displayed on the system console:

>DEV ADDR=aaa

Where:

aaa

is a 1- to 3-digit hexadecimal number indicating the address of the containing OS/32.

)DEV CODE=cc

Where:

cc

is a 2-digit hexadecimal number indicating the code of the device from which the<br>operating system is to be loaded. The operating system is to be loaded. device codes listed in Table 2-7 are those used for Skb LSU supported device names. The device code entered indicates the type<br>of device that contains the operating device that contains the operating system. The next prompt displayed in the prompt sequence is dependent upon the type of device indicated by the device code entry.

Where:

mmm

is a 1- to 3-digit hexadecimal number indicating the controller address for the device from which the operating system is to be loaded. If the device is a magnetic tape or a floppy disk, this prompt is not displayed.

)SLCH ADDR=sss

Where:

SSS is a 1- to 3-digit hexadecimal number indicating the SELCH address. If the device is a floppy disk, this prompt is not displayed.

>FILEMARKS=xxx

### Where:

xxx is a 1- to 3-digit decimal number from 0 through 255. This number represents the number of filemarks to skip to reach OS/32. This prompt is displayed only if the device code entered indicates a magnetic tape device.

# )DRV#=n

## Where:

n is the decimal number specifying the spindle containing the floppy disk from<br>which the OS/32 is to be loaded. This which the  $OS/32$  is to be loaded. prompt is displayed only if the device code indicates a floppy disk device.

• Loading 0S/32 from an 8kb LSU-supported magnetic tape device:

BASIC TEST COMPLETE 3200 8KB LSU BOOTLOADER Rnn-uu MG<sub>85</sub> MGC<sub>5</sub> MG62 DSSR DSSF DS67 0256 MM68 MMOl MM67 Cl3R Cl3F C40F C67F FLPY OTHR DEVICE=MG85 FILEMARKS=2

The above example, followed by a carriage return (CR), loads OS/32 from the third file on the tape.  $\mathbf{I}$ 

• Loading OS/32 from an 8kb LSU-supported disk device:

BASIC TEST COMPLETE 3200 8KB LSU BOOTLOADER Rnn-uu MG85 MGCS MG62 DSSR DSSF DS67 0256 MM68 MMOl MM67 Cl3R Cl34 C40F C67F FLPY OTHR DEVICE=DSSR VOL=MT32,FILE=OS3220.KIR

The above example, followed by a CR, loads OS/32.

• Loading OS/32 from an Skb LSU-supported floppy disk:

BASIC TEST COMPLETE 3200 8KB LSU BOOTLOADER Rnn-uu MG85 MGCS MG62 DSSR DSSF DS67 0256 MM68 MMO<sub>1</sub> MM67 Cl3R Cl3F C40F C67F FLPY OTHR DEVICE=FLPY DRV#=l VOL=MT32,FILE=OS3220.KIR

The above example, followed by a CR, loads 0S/32.

• Loading OS/32 from an 8kb LSU-supported disk device that has a nonstandard configuration:

> BASIC TEST COMPLETE 3200 8KB LSU BOOTLOADER Rnn-uu MG85 MGC<sub>5</sub> MG62 DSSR DSSF DS67 0256 MM68 MMOl MM67 Cl3R Cl3F C40F C67F FLPY OTHR DEVICE=OTHR DEV ADDR=EC DEV CODE=35 CTLR ADDR=EB SLCH ADDR=FA VOL=MT32,FILE=OS3220.KIR

The previous example, followed by a CR, loads OS/32.

• Loading OS/32 from an 8kb LSD-supported magnetic tape device that has a nonstandard configuration:

> BASIC TEST COMPLETE 3200 8KB LSU BOOTLOADER Rnn-uu MG85 MGC<sub>5</sub> MG62 DSSR DSSF DS67 D256 MM68 MMOl MM67 Cl3R Cl3F C40F C67F FLPY OTHR DEVICE=OTHR DEV ADDR=85 DEV CODE=40 SLCH ADDR=FO FILEMARKS=2

The above example, followed by a CR, loads OS/32 from the third file on the tape.

 $\mathbf{I}$  $\mathbf{I}$  • Loading OS/32 from an 8kb LSU-supported floppy disk device that has a nonstandard configuration:

> BASIC TEST COMPLETE 3200 8KB LSU BOOTLOADER Rnn-uu MG85 MGC5 MG62 DS5R DSSF DS67 D256 MM68 MMO<sub>1</sub> MM67 Cl3R Cl3F C40F C67F FLPY OTHR DEVICE=OTHR DEVICE ADDR=C2 DEVICE CODE=37 DRV#=l VOL=MT32,FILE=OS3220.KIR

The above example, followed by a CR, loads OS/32.

# 2.4.4.2 8kb Loader Storage Unit (LSU) Messages

The following messages can be generated if errors occur using the 8kb LSU:

BASIC CONFIDENCE TEST ERRORS

CHECKSUM ERROR

CANNOT CLEAR PSW

EPSR ARGUMENT 00000001, L FLAG NOT SET

EPSR ARGUMENT 00000001, ALSO SET C, V, OR G

EPSR DOESN'T PROPERLY UNLOAD PSW

LA---RXl FAILURE

LA---RX2 FAILURE

THI---cc NOT CLEAR

THI---1ST OP REGISTER CHANGED

THI---cc NOT SET

OR---INCORRECT RESULT

NR---INCORRECT RESULT

SR---INCORRECT RESULT

EXBR---INCORRECT RESULT

SRLS---INCORRECT RESULT

MHR---- INCORRECT RESULT

DH---INCORRECT RESULT

If any of the above BASIC CONFIDENCE TEST error messages appear, except CHECKSUM ERROR, the user should contact his service representative.

IOERROR DU

The user-specified device is unavailable.

IOERROR UNRE

The I/O error that occurred is unrecoverable.

IOERROR CONFG

An I/O error occurred because the hardware configuration does not correspond with that specified by the user.

FILE NOT FOUND

User-specified fd does not exist, or file is not contiguous.

MEMTST ERR nnnnnn

An error occurred during a memory test before 0S/32 was loaded. The faulting memory location is at nnnnnn. The faulting memory location is at nnnnnn.

DISC NOT INITIALIZED

Disk pack (fixed or initialized. removable) is not properly

48-030 FOO ROl

 $2 - 33$ 

### 2.5 MEMORY CONFIGURATION ERROR

When a memory configuration error is detected at system startup time, the following message is displayed on the system console:

MEMORY CONFIGURATION ERROR xx BLOCK yy MEMORY ERROR RECORDING DISABLED

### Where:

xx contains one of the following codes:

- 01 indicates error occurred during initial clearing of error logger status bits.
- 02 indicates error occurred during verification of controller address range.
- 03 indicates error occurred during verification of memory interleaving.
- UN indicates memory error recording was specified at sysgen but the MCONFIG.OBJ file was not included in sysgen. Occurs only on systems generated using the configuration utility program (CUP) R06.
- yy specifies the memory block where the error was detected.

Errors 01, 02, or 03 can result from improper specification of physical memory at sysgen time or a hardware malfunction. If an error occurs, check the memory configuration statements used at sysgen; if no incorrect statements are present, check the hardware using the appropriate hardware diagnostic.

#### NOTE

Disabling the memory error recording does not interfere with the operating system's<br>ability to function. However, memory ability to function. errors will not be recorded.

#### 2.6 MODIFYING OS/32 FOR OTHER PERIPHERAL CONFIGURATIONS

Both starter systems are configured with standard device numbers.<br>If your particular configuration is not standard, these procedures can be used to change device addresses after the appropriate starter system is loaded.

### 2.6.1 Modification of the Console Device Address

To modify the address of the system console device to that of a device of similar attributes (for instance, from TTY @ DN=02 to<br>TTY @ DN=22 or from TTY @ DN=10 to video display unit (VDU) @ TTY  $\theta$  DN=22 or from TTY  $\theta$  DN=10 to video display unit (VDU) DN=l2), follow this procedure:

- 1. Obtain the address of the device mnemonic table (DMT) from the library loader map of starter system (entry point DMT).
- 2. Add X'C' to this address.
- 3. Read from memory the fullword contents specified by this address to obtain the device control block (DCB) address.
- 4. Add X'lA' to the DCB address.
- 5. Modify the halfword at this address to contain the new physical address of the console device.
- 6. Press DTA-60-ADD-RUN. The operating system id should be displayed at the system console.

For Perkin-Elmer Series 3200 processors, enter:

@60 >

To modify the system console from one type of device to another (for instance, fr.om TTY @ DN=02 to VDU @ DN=lO), follow this procedure:

- 1. Obtain the address of the DMT from the library loader map of the starter system (entry point DMT).
- 2. Find the address of the current system console by reading fullword at  $A(DMT) + X'C'.$
- 3. Scan down the DMT starting at A(DMT) + X'lO', every 8 bytes for the device mnemonic with the device characteristics desired. For example, CRT would be fullword 43525420.

 $\mathbf{I}$ 

- 4. When found, swap the DCB address in the following fullword with that of the system console.
- 5. If the device number is not correct, use the preceding procedure to modify it.
- 6. Restart operating system at location X'60'.

#### 2.6.2 Modification of Nonconsole Device Addresses

To modify the address of a nonconsole device, follow this: procedure:

1. Obtain the DCB address from the library loader map of starter system. Each DCB in the system has an address specified on the map.

Format:

DCBdddnn

Parameters:

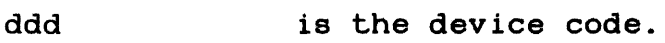

nn is an index indicating which DCB it is an index<br>represents.

#### Example:

- DCB01600 is the DCB associated with the teletype **device (device code = 16).**  device (device code - 10). It is the<br>first DCB generated for this teletype device, hence an index of X'OO'. It is the
- 2. Add X'lA' to the DCB address.
- 3. Modify the halfword at this address to contain the physical address of the device. The system console should be used to perform this modification. For example:

BIAS MODIFY 0 1234,0034

See Chapter 3 for an explanation of the BIAS and MODIFY commands.

# 2.6.3 Modification of the SELCH Address

To modify the address of a SELCH, follow this procedure:

- 1. Obtain the associated DCB address as in Section 2.5.1.
- 2. Add X'98' to this address.
- 3. Modify the halfword at the resulting location to contain the correct SELCH physical address. The system console should be used to perform this modification.

2.6.4 Modification of the Controller Address

To modify the address of a controller, follow this procedure:

- 1. Obtain the associated DCB address as stated in Section 2.5.2.
- 2. Add X'9A' to this address.
- 3. Modify the.halfword at the resulting location to contain the controller physical address. Use the system console to perform this modification.
- 2.6.5 Modification of the Console Device Name/Type

If the console is a VDU device, rather than a TTY device or vice versa, follow this procedure:

- 1. Obtain the address of the initial value table from the library loader map of the starter system (entry point IVTBL).
- 2. Read the two halfwords from memory at this location. The contents at this location should be:

434F,4E20 (CON in 7-bit ASCII)

3. Modify these four bytes to contain the desired console device name:

4352,5420 (CRT in 7-bit. ASCII)

 $\mathbf{I}$ 

4. Press DTA-60-ADD-RUN. The operating system id and license or<br>contract number should be displayed on the VDU. For contract number should be displayed on the VDU. Perkin-Elmer Series 3200 processors, enter:

> @ 60  $\overline{\phantom{a}}$

#### NOTE

This procedure should be followed only immediately after system initialization.

To avoid repeating this procedure for each system initialization, the operating system should be patched by OS/32 Patch.

This procedure assumes the device address is correct. If it is not, perform the procedure to change the address.

# CHAPTER 3 CONSOLE USE AND1 OPERATOR COMMANDS

# 3.1 INTRODUCTION

Communication between the operator and the operating system or user program is accomplished by an operator command language. The operator commands described in this chapter are input to the system via the system console.

# 3.2 ALLOCATE COMMAND

The ALLOCATE command is used to create a direct access file or a data conununications line control block (LCB) for a buffered terminal manager.

Format:

$$
\text{ALLOCATE } \text{fa}, \quad\n\begin{Bmatrix}\n\text{CONTIGUOUS, false} \begin{bmatrix}\n\text{keys} \\
\text{0000}\n\end{bmatrix}\n\end{Bmatrix}\n\begin{bmatrix}\n\begin{bmatrix}\n\text{bsize} \\
\text{fa}\n\end{bmatrix}\n\end{bmatrix}\n\begin{bmatrix}\n\begin{bmatrix}\n\text{isize} \\
\text{fa}\n\end{bmatrix}\n\end{bmatrix}\n\begin{bmatrix}\n\begin{bmatrix}\n\text{resp} \\
\text{0000}\n\end{bmatrix}\n\end{bmatrix}\n\end{Bmatrix}
$$
\n
$$
\text{ALLOCATE } \text{fa}, \quad\n\begin{bmatrix}\n\begin{bmatrix}\n\text{tree1} \\
\text{126}\n\end{bmatrix}\n\end{bmatrix}\n\begin{bmatrix}\n\begin{bmatrix}\n\text{besize} \\
\text{fa}\n\end{bmatrix}\n\end{bmatrix}\n\begin{bmatrix}\n\begin{bmatrix}\n\text{isize} \\
\text{126}\n\end{bmatrix}\n\end{bmatrix}\n\begin{bmatrix}\n\begin{bmatrix}\n\text{besize} \\
\text{126}\n\end{bmatrix}\n\end{bmatrix}\n\begin{bmatrix}\n\begin{bmatrix}\n\text{besce} \\
\text{127}\n\end{bmatrix}\n\end{bmatrix}\n\begin{bmatrix}\n\begin{bmatrix}\n\text{res} \\
\text{128}\n\end{bmatrix}\n\end{bmatrix}\n\begin{bmatrix}\n\begin{bmatrix}\n\text{besize} \\
\text{128}\n\end{bmatrix}\n\end{bmatrix}\n\begin{bmatrix}\n\begin{bmatrix}\n\text{res} \\
\text{126}\n\end{bmatrix}\n\end{bmatrix}\n\end{Bmatrix}
$$

# Parameters:

f d CONTIGUOUS fsize is the file descriptor of the device or file to be allocated. specifies that the file type to be allocated is contiguous. is a decimal number indicating file size, which is required for contiguous files. It which is required for conciguous rifes. It<br>specifies the total allocation size in 256-byte sectors. This size may be any value up to the number of contiguous free sectors existing on the specified volume at the time the command is entered.

specifies the write and read protection keys for the file. These keys are in the form of a hexadecimal halfword, the most-significant byte of which signifies the write key and the least-significant byte, the read key. If this parameter is omitted, both keys default to 0.

EC specifies that the file type to be allocated is extendabl.e contiguous.

baize is a decimal number specifying the physical block size to be used for buffering and debuffering operations on the index file or data communications device, and for the data blocks used for indexed, nonbuffered indexed, and extendable contiguous files. When INDEX, EC, or NB is specified, bsize represents the block size in sectors of the physical data blocks containing the file. specified, bsize represents the buffer size in bytes. For INDEX files and ITAM buffers, this parameter cannot exceed the maximum block size established by the system generation (sysgen)<br>procedure. For EC and NB files, this For EC and NB parameter may be any value between 1 and 255 inclusive. If bsize is omitted, the default value for INDEX files and ITAM buffers is 256 bytes (one sector). For EC and NB files, the default is 64 sectors.

- is ize is a decimal number specifying the index block size. For INDEX files, the default value is one sector (256 bytes). For EC and NB files,<br>the default value is three sectors (768) the default value is three sectors<br>bytes). The index block size cannot The index block size cannot exceed the maximum disk block size established by the sysgen procedure. Neither bsize nor isize may exceed 255.
- INDEX specifies the file type to be allocated is indexed.
- lrecl is a decimal number specifying the logical record length of an indexed or nonbuffered indexed file, or a data communications device.<br>It cannot exceed 65,535 bytes. The default It cannot exceed 65,535 bytes.<br>
for indexed and nonbuffered in indexed and nonbuffered indexed files is 126. It may optionally be followed by a slash (/), which delimits lrecl from bsize.

NB specifies that the file type to be allocated is nonbuffered indexed.

ITAM specifies that the device to be allocated is a data communications device.

keys

ł.

ı

ţ ł Functional Details:

To assign an indexed file, sufficient room must exist in system space for two data block buffers plus one index block buffer,  $\mathbf{F}$ each of the stated size. Therefore, if bsize is very large, the file may not be assignable in some memory-bound situations. At sysgen time, a maximum block size parameter is established in the system, and baize cannot exceed this constant.

To assign an EC or NB file, sufficient room must exist in system<br>space to contain only the indexed block of the stated size. The space to contain only the indexed block of the stated size. data blocks for EC and NB files are not buffered in system space, ÷ and, thus, are not constrained to the sysgened block size. ł

A file associated with a nonzero account number cannot be allocated from the system console.

Examples:

AL JANE.TSK,C0,64 allocates on the system volume a contiguous file named JANE.TSK which has a total length of sectors (16kb) with protection keys of 0.

- AL VOL1:AJM.OBJ, IN, 126 allocates on volume VOL1: an indexed file named AJM.OBJ which has a logical record length of 126<br>bytes. The buffer size and index The buffer size and index block size default to 1 sector and the protection keys default to 0.
- AL M300:AJM.BLK,IN,132/4 allocates on volume M300: an indexed file named AJM.BLK which has a logical record length of 132<br>bytes, data block size of 4 data block sectors, and default index block<br>size (isize) of 1 sector. The  $(isize)$  of  $l$  sector. protection keys default to 0. When this file is assigned, the system must have 2.5kb of available system space for bu£fers.

AL THISFILE,IN,256/4/2 allocates on the system volume an indexed file named THISFILE (blank extension) which has a record length of 256 bytes, a data block size of 4 sectors, an index block size of 2 sectors, and protection keys of 0.

- AL VOl:AJM.OBJ,IN,126//3 allocates on volume VOl: an indexed file named AJM.OBJ which has a logical record length of 126<br>bytes. The data block size bytes. defaults to 1 sector, the index block size is 3 sectors, and the protection keys default to 0.
- AL SYS: XFILE.DTA, EC allocates on volume SYS: an extendable contiguous file named XFILE. DTA with default data block size of 64 sectors and index block size of 3 sectors. The file initially contains no records, and has a record length of one sector (same as a contiguous file).
- AL YFILE.DAT, NB, 240/250/5 allocates on the system volume a<br>nonbuffered indexed file named indexed file named<br>ith logical record 1 YFILE.DAT with ł length of 240 bytes, data block 1 size of 250 sectors, and index ÷ block size of 5 sectors. The file ł initially contains no records.  $\mathbf{I}$

#### Messages:

#### AL.LO-ERR TYPE=

indicates that allocation failed for reasons denoted by TYPE field (i.e., displayed to the right of the equal sign). See Appendix B for possible entries in the TYPE field.

# FD-ERR

indicates an invalid file descriptor (fd).

#### NODA-ERR

indicates that direct access support was not included in the system at sysgen.

#### NOPR-ERR

indicates that a required operand is missing.

#### PARM-ERR

indicates an operand syntax error.

48-030 FOO ROL 3-5

I

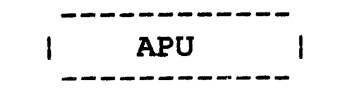

## 3.3 APU CONTROL AND DISPLAY COMMAND

The APU command is used to control the state of an auxiliary processing unit (APU) within a 3200MPS System. ł

This command is valid only for Model 3200MPS Systems.

Format: ÷

 $\mathbf{I}$ 

ł

 $\mathbf{I}$ 

 $\mathbf{I}$ 

÷

ł ŀ

ł

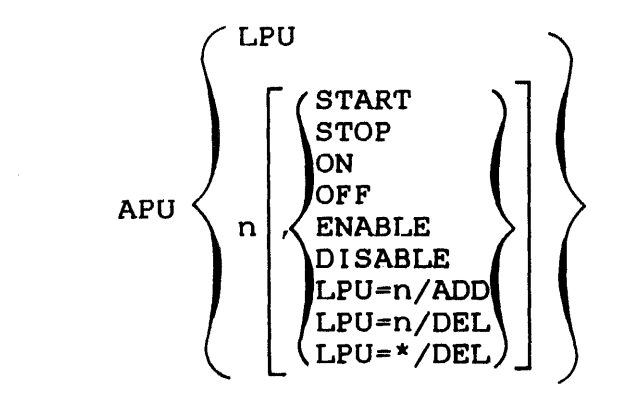

- Parameters:
- LPU causes the LPU-to-APU mapping table to be displayed.
- n is the APU number to which the command is directed for control or display. If subsequent parameter is included, the status of the APU is displayed.
	- START starts the APU.

**STOP** forces the APU idle.

- ON marks the APU available for logical processing unit (LPU) assignment.
- OFF stops the APU, forces all tasks from that APU<br>to the central processing unit (CPU) for to the central processing unit (CPU) execution, and marks the APU off.

 $\sim 10$ 

- ENABLE from the disabled state, the enable parameter performs a power-up link check with the APU and marks the APU to the OFF state.<br>APU is not in the DISABLED sta is not in the DISABLED state, this parameter is rejected and the error message, SEQ-ERR, is displayed.
- DISABLE marks the APU to the DISABLED state if it is currently in the OFF state. If the APU is not currently in the OFF state, the parameter is<br>currently in the OFF state, the parameter is rejected and a SEQ-ERR error message is displayed. The disabled state is used when performing maintenance.
- LPU=n/ADD causes the LPU specified by n to be mapped to the APU specified by the preceding APU n parameter.
- LPU=n/DEL deletes from the mapping table the logical association between the LPU, specified by n, and the APU specified by the preceding APU n parameter. The LPU is remapped to the CPU.
- LPU=\*/DEL deletes from the mapping table all LPUs currently associated with the APU specified by These LPUs are then remapped to the CPU.

Functional Details:

This command gives the operator control over the APUs of the system. Entering APU LPU will display the range of LPU numbers (0-N), the range of APO numbers (1-M), and LPU/APU mapping. LPUs mapped to the CPU (processor 0) are omitted from the display.

#### Example:

\*APO LPU LPU: 0-24 APU: 1-4 LPU/APU: 2/2 3/1 4/1 19/3 21/4

In the above example, 25 LPUs (0-24) exist in a system consisting of a CPU and four APUs  $(1-4)$ . LPUs 2, 3, 4, 19, and 21 are L mapped to APUs 2, 1, 1, 3, and 4, respectively. All other LPUs are mapped to the CPU.

Entering the appropriate APU number will display the following items:

÷ ł

ł

 $\mathbf{I}$ 

ł

÷

Ł

ł ł  $\mathbf{I}$ • Mapping status

ł

Ł

Ť

 $\mathbf{I}$ ł

 $\mathbf{I}$  $\mathbf{I}$ 

 $\mathbf{I}$  $\mathbf{I}$ 

 $\mathbf{I}$ 

ł ł.

H ÷

 $\mathbf{I}$ 

 $\mathbf{I}$ 

 $\mathbf{I}$  $\mathbf{I}$ 1 ł

ON, available for assignment of LPUs.

OFF, not available for assignment of LPUs  $\mathbf{I}$ 

• Number of LPUs assigned  $\mathbf{I}$ 

• Execution status

ACTIVE running a task (called current task)

ERROR-IDLE idle because of a hardware error while running the current task

Q-WAIT idle because of absence of tasks available for running (ready queue empty)

EXCLUSIVE= idle because of expecting a task to return from the CPU

• Names of associated tasks

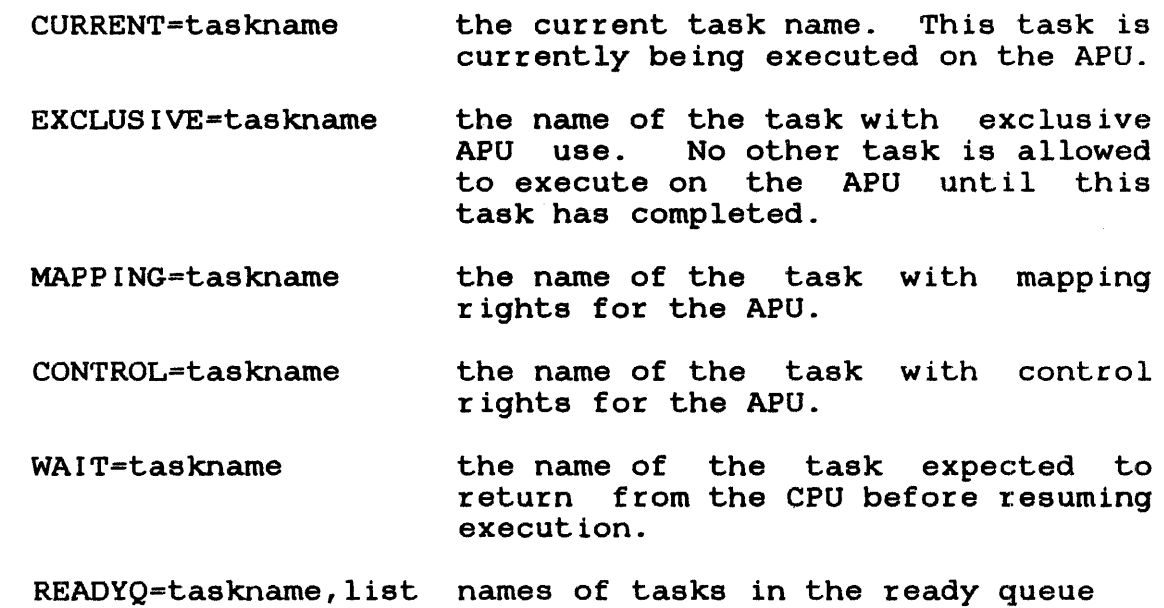

Examples:

\*APU 1 ON, ASSIGNED 3 LPU, ACTIVE CURRENT=EXECl READYQ=FORT3, APPLIQ3, APPLIQ2, SOAKER APU 1 is marked on and is assigned three LPUs. A display of these assigned LPUs can be obtained by entering APU LPU (see the preceding example). Task (EXECl) is currently executing and the ready queue on the APU includes tasks FORT3, APPLIQ3, APPLIQ2, and SOAKER.  $*$ APU 2

ON, ASSIGNED 2 LPU, ERROR IDLE CURRENT=WCSSOP, MAPPING=EXEC, CONTROL=EXEC READYQ=APPLIQl

APU 2 is marked on and is assigned two LPUs. Task (WCSSOP) is suspended because of a hardware error (CPU reaction is expected). A task (EXEC) possesses both mapping and control rights on the APU and the ready queue of the APU includes only task APPLIQl.

\*APU 3 **OFF** 

APU 3 is marked off.

\*APU 4 ON, ASSIGNED 1 LPU, Q\_WAIT

APU 4 is on and assigned one LPU. It is waiting for a task to be transferred to it.

\*APU 5 ON, ASSIGNED 4 LPU, TASK\_WAIT WAIT=EXECl READYQ=TASK35

APU 5 is on and assigned four LPUs. It is waiting for the task EXECl to be returned to it to resume execution.

\*APU 6 ON, ASSIGNED 1 LPU, ACTIVE EXCLUSIVE=WCSSOP

APU 6 is on and assigned one LPU. It is active and the APU is assigned exclusively to the task WCSSOP.

\*APU 6, LPU=8/ADD

LPU 8 is mapped to APU 6.

48-030 FOO ROl 3-9

 $\mathbf{I}$  $\mathbf{I}$ Ŧ ł

> ł 1

 $\mathbf{I}$  $\mathbf{I}$  $\mathbf{I}$ 

> $\mathbf{I}$ Ł

> Ł

 $\mathbf{I}$ Ł

I  $\mathbf{I}$ 

ı ł ł ł

ł  $\mathbf{I}$ 

> ł ł ł

ł ł

ŧ

 $\mathbf{I}$ 

\*APU 7, LPU=S/DEL  $\mathbf{I}$ 

The logical association between APU 7 and LPU 8 is deleted from  $\mathbf{I}$ the mapping table. LPU 8 is remapped to the CPU.  $\mathbf{I}$ 

\*APU 5, \*/DEL  $\mathbf{I}$ 

The logical association between all LPUs associated with APU 5 ł are deleted from the mapping table. The LPUs are remapped to the ÷  $\mathbf{I}$ CPU.

To use the ENABLE parameter, the APU must be waiting for a ł power-up link check as a result of local clear (SCLRO) or ł power-up on the APU. The APU fault/power lamp is red. If the ÷ ENABLE command is successful, the APU fault/power lamp is green.  $\mathbf{I}$ 

÷ Messages:

 $\mathbf{I}$ APU-ERR

 $\mathbf{I}$  $\mathbf{I}$ 

÷

 $\mathbf{I}$ 

 $\mathbf{I}$ 

ł  $\mathbf{1}$ 

indicates the command processor was unable to gain access to the APU.

Ŧ FORM-ERR

Ŧ indicates a command syntax error.

MAP-ERR  $\mathbf{I}$ 

indicates the LPU is already mapped to an APU.

÷ PARM-ERR

indicates an operand syntax error.

SEQ-ERR

indicates that required control function is invalid: a start/stop is required for a marked-off APU.

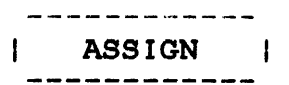

# 3.4 ASSIGN COMMAND

The ASSIGN command assigns a device, file, or data communications device to one of a task's logical units.

Format:

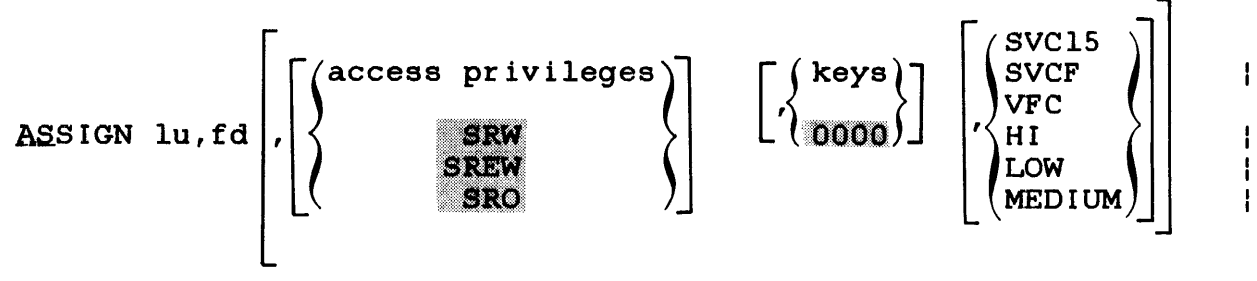

#### **NOTE**

If the access privileges and keys parameters are omitted and SVC15, VFC, HI, LOW, or MEDIUM are specified, the respective positional commas belonging to<br>the omitted parameters can also be the omitted parameters can omitted if desired.

If the access privileges and SVC15, VFC, HI, LOW, or MEDIUM parameters are specified and the keys parameter is omitted, the positional comma belonging omicodal, one posteronal comma seronging<br>to the keys parameter can be omitted if desired.

Parameters:

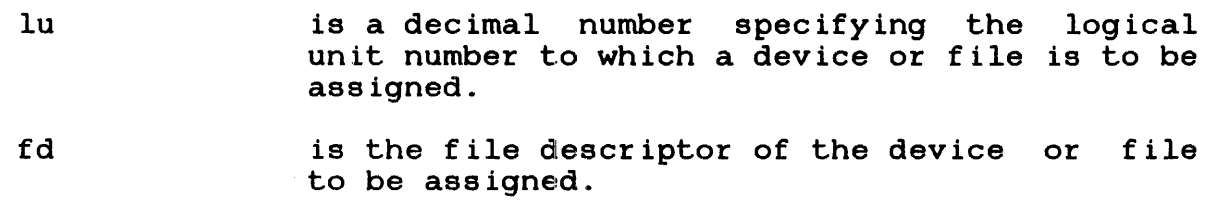

 $\mathbf{I}$ ÷

 $\mathbf{I}$  $\mathbf{I}$ 

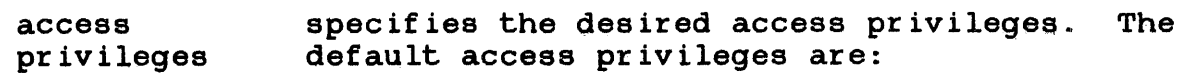

- SRW for contiguous files,
- SREW for index, EC, and NB files,
- SRW for devices, and
- SRO for files with a nonzero account number.
- keys signifies the wtite/read protection keys of the file or device to be assigned.
- SVC15 SVCF signifies that the specified device is to be<br>assigned for SVCl5 access. This option assigned for SVC15 access. pertains to data communications devices only. If SVC15 access is specified, vertical forms control (VFC) cannot be specified.
- VFC specifies the use of vertical forms control for the assigned logical unit (lu). If this parameter is omitted, there is no vertical forms control for the device assigned to the specified lu.
- HI indicates that the assigned magnetic tape will operate at the GCR density rate of 6250 bpi. This parameter is applicable for 6250 tape drives only.
- LOW indicates that the assigned magnetic tape will operate at the NRZI density rate of 800 bpi. This parameter is applicable for 6250 tape drives only.

MEDIUM indicates that the assigned magnetic tape will operate at the phase encoded (P-E) density<br>rate of 1600 bpi. This parameter is This parameter is applicable for 6250 tape drives only.

 $\mathbf{I}$ 

 $\mathbf{I}$ 

 $\mathbf{I}$  $\mathbf{I}$ ł H

ł ł  $\mathbf{I}$ 

ł  $\mathbf{I}$  $\mathbf{I}$  $\mathbf{I}$
Functional Details:

Access privileges can be one of the following:

- SRO Sharable read-only
- ERO Exclusive read-only
- swo Sharable write-only
- EWO Exclusive write-only
- SRW Sharable read/write
- SREW Sharable read, exclusive write
- ERSW Exclusive read, sharable write
- ERW Exclusive read/write

The command is rejected if the requested access privilege cannot be granted.

A file with a nonzero account number can only be assigned with access privileges of SRO or ERO. If the access privileges field is omitted, a default of SRO is assumed for a file with a nonzero<br>account number, and SRW or SREW is assumed for system files. The account number, and SRW or SREW is assumed for system files. DISPLAY LU command can be used to determine the current access privileges of all assigned units. See Section 3.21 for more information.

When a file has been assigned to a task, the operator might want to prevent other tasks from accessing that file while it is being For this reason, the user can ask for exclusive access<br>yes, either for read or write, at assignment time. This privileges, either for read or write, at assignment time. protection is called dynamic because it is only in effect while the file remains assigned.

A file cannot be assigned with a requested access privilege if<br>that privilege is incompatible with some other existing incompatible with some other existing assignment to that file. For example, a request to open a file for EWO is compatible with an existing assignment for SRO or ERO but is incompatible with any existing assignment for other access privileges. Table 3-1 illustrates compatibilities and privileges. Table 3-1 illustrates compatibilities<br>incompatibilities between access privileges.

## TABLE 3-1 ACCESS PRIVILEGE COMPATIBILITY

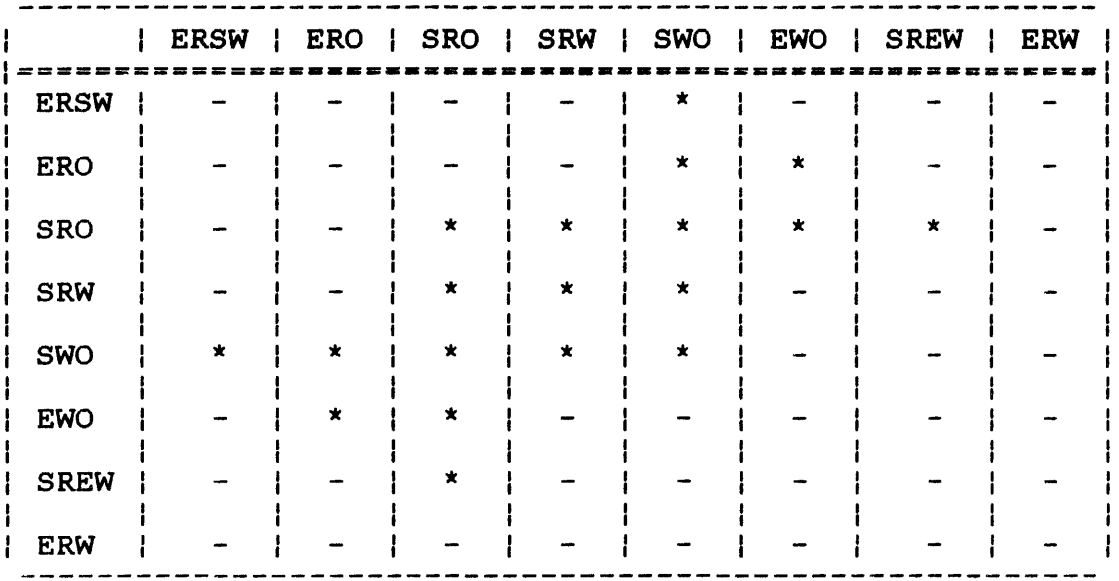

\* Compatible

- Incompatible

The keys field is in the format of a 4-digit hexadecimal number. The left two digits signify the write protection key, and the right two digits, the read protection key. If omitted, the default is 0000. These keys are checked against the appropriate existing keys for the file or device. The command is rejected if the keys are invalid. The keys associated with a file are specified at file allocation time. They can be changed by a REPROTECT command or through a supervisor call (SVC) 7 reprotect function call.

If the values of the keys are within the range of X'Ol' to X'FE', the file or device cannot be assigned for read or write access unless the operator or requesting task supplies the matching keys. If a key has a value of X'OO', the file or device is unprotected for that access mode. Any key supplied is accepted<br>as valid. If a key has a value of X'FF', the file is If a key has a value of  $X'FF'$ , the file unconditionally protected for that access mode. It cannot be assigned for that access mode to any user task (u-task) or diagnostic task (d-task), regardless of the key supplied. An unconditionally protected file may be assigned to an executive task (e-task), including the system manager.

A file can be deleted only if its write and read protection keys are zero (X'OOOO'). If the keys are X'FFOO', for example, the file cannot be deleted.

Some examples of protection keys are shown in Table 3-2.

÷ ÷ Ł

## TABLE 3-2 PROTECTION KEYS AND THEIR MEANINGS

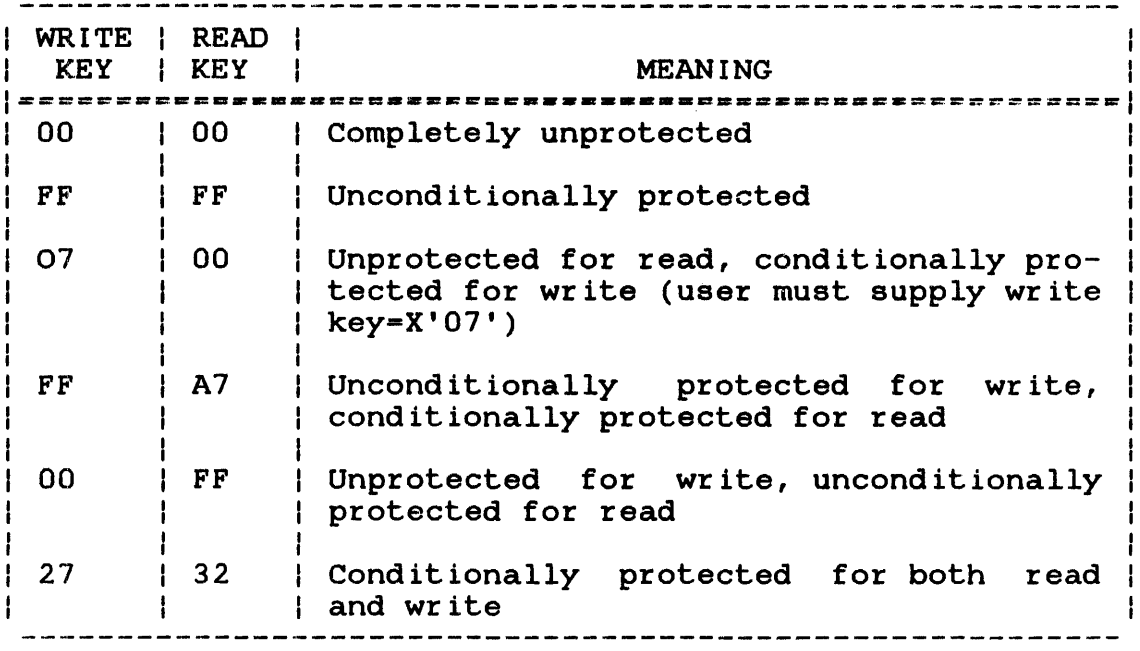

The protection keys of a device can be changed by the system operator by the REPROTECT command.

At the time of assignment, an assigned direct access file is positioned at the end of the file for access privileges SWO and positioned at the end of the file for access privileges swo and<br>EWO. It is positioned at the beginning of the file for all other and: it is posteronou us one hoginaring or one rife for ull concrete access privileges. The ASSIGN command is rejected if the specified lu is assigned and the currently selected task is not dormant. To reassign an lu for an active task, the lu must first be closed.

Examples:

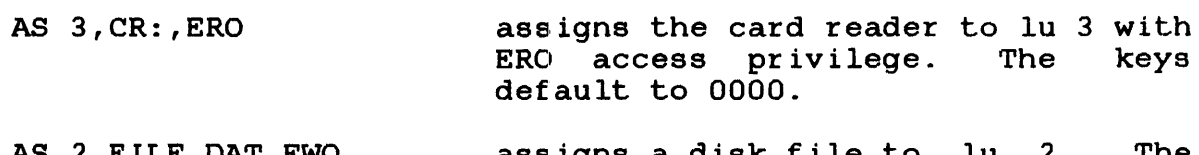

- AS 2,FILE.DAT,EWO assigns a disk file to lu 2. The EWO access privilege causes the file to be positioned at the end. New records are appended.
- AS 2,TEST.JOB,VFC assigns a disk file to lu 2. VFC is in use. Access privileges and keys parameters are omitted along with their respective commas.
- AS 2,TEST.JOB,,,VFC assigns a disk file to lu 2. VFC is in use. Access privileges and keys parameters are positional commas are specified.
- AS 2,TEST.JOB,,OOFF,VFC assigns a disk file to lu 2. VFC is The positional belonging to the omitted access<br>privileges parameter must be privileges parameter specified.
- AS 2,TEST.JOB,SRO,VFC assigns a disk file to lu 2. VFC is in use. The keys parameter, along with the positional comma, is omitted.
- AS 2,TEST.JOB,OOFF,VFC is an invalid assignment because the positional comma belonging to the omitted access privileges parameter must be specified.

AS 2,TEST.JOB,SRO,VFC,SVC15

is an invalid assignment because VFC and SVC 15 access are mutually exclusive and cannot be specified in the same assignment.

- AS 2,MAGl:,LOW assigns a mag tape drive to lu 2. The low parameter indicates that the drive will operate at the NRZI density rate of 800 bpi.
- AS 2,MAGl:,SRW,MEDIUM assigns a mag tape drive to lu 2. The MEDIUM parameter indicates that the drive will operate at the P-E density rate of 1600 bpi.
- AS 2,MAGl:,,,HI assigns a mag tape drive to lu 2. The HI parameter indicates that the<br>drive will operate at the GCR drive will operate at the density rate of 6250 bpi. Access privileges and keys parameters are omitted, but positional commas are specified.
- AS 2,MAGl:,SRW,LOW,SVCF is an invalid assignment because density select and SVCF access are mutually exclusive and cannot be specified in the same assignment.

ł H

H

ł  $\mathbf{I}$ 

## Messages:

# ASGN-ERR TYPE=

indicates the assign failed for reason noted by the TYPE field. See Appendix B for possible entries in the TYPE field.<br>field.

## FD-ERR

indicates an invalid fd.

## LU-ERR

indicates that an invalid lu number or lu was assigned.

## NODA-ERR

indicates there is no direct access support in the system.

# NOPR-ERR

indicates an invalid operand.

#### PARM-ERR

indicates an operand syntax error.

#### PR IV-ERR

indicates an invalid access privilege mnemonic.

## SEQ-ERR

indicates that task was not paused or is dormant.

## SPAC-ERR

indicates the task exceeds established maximum system space usage.

## TASK-ERR

indicates that there is no currently selected task.

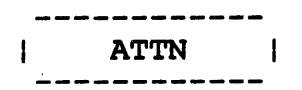

## 3.5 ATTN COMMAND

The ATTN command is used to modify the priority of the system task that processes operator and command substitution system (CSS) commands.

Format:

ATTN  $\left[\left\{\begin{array}{c} n \\ n \end{array}\right\}\right]$ 

## Parameter:

n

is a decimal number from 2 through 249 specifying the new priority of the command processor task. If n is omitted, the default is 2.

Functional Details:

The ATTN command should be entered only when critical real-time tasks are executing in the foreground. It lowers the priority of the task which processes system commands, and therefore, could<br>delay execution of a time-sensitive operator command. This delay execution of a time-sensitive operator command. command can be entered only from the system console.

## Example:

AT'rN 120 sets the priority of the system command processor to 120.

#### Message:

#### AT'rN-ERR

indicates that n is not a decimal number from 2 through 249.

#### 3.6 BFILE COMMAND

The BFILE command backspaces to the preceding filemark on magnetic tapes, cassettes, and direct access files.

## Formats:

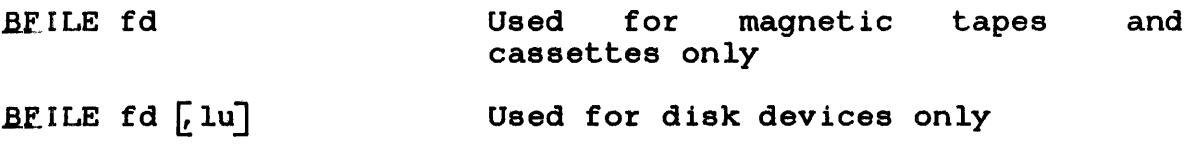

## Parameters:

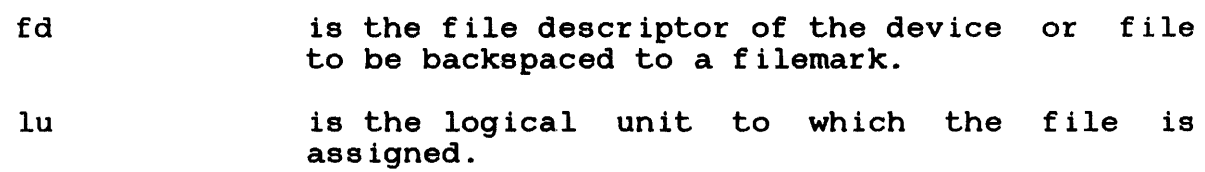

Functional Details:

For magnetic tapes and cassettes, only the parameter fd should be specified; for direct access files, lu optionally can be specified. The account number must be 0 if specified.

Before entering the format for a file, the task using that file must be selected as the current task through the TASK command.

Examples:

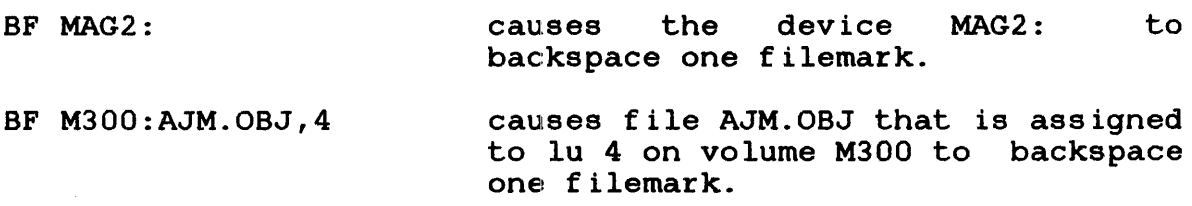

## ASGN-ERR TYPE=

indicates that the file or device could not be assigned for the reason noted in the TYPE field. See Appendix B for possible entries in the TYPE field.

#### FD-ERR

 $\mathbf{I}$  $\mathbf{I}$ 

> indicates that the specified fd has a syntax error or a nonzero account number.

## IO-ERR

indicates that an input/output (I/O) error or an illegal or unassigned lu was encountered.

# LU-ERR

indicates that lu was not a valid decimal number or was greater than maximum lu (maxlu) for the task.

## NOBC-ERR

indicates that bulk file command support is not included in the operating system.

#### NOPR-ERR

indicates that no operand was specified.

#### TASK-ERR

indicates that there was no currently selected task, and a BFILE command with an lu specified was entered.

## 3.7 BIAS COMMAND

The BIAS command is used to set a bias address for the EXAMINE and MODIFY commands.

Format:

 $\left\{\begin{matrix} \text{address} \\ \star \\ \star \\ \star \text{taskid} \end{matrix}\right\}$ BIAS  $\langle$  \*  $\star$ taskid $\rangle$ 

#### Parameters:

- address is a hexadecimal bias to be added to the address given in any subsequent EXAMINE or MODIFY command. If address is omitted, all addresses specified in subsequent EXAMINE and MODIFY commands are treated as unbiased; they are assumed to be absolute physical addresses.
- \* specifies that the bias is set to be the physical address of the first location of the currently selected task. If the currently selected task is rollable, specification of  $\bar{x}$ results in an error.
- \*task id specifies that the bias is set to be the physical address of the first location of<br>taskid. If this task is rollable, If this task is specification of BIAS \*taskid results in an error. The currently selected task is not changed.

Functional Details:

A BIAS command overrides all previous BIAS commands. The operator should enter a BIAS command if the current value is unknown.

## Examples:

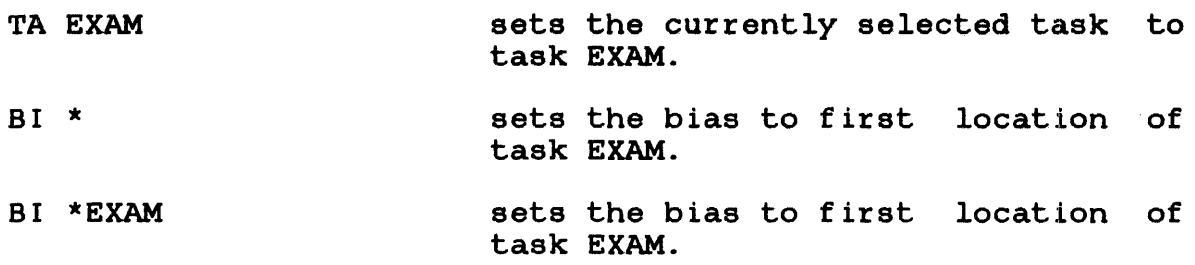

## Messages:

## PARM-ERR

indicates an operand syntax error.

 $\label{eq:2} \frac{1}{\sqrt{2}}\int_{0}^{\infty}\frac{1}{\sqrt{2}}\left(\frac{1}{\sqrt{2}}\right)^{2}d\theta\,d\theta.$ 

#### ROLL-ERR

indicates BIAS \* was entered and the currently selected task is rollable, or BIAS \*taskid was entered and taskid is a rollable task.

# TASK-ERR

indicates BIAS \* was specified but there is no currently selected task, or BIAS \*taskid was entered and no task with name taskid exists.

## 3.8 BRECORD COMMAND

The BRECORD command backspaces to  $\tt i$ he preceding record on magnetic tapes, cassettes, and direct access files.

## Formats:

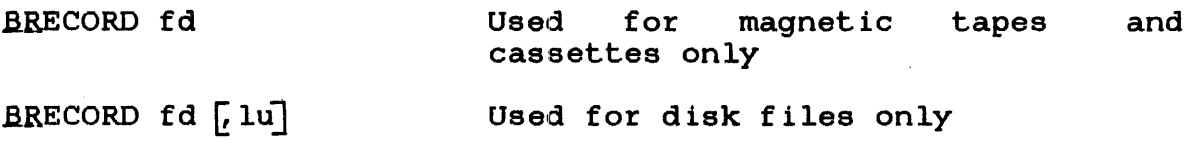

# Parameters:

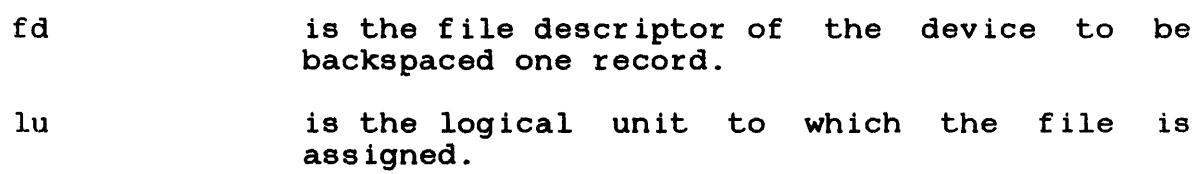

# Functional Details:

For magnetic tapes and cassettes, only the parameter fd should be specified; for direct access files, lu optionally can be specified. The account number must be 0 if specified.

Before entering the format for disk devices, the task using the file must be selected as the current task through the TASK command.

## Examples:

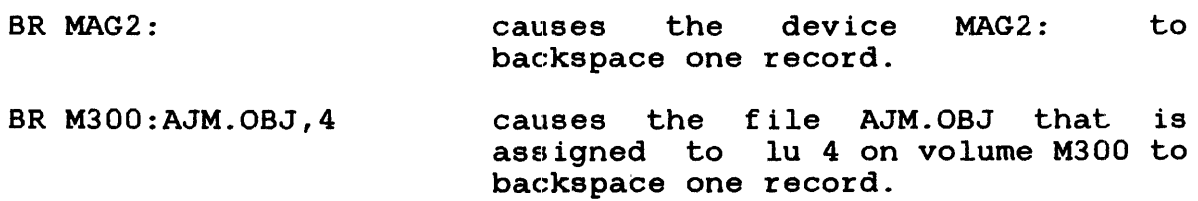

#### ASGN-ERR TYPE=

indicates that the file or device could not be assigned for the reason noted in the TYPE field. See Appendix B for possible entries in the TYPE field.

## FD-ERR

indicates that the specified fd has a syntax error or a nonzero account number.

## IO-ERR

indicates that an I/O error or an illegal or unassigned lu was encountered.

## LU-ERR

indicates that lu was not a valid decimal number or was greater than maxlu for the task.

#### NOBC-ERR

indicates that bulk file command support is not included in the operating system.

#### NOPR-ERR

indicates that no operand was specified.

## TASK-ERR

indicates that there was no currently selected task when a BRECORD command with an lu specified was entered.

I BUILD and **ENDB**  $\mathbf{1}$ ------

#### 3.9 BUILD AND ENDS COMMANDS

The BUILD and ENDB commands copy data from the command stream to a device or file (account number must be zero if specified). These commands are normally used from a CSS file but can also be entered from the system console.

Format:

BUILD  $f d$   $f$   $AP$   $PEND$  $\ddot{\phantom{a}}$ 

ENDS

#### Parameters:

f d APPEND is the file descriptor of the device or file to which data is to be copied. If fd does not contain an extension, .CSS is used as a default. If a blank extension is desired, the period following the filename must be typed. If fd refers to a direct access file, an index file by that name is allocated with a logical record length equal to the sysgened command buffer length, a blocksize of 1, and keys of 0000. If the specified fd already exists, If the specified fd already exists, that fd is deleted and a new fd is allocated. allows the user to append data to an existing If the fd does not exist, it is

Functional Details:

Lines entered from the console following BUILD are not treated as commands, but as data, and are copied to the specified device or file until an ENDB is encountered. The BUILD command must be the last command on an input line. Further data appearing on that line is treated as a comment and causes no action to be taken. The BUILD command can be entered from the console only if no CSS files are active. It can also be entered from a CSS file. If a BUILD command is entered at the console, the prompt .CMDP> indicates that the system command processor is requesting data.

allocated.

48-030 FOO ROl 3-25

The ENDB command must appear as the first command on a line and may be preceded only by spaces. Any commands following the ENDB on the same command line are executed. No error response is possible from ENDB. If ENDB is not entered as the first command on the command line, the line is copied to the BUILD file.

#### Messages:

#### ASGN-ERR

indicates that an output file or device could not be assigned for the reason noted in the TYPE field. See Appendix B for possible entries in the TYPE field.

#### FD-ERR

indicates invalid fd or no index file support.

## IO-ERR

indicates that an I/O error was encountered on an output file or device.

## SEQ-ERR

indicates that CSS file is active, BUILD entered from system console.

#### 3.10 CANCEL COMMAND

The CANCEL command terminates the task as if the task had executed an SVC 3 and terminated with an end of task code of 255.

Format:

.c.ANCEL taskid

Parameter:

task id is required if the command is entered from the system console, but is optional if used in css.

Functional Details:

If the task is nonresident, it is removed from the system. All outstanding I/O is terminated and the task's logical units are closed. If the task is resident, it is not removed from memory.<br>Its logical units are not closed, but are checkpointed. This logical units are not closed, but are checkpointed. command can be entered even when the currently selected task is dormant. It has no effect on a resident task that has already gone to end of task, unless preceded by an OPTIONS NONRESIDENT command. If preceded by an OPTIONS NONRESIDENT command, it will remove a task from memory. The normal response to this command is:

hh:mm:ss TASKID:END OF TASK 255

For users of the Model 3200MPS System, the following information applies:

The CANCEL command can be entered when the currently selected task belongs to either the CPU or an APU. If an APU has been waiting for a cancelled task, it is restarted using the next task  $\mathbf{r}$ in its ready queue.

H ł

 $\mathbf{I}$ 

 $\mathbf{I}$ 

# **Messages:**

# PARM-ERR

indicates that taskid is missing or task is not loaded.

#### $\mathbf{I}$ SEQ-ERR

 $\mathbf{I}$ 

indicates that task was not dormant or paused.

## TASK-ERR

indicates that there is no currently selected task. This applies to CSS only.

 $\sim 200$ 

## 3.11 CLOSE COMMAND

The CLOSE command permits the operator to close (unassign) one or more files or devices assigned to the currently selected task's logical units.

Format:

CLOSE  $\left\{\begin{matrix} \n\ln_1 \left[\cdot \ln_2, \ldots, \ln_n\right] \\
\vdots \\
\ln n \n\end{matrix}\right\}$ 

## Parameters:

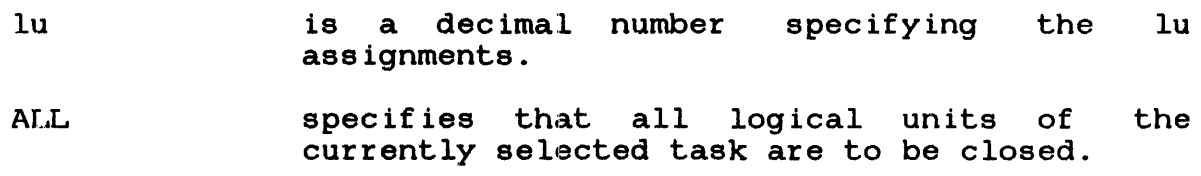

Functional Details:

Closing an unassigned lu does not produce an error message. A CLOSE command can be entered only if the referenced task is dormant or paused.

## Examples:

- CL 1,3,5 closes logical units 1, 3, and 5 of the currently selected task.
- CLOSE A closes all logical units of the currently selected task.

# **Messages:**

# CLOS-ERR

indicates that close failed for reason denoted by TYPE field.

## PARM-ERR

indicates an invalid or missing parameter.

# SEQ-ERR

indicates that task was not dormant or paused.

# TASK-ERR

indicates that there is no currently selected task.

 $\mathbf{I}$ ÷

÷

## 3.12 CONTINUE COMMAND

The CONTINUE command causes a task that executed a PAUSE (SVC 2 code 1) or that was paused by the operator to resume operation. For the Model 3200MPS System, the CONTINUE command causes operation to resume on the task's logical processor.

Format:

.CQNT INUE [address]

#### Parameter:

address is a hexadecimal number that specifies the address at which the task is to resume<br>operation. If this parameter is not operation. If this parameter is not<br>specified, the task resumes at the next the task resumes at the next sequential instruction following the pause.

## Functional Details:

For the Model 3200MPS System, the CONTINUE command also applies ÷ to tasks paused on an APU, in which case, the task is returned to ł the CPU for the duration of the pause. When the task is ÷ continued and if it is LPU directed, it will be redispatched to ł the logical processor on the next scheduling event.  $\mathbf{I}$ 

#### Messages:

#### PARM-ERR

indicates an invalid parameter.

## SEQ-ERR

indicates that task was not paused.

# TASK-ERR

indicates that there is no currently selected task.

## 3.13 DELETE COMMAND

The DELETE command is used to delete direct access files.

Format:

DELETE  $fd_1$   $fd_2$ , ...,  $fd_n$ ]

Parameter:

<sup>f</sup>d identifies the file(s) to be deleted.

Functional Details:

The file being deleted must not be currently assigned to any lu of any task. The DELETE command is not recognized if there are no direct access devices in the system. A file can be deleted only if its write and read protection keys are 0 (X'0000'). If the keys are nonzero, they can be changed using the REPROTECT command.

## Messages:

## DELE-ERR

indicates that delete failed for reason denoted by TYPE marcacco chac across raffed for reason achored by fifther field. See Appendix B for possible entries in the TYPE field.<br>field.

#### FD-ERR

 $\mathbf{I}$  $\overline{1}$ 

indicates an invalid fd.

#### NODA-ERR

indicates that direct access support is not included in this system.

indicates that no operand was specified.

# PR IV-ERR

write or read protection keys are nonzero indicating that the write of read proceedion Rog

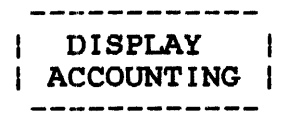

## 3.14 DISPLAY ACCOUNTING COMMAND

The DISPLAY ACCOUNTING command displays to the specified fd all accounting information for the specified task.

Format:

$$
\text{DISPLAN ACCOUNTING} \quad \left[ \left\{ \left\{ \frac{\text{taskid}}{\text{all } \text{task}} \right\} \right\} \right] \left[ \left\{ \frac{\text{fd}}{\text{system } \text{consol}} \right\} \right]
$$

Parameters:

task id f d is the task name for which accounting information is to be displayed. If this parameter is omitted, accounting information is logged for all tasks. is the device or file to which accounting information is displayed. If this parameter is omitted, the accounting information is displayed to the system console.

Functional Details:

This command is valid only for systems with accounting support. For the Model 3200MPS System, tasks that execute on an APU are not supported by the accounting facility. Therefore, accounting information for these tasks is neither compiled nor reported when accounting information is summarized. For other tasks, the time is displayed in the following format:

 $\mathbf{I}$ hh:mm:ss.t

Where:

÷  $\mathbf{1}$ ÷  $\mathbf{I}$ 

 $\mathbf{I}$ 

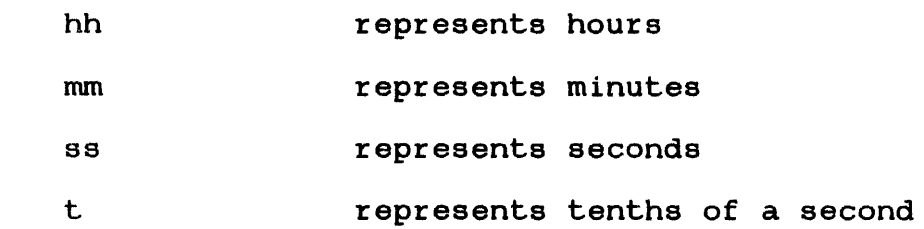

D A ,RCORDEL TASK NAME USER TIME SVC TIME WAIT TIME ROLL TIME ROLLS I/O<br>RCORDEL 3:31.60 3.70 45.40 0.0 0.4390 RCORDEL 3:31.60 3.70 45.40 0.0 0 4390

## Messages:

ASGN-ERR TYPE=

indicates that output file or device could not be assigned for the reason noted in the TYPE field. See Appendix B for possible entries in the TYPE field.

## FD-ERR

indicates an invalid fd.

#### FORM-ERR

indicates a command syntax error.

## I/0-ERR

indicates that I/O error was encountered on output file or device.

## NOAC-ERR

indicates that accounting is not supported for this system.

## NO ACTIVE TASK(S) FOUND

indicates no active tasks found in the system.

#### PARM-ERR

indicates an operand syntax error.

#### SPAC-ERR

indicates that required system space is not available.

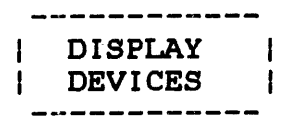

# 3.15 DISPLAY DEVICES COMMAND

The DISPLAY DEVICES command allows the operator to determine the physical address, keys, online/offline state, and the volume name (for online direct access devices) of all devices in the system; to determine the state of error recording for those devices supporting the error recording function; and to obtain the names of the pseudo devices (created by the system tasks using the intercept feature) currently in the system.

Format:

$$
\text{DISPLAN REVIEWS} \begin{bmatrix} & \text{fd} & \\ \text{system} & \text{consol} & \\ \text{system} & \text{consol} & \end{bmatrix}
$$

Par. ameter :

f d

is the file descriptor specifying the file or device to which the display is routed. If fd is omitted, the display is output to the system console.

Example:

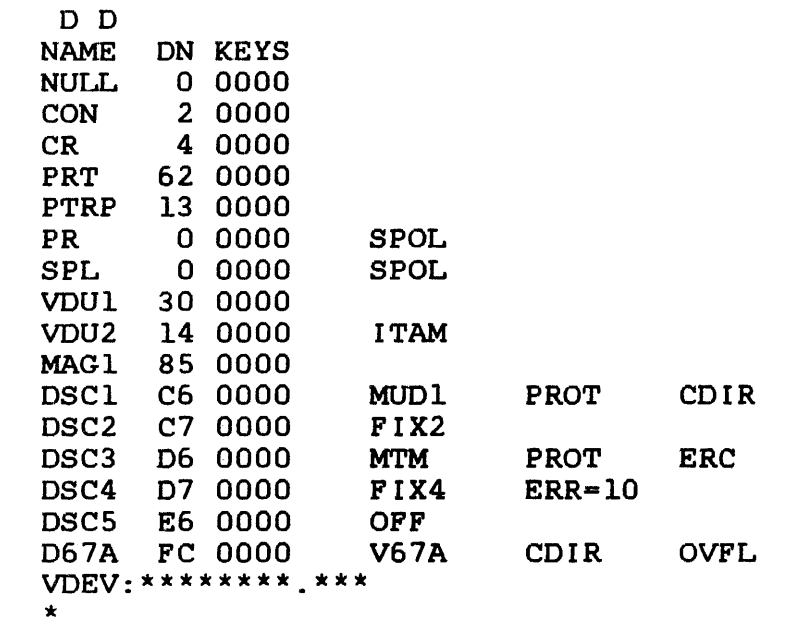

 $\mathbf{I}$ 

ł  $\mathbf{1}$ 

In the DISPLAY DEVICES output, columns 1, 2, and 3 contain the device name, device number (address), and keys, respectively. dovice humby dovice humber (dddress), dha hoye, respectively:<br>Column 4 is defined only for pseudo print (spool), data communications, and direct access devices. The characters SPOL specify that a device is a pseudo print device used in spooling. The characters ITAM specify that a device is a data communication device.

For direct access devices, column 4 contains the characters OFF<br>to indicate that a device is offline. If the device is online. indicate that a device is offline. If the device is online, the volume name is output in column 4. For write-protected disks, column 5 contains the characters PROT. If the secondary directory option is enabled, column 6 contains the characters  $\mathbf{I}$ CDIR. If the secondary directory is in an overflow state, OVFL is also displayed.

Error recording information for devices where error recording is enabled is displayed in columns 5 and 6. ERC indicates that error recording is enabled, but no errors have been detected. ERR=n, where  $n$  is the number of errors detected, indicates that errors have been detected. The value of n represents the total number of errors recorded since the device was last marked on.

The output, VDEV:, is a virtual display device. The asterisks indicate that a generic pseudo device was created by an *SVC*   $\mathbf{I}$ intercept. Ŧ

## Messages:

#### ASGN-ERR

indicates an optional fd could not be assigned; e.g., fd is assigned for exclusive use already.

#### FD-ERR

indicates an invalid fd.

#### FORM-ERR

indicates a command syntax error.

# IO-ERR

indicates an I/O error was encountered on output device or file.

## PARM-ERR

indicates an operand syntax error.

Ŧ  $\mathbf{I}$ 

> $\mathbf{I}$ ÷

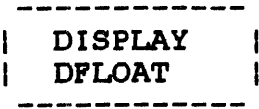

# 3.16 DISPLAY DFLOAT COMMAND

The DISPLAY DFLOAT command displays to the specified fd the contents of the double precision floating point registers associated with the currently selected task.

Format:

$$
\text{DISPLAN PELOAT} \begin{bmatrix} \text{fd} \\ \text{system console} \end{bmatrix}
$$

## Parameter:

f d is the file descriptor specifying the file or device to which the contents of the double precision floating point registers associated with the currently selected task are displayed. If fd is omitted, the display is output to the system console.

Functional Details:

The selected task should have been built with the DFLOAT option at Link time.

For Model 3200MPS Systems, the APU associated with the task can  $\mathbf i$ be halted to ensure that valid data is recorded.

Example:

4

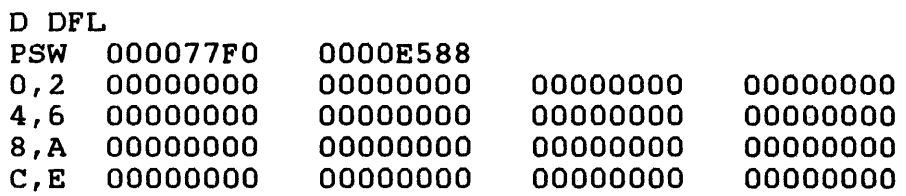

#### Messages:

## ASGN-ERR

indicates that optional fd could not be assigned; e.g., fd is assigned for exclusive use already.

#### FD-ERR

indicates an invalid fd.

### FORM-ERR

indicates a command syntax error.

#### IO-ERR

indicates that an I/O error was encountered on output file or device.

#### NOFP-ERR

indicates that specified task was not established with the DFLOAT option at Link time.

#### PARM-ERR

indicates an operand syntax error.

## TASK-ERR

indicates that no task was apecif ied or the specified task does not exist.

For the Model 3200MPS System, the following message can be  $\mathbf{I}$ displayed: ÷

# APO-ERR

indicates that the task is being actively executed on the APU ł and that the APU is being controlled by a task other than the  $\mathbf{I}$ operating system command processor.  $\cdot$ 

 $\mathbf{I}$ 

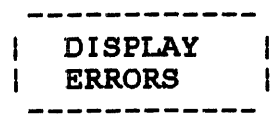

## 3.17 DISPLAY ERRORS COMMAND

The DISPLAY ERRORS command displays to the user-specified fd a list of errors that the hardware error logger has detected, and the following additional error recording status:

- Status of the error recording function (on or off)
- Date when error recording was turned on (month, day, year)
- Time (hour, minutes, seconds)
- Setting of the error log readout time period (minutes)

Format:

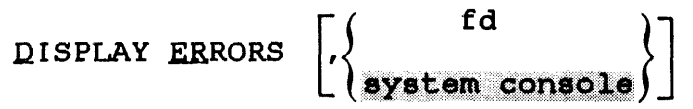

Parameter:

<sup>f</sup>d is an optional file descriptor specifying the file or device that receives the summary of the hardware logged errors. If fd is omitted,<br>the summary is displayed to the system the summary is displayed to the console.

#### Examples:

ERROR RECORDING STATUS REPORT: RECORDING STATUS: OFF MEMORY ERRORS RECORDED: DISK ERRORS RECORDED: FILE MANAGER ERRORS RECORDED: SYSTEM DETECTED ERRORS RECORDED: SYSTEM MILESTONES RECORDED: MEMORY ERRORLOG READOUT PERIOD: 0 0  $\Omega$ 0 0 10 ERROR RECORDING STATUS REPORT: RECORDING STATUS: ON START DATE/TIME: 05/15/79 14:57:10 CURRENT ERROR LOG FILE: FIXED:ERR.LOG MEMORY ERRORS RECORDED: 0 DISK ERRORS RECORDED: 2<br>PILE MANAGER ERRORS RECORDED: 2 FILE MANAGER ERRORS RECORDED: 1<br>SYSTEM DETECTED ERRORS RECORDED: 0 SYSTEM DETECTED ERRORS RECORDED: 0<br>SYSTEM MILESTONES RECORDED: 15 SYSTEM MILESTONES RECORDED: 15<br>MEMORY ERRORLOG READOUT PERIOD: 10 MEMORY ERRORLOG READOUT PERIOD:

Functional Details:

The error counts displayed when a DISPLAY ERRORS command is issued represent the total number of errors recorded since the error logging facility was last turned on. Turning the error logging facility off causes the counters to be reset to zero.

#### Messages:

#### ASGN-ERR

indicates that an optional fd could not be assigned; e.g., fd is assigned for exclusive use already.

## ERRC-ERR

indicates that error recording was not specified at sysgen time.

# FD-ERR

indicates an invalid fd.

## FORM-ERR

indicates a command syntax error.

#### IO-ERR

indicates that an I/O error was encountered on output file or device.

## PARM-ERR

indicates an operand syntax error.

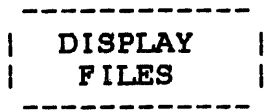

## 3.18 DISPIAY FILES COMMAND

The DISPLAY FILES command permits information from the directory of one or more direct access files to be output to the system console or, optionally, to a named file or device.

Format:

DISPLAN FILES

\n
$$
\left[\frac{\left(\begin{matrix} \text{voln:} \\ \text{default } \text{sys vol} \end{matrix}\right)}{\left[\left(\begin{matrix} \text{actn0} \\ \text{gs} \end{matrix}\right)\right]} \left[\left(\begin{matrix} \text{fd} \\ \text{sig } \end{matrix}\right)\right] \left[\left(\begin{matrix} \text{id} \\ \text{sys } \text{console} \end{matrix}\right)\right] \left[\left(\begin{matrix} \text{ext}\right) \\ \text{sys } \text{console} \end{matrix}\right]\right]
$$

Parameters:

- voln: is a 1- to 4-character name of a disk volume. The first character make of a disk volume.<br>The first character must be alphabetic, the remaining alphanumeric. If voln is omitted, the default system volume is assumed.
- filename is a 1- to 8-character name of a file. The<br>first character must be alphabetic, the must be alphabetic, remaining alphanumeric.
- .ext is a 1- to 3-character extension to the filename.
- $\mathbf{I}$ actno is a decimal number from 0 through 65,535 specifying the account number associated with the file. The account number field may be omitted, in which case system files (account 0) are displayed.
	- f d is an optional file descriptor specifying the file or the device to which the display is output. If fd is omitted, the display is output to the system console.

Functional Details:

A hyphen (-) in the command format requests that all files starting with the characters preceding the - be displayed, subject to any restrictions specified in the extension, account number, and fd fields.

Examples:

 $CAL32 -$ CAL32. displays all files whose first five characters are CAL32. displays all f ilee named CAL32 with any extension.

A hyphen can also be used in a command format to request that all files with the extension following the hyphen be displayed.

## Example:

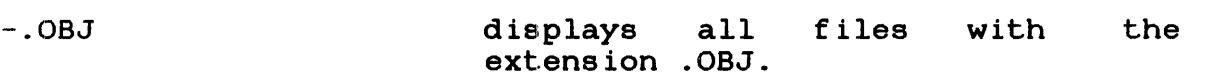

The character \* requests that all files with matching characters in the same position(s) as those entered are displayed.

## Examples:

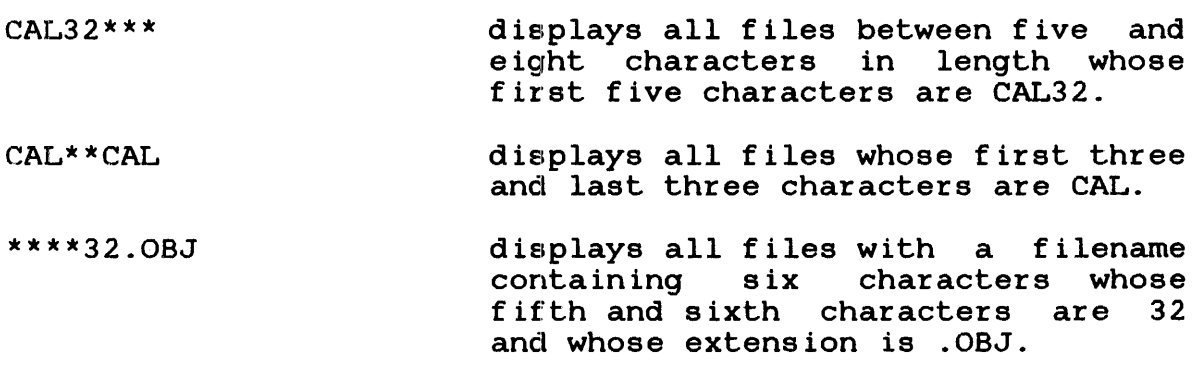

The characters  $*$  and - can be combined in the command format, as previously described, to further delimit displayed files.

Ŧ  $\mathbf{I}$ 

 $\mathbf{I}$ 

 $\mathbf{I}$  $\mathbf{I}$ 

CAL\*\*l- displays all files whose first three characters are CAL, and whose sixth character is L

An example of the display produced by the DISPLAY FILES command is:

D F

 $\mathbf{I}$ 

÷ ÷

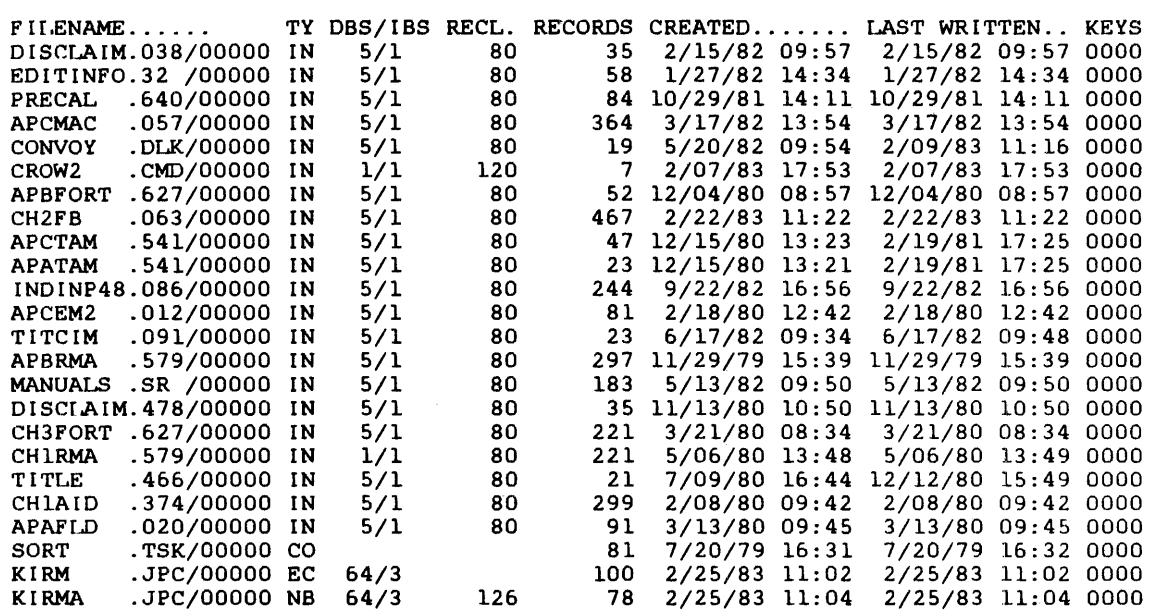

For contiguous files, TYPE (TY) is CO, and RECORDS is the size of the file in (decimal) sectors.

For indexed files, TYPE is IN, followed by the data and index ÷ blocking factors, RECL is the logical record length in (decimal) ÷. bytes, and RECORDS is the number of logical records (in decimal) ÷  $\mathbf{I}$ in the file.

÷ For nonbuffered indexed files, TYPE is NB, RECL is the logical record length in (decimal) bytes, and RECORDS is the number of <sup>1</sup> 1 logical records (in decimal) in the file.

For extendable contiguous files, TYPE is EC, and RECORDS is the  $\mathbf{I}$ length of the file in sectors (i.e., the size of the file). ÷

Spool and temporary files are named as \*SPOOLFILE\* and \*TEMPFILE\* respectively.

For all files, ACT is the associated user account number. For OS/32 systems containing multi-terminal monitor (MTM), the account number denotes the unique user to whom the file belongs. See the OS/32 Multi-Terminal Monitor (MTM) Reference Manual for further information.

Examples:

D F D F,CAL32.TSK/-  $D F, -/-$ D F,, MAGl: D F,M300: D F,M300:A-.TSK  $D F, -., PR1:$  $D$  F, CAL\*\*1-.-D F,:CAL32.TSK displays to the console device all files with account number  $0$  on the default system volume. displays file CAL32.TSK in account. displays all files on the disk. any displays to the device MAGl all files with account number  $0$  on the default system volume. displays to the console device all files with account number 0 on volume M300. displays all files on volume M300 with first character A and extension TSK in account number 0. displays all files on the default system volume in account number 0 with blank extension, regardless of filename. The display is routed to device PR1. displays, to the console device, all displays, co the console device, all<br>files that start with CAL, contain 1 in the sixth any extension, and are in account number 0. the character position, have displays all files with the filename, CAL32. TSK, on all volumes.

 $\mathbf{I}$ 

÷ 1

## Messages:

# ASGN-ERR

indicates that an optional fd could not be assigned; e.g., fd is assigned for exclusive use already.

# FD-ERR

indicates an invalid optional fd.

## FILE NOT FOUND

indicates that the specified file was not found.

# FORM-ERR

indicates a command syntax error.

## IO-ERR

indicates that an 1/0 error was encountered on output device or file.

## NODA-ERR

indicates that direct access support is not included in this system.

## NO DIRECTORY ENTRIES ON voln

indicates that voln has no files on it.

# 3.19 DISPLAY FLOAT COMMAND

The DISPLAY FLOAT command displays to the specified fd the contents of the single precision floating point registers associated with a user-specified task.

Format:

$$
\text{DISTAY FLOAT} \left[ \left\{ \frac{fd}{\text{system complete}} \right\} \right]
$$

Parameter:

fd is an optional file descriptor specifying the file or device to which the display is output. If fd is omitted, the display is output to the system console.

Functional Details:

The user-specified task must be established with the FLOAT option specified at Link time.

For the Model 3200MPS System, the APU associated with the task  $\mathbf{I}$ can be halted to ensure that valid data is recorded.  $\mathbf{I}$ 

Example:

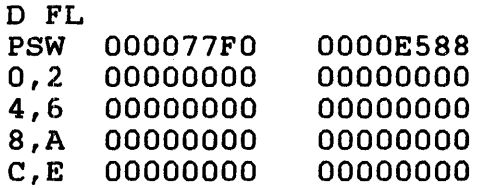

## **Messages:**

## ASGN-ERR

indicates that an optional fd could not be assigned; e.g., fd already is assigned for exclusive use.

## FD-ERR

indicates an invalid fd.

## FORM-ERR

indicates a command syntax error.

## IO-ERR

indicates that an 1/0 error was encountered on output file or device.

## NOFP-ERR

indicates that specified task was not established with the FLOAT option at Link time.

## PARM-ERR

indicates an operand syntax error.

#### TASK-ERR

indicates that no task was specified or user-specified task does not exist.

For the Model 3200MPS System, this message can be displayed:

#### APU-ERR  $\mathbf{1}$

 $\mathbf{I}$ 

 $\mathbf{I}$  $\mathbf{I}$  $\mathbf{1}$ 

indicates that the task is APU active and that the APU is being controlled by a task other than the operating system command processor.
## 3.20 DISPLAY ITAMTERM COMMAND

The DISPLAY ITAMTERM command permits information relative to allocated data communications LCBs to be output to the system console or, optionally, to a named file or device.

Format:

DISPLAY ITAMTERM , voln:  $\left[\left\{\begin{matrix} f\ \text{i} \text{1.ename} \\ 1 \end{matrix}\right\} \right] \left[\left.\left[\left\{\begin{matrix} \text{ext} \\ \text{1.} \end{matrix}\right\}\right] \right]$  $\begin{pmatrix} 1 & 1 \\ 1 & 1 \end{pmatrix}$ 

Parameters:

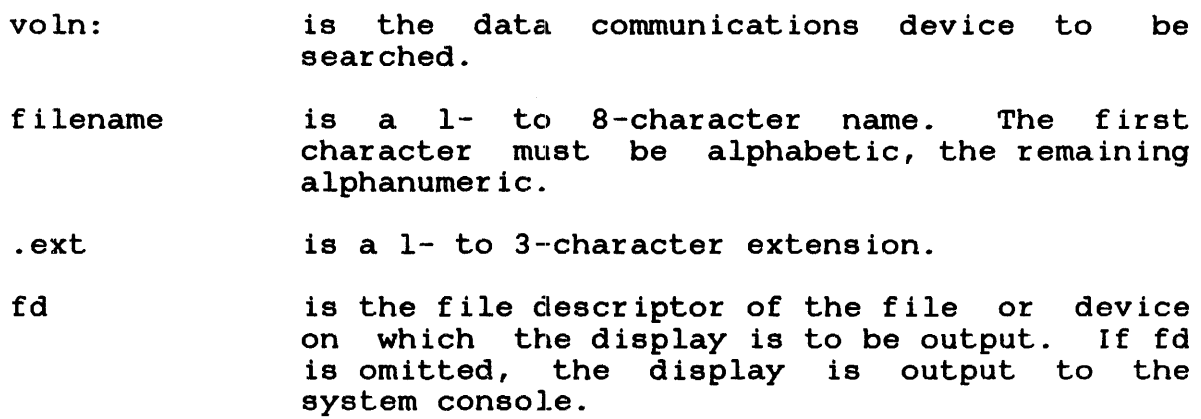

The information displayed is:

- Device name, filename, and extension
- Device code (decimal)
- Data conununications extended device code (hexadecimal)
- Transmission block size (decimal)
- Logical record size (decimal)
- Number of transmission blocks (decimal)

#### Examples:

- D I, BSCI: displays terminal BSCI:. all LCBs data communications with device mnemonic
- D I,BSCI:-. displays all data communications terminal LCBs with device mnemonic BSCI: and any extension.
- D I, BSCI :-.LIN displays all data communications terminal LCBs with device mnemonic BSCI: and extension LIN.
- D I, BSCI: AJM. LIN displays all terminal LCBs BSCI, filename LIN. data communications with device mnemonic and extension
- D I , BSC I : , MAGl: displays on device MAGl:, all data communications terminal LCBs with device mnemonic BSCI:.

#### Messages:

#### ASGN-ERR

indicates that an optional fd could not be assigned; e.g., fd is assigned for exclusive use already.

## FD-ERR

indicates an invalid optional fd.

#### FORM-ERR

indicates a command syntax error.

# IO-ERR

indicates that an 1/0 error was encountered on output device.

#### NOPR-ERR

indicates that a required operand is missing.

indicates an operand syntax error or data communications devices not supported in the system.

# SPECIFIED TERMINAL(S) NON-EXISTENT FOR voln

indicates that a specific data communications terminal is not found or voln has no LCBs allocated for it.

#### 3.21 DISPLAY LU COMMAND

The DISPLAY LU command permits the operator to display all assigned logical units of the currently selected task.

Format:

DISPLAY LU  $\left[\begin{array}{c} \end{array}\right]$  sys console

#### Parameter:

fd is an optional file descriptor specifying the file or device on which the assigned logical units are to be displayed. If fd is omitted, the display is output to the system console.

#### Functional Details:

The lu number, file or device name, current access privileges, current record number, and percentage through file are displayed. The current record number and percentage through file are displayed only for files.

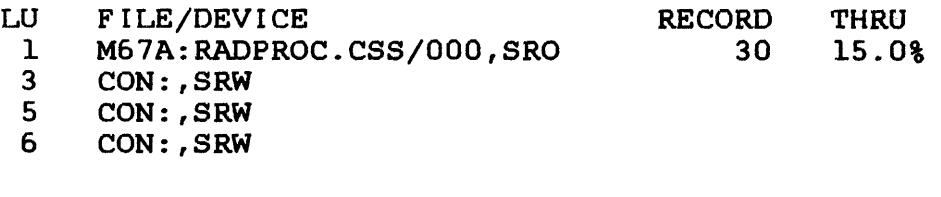

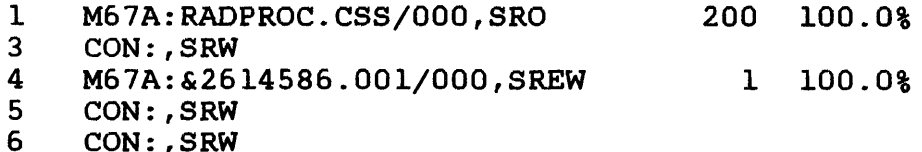

Example:

DISP LU,PR: displays assigned logical units to the printer device (PR:).

### Messages:

#### ASGN-ERR

indicates that optional fd could not be assigned; e.g., fd is assigned for exclusive use already.

# FD-ERR

indicates an invalid optional fd.

# FORM-ERR

indicates a command syntax error.

## IO-ERR

indicates that an I/O error was detected on output device or file.

# PARM-ERR

indicates an operand syntax error.

#### TASK-ERR

indicates that there is no currently selected task.

# 3.22 DISPLAY MAP COMMAND

The DISPLAY MAP command causes a memory map to be output to the console or to a specified file or device. The display map can be of the entire system or of a particular task, pure, library, or task conunon segment, system space, pseudo task, or marked off memory.

Format:

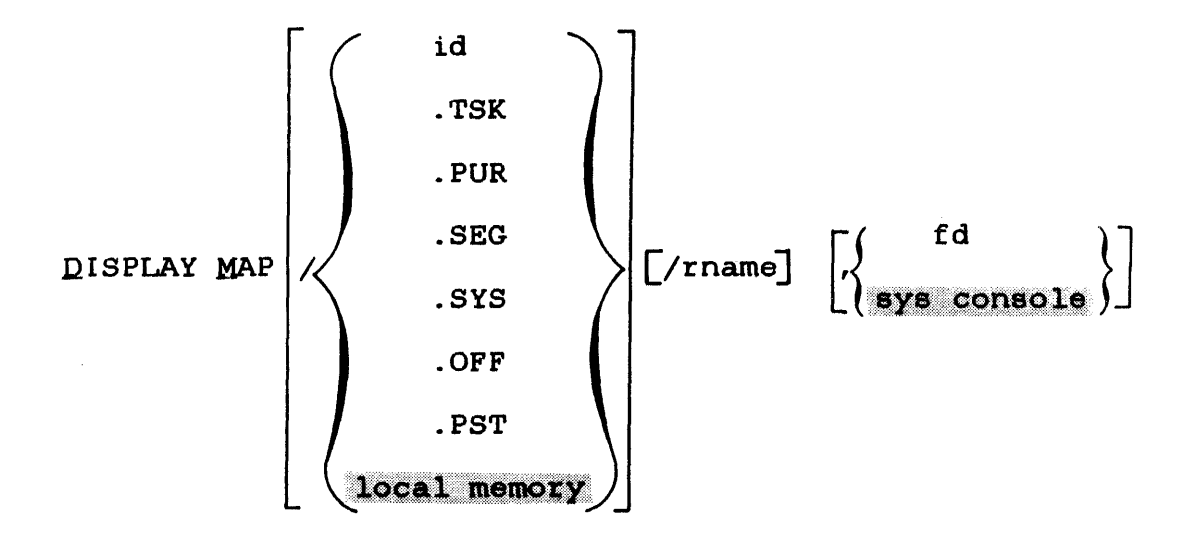

Parameters :

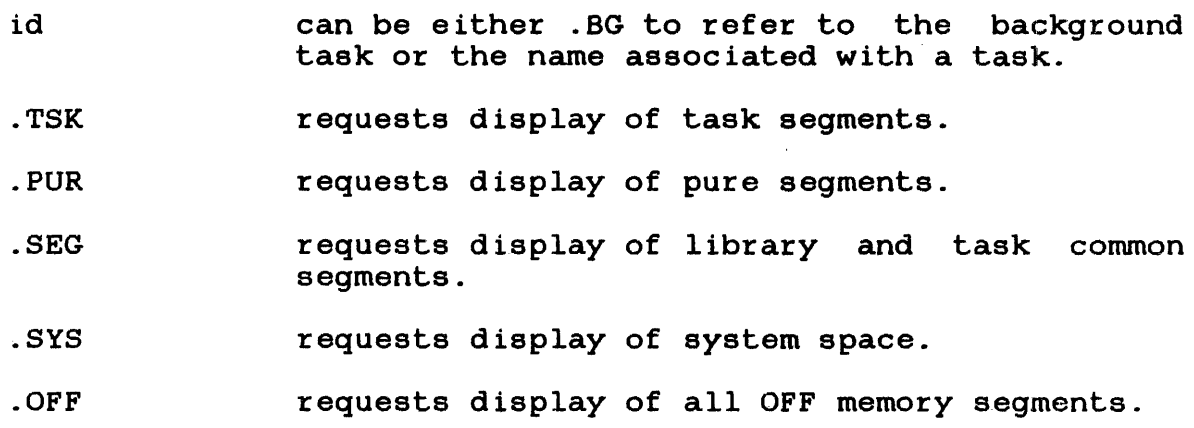

- .PST requests display of pseudo tasks created by a system task using the intercept feature.
- rname requests display of segment, task common segment, sharable pure segment, or a taskid. a specific library
- f d is the file descriptor specifying the file or device on which the map is to be output; if fd is omitted, the display is output to the system console.

# Functional Details:

If segment type and rname are omitted, all tasks, task common, library and pure segments, marked off memory, pseudo tasks, and system space are displayed. The name, segment type, start address, segment size, size of system space, number of shared segments, status and priority are displayed. If rname is specified, only the information for that task or segment is displayed. For id, all sharable segments are also displayed. The first line of the display indicates the starting address and size of the total task memory space.

#### Examples:

This example shows foreground tasks, segments: the display a background for two system tasks, two task, and two task common

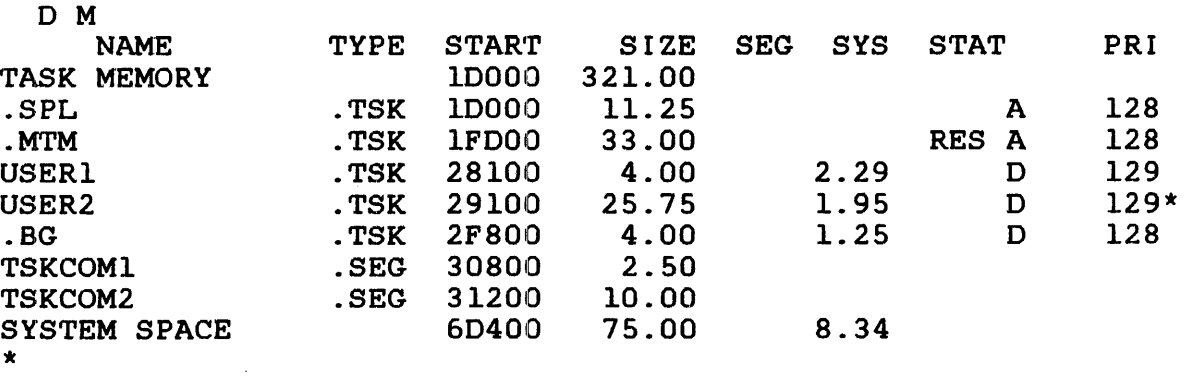

The following example shows the display for one sharable pure segment, four library segments, one task common segment, one off memory segment, and five foregzound task segments.

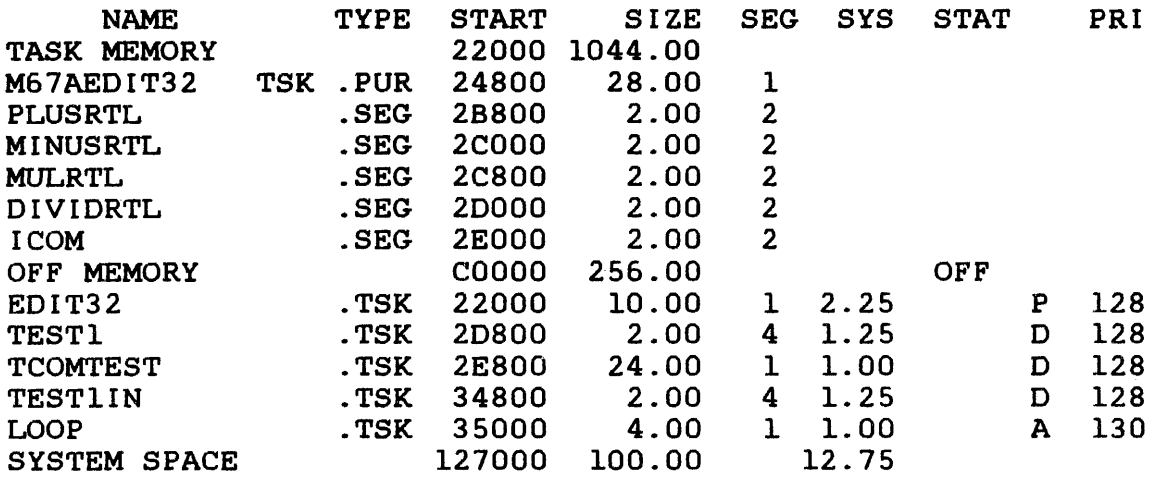

The NAME field is the name of a task or segment, and .BG indicates the background segment. Any other name indicates a foreground task, global task common segment, or library segment. For pure segments, NAME is the fd of the file containing the pure segment.

The TYPE field describes the segment type. Possible values are:

- .TSK Task memory image form (impure)
- .PUR Task memory image form (pure)
- .SEG Task common or library
- .PST Pseudo task

The START field is the absolute starting address of the segment<br>in memory. The system space line contains the starting address The system space line contains the starting address of the system space and represents the upper limit of the task space plus 1. The task memory line contains the starting address of the task space and represents the upper limit of the operating system space plus l.

The SIZE field indicates the size in kb of the segment. Each size is a multiple of 0.25. The task memory and system space lines contain the maximum available task and system space.

The SEG field contains the number of shared segments for a task. For a shared segment, the SEG field indicates the number of tasks currently sharing the segment.

The SYS field indicates the amount of system space a task is using. In the system space line, this field contains the total amount of system space currently in use.

The STAT field indicates the status of these tasks, as follows:

- D Dormant
- p Paused (console wait)
- A Active (any state other than dormant paused) or

The status can be preceded by RES indicating the task is memory resident, ROL indicating the task is rollable, or ROLLED indicating the task is rolled. A task displayed on the map as active may in fact be in a wait state. The system operator can use the TASK and DISPLAY PARAMETERS commands to get the actual wait status halfword for a given task. The PRI field indicates the priority in decimal of all tasks currently in the system. An asterisk (\*) next to a value in the priority field indicates that the actual run priority of that task has been lowered by MTM. OFF identifies marked off memory.

#### Messages:

#### ASGN-ERR

indicates that the output device or file could not be assigned; e.g., device returns unrecoverable error on I/O attempt.

#### FD-ERR

indicates that an invalid fd was specified.

#### FORM-ERR

indicates a command syntax error.

# IO-ERR

indicates that an 1/0 error occurred on output device or file; e.g., device returns unrecoverable error on 1/0 attempt.

#### PARM-ERR

indicates an operand syntax error.

## SEGMENT REQUEST NOT FOUND

indicates that the requested segment was not found, or no tasks exist in memory.

 $\frac{1}{2}$ 

DISPLAY I PARAMETERS |

# 3.23 DISPLAY PARAMETERS COMMAND

The DISPLAY PARAMETERS command is used to display parameters pertinent to the currently selected task. The display appears on the console device, or on a device or file selected by the operator.

Format:

fd DISPLAY PARAMETERS sys console

Parameter:

<sup>f</sup>d is an optional file descriptor specifying the Is an operonal life descriptor specifying the<br>file or device to which the display is to be output. If fd. is omitted, the display appears on the system console.

Functional Details:

Table 3-3 lists the field addresses and data displayed when the DISPLAY PARAMETERS command is entered.

## TABLE 3-3 FIELDS DISPLAYED BY THE DISPLAY PARAMETERS COMMAND

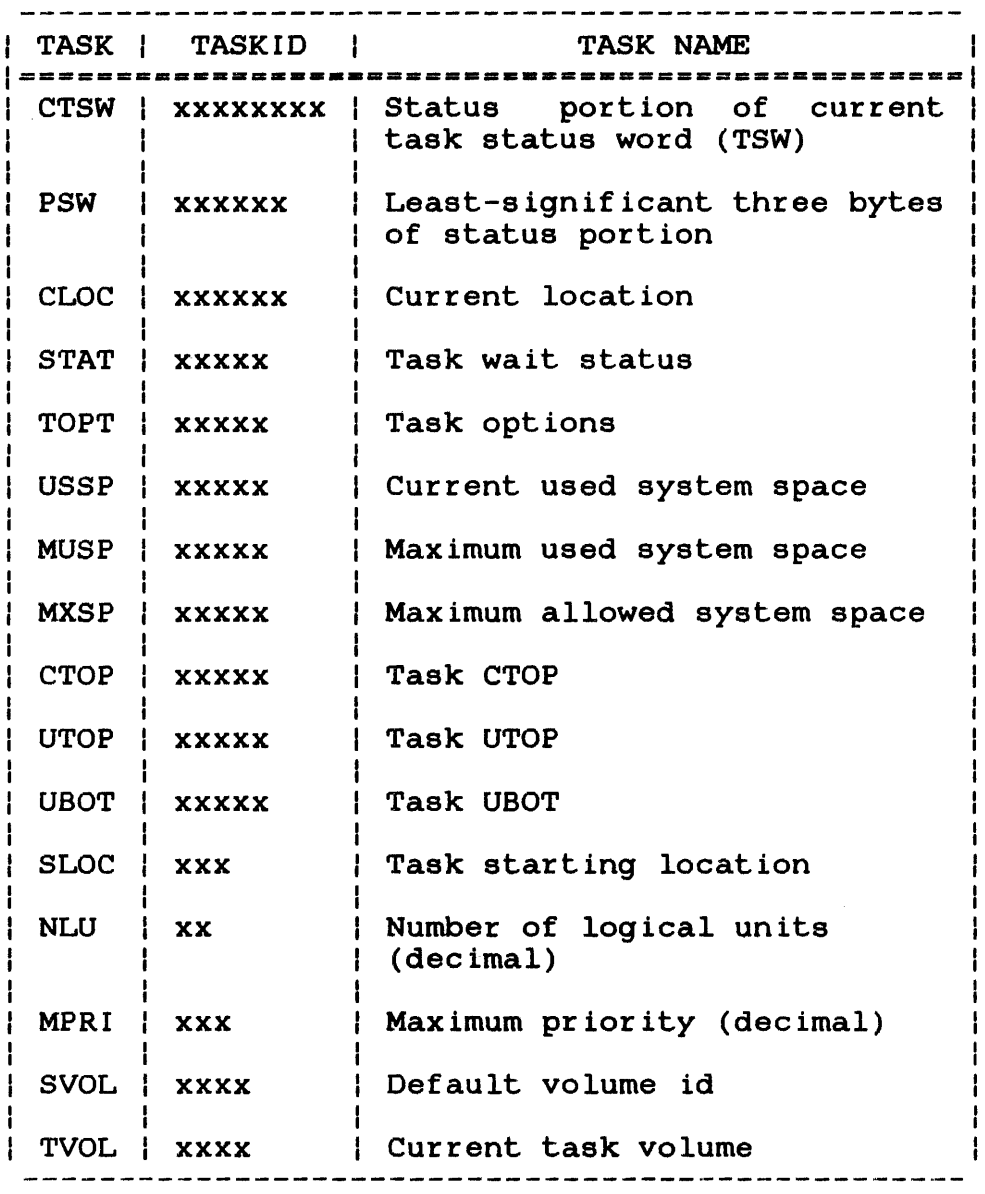

The addresses displayed as CTOP, UTOP, UBOT, and SLOC are not physical addresses, but are addresses within the task's own program space. CLOC may be a program space address or a physical address in a system subroutine being executed on behalf of the task. NLU is given in decimal. SVOL is the ASCII system volume<br>id. It is not specifically related to the currently selected is not specifically related to the currently selected<br>is given here for operator convenience. TVOL is the task, but is given here for operator convenience.<br>ASCII task volume name associated with the curi ASCII task volume name associated with the currently selected<br>task. CTSW is given in hexadecimal. For a definition of the CTSW is given in hexadecimal. For a definition of the status portion of the TSW, and a description of the fields CTOP, UTOP, UBOT, and SLOC, see the OS/32 Application Level Programmer Reference Manual.

TOPT is given in hexadecimal. The definitions of task option bits are listed in Table 3-4.

# TABLE 3-4 TASK OPTION BIT DEFINITIONS

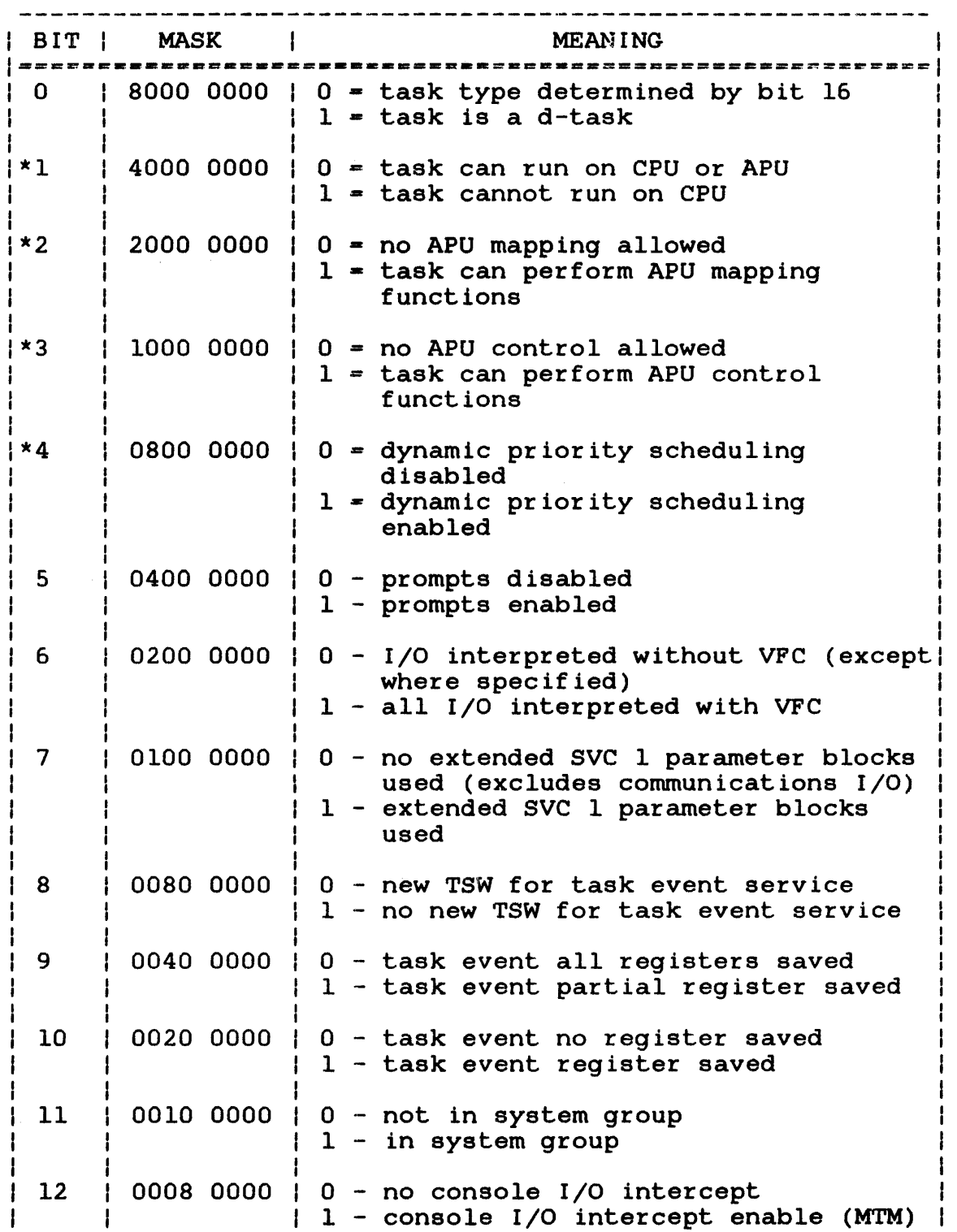

ł

# TABLE 3-4 TASK OPTION BIT DEFINITIONS (Continued)

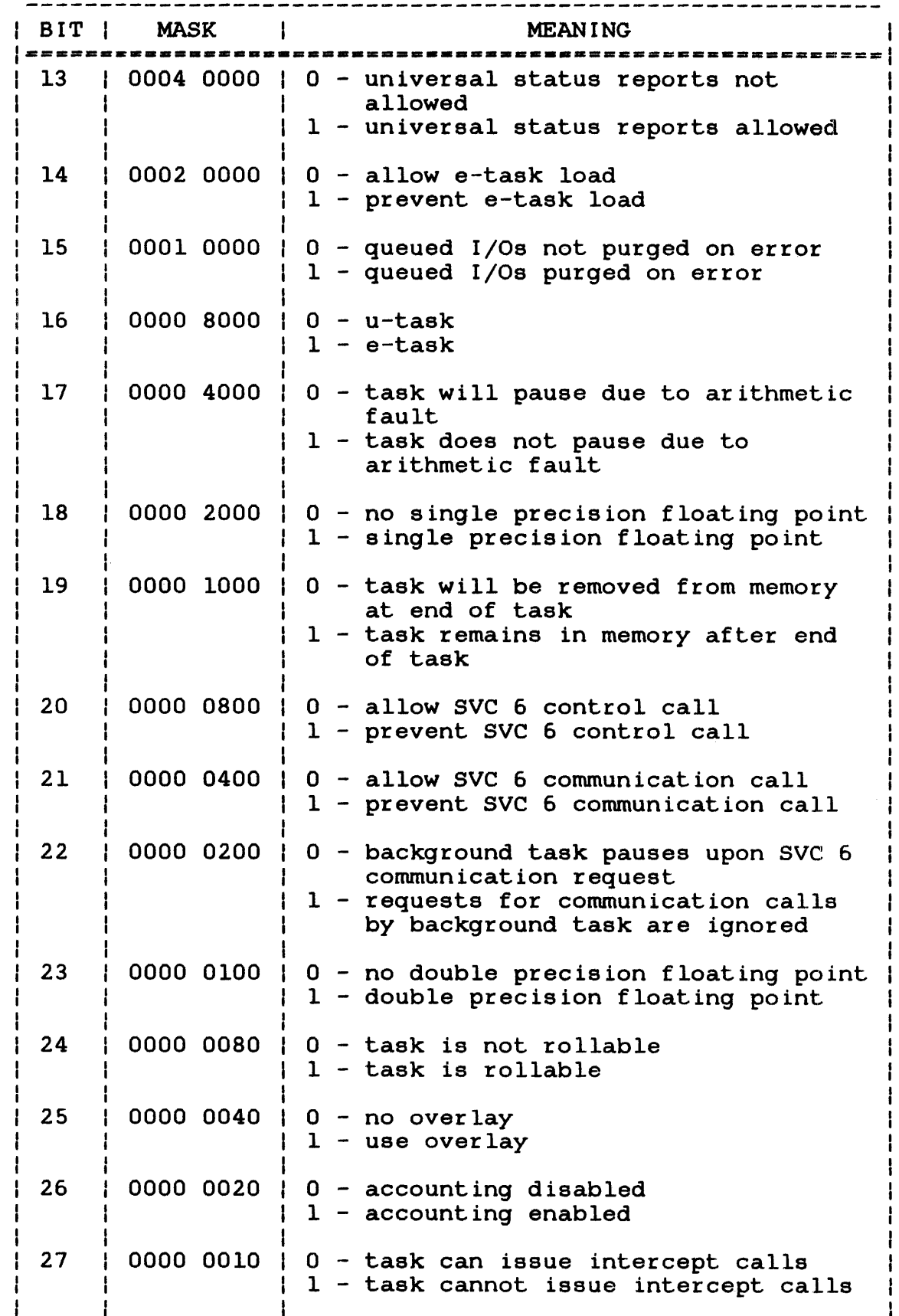

ł

ŀ

 $\frac{1}{2}$  and  $\frac{1}{2}$ 

 $\frac{1}{2}$  $\frac{1}{3}$ 

# TABLE 3-4 TASK OPTION BIT DEFINITIONS (Continued)

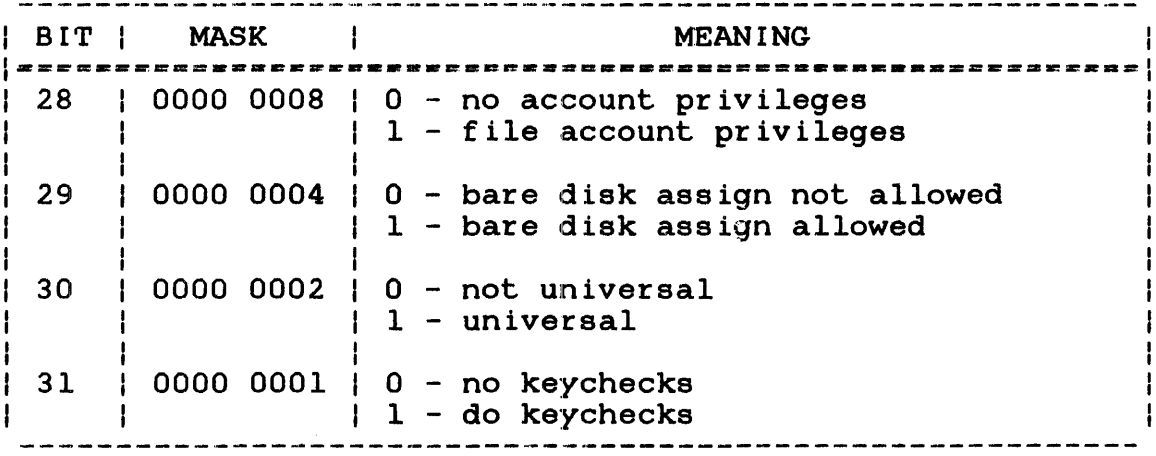

\* Bits 1 through 4 are the task option bits applicable only to the Model 3200MPS System.

STAT is given in hexadecimal. The definitions of wait status bits are shown in Table 3-5.

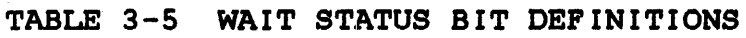

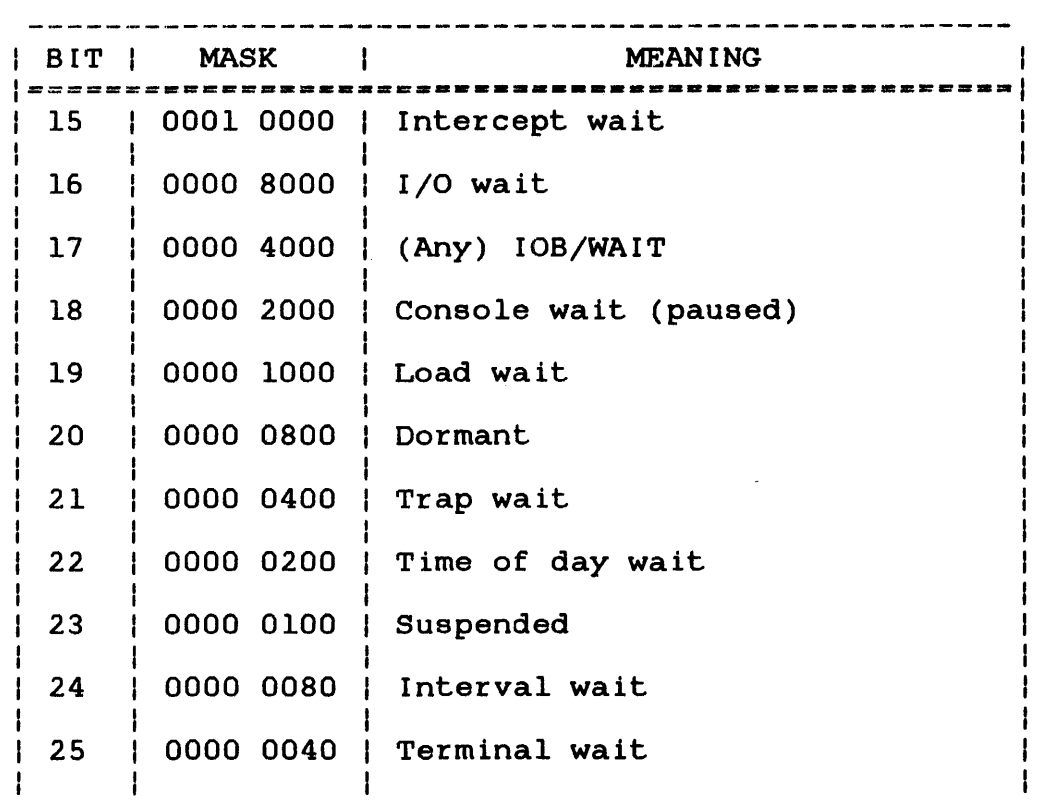

 $\mathbf{I}$  $\mathbf{I}$  TABLE 3-5 WAIT STATUS BIT DEFINITIONS (Continued)

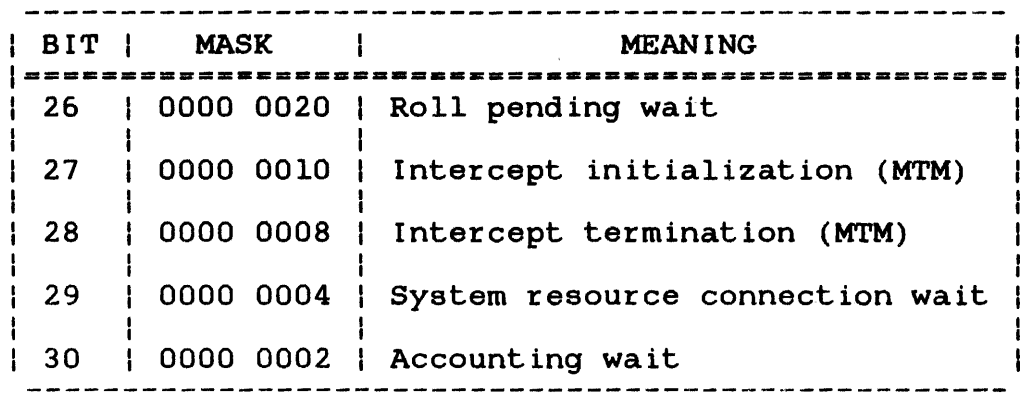

#### NOTE

Zero status indicates the task is active.

# Functional Details:

For Model 3200MPS Systems, the APU associated with the task can ÷ be halted to ensure that valid data is displayed. Ŧ

Example:

The following is an example of the output generated in response to a DISPLAY PARAMETERS command:

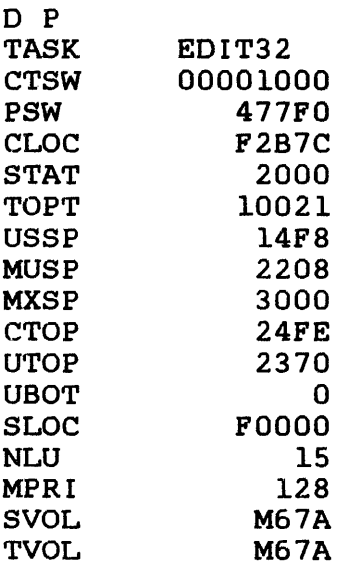

#### Messages:

## ASGN-ERR

indicates that an optional fd could not be assigned; e.g., fd is already assigned for exclusive use.

#### FD-ERR

indicates an invalid fd.

#### FORM-ERR

indicates a command syntax error.

## IO-ERR

indicates that an I/O error was detected on output device or file.

## PARM-ERR

indicates an operand syntax error.

### TASK-ERR

indicates that there is no currently selected task.

For the Model 3200MPS System, the following message can also be ÷ displayed: ł

#### APU-ERR

indicates that the task is APU active and that the APU is being controlled by· a task other than the operating system command processor.

ł

I ŧ

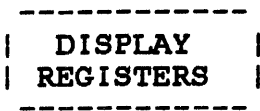

### 3.24 DISPLAY REGISTERS COMMAND

The DISPLAY REGISTERS command displays to the specified fd the contents of the general purpose user registers associated with a user-specified task.

Format:

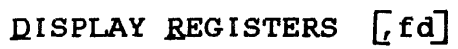

Parameter:

f d is the file descriptor to which the contents of the general purpose user registers are displayed.

#### Ŧ Functional Details:

For Model 3200MPS Systems, the APU associated with the task may  $\mathbf{I}$ be halted to ensure that valid data is displayed. ł

# Example:

n<sub>n</sub>

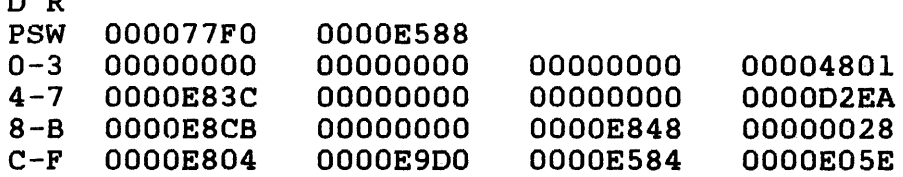

#### Messages:

ASGN-ERR

indicates that an optional fd could not be assigned; e.g., fd is already assigned for exclusive use.

 $\mathcal{L}$ 

#### FD-ERR

indicates an invalid fd.

# FORM-ERR

indicates a command syntax error.

# IO-ERR

indicates that an I/O error was detected on output device or file.

#### PARM-ERR

indicates an operand syntax error.

### TASK-ERR

indicates that no task was specified or user-specified task does not exist.

For Model 3200MPS Systems, the following message may appear:

#### APU·-ERR

indicates that the task is APU active and that the APU is being controlled by a task other than the operating system command processor.

 $\mathbf{I}$ 

 $\mathbf{I}$ 

 $\mathbf{I}$  $\mathbf{I}$  $\mathbf{I}$ 

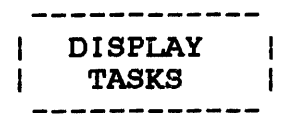

#### 3.25 DISPLAY TASKS COMMAND  $\mathbf{L}$

This command is supported in revision 7.1 or higher of OS/32.  $\mathbf{I}$ 

The DISPLAY TASKS command outputs status information for all ÷ tasks in the system or for a single specified task.  $\mathbf{I}$ 

 $\mathbf{F}$ Format:

 $\mathbf{I}$  $\mathbf{I}$  $\mathbf{I}$ 

 $\mathbf{I}$ 

 $\mathbf{I}$  $\mathbf{I}$ ł  $\mathbf{I}$ 

÷  $\mathbf{I}$  $\mathbf{I}$  $\mathbf{I}$ 

$$
\text{DISPLAY}\ \text{TASK} \ \text{[task-id]} \ \left[ \left\{ \begin{matrix} \texttt{fd} \\ \texttt{sys} \ \texttt{conpole} \end{matrix} \right] \right]
$$

Parameters:

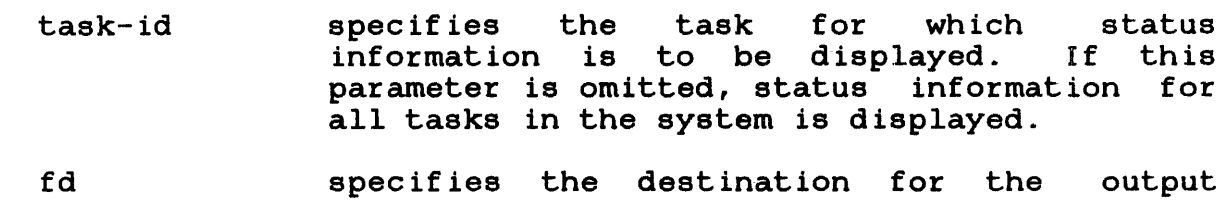

generated by this command. The destination may be a file with account number 0 or another character handling device. If fd is omitted, the output is directed to the system console.

#### Functional Details:  $\mathbf{L}$

This command provides the system operator with the name, size, H memory resources, dispatch priority, and execution state of each ł  $\mathbf{1}$ task in the system.

# Examples:

\*DISPLAY TASKS

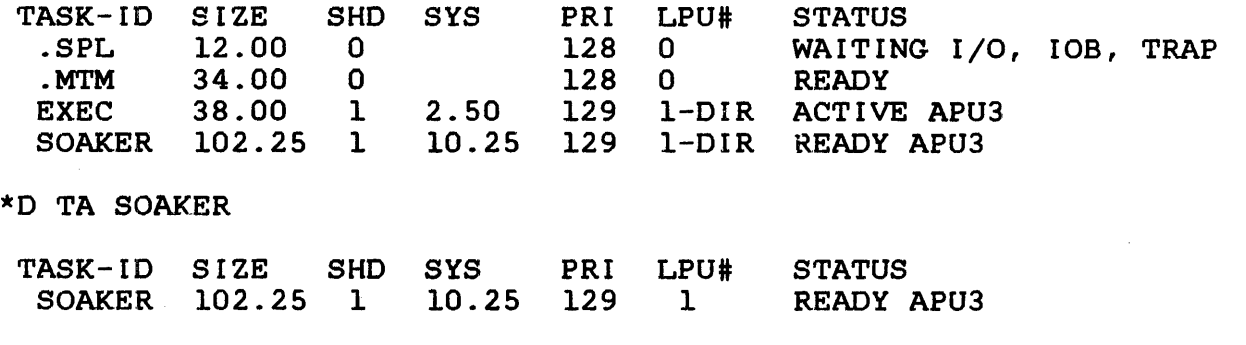

# Fields:

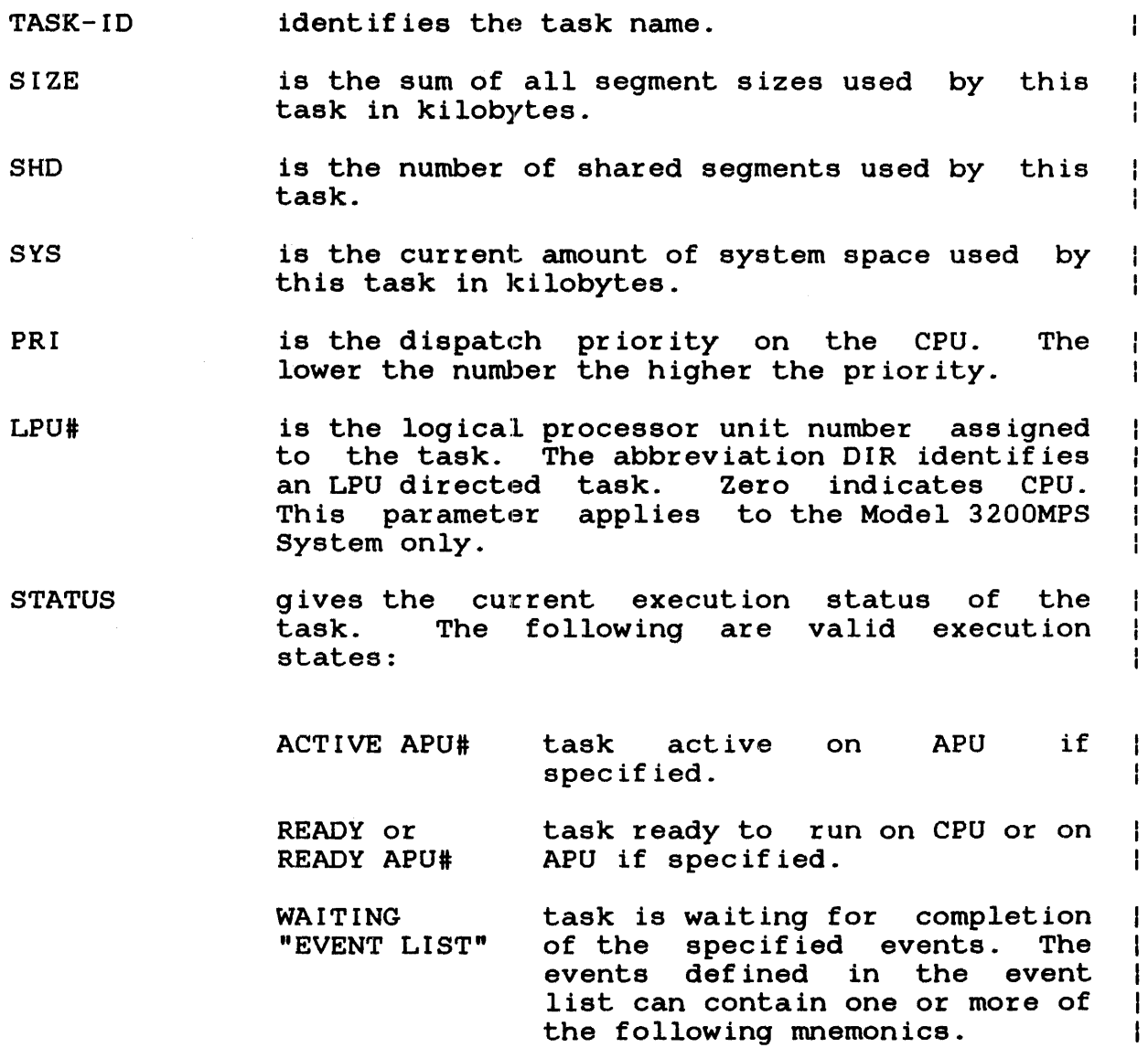

3-69

 $\mathbf{I}$ 

 $\mathbf{I}$ 

 $\mathbf{I}$  $\mathbf{I}$ Ł ł  $\mathbf{I}$ 

 $\mathbf{I}$ 

 $\mathbf{I}$  $\mathbf{I}$ 

 $\mathbf{I}$ 

ľ ŀ

I

ł ł

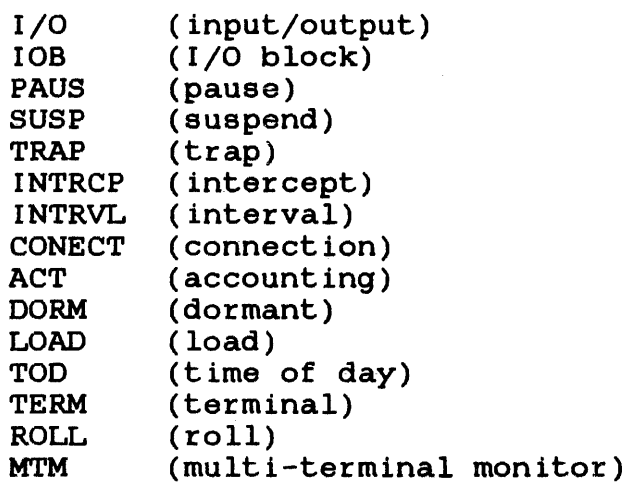

#### Messages:  $\mathbf{I}$

ł

ł

ł ł

#### $\mathbf{I}$ ASGN-ERR

indicates that an optional fd could not be assigned; e.g., fd is already assigned for exclusive use.

#### $\mathbf{I}$ FD-ERR

 $\mathbf{I}$ indicates an invalid fd.

FORM-ERR  $\mathbf{I}$ 

 $\mathbf{I}$ indicates a command syntax error.

10--ERR  $\mathbf{I}$ 

ł ł

indicates that an I/O error was detected on output device or file.

PARM-ERR  $\mathbf{I}$ 

indicates an operand syntax error.  $\mathbf{I}$ 

TASK(S) NOT FOUND ł

specified task(s) was not found in the system or, in the case ł of a full display, no tasks were found in the system.  $\mathbf{I}$ 

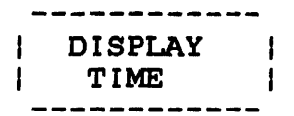

#### 3.26 DISPLAY TIME COMMAND

The DISPLAY TIME command causes the current date and time to be output to the system console or to a specified file or device.

Format:

$$
\text{DISTAY TIME } \left[ \left\{ \frac{\text{fd}}{\text{sys} \cdot \text{console}} \right\} \right]
$$

#### Parameter:

fd specifies the file or device to which the display is to be output. If fd is omitted, the display is output to the system console.

# Functional Details:

The display has the following format:

rnm/dd/yy hh:nn:es

or alternatively by sysgen option:

dd/rnm/yy hh:nn:es

#### Messages:

#### ASGN-ERR

indicates that an optional fd could not be assigned; e.g., fd already is assigned for exclusive use.

#### FD-ERR

indicates an invalid fd.

48-030 FOO ROl 3-71

# FORM-ERR

indicates a command syntax error.

# IO-ERR

indicates that an I/O error was encountered on output device or file.

# PARM-ERR

indicates an operand syntax error.

DISPLAY VOLUME ł

> ŧ ł

ł

ł ł

ł Ł Ł ł

#### 3.27 DISPLAY VOLUME COMMAND

·rhe DISPLAY VOLUME command displays, to the specified fd, the state of the specified disk volume. This command is supported<br>only on disk devices that support error recording: e.g., mass only on disk devices that support error recording; storage media (MSM) disk devices.

Format:

$$
\text{DISPLAN YOLUME } \text{,} \text{voln} \left[ \left\{ \text{system } \text{conside} \right\} \right]
$$

Parameters:

voln is the volume name of the disk whose status is displayed.

f d

is an optional file descriptor specifying the file or device to which the specified disk<br>volume's status is displayed. If fd is status is displayed. If fd omitted, the display is output to the system console.

Functional Details:

If the disk device for the specified volume name supports error recording, information is displayed showing read, write, and total SVC 1 requests (REQUESTS=); the number of sectors read from or written to and the total number of sectors accessed (SECTOR=); and the average latency for the SEEK/REQ or ROTATION fields (AVERAGE LATENCY:).

If the disk device for the specified volume name does not support error recording, the only information displayed is the amount of free space on the specified volume (FREESPACE=). See examples below.

Examples:

 $\mathbf{I}$ 

D V,M300

VOLUME= M300 FREESPACE = 222498 SECTORS 23959 EXTENTS 22.23% OF TOTAL<br>REQUESTS = 47461 READ 21552 WRITTEN 69013 TOTAL REQUESTS =  $47461$  READ  $21552$  WRITTEN 69013 TOTAL SECTORS =  $588784$  READ  $112624$  WRITTEN 701408 TOTAL  $SECTORS$  = 588784 READ 112624 WRITTEN AVERAGE LATENCY: 0.377 SEEK/REO 33 ROTAL 0.377 SEEK/REQ 33 ROTATION (SECTORS/REQ)

Volume M300 has error recording capabilities.

D V,FIXD

VOLUME= FIXD FREESPACE = 18676 SECTORS 6 EXTENTS 95.36% OF TOTAL

Volume FIXD has no error recording capabilities.

# Fields:

- FREESPACE= is the amount of free space on the specified volume displayed aa number of sectors, number of extents, and percentage of total space.
	- SECTORS is the number of free sectors on the specified volume.
	- EXTENTS is the number of contiguous free blocks of sectors on the specified volume.
- REQUESTS= is the number of read, write, and total SVC 1 requests made to the specified volume.
- SECTORS= is the number of sectors read from, written to, and total number of sectors accessed.
- AVERAGE LATENCY: in the SEEK/REQ field, the average latency is the average number of seeks done per 1/0 request. In the ROTATION field, the average<br>latency is the average wait for disk average wait for disk rotation/request measured in sectors. For MSM equals 64 sectors. Therefore, half a rotation equals 32 sectors.

#### **Meeeagee:**

#### ASGN-ERR

indicates the optional fd or disk device of volume name, voln, could not be assigned.

DEVICE NOT A DISC

indicates that the specified device with volume name, voln, is not a bulk storage device.

#### FD-ERR

indicates an invalid optional fd.

#### FORM-ERR

indicates a command syntax error.

## IO-ERR

indicates that an I/O error was encountered on disk device of volume name, voln, or on output device.

#### NODA-ERR

indicates that direct access support is not included in this system.

#### NOPR-ERR

indicates a required operand is missing.

#### PARM-ERR

indicates an operand syntax error.

#### 3.28 ERROR LOG COMMAND

The ERROR LOG command turns on or off the error recording function, which copies the errors from the error logger to the disk. This command controls general error recording for all processors and memory error recording for the Perkin-Elmer Series 3200 processors.

#### Format:

 $,\{$ ON  $[f[d]]$ .ERROR LQG: .Qf.F  $\lceil$  [INIT]]

#### Parameters:

 $\mathbf{I}$ 

 $\mathbf{I}$ 

 $\mathbf{I}$  $\mathbf{I}$  $\mathbf{I}$  $\mathbf{I}$ ł  $\mathbf{I}$  $\mathbf{I}$ ł

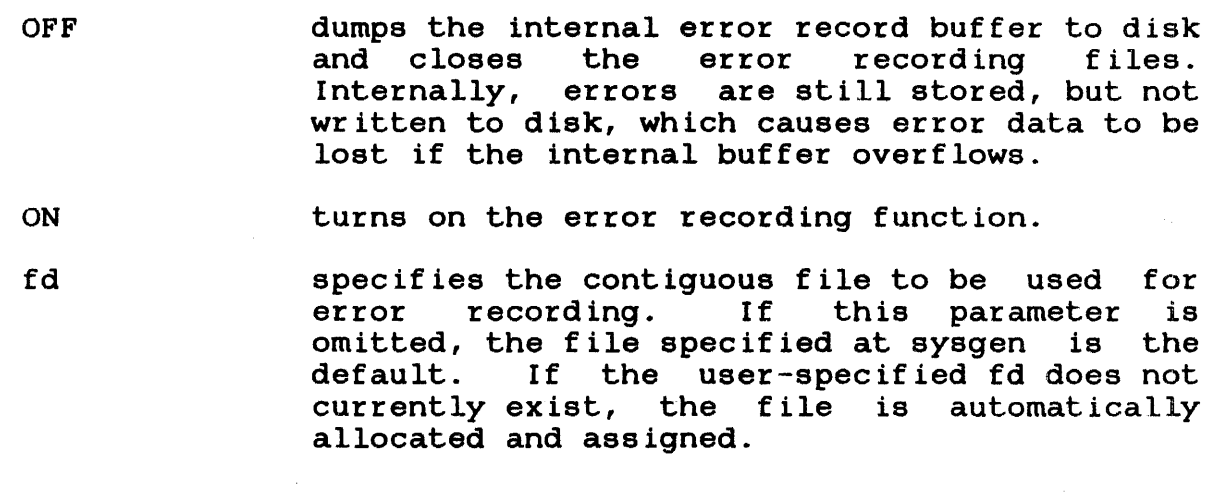

#### NOTE

To facilitate easy location of the error recording file by maintenance and support personnel, it is recommended that a standard error recording filename, SYSERROR.LOG, be used and that it be allocated on the default system volume.

 $\mathcal{L}(\mathcal{A})$  and  $\mathcal{L}(\mathcal{A})$  and  $\mathcal{L}(\mathcal{A})$ 

INIT initializes the error recording file so that error records can be added to the<br>ing of the file. If this parameter is beginning of the file. If this parameter omitted, subsequent error records are added following the last records written to the file.

### Functional Details:

If the date and time parameters of the SET TIME command were not Ŧ specified, the command ERROR LOG ON cannot record valid dates and times in the error logger file, and an error message is  $\mathbf{I}$ in the error logger file, and an error message is  $\mathbf{I}$ displayed.  $\mathbf{I}$ 

#### Messages:

CLOS-ERR TYPE=BUFF

indicates an error occurred when closing the error recording file. TYPE=BUFF means system space has become corrupted and buffers and/or file control blocks cannot be returned to the free system space.

#### DATE-ERR

indicates that the ON parameter was specified but and time parameters of the SET TIME command were not specified. the date

#### NOPR-ERR

indicates that no parameters were specified.

#### OFF-ERR

indicates that the OFF parameter was specified but the error recording function was already off.

#### ON-ERR

indicates that the ERROR LOG command was entered twice with the ON parameter specified.

 $\mathbf{I}$ 

# PARM-ERR

indicates that a syntax error exists in the specified parameter.

# PRES-ERR

 $\sim$ 

indicates that error recording is not supported.

ERROR  $\mathbf{I}$ PERIOD  $\mathbf{I}$ 

# 3.29 ERROR PERIOD COMMAND

The ERROR PERIOD command sets the memory error log readout period to a user-specified number of minutes. The initial value is specified at sysgen time. This command can be used only with Perkin-Elmer Series 3200 processors.

Format:

ERROR PERIOD  $\left| \cdot \right\rangle$  $\left| \right|$ 

Parameters:

- minutes is a decimal number from 1 through 1440 specifying the number of minutes between error log readouts. If this parameter is omitted, the time period is reset to the initial sysgen value.
- \* specifies that the memory error logger<br>performs a readout immediately. The performs a. previously set readout period is not affected.

#### Messages:

#### I NIT-ERR

indicates that memory error recording was initialized but it already had been specified and was in progress.

#### NOPR-ERR

indicates that no parameters were specified.

#### PARM-ERR

indicates that a syntax error exists in the specified parameter.

### PERD-ERR

indicates that the number of minutes specified for the error log readout period was not a number from 1 through 1440.

# SPAC-ERR

indicates that there was not enough system space allocated for an error log buffer.

------------I ERROR  $\mathbf{I}$ I RECORDING -------------------

#### 3.30 ERROR RECORDING COMMAND

The ERROR RECORDING command turns error recording on or off for a specified device.

Format:

$$
\text{ERROR RECORDING } , \text{fd} , \left\{ \begin{matrix} \text{ON} \\ \text{OFF} \end{matrix} \right\}
$$

## Parameters:

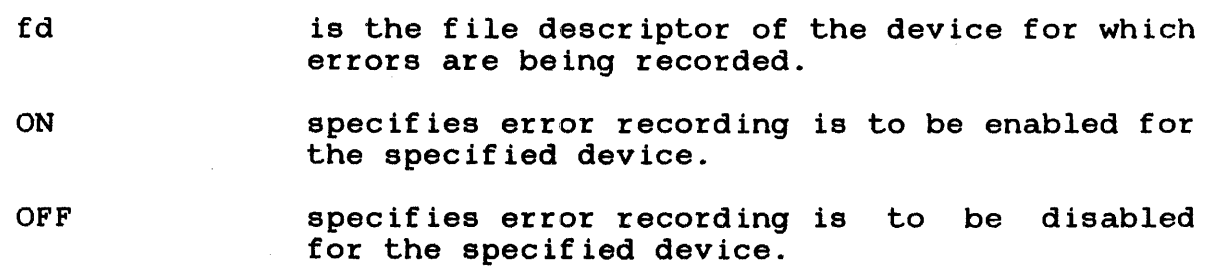

Functional Details:

The number of errors recorded for the specified device is set to zero at system initialization.

#### Messages:

# ERRC-ERR  $\bullet$

indicates that error recording was not specified at sysgen.

# NOPR-ERR

indicates that no parameters were specified.

# NSUP-ERR

indicates the device does not support error recording.

PARM-ERR

indicates that a syntax error exists in the specified parameter.

 $\bar{t}$ 

#### 3.31 EXAMINE COMMAND

The EXAMINE command is used to examine the contents of local or shared memory.

Format:

EXAMPLE address 
$$
\left[\left(\begin{matrix}n\\7\\7\end{matrix}\right)\right]\left[\left\{\begin{matrix}6\\1\end{matrix}\right\}\right]
$$

Parameters:

- address indicates the starting and ending addresses in memory whose contents are to be displayed in<br>hexadecimal. All addresses specified are All addresses specified are rounded down to halfword boundaries by the operating system.
- n is a decimal number specifying the number of halfwords to be displayed. If n is omitted, one halfword is displayed.
- f d is the file descriptor specifying the file or device to which the contents of memory are displayed; if omitted, the display is output to the system console.

## Functional Details:

Specifying only address! causes the contents of memory at that location to be displayed (as modified by any previous BIAS command.) Specifying address1 and address2 causes all data from the first to the second address to be displayed.

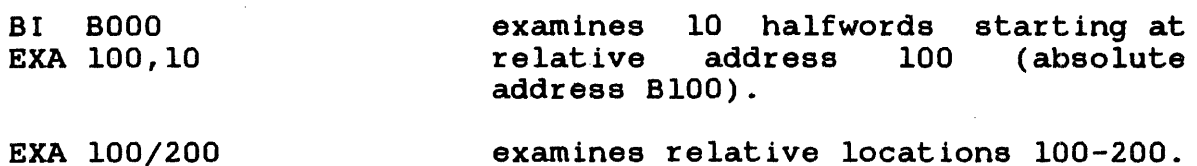

#### Messages:

 $\mathbf{I}$ 

#### ASGN-ERR

indicates that an optional fd could not be assigned; e.g., fd already is assigned for exclusive use.

# FD-ERR

indicates an invalid fd.

## FORM-ERR

indicates a command syntax error.

## IO-ERR

indicates that an 1/0 error was detected on output device or file.

### NOPR-ERR

indicates that a required operand is missing.

#### PARM-ERR

indicates an operand syntax error (an attempt to examine memory reserved for memory access controller (MAC) or marked off and possibly nonexistent).
# 3.32 FFILE COMMAND

The FFILE command forward spaces to the next filemark on magnetic tapes, cassettes, and direct access files.

# Formats:

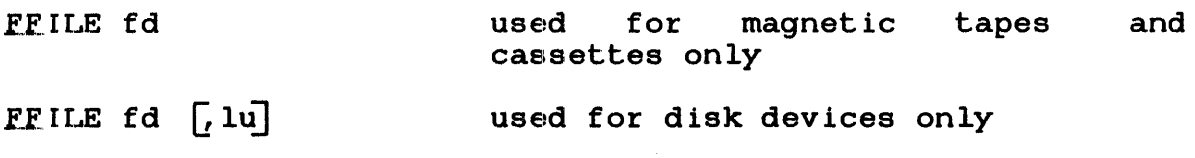

# Parameters:

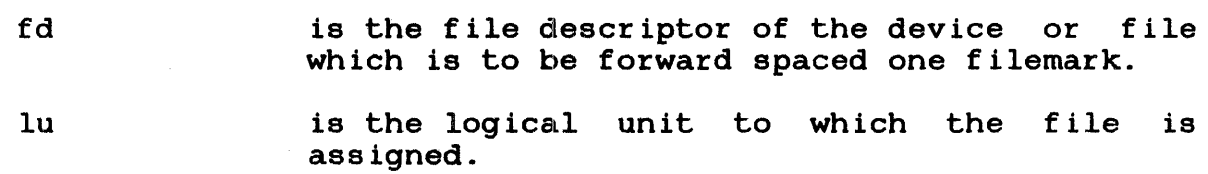

# Functional Details:

For magnetic tapes and cassettes, only the parameter fd should be specified; for direct access files, lu optionally can be specified. The account number must be 0, if specified.

Before entering the format for disk devices, the task must be selected as the current task through the TASK command.

# Examples:

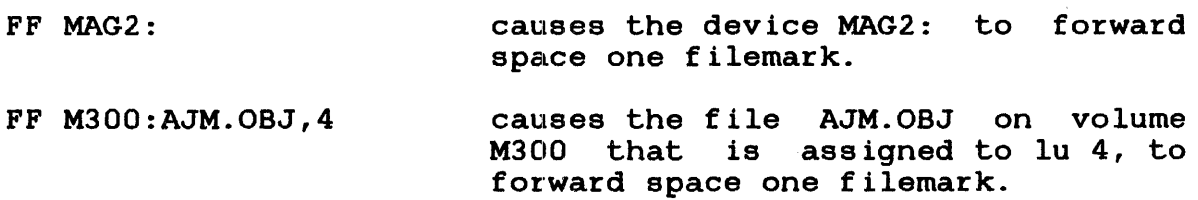

#### **Messages:**

# ASGN-ERR

indicates that the file or device could not be assigned for the reason noted in the TYPE field. See Appendix B for possible entries in the TYPE field.

# FD-ERR

ł ł

> indicates that an invalid fd was encountered or a nonzero account number was specified.

# IO-ERR

indicates that an I/O error or an illegal or unassigned lu was encountered on the specified device or file.

### LU-ERR

indicates that the lu was not a legal decimal number or was greater than maxlu for the task.

### NOBC-ERR

indicates that bulk file command support is not included in the operating system.

# NOPR-ERR

indicates that no operand was specified.

#### TASK-ERR

indicates that there was no currently selected task and an FFILE command was entered with lu specified.

#### 3.33 FRECORD COMMAND

The FRECORD command forward spaces one record on magnetic tapes, cassettes, and direct access files.

Formats:

FRECORD fd used for cassettes only magnetic tapes and FRECORD fd [, lu] used for disk devices only

# Parameters:

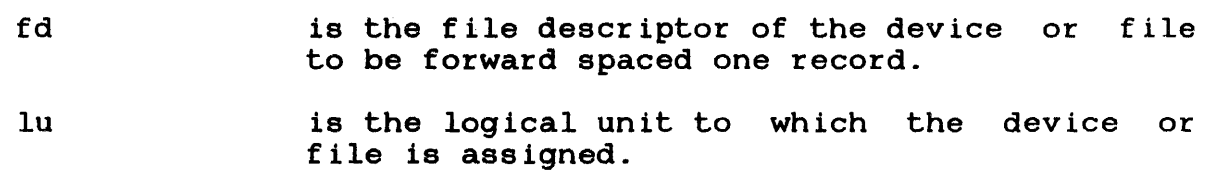

Functional Details:

For magnetic tapes and cassettes, only the parameter fd should be<br>specified: for direct access files. lu can optionally be specified; for direct access files, lu can optionally be specified. The account number must be 0, if specified.

Before entering the format for disk devices, the task must be selected as the current task through the TASK command.

# Examples:

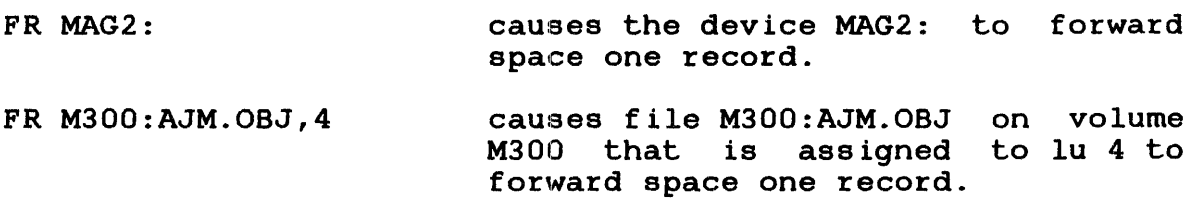

### **Meesagea:**

### ASGN-ERR

indicates that the file or device could not be assigned for the reason noted in the TYPE field.

# FD-ERR

indicates that an invalid fd was encountered or a nonzero account number was specified.

# 10-ERR

indicates that an 1/0 error or an illegal or unassigned lu was encountered on the specified device or file.

# LU-ERR

indicates that the lu was not a legal decimal number or was greater than maxlu for the task.

# NOBC-ERR

indicates that bulk file command support is not included in the operating system.

# NO PR-ERR

indicates that no operand was specified.

# TASK-ERR

indicates that there was no currently selected task and a command requiring the specification of lu was entered.

### 3.34 INIT COMMAND

The INIT command enables the operator to initialize all data on a contiguous file to 0.

Format:

INIT fd  $\left\lceil \int_{0}^{3} \frac{\text{segsize increment}}{1} \right\rceil$ 

# Parameters:

f d is the file descriptor of any unassigned, unprotected, contiguous file. A file with a nonzero account number can be initialized by specifying the account number.

segsize is a decimal number from 0 through 960kb I specifying the size of the buffer space used. increment ÷ The default is lkb. Ł

Functional Details:

INIT is implemented with a CSS procedure that loads and starts the file manager support utility as a background (.BG) task.

# Examples:

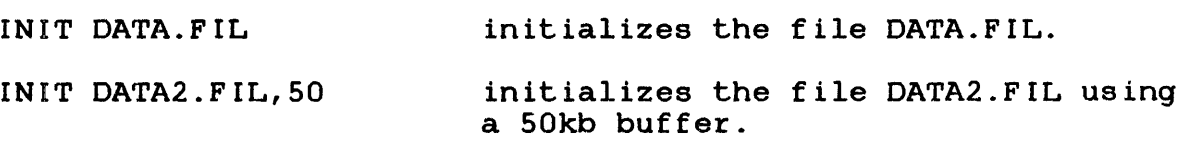

#### Messages:

#### ASGN-ERR

indicates an error when an attempt was made to assign the file to be initialized or the task file for the file manager support utility. See the ASSIGN command description for error information.

indicates that an invalid fd was specified.

# fd IS NOT A CONTIGUOUS FILE

indicates that an attempt has been made to initialize a noncontiguous file.

# FORM-ERR

ł  $\mathbf{I}$ 

> indicates that an invalid segment size increment was specified.

# LOAD-ERR

indicates an error when an attempt was made to load the file manager support utility as a background (.BG) task. See the LOAD command for error information on loading a background task.

#### MNEM-ERR

indicates that the file INIT.CSS could not be found on the system volume.

 $\sim$ 

#### NODA-ERR

indicates that there is no direct access support in this system.

### SEQ-ERR

indicates that another CSS procedure or background task is A second INIT command cannot be executed until the first has completed.

#### xxxx ERROR ON fd SECTOR n

indicates that an I/O error occurred while attempting to initialize sector n of file fd. xxxx is the type of error; it may be unrecoverable I/O, recoverable I/O, or device unavailable.

ł  $\mathbf{I}$ ÷

ł

ł  $\mathbf{I}$  $\mathbf{I}$ 

 $\mathbf{I}$ 

ł ł ł

I

ł

ł

 $\mathbf{I}$ 1 ł

ł

### 3.35 IRBUFFER COMMAND

The IRBUFFER command is used to create, display, and free internal reader buffers that are used by the internal reader facility (SVC 2, 14) of the operating system.

Format:

 $IRBUFFER \langle displa \rangle$ 

### Parameters:

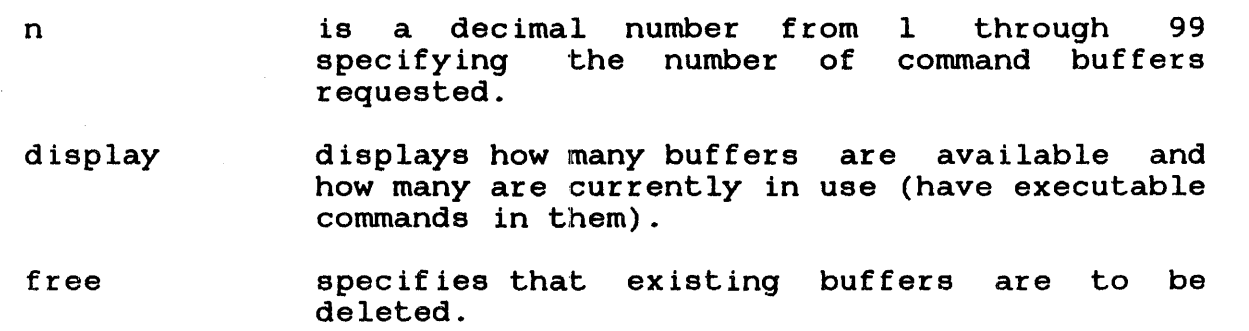

Functional Details:

If the operating system is not generated with internal reader support (!READER), any attempted use of the IRBUFFER command results in a mnemonic error (MNEM-ERR).

# Examples:

IRB 5 IRBUF - 5 BUFFER(S) PRESEN<br>IRBUF - 0 BUFFER(S) IN USE IRB D IRBUF -<br>IRBUF -IRB F IRBUF - 5 BUFFER(S) FREED 5 BUFFER(S) PRESENT 5 BUFFER(S) PRESENT 0 BUFFER(S) IN USE

 $\mathbf{I}$ 

 $\mathbf{I}$  $\mathbf{I}$ Ł  $\mathbf{I}$  $\mathbf{I}$ 

 $\mathbf{I}$ 

 $\mathbf{I}$  $\mathbf{I}$ 

 $\mathbf{I}$  $\mathbf{I}$ 

 $\mathbf{I}$ 

 $\mathbf{I}$ Ŧ ÷  $\mathbf{I}$  $\mathbf{I}$ 

 $\mathbf{I}$  $\mathbf{r}$ 

### IRBUF-BUFFERS CAN'T GET SYSTEM SPACE

indicates that the requested number of buffers specified by IRBUFFER n exceeds the amount of available system space. To<br>avoid this condition, fewer buffers should be requested, or avoid this condition, fewer buffers should be requested, the size of system space should be increased. Specifying the FREE option or entering IRBUF 0 releases all buffers.

### IRBUF-ILLEGAL PARAMETER

indicates that the number of buffers requested by IRBUFFER n exceeds the maximum 99 buffers.

can also indicate that IRBUFFER was entered with no parameter.

IRBUF-n BUFFER(S) IN USE

indicates that fewer buffers were requested than were currently in the queue. n represents the number of buffers in use. If this condition exists, the operating system will not reallocate the size of the buffer pool; the currently allocated buffer pool remains in effect.

 $\mathbf{I}$ IRBUF-nn BUFFER(S) FREED

> indicates that the IRBUFFER command was entered with the FREE option, and all buffers are inactive.

IRBUF-nn BUFFER(S) IN USE  $\mathbf{I}$ 

indicates that the IRBUFFER command was entered with the FREE  $\mathbf{I}$  $\mathbf{I}$ option, and all buffers are active.

# 3.36 LOAD COMMAND

The LOAD command loads background tasks, foreground tasks, system tasks, task common segments, and library segments into memory.

Format:

fd  $\left[\right]$  segsize increment] taskid  $\left[\right,$   $\left[\texttt{fd}\right]$   $\left[\right,$  segsize increment]] sysid, fd  $\overline{\mathfrak{l}}$  segsize increment] .BG, fd  $\lbrack$ , segsize increment] .TCM,fd .LIB,fd . SEG, fd

Parameters:

f d

is the filename used as the taskid or the fd of the established task, library, or preinitialized task common segment to be loaded into memory. If this parameter is omitted, the default is taskid.TSK for foreground tasks. This parameter is required for system tasks, background tasks, task common, and library segments. However, if the extension of the fd is omitted, the default extension is fd.SEG for a task common segment, fd.SEG for a library segment, and fd.TSK for foreground and background tasks.

segsize increment is a decimal number in kb specifying the amount of get storage area in the task's impure memory segment. If specified, this value overrides the OPTION WORK= values used when the task was linked.

task id specifies the name of the task after it is loaded into the foreground segment in memory.

ł

- sys id specifies the taskid of a system task. The taskid for the Spooler is .SPL; the taskid for the multi-terminal monitor is .MTM.
- .BG specifies that a background task is to be loaded into communication control and disabled. memory with intertask capabilities
- .TCM specifies that a preinitialized task common segment is to be loaded into memory. It is loaded as a .SEG segment.
- .LIB specifies that a library segment is to be<br>loaded into memory. It is loaded as a SEG into memory. It is loaded as a .SEG segment.
- .SEG specifies that a task common or an RTL segment is to be loaded into memory. The default extension for fd is .SEG.

Functional Details:

A task must be prepared by processing the component programs, subroutines, and overlays with Link. Once established, the task can be loaded into memory. A task is loaded into the first memory segment large enough to acconunodate it. A nonzero account number can be specified in the fd.

System tasks are extensions of the operating system. Currently existing system tasks are the .MTM, the Spooler (.SPL), and the SPL/32 (.SPLR).

Task common segments within OS/32 fall into two classes:

- those in local memory (below MTOP, as set by the sysgen MEMORY statement or the MEMORY operator command), and
- those in global memory (above MTOP).

Local task common segments are under operator control. The commands to add, delete, name, and set the size of local task common segments are described below. The number of local task segments is limited only by the amount of memory available.

Global task common segments are established at sysgen time using the SYSGEN32 TCOM command, and are not controlled by the  $\mathbf{I}$ operator. The size and segment names are fixed at sysgen time. For more information on generating a system containing global task common segments, refer to the OS/32 System Generation/32 -1 (SYSGEN/32) Reference Manual. Ι.

ł ÷

The library segment name specified at Link time is the name by which the library is known to the system.

When a task is loaded into memory, the impure segment size defaults to the size established at Link time, adjusted to a page boundary. Certain utility and applications tasks require various storage area sizes, depending on the particular execution. common assembly language (CAL/32) task, for example, requires a<br>variable work area in which to build a symbol table. The actual variable work area in which to build a symbol table. The actual<br>size required for CAL/32 is a function of the size and number of size required for CAL/32 is a function of the size and number symbols in the program being assembled.

The segsize increment field of the LOAD command gives the user the capability to vary the task's segment size at LOAD time, and to override the amount of memory requested by the OPTION WORK= command entered at Link time. If a task is established with a minimum amount of get storage area, the memory available can be increased or decreased with the LOAD command.

If a task requiring a TCOM or run-time library (RTL) is loaded, the command processor attempts to load the required segments if they are not already in memory. In order to accomplish this the fd must be identical to the segment name (including<br>extension). This is done by specifying an fd only in the BU This is done by specifying an fd only in the BUILD<br>Link and letting segment name default to the fd. The command of Link and letting segment name default to the fd. command processor searches the user volume/user account, then the<br>system volume/system account to locate the shared segment. This system volume/system account to locate the shared segment. allows MTM users some flexibility. When loading from the system console, the shared segment must be on the system volume in the system account.

Examples:

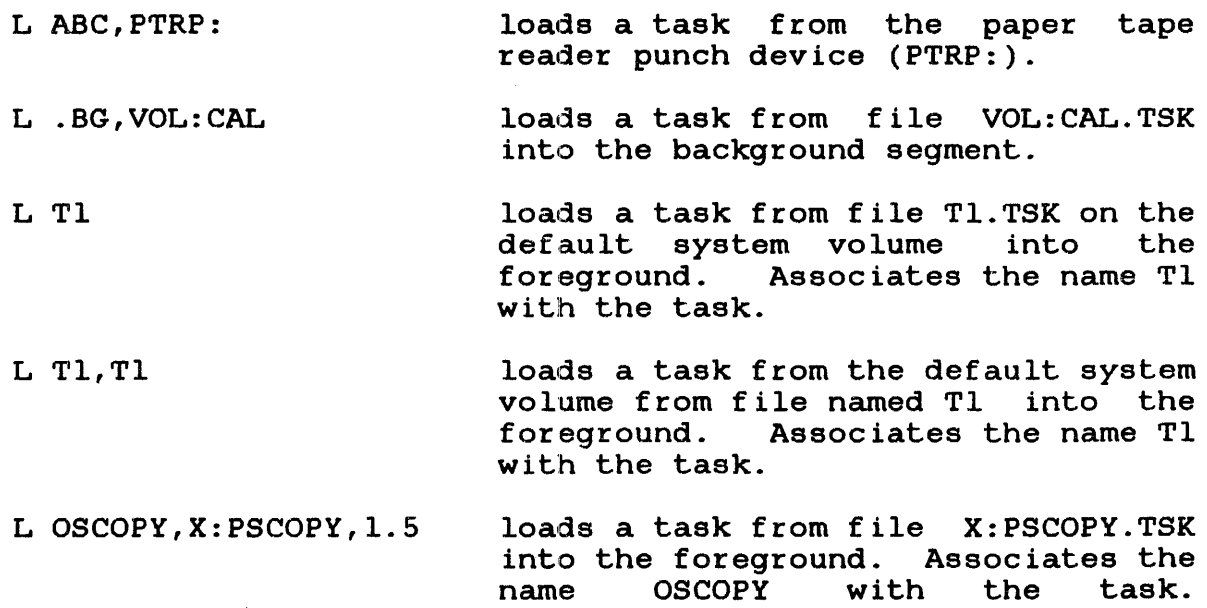

Specifies an expand area of l.Skb.

÷  $\mathbf{I}$ 

 $\mathbf{I}$ 

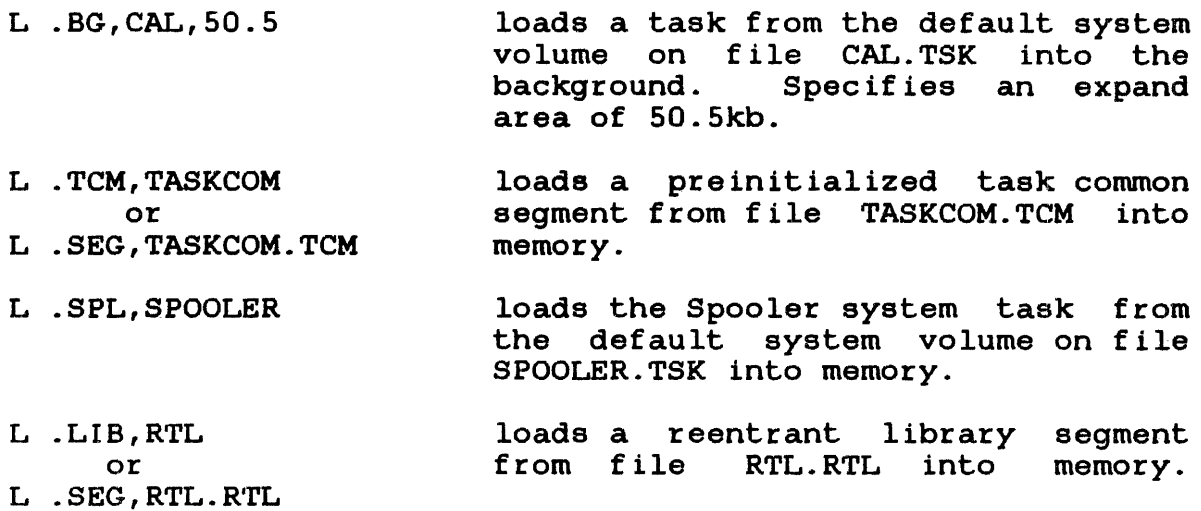

# Messages:

# FD-ERR

indicates an fd syntax error.

# FORM-ERR

indicates a command syntax error.

# LOAD-ERR TYPE=

indicates that load failed for reason noted in TYPE field.

# NOPR-ERR

indicates that an operand is missing.

# PARM-ERR

indicates an operand syntax error.

LOAD error TYPE field responses:

# IO

indicates an I/O error on input file.

 $\bar{z}$ 

# T.TR

indicates an invalid format on LIB.

# MAP

shared segment table (SST) is full or file was not found when an automatic attempt was made to load a sharable segment.

# NAME

indicates that fd was not found or cannot be assigned.

# NOFP

indicates that task requires floating point facilities not supported by sysgen.

# OPT

indicates that task was not established as a system task.

# PRES

indicates task is already present.

# ROIO

indicates an I/O error in writing ROLL file.

# RVOL

indicates an allocation or assignment error on roll file.

# SEG

indicates that required library or task common is not present.

# SPAC

indicates that there is not enough system space to complete load (for TCB).

SYS

indicates that there was not enough system space for segment descriptor entry.

# **TKID**

indicates invalid taskid syntax.

# USE

indicates an attempt to load a task conunon over one of the same name that is presently in use.

# 3.37 MARK COMMAND

The MARK command takes a device offline or brings online a device that was previously offline. For directory devices, the size of a volume's secondary directory and the expansion size can also be specified with the MARK command.

# Format:

 $\left\{\begin{matrix}R\\ \Omega\\ \Omega\\ \Omega\end{matrix}\right.$  $[BERTER [RECL=rec1] [SIZE=size]$ MARK dev:  $\sqrt{\frac{\text{QFF}}{\Gamma(\text{ROTECTED})}}$ ON  $\left[\begin{array}{c} \left\{ \begin{array}{c} \left\{ \text{SISTEM} \right\} \\ \left\{ \text{SISTEM} \right\} \\ \text{RESTRICTED} \end{array} \right] \left[ \text{max } \text{acci} \right] = \text{action} \end{array} \right] \end{array} \right]$ , CDIRECTORY

Parameters:

- dev: is the device mnemonic.
- OFF marks a device off line.

ON marks a device online.

- PARAMETER indicates that the record length and form size of a device are being modified.
- RECL=recl reel is a decimal number from 1 through 255  $\mathbf{1}$ specifying the new record length for the output device. If this parameter is omitted, the default is 80.
- SIZE=aize size is a decimal number from 1 through 88 specifying the form length for the output device. If this parameter is omitted, the default is 66.

PROTECTED marks a device write-protected.

**SYSTEM** inhibits write access to the device by a task running under a nonzero account under MTM.

Account 255 is the "owner" of a disk marked on as SYSTEM.

RESTRICTED= actno is the account number of the owner of<br>the restricted device. The device is marked the restricted device. on with restricted access indicating that only the owner has access to it unless otherwise specified via the RVOLUME command under MTM.

max acct is the maximum account number which is allowed any access to a SYSTEM or RESTRICTED device. If specified, the value will be rounded up to<br>the next multiple of 256 (minus 1). If the next multiple of 256 omitted, no account above 255 will be allowed to access (read or write) the device.

CD I RECTORY creates a secondary directory in memory.

baize is the number of secondary directory entries which will be contained in the memory-resident<br>buffer for the secondary directory. The for the secondary directory. The minimum buffer size is 20 file names (256 bytes); the maximum size is limited to the size of system space. specified, the default value 80 is used. If baize is not a multiple of 20, it is rounded up to the next higher multiple of 20.

exp is the expansion size for the secondary<br>directory file on disk. This is the number of directory file on disk. This is the number of<br>files that can be allocated before the allocated before the<br>coverflows. If the secondary directory file overflows. If expansion size is omitted, the default is 100.

ALL specifies that the disk is to be marked online with a secondary directory large enough to<br>maintain all directory slots in memory (i.e., maintain all directory slots in memory (i.e.,<br>bsize=SLOTS, exp=0, and PAGES=1; see bsize=SLOTS, exp=0, and PAGES=1; see explanation for SLOTS and PAGES). If enough memory space is available, it is suggested that the ALL parameter be used.

Functional details for marking a device on or off:

The command is rejected if it is directed to:

- the system console,
- the NULL device,

 $\mathbf{I}$ 

Ţ  $\mathbf{I}$ 

 $\mathbf{I}$  $\mathbf{I}$  $\overline{1}$  $\mathbf{I}$  $\mathbf{I}$ ł

 $\mathbf{I}$ ÷ ÷

H

- a direct access device containing files that are currently assigned, or
- a device that is currently assigned.

After marking on a direct access device, the volume name associated with it is output to the console device in the format device mnemonic: volume name, (e.g., D300: M300). While a device<br>is offline, it cannot be assigned to any u-task. E-tasks are is off line, it cannot be assigned to any u-task. permitted to assign offline devices.

If the device being marked on or off is a direct access device, the fd used in the command is not the volume identifier, but the actual device mnemonic. For example, to mark off a disk named DSCl, which currently contains a volume named SYSl, the operator enters:

MA DSCl:,OF

 $\bar{L}$ 

This action removes the volume SYSl from the system. The disk can now be removed or changed if DSCl is a removable cartridge disk. To make the new volume known to the system, the operator enters:

MA DSCl:,ON

This causes the volume descriptor of the pack on DSCl to be read. The volume id associated with DSCl is output to the system console.

#### NOTE

Removable cartridges<br>dismounted from the dismounted from marking them off. should system not be without

If the optional parameter PROTECTED is specified in a MARK ON command, the device is marked as write-protected. All assignments for access privileges other than SRO and SRW are rejected with a privilege error. SRW is changed to SRO. A WFILE (write filemark) command to any file on the device is also rejected. The PROTECT option can be used for any device regardless of the state of the hardware write-protect feature. The PROTECT option must be specified for hardware protected disks.

If a direct access device is dismounted without being marked offline, it can be marked online only in the write protected mode. The FASTCHEK utility must be run before the volume can be marked online without the PROTECT option. This ensures the integrity of files on a pack inadvertently dismounted. However, if the direct access device dismounted was originally marked online with the PROTECT option, the disk can be remounted and marked online without the PROTECT option.

If an I/O error occurs on a disk while the disk is being marked off, the following message is displayed on the system console:

I/O ERROR MARKING OFF DISK ; PLEASE CHECK

The disk is marked off and can be marked online only in the write protected mode. The FASTCHEK utility must be run before the volume can be marked online without the PROTECT option.

When marking a direct access device on with a secondary т directory, additional information is displayed.  $\mathbf{I}$ 

Example:

 $\mathbf{I}$  $\mathbf{I}$ 

 $\mathbf{I}$  $\mathbf{I}$ 

 $\mathbf{I}$  $\mathbf{I}$ 

 $\mathbf{I}$ 

 $\mathbf{I}$  $\mathbf{I}$  $\mathbf{I}$ ł

ł ł  $\mathbf{I}$ ł ł  $\mathbf{I}$  $\mathbf i$  $\mathbf{I}$ 

ł

MA DSCl:, ON,,CD=l20/0 DSCl: OS32 CDIR 220 FILES 240 SLOTS 2 PAGES 1.85 K

DSCl: is the device name of the direct access device.

is the volume name of the disk.  $\mathbf{I}$ OS32

- CDIR specifies that the disk was marked on with a secondary directory.
- FILES is the number of files on disk.
	- SLOTS is the number of directory slots on disk (i.e., the total of the number of active files and the number of free directory slots currently on the disk).
	- PAGES is the number of pages of secondary directory pages in SYSTEM.DIR. In the above example, the disk contains 240 directory slots and was marked on to maintain 120 directory slots in memory. Each page of SYSTEM.DIR will contain momory: Edon page of Sisianisin with concern:<br>120 directory slots requiring two pages to contain all 240 directory slots. Only one page of SYSTEM.DIR is maintained in the in-memory buffer at a time.

For direct access devices, file access time and consequently system performance can be optimized through the correct use of device directories. Three types of directories are available for use on direct access devices:

- Default primary directory (disk resident)
- Fast access primary directory (disk resident)
- Secondary directory (memory r•esident and disk resident)

A default primary directory is a noncontiguous directory comprised of a series of  $l$ -sector blocks. Each block can contain directory information for up to five files. These directory allocks are allocated when needed as the number of files on a disk increases. When a directory block is filled, (five files allocated on the disk) another directory block is allocated on the next free sector encountered on the disk. This type of directory provides slow file access time due to the noncontiguous format of the directory and provides the least-optimal file access times. This type of directory is used by default if a fast access primary directory or secondary directory is not specified.

A fast access primary directory is allocated at disk initialization time via the BLOCKS= option of the disk initializer utility (see the OS/32 System Support Utilities Reference Manual), or by FASTCHEK (see OS/32 Fastchek Reference Manual) via the BLOCKS= or DIRECTORY= options. When specified, the BLOCKS= or DIRECTORY= option preallocates a contiguous area on the disk to hold the primary directory. The capacity of the directory is based on the number of blocks specified. One block can hold directory information for five files. The contiguous format of this type of directory results in faster access times in comparison to the noncontiguous format of the default primary directory.

A secondary directory can be created when a disk is brought online via the MARK ON command. A secondary directory provides optimal access times, and consequently, improved system permain doctor chaot, and consequency, improved system performance by placing a directory of files on the disk directly into an in-memory buffer. The in-memory directory is searched, med an in memory barrer. The in memory directory is searched,<br>when necessary, for file directory information. When a disk is marked online with the secondary directory option specified, a contiguous file called SYSTEM.DIR, large enough, to hold all entries in the primary directory plus any expansion size, is encries in the primary directory plus any expansion size, is<br>automatically allocated on the disk. This file constitutes the secondary directory. All or part of the contents of SYSTEM.DIR are then transferred into an in-memory buffer, depending upon the capacity of the buffer.

48-030 FOO ROl 3-103

 $\mathbf{I}$  $\mathbf{I}$ 

Ł  $\mathbf{I}$  The capacity of the buffer is specified via the baize entry in this command:

MARK disk:,ON,,CD

If the buffer capacity is sufficient to contain the total number of file entries in SYSTEM.DIR, the entire contents of the secondary directory are placed into the memory buffer (i.e., one  $\mathbf{1}$ page). If the buffer capacity is not sufficient to contain the  $\mathbf{I}$ total number of file entries in the secondary directory, the contents of the directory are paged into the memory buffer during file access operations. Optimal system performance and access times are obtained if the memory buffer is large enough to contain the entire secondary directory.

#### NOTE

When specifying the capacity of a secondary directory memory buffer for disks containing large numbers of files, the amount of memory used by the buffer can be prohibitive. Anticipate the size of the buffer using the following formula:

memory space memory space = <u>bsize\*256</u><br>used (in bytes) 20 20

Therefore, a disk with 3,000 files requires 38.4kb of memory to accommodate the entire secondary directory:

 $3000*256$  = 38400 bytes = 38.4kb 20

The following examples are presented to illustrate the relationship of the fast primary directory, the secondary directory, the secondary directory expansion size, and the size of the in-memory secondary directory buffer.

Example l:

A disk volume contains 2,400 files and was initialized with a fast access primary directory of BLOCKS=SSO or DIRECTORY=2750.  $\mathbf{I}$ Thus, the fast access primary directory contains space for 2,750 files (1 block equals 5 files). To establish an optimal performance secondary directory, use the following command.

This command allocates a secondary directory and gives the in-memory buffer the capacity to hold 2,750 file entries. No expansion capability is included. The memory buffer will use 35.2kb of system space.

# Example 2:

A disk volume contains 2,100 files and was initialized with a fast access primary directory of BLOCKS=400. The fast access primary directory has overflowed the preallocated size area by 100 files. Assume that 500 additional files will be allocated on the disk before it is marked off. To establish an optimal performance secondary directory, the following command is used:

MARK disk:,ON,,CD=2600/500

This command allocates a secondary directory on the disk and  $q$ ives the in-memory buffer the capacity to hold 2,600 files. The gives the in-memory buffer the capacity to hold 2,600 files. expansion factor of 500 allows another 500 files to be allocated on the disk. The memory buffer will use 33.3kb of system space.

If many files are created on a disk that is marked on with a small expansion factor, it is possible that the SYSTEM.DIR file may become full. Further attempts to allocate files result in secondary directory overflow. In each case, a message:

CDIR FULL-fd

is displayed on the system console, where fd is the device mnemonic of the disk. This message is displayed only on the system console. When secondary directory overflow occurs, the system schools: when secondary directory overfrom secure, end<br>system starts using both the secondary and the primary directories when searching for a file. In this case, file accessing time may be greater. To overcome this problem, the disk can be marked off and then marked on again with a desired expansion factor at a convenient time. A disk can also be marked on protected and include a secondary directory, provided a good SYSTEM.DIR file is present on that disk.

### Functional details for marking on a disk as restricted:

When a disk is marked on restricted, the owner of the disk can allow other users to access it and can assign access privileges via the RVOLUME command under MTM. The Spooler and Backup are affected by this as shown in Table 3-6. For information on how MTM is affected, see the OS/32 Multi-Terminal Monitor (MTM) Reference Manual.

A disk can be marked ON with RESTRICTED=O. This will prevent any access by MTM users. Note, however, that once this is done, access cannot be granted to any account.

TABLE 3-6 EFFECTS OF RESTRICTED DISKS ON SPOOLER AND BACKUP

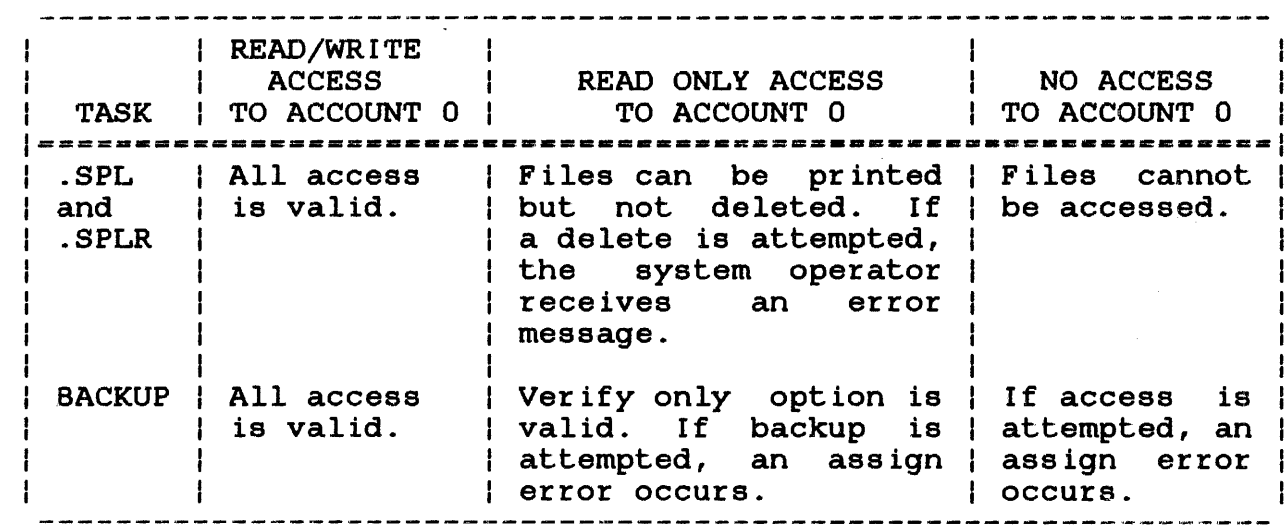

### Functional details for modifying parameters of an output device:

Specifying the PARAMETERS option indicates that the record length and form size of an ASCII output device are being modified. device for which these parameters are being modified cannot be assigned. Modification for a pseudo device being used by the Spooler must be made by canceling the Spooler, specifying the new parameters, and restarting the Spooler.

When modifying the parameters, either parameter can be specified. If both are omitted, the current record length and page size are displayed.

. ÷  $\mathbf{I}$ 

 $\mathbf{I}$ 

ł

ł

MA DSCl:,ON,P,CD MA DSC1:,0N,P,CD=200 MA  $DSCl: ON.R=4$ MA DSC2:,0N,SYS/1023,CD=ALL verifies the primary directory with the existing directory. maintained resident secondary directory. Expansion factor, ignored. secondary 80 files will be<br>in the memory memory<br>for the buffer if specified, is 200 files will be maintained in the memory resident buffer for the secondary directory. marks a disk on restricted, allowing only the owner of account 4 to have access to it. Accounts above 255 are allowed no access to the disk. disk DSC2: is marked online as<br>a system disk. Accounts l a system disk. through 254 and 256 through 1023 have read only access;

read/write

created with an

entire directory.

MA PRT:,PA,R=65,S=56

changes the record length and form size of device PRT: to 65<br>characters per line and 56 characters per line and lines per page.

accounts zero and 255 have<br>read/write access. The

secondary directory will be<br>created with an in-memory

buffer large enough to hold the

#### Messages:

#### BP AC-ERR

indicates that a direct access volume I/O encountered. error was

# DEV-ERR

indicates that an attempt was made to mark on or off a nonexistent device, or a pseudo device, or the NULL device; or an attempt was made to modify the attributes of a nonexistent device or bulk storage device.

### DUPL-ERR

indicates that a duplicate device or volume name exists.

÷  $\mathbf{I}$  $\mathbf{I}$ 

> L Ł ŧ

> > ŧ

ŧ ÷ ł ÷

ł  $\mathbf{1}$ Ł

> ł  $\mathbf{I}$

### FORM-ERR

indicates a command syntax error.

#### NOFF-ERR  $\mathbf{F}$

indicates that an attempt was made to mark on a direct access device not previously marked offline before dismounting.

# PARM-ERR

indicates an operand syntax error.

### READ-ERR

indicates that the device is not hardware enabled, a hardware error exists, or a disk pack is bad.

#### STAT-ERR

indicates that the fd was already assigned or has files assigned.

### WRIT-ERR

indicates that a device is hardware write-protected or disk pack is bad.

If an attempt to mark a disk on with a secondary directory option fails, the disk is marked on without the secondary directory, and one of these messages is generated:

#### FETCH ATTR ERR

indicates that fetch attributes failed on secondary directory when marking protected with secondary directory.

### NO SYSTEM SPACE

indicates that not enough system space was available for creating a secondary directory block.

# PRI-DIR READ ERR

indicates that an I/O error was encountered when reading the primary directory.

indicates failure to allocate sufficient space on the disk for creating new secondary directory, or that the disk is write protected (hardware feature).

#### SEC-DIR ASGN ERR

indicates that assignment to secondary directory failed during mark on protected with secondary directory.

SEC-DIR DELE ERR

indicates that a DELETE command to old secondary directory failed because old file was not properly closed. In this case, a disk integrity check should be run on that disk.

# SEC-DIR NOT PRESENT

indicates that secondary directory does not exist on disk and mark on protected with secondary directory was attempted.

### SEC-DIR READ ERR

indicates that an I/O error was encountered when reading the secondary directory during marking on in protected mode.

#### SEC-DIR VERIFY ERR

indicates that secondary directory failed to verify with the primary directory when marking protected with secondary directory.

SEC-DIR WRIT ERR

indicates that an I/O error was encountered when establishing the secondary directory on the disk.

# 3.38 MEMORY COMMAND

The MEMORY command specifies the memory area (in kb) designated as local memory, or performs diagnostics on a specified memory area. run-time memory to be

Format:

 $\mathtt{QFF}$ , address  $\mathtt{[,size]}$  $\texttt{MEMORY}$  /ON,address  $[$ size]  $\texttt{TEST}, \texttt{address}$   $[$ ,  $\texttt{size}]$ n

Parameters:

OFF marks OFF a block making that area This parameter also can be used to mark off the following:

> an area from which a memory module is to be removed, and

- an area when an online test is to be run.

ON marks ON a memory block making that area available.

TEST tests a marked off block for bad memory areas.

- n is a positive decimal number from 1 through 16384 specifying the size of local memory in The default value set at sysgen is overridden by n.
	- address is a hexadecimal number starting address of the memory area to be marked off, on, or tested. specifying the
- size is a decimal number that is a multiple of the processor's block size specifying the number of kilobytes in memory to be marked off, tested, or marked on. If this parameter is omitted, the default is one block.

1

On Models 7/32, 8/32, and 3220 systems the block size is 256 bytes and the maximum local memory size is 1024kb; on Models 3210, 3230, 3240, 3250, and 3200MPS Systems, the block size is 2048 bytes and the maximum local memory size is 16,384, except the 3210, which is limited to 4096kb.

Memory diagnostics consist of initial and run-time memory<br>testing. Before loading the operating system into memory, the Before loading the operating system into memory, the loader storage unit (LSU) tests the area of memory into which the<br>operating system will be loaded. The LSU then loads the operating system will be loaded. operating system into memory and transfers control to the operating system. The operating system tests memory from the end<br>of the operating system to the end of local memory. The of the operating system to the end of local memory. operating system does not perform memory tests on global memory. Ŧ If bad or unavailable memory exists, it is marked off, and the marked off area is noted on the memory map when the DISPLAY MAP command is entered.

Before memory testing begins, the following message is displayed:

MEMORY TEST IN PROGRESS

Memory testing is then performed on physical memory in block increments. Any bad or missing memory is marked off. Adjacent marked off blocks are concatenated and labeled OFF MEMORY on the memory map. At the end of initial memory testing, a count of bad blocks is displayed:

UNAVAILABLE MEMORY BLOCKS = nnnn

The decimal count of bad blocks that have been marked off is nnnn. Entering the DISPLAY MAP command displays the location and<br>size of each block. At the end of run-time testing, the At the end of run-time testing, the following message is displayed:

NO. OF BAD MEMORY BLOCKS =  $xxxxx$ 

The decimal count of bad blocks is xxxx. A count of zero indicates no bad memory was found in the tested area. If the count is nonzero, a memory map is displayed. When memory testing is over, the following message is displayed:

END OF MEMORY TEST

ŧ  $\mathbf{I}$  $\mathbf{I}$ ł

The following approximate times for testing memory apply to a<br>7/32 processor. The figures can be reduced by 50 percent for The figures can be reduced by 50 percent for other processors:

- The LSU requires 10 seconds 'to test memory and load the standard operating system into 128kb of memory.
- Initial memory testing requires 60 seconds to test lMb of memory.
- Use of the test parameter requires 10 milliseconds to test lkb of memory.

The following four sections further describe functions of memory diagnostics.

1. Marking Off Memory

If a memory parity error occurs during execution of a u-task, the affected task is paused with its memory map address displayed when the DISPLAY MAP command is entered.

Use the OFF parameter to mark off the bad memory area before checkpointing and canceling the task. Failure to mark off the bad memory will cause data in the task memory to be destroyed. After the memory is marked off and the task canceled, the TEST parameter tests the marked off area.

If a memory parity error or memory malfunction occurs on a Perkin-Elmer 3200 Series processor and the operating system is sysgened with memory test support (MEMCHECK), the operating system automatically marks off the affected block, removing it from task space without operator intervention. When the OFF parameter is entered, the required memory area must be located in task or system space. If it is in system space, above system space, or between system space, an address or size message is displayed and memory is not marked off. If the block is in system space, that area must be free, otherwise a message is displayed.

Areas are marked off in memory starting with an address that is a multiple of the processor block size. A block is the smallest area that can be marked off. Rounding off is done by dropping the least-significant address bit. It is legal to mark off an area already marked off or marked off pending. No errors are reported.

If the area to be marked off is in task space containing free and allocated space, the affected free space is marked off. The affected allocated space is flagged as marked off pending, and it remains marked off pending until released by a terminated task. Then that area is automatically marked off.

### 2. Marking On Memory

Before memory is marked on, a memory diagnostics test is performed.

The affected area must have been marked off or marked off pending and must be located within a single block. It is<br>legal to mark on only a portion of the marked off area. It legal to mark on only a portion of the marked off area. is also legal to mark on an area which is already marked on. No errors are reported.

Marked on memory is added to the free task space or system space. If the requested memory was marked off pending, the pending condition is removed. free

Memory areas are marked on starting with an address that is a multiple of the memory block size. A block is the smallest area that can be marked on.

# 3. Testing Memory

The MEMORY command which specifies a test parameter tests a ine memori command which specifies a cest parameter tests a<br>memory area after it has been marked off. The test runs at the command processor's prtority, causing lower priority tasks to be locked out until the test has been completed.

These restrictions apply to this command:

- The area to be tested must be marked off (not marked off pending), and must exist within task or system space (not cross task or system space boundaries).
- It is legal to test a portion of the marked off memory area.
- The minimum memory area to be tested is a block.
- Memory areas are tested starting with an address that is a multiple of the block size.
- All data in the tested memory area is destroyed.

### 4. Specifying the Size of Local Memory

The MEMORY command with the specified n parameter can be entered only when no tasks are in the system, before any disks are marked on with a secondary directory, and before setting a disk device as the log device.

ł  $\mathbf{I}$  $\mathbf{I}$ 

ł

Ł ŧ

ł I

 $\mathbf{I}$ 

Ł ŧ

Ł

# **Examples:**

 $\mathbf{I}$ 

 $\mathbf{I}$ 

 $\mathbf{I}$ 

 $\mathbf{I}$  $\mathbf{I}$  MEMORY ON,46600,2.25 marks on memory 46600-46EFF (2.25kb)<br>for Models 7/32, 8/32, and 3220 for Models 7/32, 8/32, and 3220<br>processors. Marks on memory processors.<br>46000-46FFF  $(4kb)$  for the Models 3210, 3230, 3240, 3250, and 3200MPS processors.

MEMORY OFF,3167E marks off an area 31600-316FF (0.25kb) for the Models 7/32, 8/32, and 3220 processors. Marks off an area 31000-317FFF (2kb) for 3210,<br>3230. 3240. 3250. and 3200MPS  $3230, 3240,$ processors.

MEMORY OFF,4663C,2.25 marks off an area 46600-46EFF (2.25kb) for the Models 7/32, 8/32, and 3220 processors. Marks off an area 46000-46FFF (4kb) for the 3210,<br>3230, 3240, 3250, and 3200MPS 3250, and 3200MPS processors.

MEMORY TEST,46600,2.25 Tests an area 46600-46EFF (2.25kb) for the Models 7/32, 8/32 and 3220 processors.<br>46000-46FFF (4kb) for the Models<br>3240, 3230, 3240, 3250 3210, 3230, 3240, 3230, 3240, 3250 and 3200MPS processors.

The following sequence of commands illustrates marking off and marking on memory for the Models 7/32, 8/32, and 3220 processors:

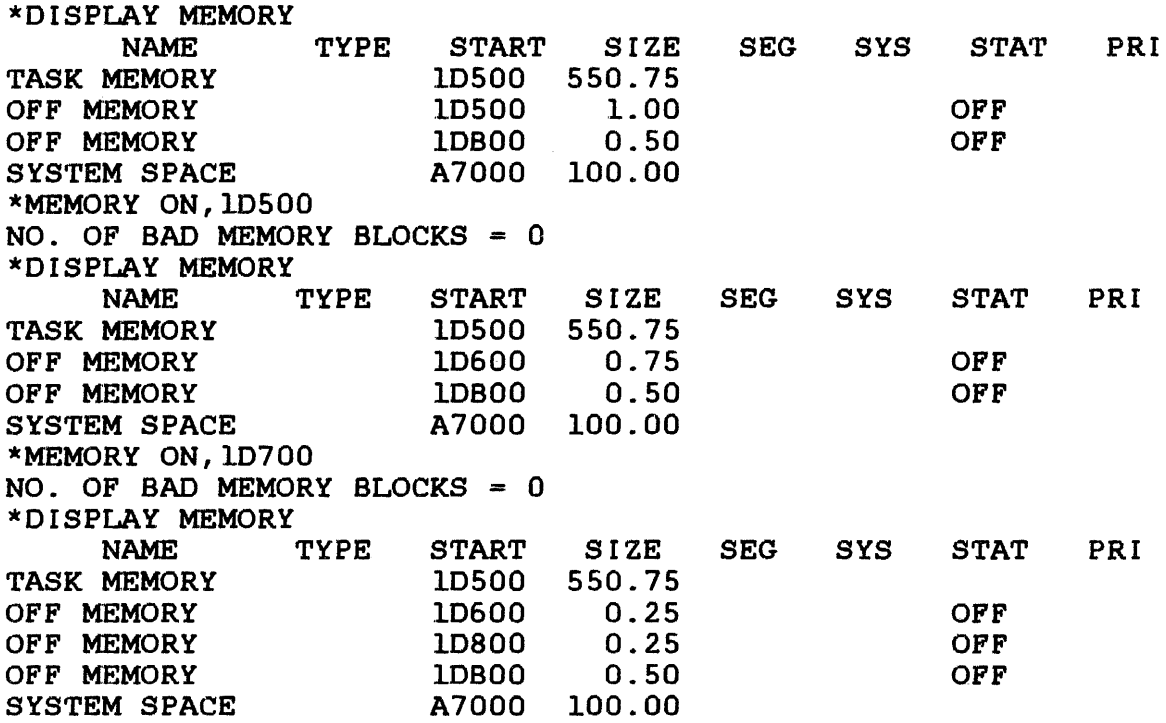

To merge blocks marked off and marked off pending, follow the sequence of commands below. This example pertains to the Models 7/32, 8/32, and 3220 processors.

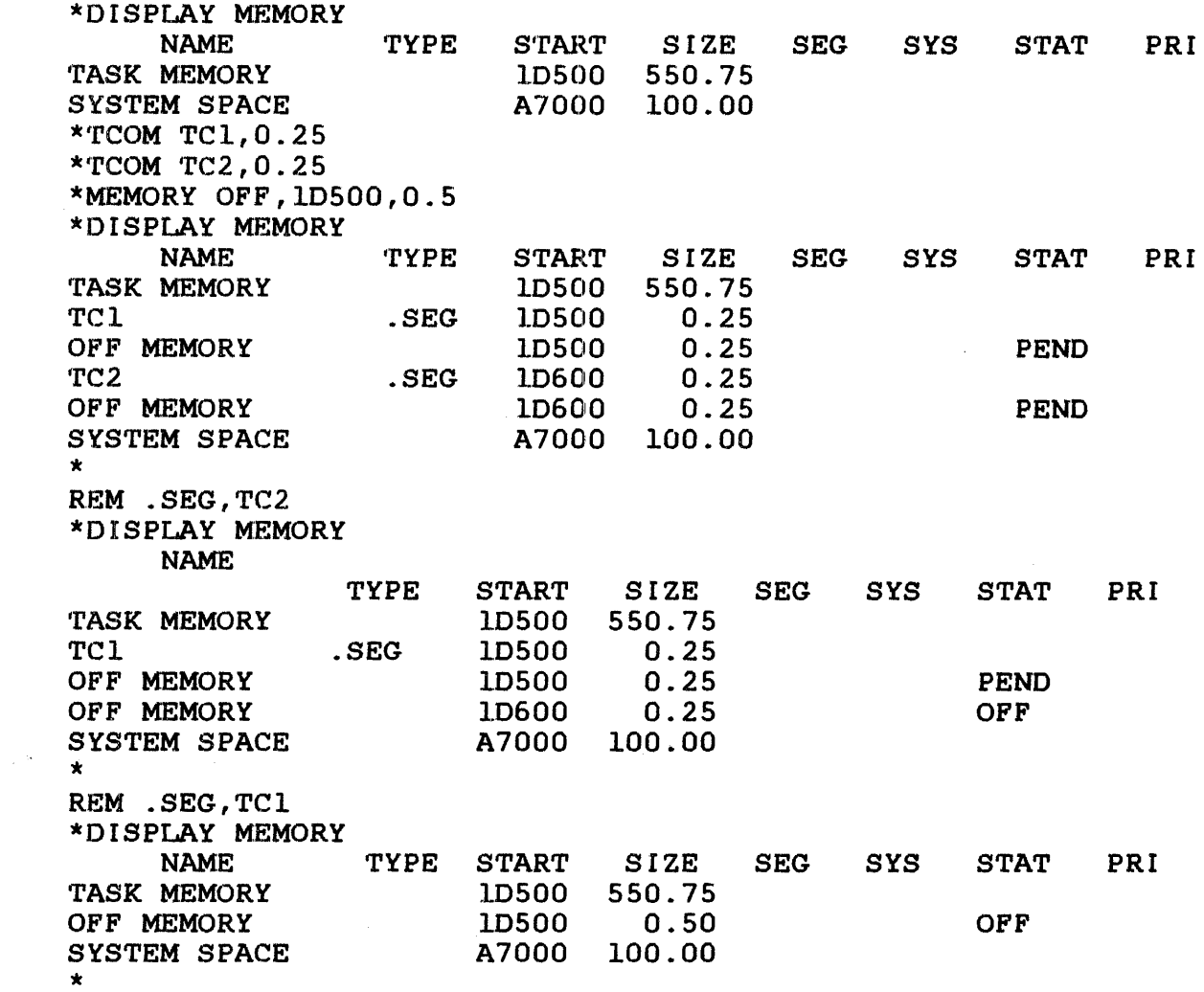

This sequence of commands illustrates memory testing for the Models 7/32, 8/32, and 3220 processors.

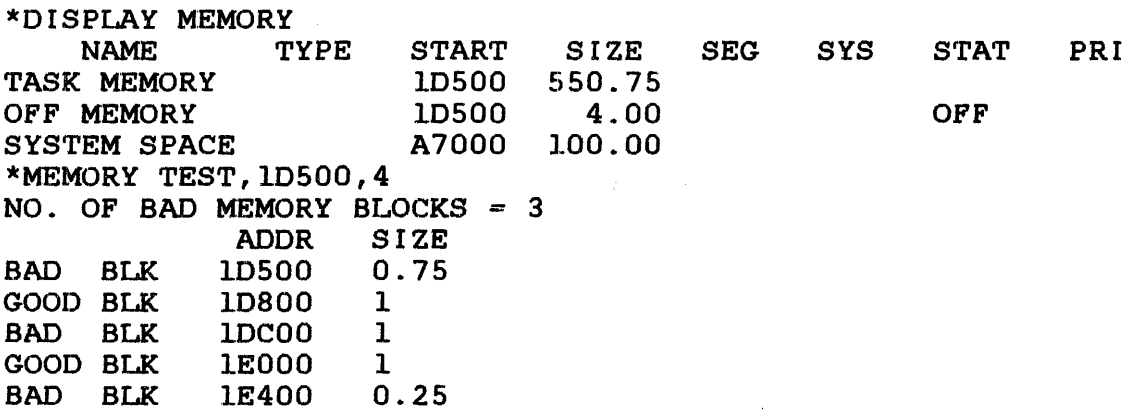

#### **Meeeagea:**

# FORM-ERR

indicates a command syntax error.

#### MEM-ERR

indicates that n is less than UBOT, greater than physical memory, or greater than the starting address of global task<br>common. The system contains no memory available for system The system contains no memory available for system space.

# MEM-ERR TYPE=ADDRESS

indicates that address is outside task or system space.

#### MEM-ERR TYPE=FIND

indicates that requested system space is not free or requested memory is located in another segment.

#### MEM-ERR TYPE=NOMD

indicates that the MEMORY command was entered, but the system does not support memory diagnostics.

### MEM-ERR TYPE=SIZE POS=XXX

indicates that calculated end address is between task system space or is outside system space. XXX is the requested value. and

#### MEM-ERR TYPE=SPAC

indicates that insufficient system space exists to mark off the specified memory area; memory is not marked off.

### NOPR-ERR

indicates that an operand is missing.

# PARM-ERR

indicates that parameter is invalid.

# SEQ-ERR

 $\bar{z}$ 

indicates that the system is not quiescent.

### 3.39 MODIFY COMMAND

The MODIFY command is used to modify the contents of local or shared memory.

Format:

MODIFY address  $\left[\left\{\begin{matrix} \text{data}_1 \\ \text{max} \end{matrix}\right\} \right]$ , data<sub>2</sub>, ..., datan

#### Parameter e :

address is the address at which the contents of memory are to be modified.

data

is a data field consisting of 0- to 4-hexadecimal digits that represent a halfword to be written into memory starting at the location specified by address. Any string of<br>data less than four characters is less than four characters right-justified and left-zero filled. If the comma but no data is entered, 0 is entered into one halfword. If data is omitted, a message is displayed.

# Functional Details:

This command causes the contents of the halfword location specified by address (modified by any previous BIAS command) to be replaced with data. The modify address must be aligned on a halfword boundary.

Example:

BI 0 MOD 12F0,4,0,4,0 modifies four halfwords at location 12FO to contain 0004 0000 0004 0000.

# **Messages:**

### FORM-ERR

indicates a command syntax error.

# PARM-ERR

indicates an operand error occurred because an address was not aligned on a halfword boundary, an address specified was not in memory or was reserved for MAC, or a specified address was within the marked off section of memory.

### 3.40 OPTIONS COMMAND

The OPTIONS command is used to specify or change certain options of the currently selected task. An OPTIONS command can be entered if the referenced task is dormant or paused. For users of the Model 3200MPS System, two new options have been added to the command format. They are: LPU [=n] and NLPU.

Format:

ł  $\mathbf{I}$ 

 $\mathbf{I}$ 

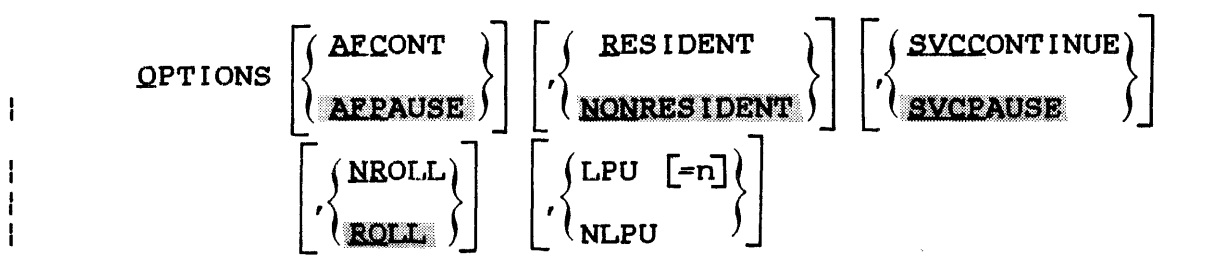

# Parameters:

- AF CONT specifies that if the arithmetic fault (AF) trap enable bit is set, a trap is taken. If the bit is not set, the task continues after arithmetic fault occurs and the message is sent to the log device.
- AF PAUSE specifies that the task is to pause after any arithmetic fault.
- RESIDENT specifies that the task is memory resident.

NONRESIDENT specifies that the task is to be removed from memory at end of task.

SVCPAUSE specifies that SVC 6 is treated as an illegal SVC (applies to .BG only). If an SVC 6 is executed within a background task, the task is paused.

SVCCONTINUE specifies that SVC 6 is treated as NOP<br>(applies to .BG only). If an SVC 6 is  $(\text{applies to } .\text{BG only}).$ executed within a background task, the task is continued.
specifies that the task can be rolled.

NROLL

ROLL

specifies that the task cannot be rolled.

#### **NOTE**

# The following options apply to Model 3200MPS Systems only.

 $LPU=n$ sets the task as an LPU directed task (a task directed to execute on a specific logical Ŧ processing unit). The specific LPU can be  $\mathbf{I}$ specified by n. ÷

NLPU sets the task as a CPU directed task (a task which must execute on the CPU). If the APU ÷ ONLY option was set at Link time, NLPU is  $\mathbf{I}$ invalid and an OPT-ERR occurs.  $\mathbf{I}$ 

Functional Details:

Unless otherwise specified with the Link OPTIONS command, when a task is loaded, the default options are: AFPAUSE, NONRESIDENT, SVCPAUSE, ROLL, and, for Model 3200MPS Systems, NLPU. accounting is enabled in the system, ACCOUNT also becomes a default option for a task. An OPTIONS ROLL command is invalid unless the directed task is linked as rollable.

If conflicting options are specified, the latest option entered<br>is accepted. Thus, OPTIONS RESIDENT, NONRESIDENT specifies Thus, OPTIONS RESIDENT, NONRESIDENT specifies NONRESIDENT.

The AFPAUSE and AFCONT options are normally set up at Link time, but the console operator can modify them.

The sequence TASK taskid, OPT NONRESIDENT, and CANCEL taskid always causes the currently selected task to be removed from memory. The sequence TASK taskid, OPT RESIDENT, and CANCEL taskid always causes the currently selected task to enter the dormant state.

The SVCPAUSE and SVCCONTINUE parameters apply only to a background task. foreground task. SVCCONTINUE parameters apply only to a<br>They are ignored if they are specified for a

If an OPTIONS NROLL is directed to a task currently rolled out, the option goes into effect after the task is rolled into memory.

If any parameter is invalid, previous valid parameters in the same command are processed. In this case, the DISPLAY PARAMETERS command can be used to verify the state of the task options.

ŧ

ł ł

 $\mathbf{I}$ 

 $\mathbf{I}$  $\mathbf{I}$ 

 $\mathbf{I}$ 

For users of the Model 3200MPS System, the following information applies:

The LPU and NLPU parameters do not affect the task options word; instead they affect the LPU directed task status. The LPU parameter sets the LPU directed task status and assigns n (if specified) as the task's LPU number. LPU=O assigns the CPU by system convention (illegal if APU ONLY task option set at Link<br>time). The NLPU parameter resets the LPU directed task status The NLPU parameter resets the LPU directed task status (i.e., task is CPU directed). If the combination LPU=N, NLPU is entered, the task's LPU number is set to n and the task is CPU directed. This assigned LPU number has no effect until the task is changed to LPU directed.

#### Messages:

 $\mathbf{I}$  $\mathbf{I}$ 

÷ ł ł

### FORM-ERR

indicates a command syntax error.

# NROL-ERR

indicates invalid option; task not rollable.

### OPT-ERR

indicates invalid option; roll option not specified at Link time; non-APU execution is prohibited at Link time.

### PARM-ERR

indicates an operand syntax error.

### SEQ-ERR

indicates that task is not dormant or paused.

### TASK-ERR

indicates that there is no currently selected task.

# 3.41 PAUSE COMMAND

The PAUSE command causes the currently selected task to pause.

# Format:

**PAUSE** 

Functional Details:

Any I/O proceed, ongoing at the time the task is paused, is allowed to continue to completion. If the task is in any wait state at the time the PAUSE command is entered, all external wait conditions must be satisfied before the pause becomes effective. rhis command is rejected if the task is dormant or paused at the time the command is entered.

For users of the Model 3200MPS System, this command applies also to tasks active or ready on an APU, in which case, the task is removed from the APU's control.

### Messages:

### FORM-ERR

indicates a command syntax error.

# SEQ-ERR

indicates that task is paused or dormant.

# TASK-ERR

indicates that there is no currently selected task.

 $\mathbf{I}$ ł  $\mathbf{I}$ 

# 3.42 REMOVE COMMAND

The REMOVE command is used to remove from memory a shared segment that is loaded by a LOAD command or established by a TCOM command. The memory area it occupied is freed for system use.

Format:

REMOVE .SEG,segment name

# Parameters:

.SEG specifies that a shared segment is to be removed.

segment name is the symbolic name of the shared segment.

#### Meaaagea:

### FORM-ERR

indicates a command syntax error.

# PARM-ERR

indicates an operand syntax error.

# REM-ERR

 $\mathbf{I}$  $\mathbf{I}$  indicates that an attempt to remove a segment failed for reasons noted in TYPE field. See Appendix B for possible entries in the TYPE field.

#### 3.43 RENAME COMMAND

The RENAME command is used to change the name of an unassigned direct access file or device.

Format:

RENAME oldfd,newfd

Parameters:

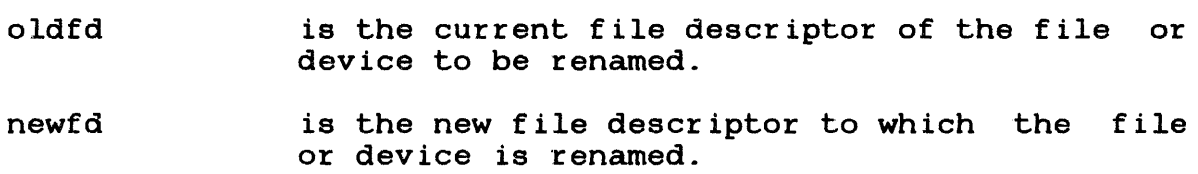

### Functional Details:

The volume id field of the new file descriptor (newfd) can be omitted for direct access files. If it is entered, the system ignores it. This command cannot be used to rename a direct access volume; the FASTCHEK utility must be used for this.  $\mathbf{I}$ Attempts to rename the console device or the null device or to rename a real or a pseudo device to an existing device or volume result in an error. A file can only be renamed if its write and read protection keys are 0 (X'OOOO').

By specifying different account numbers in the oldfd and newfd, a file can be logically transferred from one user to another (the file is not copied). Files in account 255 cannot be transferred in this way.

### Examples:

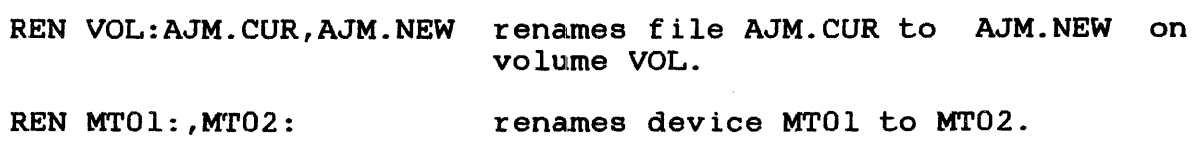

#### **Messages:**

### ASGN-ERR TYPE=PRIV POS•REN

indicates that fd is currently assigned, or the RENAME is directed to the system console.

### ASGN-ERR TYPE=PROT POS=fd

indicates that protection keys are nonzero.

#### FD-ERR

indicates an invalid fd.

### FORM-ERR

indicates a command syntax error.

### NOPR-ERR

indicates that a required parameter is missing.

# NULL-ERR

indicates an attempt to rename the null device.

### PARM-ERR

indicates an operand syntax error.

### RENM-ERR TYPE=BUFF POS=fd

indicates that an error occurred when closing an lu for a RENAME, or the system space control blocks are corrupted.

## RENM-ERR TYPE=NAME POS=REN

indicates that a duplicate device or volume name exists.

#### RENM-ERR TYPE=NAME POS=fd

indicates that a duplicate filename exists.

# 3.44 REPROTECT COMMAND

The REPROTECT command permits the operator to modify the protection keys of an unassigned direct access file or device.

Format:

BEEROTECT fd,new keys

Parameters:

- f d is the file descriptor of the file or device to be reprotected.
- new keys is a hexadecimal halfword whose most-significant byte signifies the new write<br>keys and whose least-significant byte keys and whose least-significant signifies the new read key.

# Functional Details:

If a file with a nonzero account number is to be reprotected, the account number field must be specified in the fd. This facility is provided mainly to enable changing the keys to 0 so that a is provided mainly co enable-changing che-keys co-o-so-chac-a-<br>nonzero account number file can be renamed or deleted. Unconditionally protected files or devices can be conditionally reprotected or unprotected. See the ASSIGN command, Section 3.3.

#### Messages:

ASGN-ERR

indicates that reprotect failed for the reason noted in TYPE See Appendix B for possible entries in the TYPE field.

FD-ERR

indicates an invalid fd.

Ŧ 1

# FORM-ERR

indicates a command syntax error.

# PARM-ERR

indicates an operand syntax error.

# PR IV-ERR

indicates an attempt to reprotect a pseudo spool device.

### REPR-ERR

 $\mathbf{I}$  $\mathbf{I}$ 

indicates that reprotect failed for the reason noted in TYPE field. See Appendix B for possible entries in the TYPE field.

### 3.45 REWIND AND RW COMMANDS

The REWIND and RW commands rewind magnetic tapes, cassettes, and direct access files. Either command is entered from the system console ..

### Pormate:

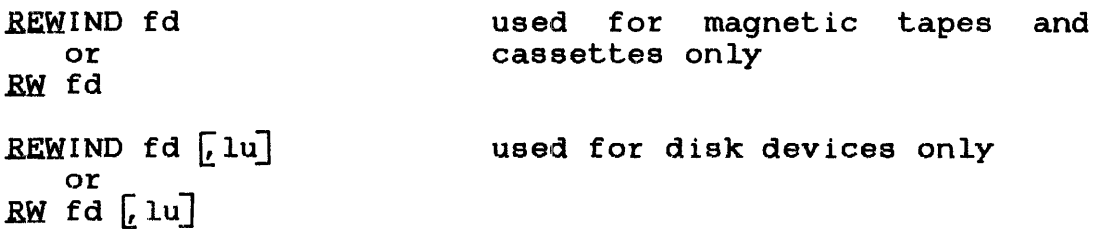

# Parameters:

 $\mathcal{L}^{\mathcal{L}}$ 

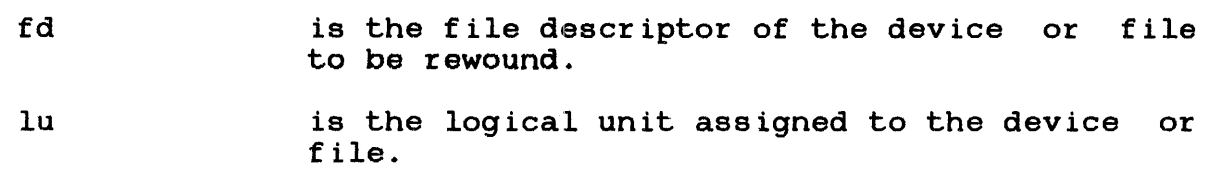

# Punctional Details:

For magnetic tapes and cassettes, only the parameter fd should be specified: for direct access files, lu optionally can be specified; for direct access files, lu optionally can specified. The account number must be O, if specified.

Before entering the format for d:isk devices, the task must be selected as the current task through the TASK command.

## Examples:

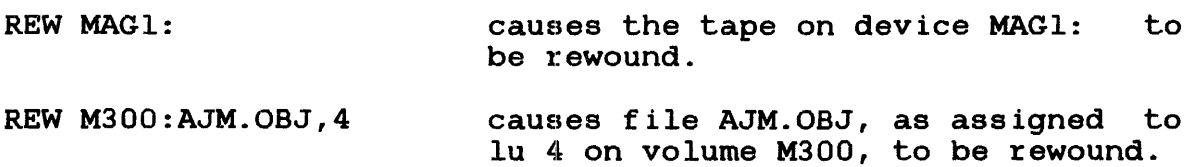

### **Meeeagee:**

### ASGN-ERR

indicates that the file or device could not be assigned for the reason noted in the TYPE field. See Appendix B for possible entries in the TYPE field.

# FD-ERR

indicates an invalid fd or the file has a nonzero account number.

### FORM-ERR

indicates a command syntax error.

#### IO-ERR

indicates that an I/O error or an illegal or unassigned lu was encountered on the specified device or file.

### LU-ERR

indicates that an invalid fd was encountered or a nonzero account number was specified

# NOPR-ERR

indicates that no operand was specified.

#### PARM-ERR

indicates an operand syntax error.

### TASK-ERR

indicates that there was no currently selected task and a REWIND command with lu specified was entered.

ASGN error TYPE field responses:

 $\sim$ 

NAME

indicates that fd does not exist on specified volume.

PRIV

indicates that file or device is already assigned.

VOL

indicates that volume or device does not exist.

 $\mathcal{L}_{\text{max}}$  and  $\mathcal{L}_{\text{max}}$  . The set of  $\mathcal{L}_{\text{max}}$ 

# 3.46 RVOLUME COMMAND

The RVOLUME command allows the system operator to display to the system console the accounts that have access to a privately owned restricted disk.

Format:

H

RVOLUME voln

### Parameter:

voln is the volume name of the restricted disk.

Functional Details:

When an operator displays the accounts having access to a privately owned disk, the accounts are displayed at the system console along with their access privileges.

Example:

RVOL M300  $OWNER = 20$ 0/RO 20/RW 22/RO 36/RO 80/RW 88/RW

### Messages:

### PARM-ERR

indicates a parameter is missing or invalid.

# PR IV-ERR

indicates that the specified volume is not a restricted disk.

### VOLN-ERR

indicates that the volume is not online or the volume name is invalid.

### 3.47 SEND COMMAND

The SEND command is used to send a message to the currently selected task.

Format:

SEND message[;]

Parameter:

message is a variable length string 64-alphanumeric characters. of 1- to

Functional Details:

The message is passed to the selected task in the same manner as an SVC 6 send message. Following standard SVC 6 procedures, the message consists of an 8-byte taskid identifying the system manager, followed by the operator-supplied character string. The message data passed to the selected task begins with the first nonblank character following SEND and ends with a carriage return or semicolon (;) as a line terminator. A message cannot be sent to a task currently rolled out.

The receiving task must have intertask message traps enabled in<br>its TSW and must have established a message buffer area. Since TSW and must have established a message buffer area. background tasks cannot have intertask message traps enabled, a message cannot be sent to a task in the background. Refer to the OS/32 Supervisor Call (SVC) Reference Manual for more information on the SVC 6 send message function.

Example:

TASK ANITA SEND CLOSE LU2,ASSIGN LU3

produces the following message for the task ANITA:

.CMDP CLOSE LU2, ASSIGN LU3

48-030 FOO ROl 3-133

# **Messages:**

# ARGS-ERR

indicates that a message exceeded 64 characters.

# NOPR-ERR

indicates that no message was provided. The first nonblank character following the SEND command was a carriage return.

# SEQ-ERR

indicates that task is paused, not yet started, or not capable of receiving a message.

## SVC6-ERR

indicates that an SVC 6 error was returned specifying that the task could not receive a message trap.

# TASK-ERR

indicates that there was no currently selected task.

#### 3.48 SET LOG COMMAND

The SET LOG command is used to specify the system log device. The system log device receives all system console I/O. This includes:

- all command lines entered from the console or from the CSS,
- all responses to these commands (other than prompts), and
- all messages logged by tasks.

Format:

SET LOG [fd] [COPY]  $\left[\begin{matrix} n \\ 15 \end{matrix}\right]$ 

### Parameters:

f d

- is the file descriptor of the log device.
- **COPY**

n

- specifies that a copy of all system console I/O is to be sent to the system console device, as well as to the log device.
- is a decimal number from 0 to 65,535 specifying the number of lines after which the<br>system log file is to be checkpointed. If system log file is to be checkpointed. If<br>this parameter is omitted, the default is 15 this parameter is omitted, the default is lines.

Functional Details:

If COPY is specified, the system console continues to receive all system console I/O and a copy is sent to the log device. If COPY is not specified, the system console receives nothing.

Ł  $\mathbf{I}$ 

Checkpointing is only meaningful for indexed files on disk. If n is specified as O, no checkpointing occurs. If n is omitted, the default is 15 lines. This ensures that any lines not checkpointed will not be visually lost and can be manually recorded by the operator, if necessary.

The log device can be shared with u-task output. It can be changed at any time by another SET LOG command. If no parameters are specified, logging is terminated. Logging is automatically terminated under these conditions:

- I/O error on the log device
- System initialization
- Power restoration

When logging is terminated, the system console device again receives all output.

SET LOG is primarily used for:

- providing a historical record of system operation, often on magnetic tape or direct access file; and
- allowing system output displays, log messages, etc., to<br>proceed on a bigh-speed device rather than on the system proceed on a high-speed device rather than on the system console.

Example:

ł  $\mathbf{I}$  SET LOG PR:,COPY sets the log device to a printer secs che log device co a princer<br>(PR:), and sends a copy of all system console I/O to the system console device as well as to the log device.

Messages:

ASGN-ERR

indicates that a log device or file could not be assigned; that is, device offline or assigned for exclusive use to task.

indicates an invalid fd.

# IO-ERR

indicates that an I/O error occurred on output device or file.

# PARM-ERR

 $\mathcal{L}^{\mathcal{A}}$ 

indicates an operand or command syntax error.

 $\sim$ 

 $\sim$ 

 $\sim$ 

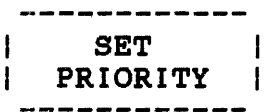

# 3.49 SET PRIORITY COMMAND

The SET PRIORITY command is used to modify the priority of the currently selected task.

Format:

SET PRIORITY n

Parameter:

n

 $\mathbf{I}$  $\mathbf{I}$ 

> $\mathbf{I}$  $\mathbf{I}$

is a decimal number ranging from a high priority of 10 through a low priority of 249 specifying the new priority for the currently selected task.

# Functional Details:

The priority of the currently selected task is set to n, subject to the following restriction. If the task is a foreground task, its priority cannot exceed the maximum priority set when the task was built. To increase the maximum priority, reestablish the task. The maximum priority a background task can attain is set at sysgen. To increase this priority, resysgen the system. default priority for all tasks is 128.

For Model 3200MPS Systems, the priority assigned to a task affects scheduling on the CPU only.

Example:

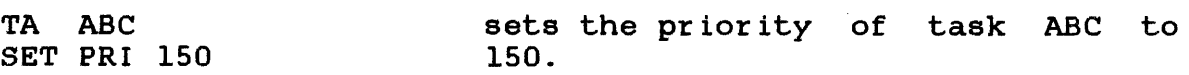

# Messages:

# FORM-ERR

indicates a command syntax error.

# NOPR-ERR

indicates that required parameter n was omitted.

# PARM-ERR

indicates a parameter syntax error.

# PRTY-ERR

indicates that new priority is greater than maximum priority specified at Link time.

### TASK-ERR

indicates that there was no currently selected task.

### 3.50 SET SLICE COMMAND

The SET SLICE command is used to invoke the time-slice scheduling option. For the Model 3200MPS System, the option applies to the CPU only.  $\mathbf{H}$ 

Format:

Ł

SET SLICE n

Parameter:

n

is zero or a decimal number from 20 to 65,536 specifying the time-slice allocated to each task.

### Functional Details:

If n is 0, time-slice scheduling is disabled; otherwise, n represents the maximum time in milliseconds that any one task can remain active if another task of equal priority is ready. The time-slice option is initially disabled.

Two types of scheduling algorithms are available. Tasks can be scheduled in strict priority order or time-sliced within in strict priority order or time-sliced within priority. In the former case, if two tasks of equal priority are started, a task remains active until it relinquishes control of the processor. Assign priorities carefully so that tasks that do not frequently relinquish control of the processor do not inadvertently lock out other tasks. A task can relinquish control in one of the following ways:

• Task is paused by the console operator.

- Task is cancelled by the operator or another task.
- A higher priority task becomes ready because of some external event.
- Task executes an SVC that places it in wait, pause, or dormant state.

Rather than scheduling on a strict priority basis, tasks can be time-sliced within priority. This option allows the user to ensure that tasks of equal priority receive equal shares of processor time. When a task becomes ready, it is queued on a round-robin basis behind all ready tasks of equal priority. For Model 3200MPS Systems, the task can elect to relinquish the remainder of the time-slice by use of the Reschedule (RSCH) instruction.

# Example:

remain active to 20 milliseconds if another task of equal priority is ready.

### Messages:

#### FORM-ERR

indicates a command syntax error.

# NOPR-ERR

indicates that operand n was missing.

#### PARM-ERR

indicates that operand n is not 0 or a decimal number within the required bounds.

Ŧ  $\mathbf{I}$ Ł

SET SYS -----------

### 3.51 SET SYS COMMAND

The SET SYS command is used to vary the size of system space. System space is used to hold system control blocks and buffers (TCBs, FCBs, etc.).

Format:

SET SYS n

# Parameter:

n is a decimal number from 0.25 through 16,384 specified in increments of .25kb. The value n is rounded up to the next page boundary.

# Functional Details:

This command is rejected if insufficient memory is available. It is also rejected if a decrease in system space size is requested and the current usage exceeds the new size. Otherwise, it is accepted whenever contiguous memory is available to accommodate the request. The SET SYS command cannot cause a rollout of any task.

The OS/32 data structures and file control block (FCB) requirements for each are:

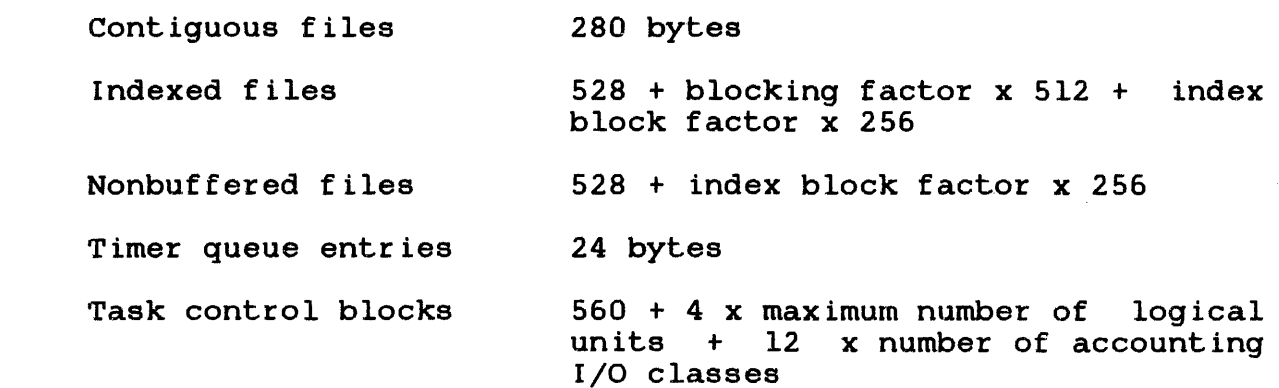

 $\mathbf{I}$ 

SET SYS 75.25

adjusts the amount of system space available to 75.25kb for a Model 7/32, 8/32, or 3220 system. On a 3210, 3230, or 3240 system the amount of system space is adjusted to 76kb.

# Messages:

i.

FORM-ERR

indicates a command syntax error.

### MEM-ERR POS=XXX

indicates insufficient memory. XXX is the requested value.

# NOPR-ERR

indicates required operand is missing.

# PARM-ERR

indicates an operand or command syntax error, or that n is not a decimal number specified in increments of .25kb.

# 3.52 SET TIME COMMAND

The SET TIME command sets the current date and time of day.

Format:

**SET TIME**\n
$$
\left\{\n\begin{bmatrix}\n\text{mm}/\text{dd}/\text{yy}\n\end{bmatrix},\n\text{hh:nn:ss}\n\right\}
$$

## Parameters:

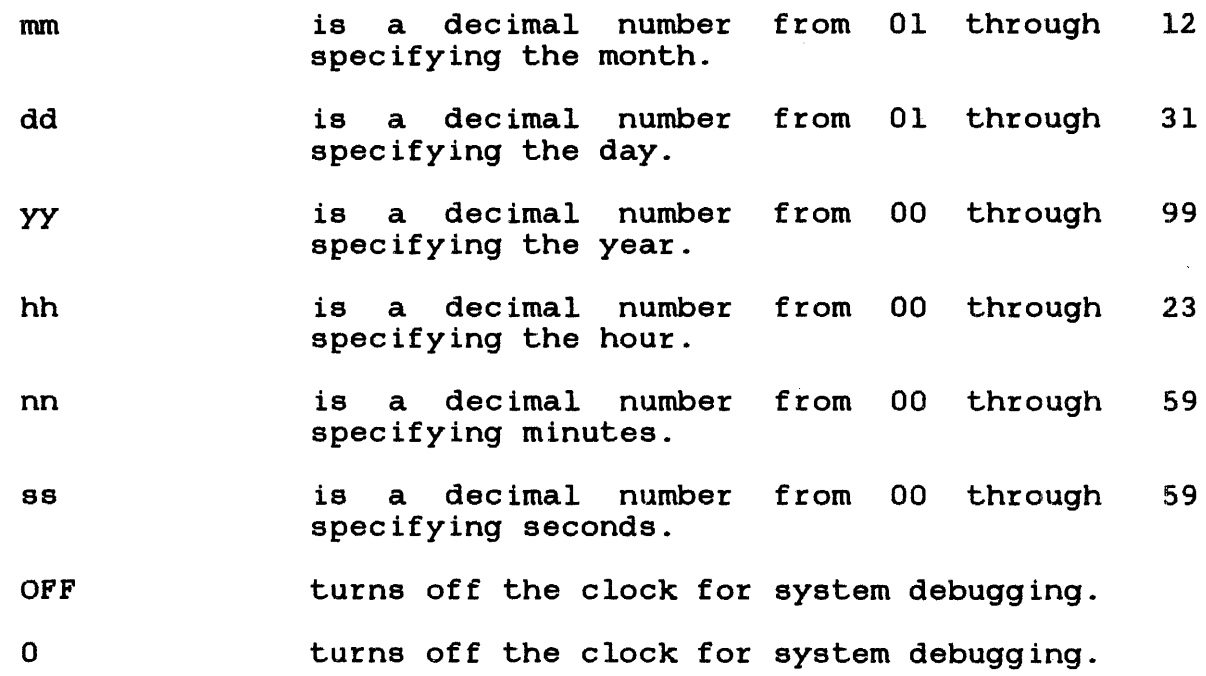

# Functional Details:

The SET TIME command must be entered when the system is first loaded and after any power failure occurs. It may be entered whenever the system clock is incorrect. The day, month, and year are automatically updated by the system (even during leap years).

At system initialization, following the display of the operating system id, this message is output to the system console:

ENTER DATE AND TIME

If a command other than SET TIME is entered, the prompt ENTER DATE AND TIME is repeated until a SET TIME command is entered. If a SET TIME command is entered while incomplete time intervals exist, the tasks that initiated the incomplete intervals are affected in these ways:

- Seconds from midnight The time and day are updated; however, this has no effect on any time of day interval even if the date entered differs from the date previously entered. The date entered differs from the date previously entered. time difference is used to adjust all seconds from midnight intervals.
- Milliseconds from now Elapsed time intervals are unaffected by a change in the time by  $a$  SET TIME.

For example, if the current date is 11/22/80 and the current time is 11:50 AM, and there are three intervals outstanding:

- 1. Time of day interval is set to complete on 11/22/80 at 2: 00 PM.
- 2. Time of day interval is set to complete on 11/23/80 at 8:00 AM.
- 3. Elapsed time interval is set to complete on 11/22/80 at 1:00 PM.

If SET TIME 11/21/80, 10:50:00 is entered, the time intervals are as follows:

- 1. Time of day interval is set to complete on 11/21/80 at 2:00 PM.
- 2. Time of day interval is set to complete on 11/22/80 at 8:00 AM.
- 3. Elapsed time interval is set to complete on 11/21/80 at 12 noon.

When the system is restarted after a power failure, the clock is automatically turned on, and the date and time at the time of power failure is used. The operator should correct the time after the power failure.

48-030 FOO ROl 3-145

During system debugging, it is often desirable to eliminate interrupts. The SET TIME command provides the system debugging feature. This feature is performed by entering:

$$
\text{SET TIME } \begin{Bmatrix} 0 \\ 0 \\ \text{OFF} \end{Bmatrix}
$$

System debugging mode may be selected at any time. When this mode is selected, the clock is turned off, clock interrupts are inhibited, the display panel is cleared, and the previous date and time setting (if previously set) is cleared. The operator may exit from this mode at any time by entering SET TIME with the desired date and time specified.

#### Example:

SET TIME 2/24/80,03:05:00

Alternatively, by sysgen option, the date parameter can be entered in the format:

# dd/mm/yy

The date parameter is optional only if it has been previously<br>set. Therefore, at system start-up, both the date and time must Therefore, at system start-up, both the date and time must be specified.

### Messages:

#### FORM-ERR

indicates a command syntax error.

### NOPR-ERR

indicates that an operand is missing.

# PARM-ERR

indicates an operand syntax error.

SPOOLFILE

### 3.53 SPOOLFILE COMMAND

The SPOOLFILE command allows a user to allocate a spool file on behalf of a specified pseudo device and assign that file to a specified lu of the currently selected task. This command makes all spooling options available at a terminal or CSS level. This command is not processed by SPL/32 as a spooler command. It is command is not processed by  $SPL/32$  as a spooler command. handled by the operating system and MTM.

The SPOOLFILE command cannot be used with the OS/32 spooler.

Format:

SPOOLFILE lu&lul, pseud dev, FORM=formname  $\begin{bmatrix} \text{NOLMAGE} \\ \text{NOLMAGE} \end{bmatrix} \begin{bmatrix} \text{CHECKPOINT} \\ \text{NOCHECKPOINT} \end{bmatrix}$  [, COPIES=n]  $\lceil$ , BLOCK= blocksize/indexsize]  $\lceil$ ,  $\lceil$ .  $\lceil$  PRIORITY-p]

#### Parameters:

- lu lul is a decimal number specifying the logical unit to which the pseudo device is to be assigned. indicates that lu is to be assigned to the<br>same spool file as lu l. lu l must be the same spool file as lu l. first lu assigned to the spool file.
- pseud dev is the 1- to 4-character name of a pseudo Is the 1- CO 4-Character hane of a pseudo<br>device. The first character must be device. The first character mu<br>alphabetic; the remaining alphanumeric.
- FORM= is a desired preprinted form name that can be specified here. If the form specified was not previously enabled using a FORM command, an error message is sent to the monitoring control or subcontrol task and the request is processed using the default standard form name, STD.

÷ Ł VFC specifies the use of vertical forms control for the assigned lu. When VFC is used, the first character of each record is interpreted as a VFC character. If VFC is not included, there is no VFC for the device assigned to the specified lu.

NOVFC turns the vertical forms for the assigned lu. option. control option off This is the default

COPIES= identifies the number of copies to be output.<br>It must be between 1 and 255 or an error  $must be between 1 and 255 or an error$ message is sent.

HOLD causes the specified file to remain on the spool queue until a RELEASE request is issued.

RELEASE enables a spool file for output when the lu is closed.

BLOCK specifies the index and/or data block size.

blocksize is a decimal number specifying the physical block size in 256-byte sectors, to be used for buffering and debuffering operations involving The default size is 1 or the value<br>no the BLOCK command. If this entered using the BLOCK command. If this value exceeds the maximum block size established at sysgen time, an error will be printed when attempting to allocate the file.

indexsize is a decimal number specifying the index block size in 256-byte sectors. The default size is 1 or the value entered using the<br>command. Index size cannot exceed the Index size cannot exceed the maximum index block size established at sysgen time or will occur when attempting to allocate the file.

DELETE the file is deleted after output. This is the default option.

**NODELETE** the file is not deleted after output.

PRIORITY=p p is the desired print priority. If this option is not specified, the print priority becomes the same as the priority of the task the spool file assign is on behalf of.

The SPOOLFILE command can be used to make an assignment to a pseudo device from the terminal or CSS level. If two conflicting parameters are entered in a single SPOOLFILE command, such as DELETE and NODELETE, the second parameter is executed and an error message is generated. The SPOOLFILE command is primarily for users operating in an MTM environment.

Example:

SPOOLFILE 4,pdl:,VFC,DELETE

This example causes a spool file to be allocated for pseudo device pdl: and assigns that file to lu 4 of the me accessive chase contract the current task. VFC has been current task. VFC has been<br>specified for the specified lu and the DELETE option has been selected, which means the file will be deleted after output.

ţ I

ł

ł

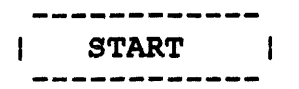

### 3.54 START COMMAND

The START command is used to initiate task execution. The currently selected task is started only if otherwise, the command is rejected. xecution. The<br>it is dormant;

Format:

address  $[$ , parameter<sub>1</sub>, ..., parameter<sub>n</sub>] andresse<br>transfer address **START** 

Parameters:

 $\mathbf{I}$ 

address specifies the address at which task execution is to begin. For u-tasks, this is not a physical address, but is an address within the<br>task's own logical address space. For task's own logical address space. e-tasks, it is a physical address. If address is omitted, the currently selected task is started at the transfer address specified when the task was established.

parameter specifies optional parameters to be passed to the task for its own decoding and processing.<br>Parameters must be separated by a comma. All Parameters must be separated by a comma. characters between the first comma and the command terminator (carriage return or semicolon) are moved to memory beginning at UTOP. The characters are terminated in memory by a carriage return. If this operand is omitted, a carriage return is stored at UTOP. If there is not enough memory between UTOP and CTOP to pass all the characters, the call is rejected with an ARGS-ERR.

### Examples:

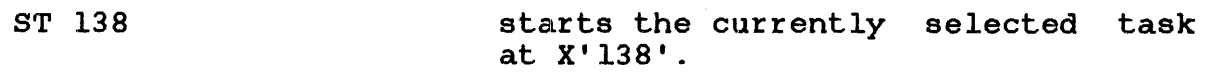

ST 100,NOSEG,SCRAT starts the currently selected task at X'lOO' and passes NOSEG,SCRAT to the task.

ST ,1000,ABC starts the currently selected task at transfer address specified when the task was built, and passes 1000,ABC to the task.

### Messages:

#### FORM-ERR

indicates a command syntax error.

### PARM-ERR

indicates an operand syntax error.

# SEQ-ERR

indicates that task is active.

### SVC6-ERR TYPE=ARGS

indicates insufficient memory between UTOP and CTOP to pass all parameters.

#### SVC6-ERR TYPE=DORM

indicates a START was entered but task is in time delay wait.

# TASK-ERR

indicates that there was no currently selected task.

# 3.55 TASK COMMAND

The TASK command is used to specify the current foreground, background, or system task.

#### Format:

TASK [taskid]

Parameter:

task id is the name of a foreground task, background task (.BG), or a system task (.MTM or .SPL). If taskid is not specified, the taskid of the currently selected task is displayed on the console device.

# Functional Details:

Task-related commands operate on the currently selected task. All task-related commands are affected by the TASK command. Also affected are the BFILE, BRECORD, FFILE, FRECORD, REWIND, RW, and WFILE conunands. Some CSS commands are affected by TASK as described in Chapter 5.

#### NOTE

When CSS is started, the current value of TASK is associated with the CSS file as<br>the currently selected CSS task. If a the currently selected CSS task. CSS file executes a TASK command, it affects only that CSS file's commands and<br>does not change the value of TASK does not change the value of associated with the console.

If the currently selected task is deleted from the system, or if<br>no TASK command has been entered, task-related commands (other TASK command has been entered, task-related commands (other than TASK) are rejected with a TASK-ERR.

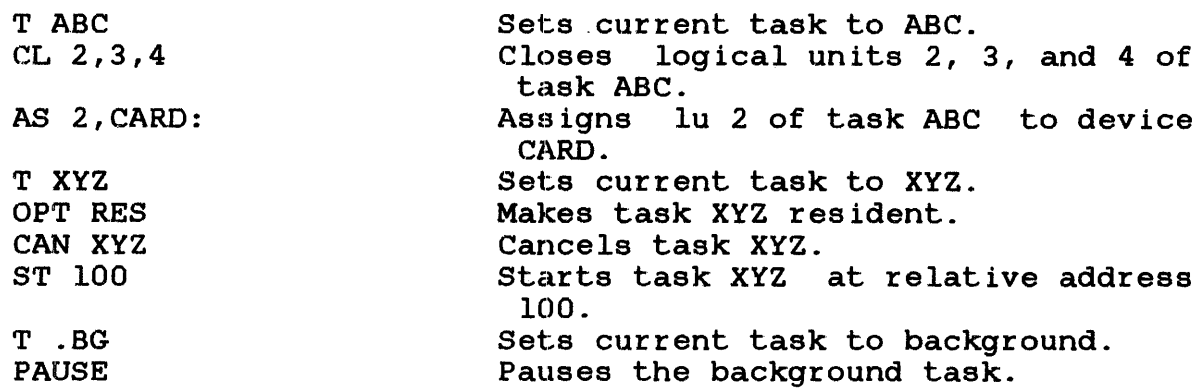

# Messages:

# PARM-ERR

indicates an operand syntax error.

# TASK-ERR

indicates that there was no currently selected task.

# 3.56 TCOM COMMAND

The TCOM command is used to allocate an area of memory for a local task common segment to be referenced by u-tasks.

### Format:

TCOM segment name, segment size

# Parameters:

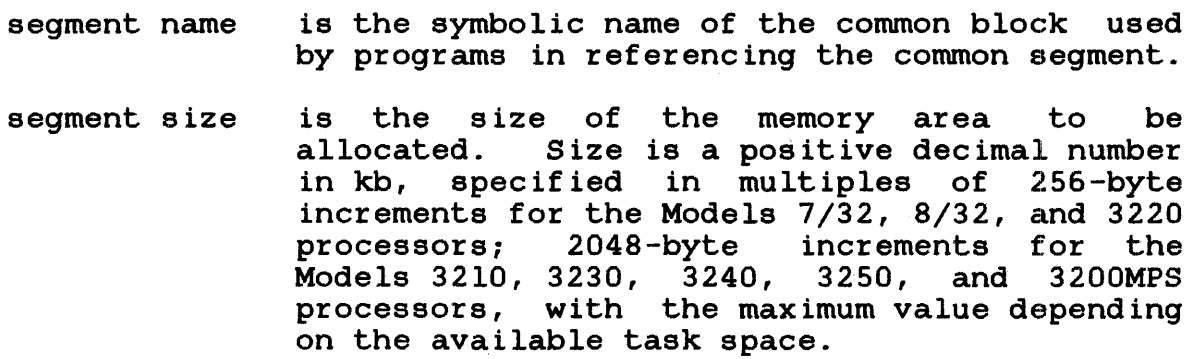

Functional Details:

The segment is resident until removed via the REMOVE command.

# Examples:

 $\mathbf{I}$ 

TCOM COMl,2.5 TCOM COMM2, 20 allocates a 2.Skb segment COMl. task common allocates a 20kb task common segment COMM2.

### Messages:

### FORM-ERR

indicates a command syntax error.

# PARM-ERR

indicates an operand syntax error.

# TCOM-ERR

indicates that creation of task common segment failed for reason noted in TYPE field.

TCOM error TYPE field responses:

# MEM

indicates that there is no vacant area of sufficient size.

# NAME

indicates that task common of same name already exists.

# SYS

indicates that there is not enough system space for required segment descriptor entry (SOE).

# 3.57 TEMPFILE COMMAND

The TEMPFILE command causes a temporary file to be allocated and assigned to one of the logical units of the currently selected task. A temporary file exists only for the duration of the assignment. When a temporary file is closed, it is also deleted.

Format:

 $\mathbf{I}$  $\mathbf{I}$  $\mathbf{I}$ 

 $\mathbf{I}$  $\mathbf{I}$ 

 $\mathbf{I}$ ł ł

$$
\text{TEMPFILE } \text{lu}, \quad \text{LUPE} \left[ \text{if } \left\{ \left( \frac{\text{base}}{64} \right) \right\} \right] \left[ \text{if } \left\{ \left( \frac{\text{base}}{3} \right) \right] \right] \right]
$$
\n
$$
\text{LUPE} \left[ \text{if } \left\{ \left( \frac{\text{base}}{26} \right) \right\} \right] \left[ \text{if } \left\{ \left( \frac{\text{base}}{3} \right) \right] \right] \left[ \text{if } \left\{ \left( \frac{\text{base}}{3} \right) \right] \right]
$$
\n
$$
\text{NBE} \left[ \text{if } \left\{ \left( \frac{\text{base}}{26} \right) \right] \left[ \text{if } \left\{ \left( \frac{\text{base}}{64} \right) \right] \right] \left[ \text{if } \left\{ \left( \frac{\text{size}}{3} \right) \right] \right] \right]
$$

Parameters:

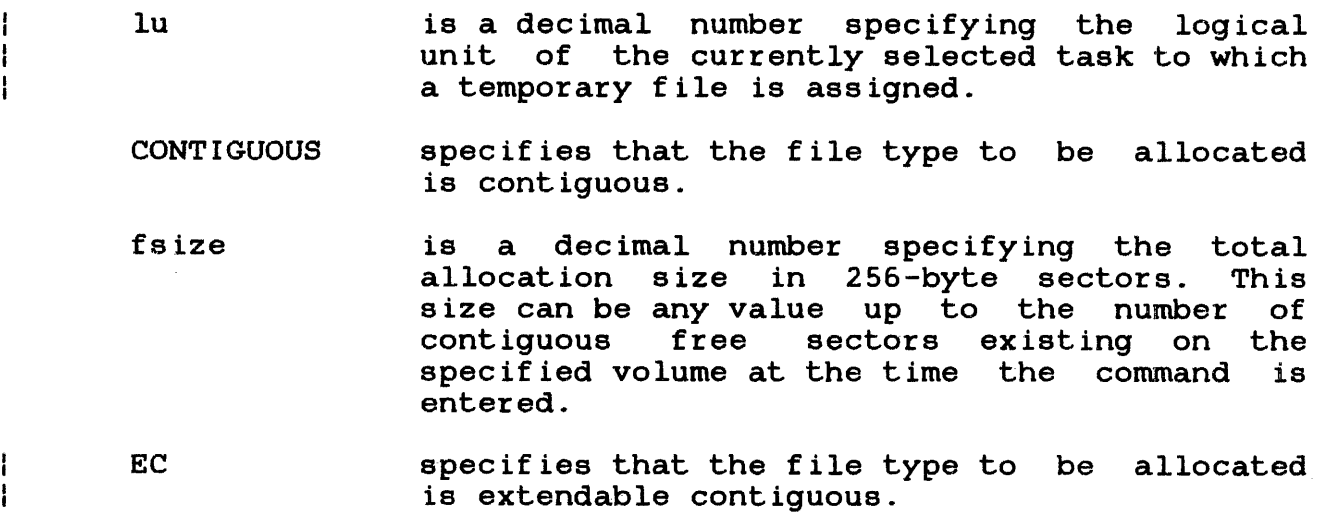
bsize

is a decimal number specifying the physical block size to be used for buffering operations<br>with indexed files, and for the data blocks and for the data blocks<br>buffered indexed, and used for indexed, nonbuffered indexed, extendable contiguous files. When INDEX, EC, or NB is specified, baize represents the block size in sectors of the physical data blocks<br>containing the file. For INDEX files, this containing the file. parameter cannot exceed the maximum block size established by the sysgen procedure. and NB files, this parameter may be any value from 1 to 255 inclusive. If bsize is omitted, the default value for INDEX files is 256 bytes (one sector). For EC and NB files, the default is 64 sectors.

- isize is a decimal number specifying the index block size. For INDEX files, the default value one sector (256 bytes). For EC and NB files,<br>the default value is three sectors (768) the default value is three sectors<br>(7) bytes). The index block-size-cannot The index block size cannot exceed the maximum diskblock size established by the sysgen procedure. Neither bsize nor isize may exceed 255.
- INDEX specifies the file type to be allocated is buffered indexed.
- lrecl is a decimal number specifying the logical record length of an indexed or nonbuf fered indexed file, or a data communications device. It cannot exceed 65,535 bytes. Its default is 126 bytes.
- NB specifies that the file type to be allocated is nonbuffered indexed.

Functional Details:

A temporary file is allocated on the default TEMP volume. to Section 3.57 for information on the TEMP volume. Ref er

To assign an indexed file, sufficient room must exist in system space for three buffers (two data buffers and one index buffer), each of the stated size. Therefore, if baize or isize is very large, the file cannot be assigned in some memory-bound<br>situations. At sysgen, a maximum block size parameter is situations. At sysgen, a maximum block size parameter established in the system, and bsize and isize cannot exceed this constant.

To assign an EC or NB file, sufficient room must exist in system space to contain only a single index block of the stated size. The data blocks for EC and NB are not buffered in system space and, thus, are not constrained to the sysgened block size.

Ŧ

÷ ÷ ÷

 $\mathbf{I}$ ÷

 $\mathbf{f}$ 

 $\mathbf{I}$  $\mathbf{I}$ I

 $\mathbf{I}$ I H 1 ł ł

ł

TE 2,C0,64 allocates on the default temporary volume a contiguous file with total length of 64 sectors (16kb) and assigns it to lu 2 of the currently selected task.

- TE 14 , IN, 126 allocates on the default temporary volume an indexed file with logical record length of 126 bytes. The buffer size and index block size default to one sector. The file is assigned to lu 14 of the currently selected task.
- TE 4,EC allocates on the default temporary volume an extendable contiguous file with the default data block size of<br>64 sectors and the default index 64 sectors and the default block size of 3 sectors. The file is assigned to lu 4 of the currently selected task.
- TE 12,NB,240/250 allocates on the default temporary volume a temporary nonbuf fered indexed file with a logical record length of 240 bytes, a data block size of 250 sectors, and the default<br>index block size of 3 sectors. The index block size of 3 sectors. file is assigned to lu 12 of the currently selected task.

## Messages:

## ALLO-ERR

indicates that allocation failed for reason denoted by TYPE field.

## ASGN-ERR

indicates that the assign failed for reason noted by the TYPE field. See Appendix B for possible entries in the TYPE field.

## FORM-ERR

indicates a command syntax error.

# LU-ERR

indicates an invalid lu number or lu assigned.

# NODA-ERR

indicates that direct access support is not included in this system ..

## NOPR-ERR

indicates a required operand is missing.

# PARM-ERR

indicates an operand syntax error.

# SEQ-ERR

indicates that currently selected task is not dormant.

# SPAC-ERR

indicates that task exceeds established maximum system space usage.

# TASK-ERR

indicates that there is no currently selected task.

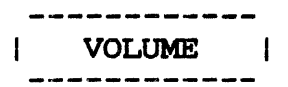

# 3.58 VOLUME COMMAND

The VOLUME command is used to set or change the name of the system, task, roll, spool, or temporary volume. Alternatively, system, task, foli, spool, of temporary volume. Alternatively, associated with these volumes.

Format:

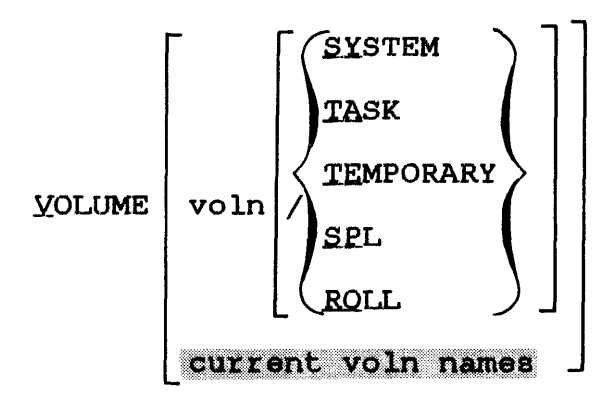

## Parameters:

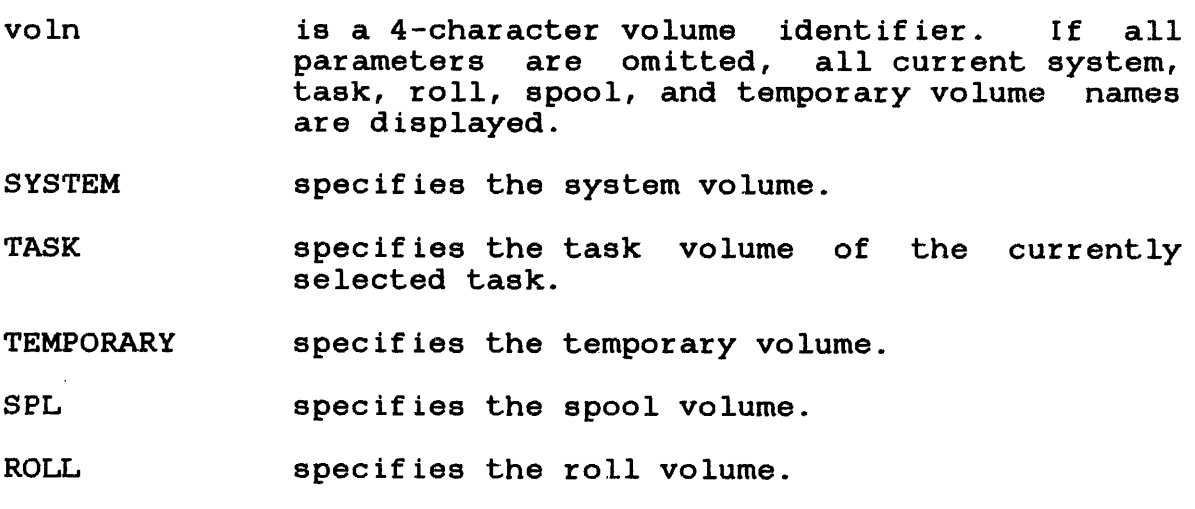

Any commands that do not explicitly specify a volume name use the system volume as a default. No test is made to ensure that the volume is actually online at the time the command is entered. If voln is not specified, the names of the current default volumes are output to the console device.

# Examples:

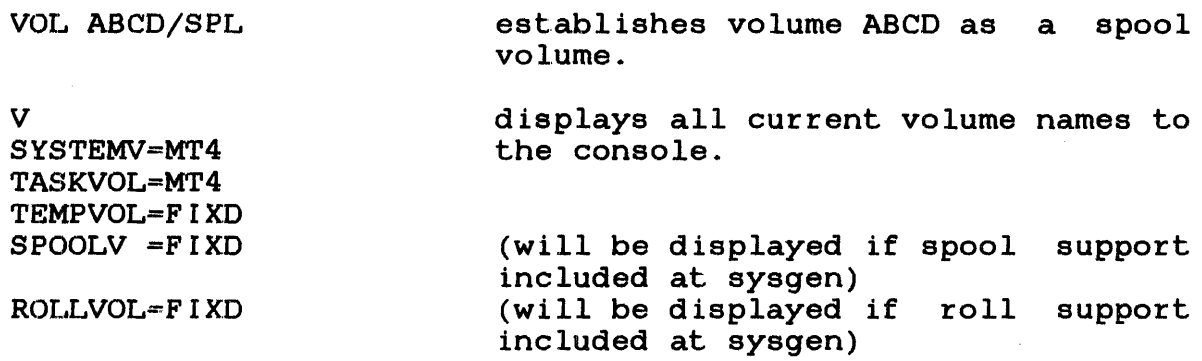

#### Messages:

# NODA-ERR

indicates that no direct access support was sysgened.

# PARM-ERR

indicates an operand syntax error.

# TASK-ERR

indicates that there is no currently selected task.

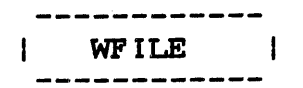

# 3.59 WFILE COMMAND

The WFILE command writes a filemark on magnetic tapes, cassettes, and direct access files.

## Formats:

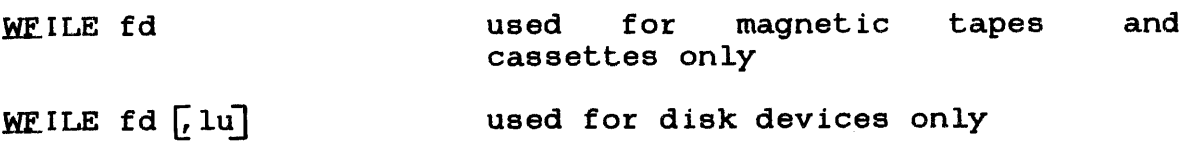

# Parameters:

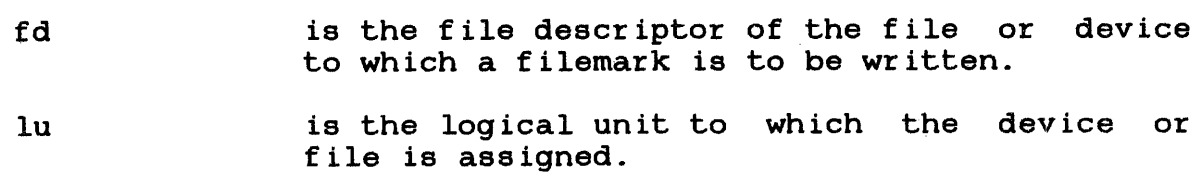

# Functional Details:

For magnetic tapes and cassettes, only the parameter fd should be specified; for direct access files, lu optionally can be specified; for direct access files, lu optionally can be specified. The account number must be 0, if specified.

Before entering the format for disk devices, the task must be selected as the current task through the TASK command.

Examples:

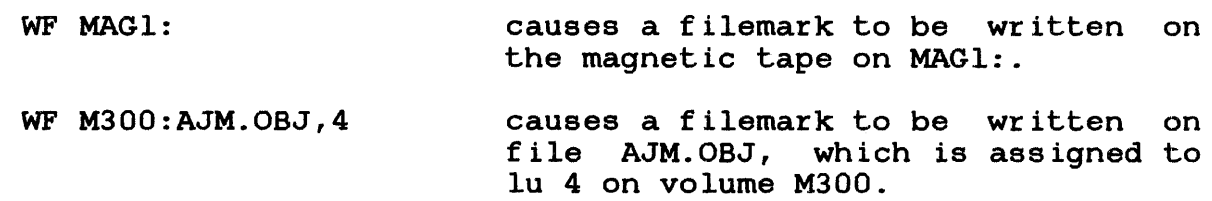

ł  $\mathbf{I}$ ł

### Messages:

#### ASGN-ERR

indicates that the file or device could not be assigned for the reason noted in the TYPE field. See Appendix B for  $\mathbf{I}$ possible entries in the TYPE field.

## FD-ERR

indicates an invalid fd.

## FORM-ERR

indicates that a command syntax error was encountered.

## IO-ERR

indicates that an I/O error or an illegal or unassigned lu was encountered on the specified device or file.

## LU-ERR

indicates that an invalid lu was encountered.

### NOPR-ERR

indicates that no operand was specified.

# PARM-ERR

indicates that an operand syntax error was encountered.

#### TASK-ERR

indicates that there was no currently selected task and a WFILE command with lu specified was entered.

Ł

# 3.60 XALLOCATE COMMAND

The XALLOCATE command deletes an existing file and allocates a file with the same name.

Format:

 $\mathbf{I}$  $\mathbf{I}$ ÷

 $\mathbf{I}$  $\mathbf{I}$ þ

$$
\text{XALLOCATE fd,}\n\left\{\n\begin{bmatrix}\n\text{CONTIGUOUS, fsize}\n\end{bmatrix}\n\begin{bmatrix}\n\begin{bmatrix}\n\text{isize} \\
\text{0000}\n\end{bmatrix}\n\end{bmatrix}\n\begin{bmatrix}\n\begin{bmatrix}\n\begin{bmatrix}\n\text{isize} \\
\text{0000}\n\end{bmatrix}\n\end{bmatrix}\n\end{bmatrix}\n\begin{bmatrix}\n\begin{bmatrix}\n\begin{bmatrix}\n\text{isize} \\
\text{0000}\n\end{bmatrix}\n\end{bmatrix}\n\end{bmatrix}\n\right\}
$$
\n
$$
\text{XALLOCATE fd,}\n\left\{\n\begin{bmatrix}\n\begin{bmatrix}\n\begin{bmatrix}\n\text{isize} \\
\text{04}\n\end{bmatrix}\n\end{bmatrix}\n\begin{bmatrix}\n\begin{bmatrix}\n\begin{bmatrix}\n\text{isize} \\
\text{0000}\n\end{bmatrix}\n\end{bmatrix}\n\end{bmatrix}\n\begin{bmatrix}\n\begin{bmatrix}\n\begin{bmatrix}\n\text{isize} \\
\text{0000}\n\end{bmatrix}\n\end{bmatrix}\n\end{bmatrix}\n\right\}
$$
\n
$$
\text{MB}\n\left[\n\begin{bmatrix}\n\begin{bmatrix}\n\text{isce} \\
\text{0000}\n\end{bmatrix}\n\end{bmatrix}\n\begin{bmatrix}\n\begin{bmatrix}\n\begin{bmatrix}\n\text{isize} \\
\text{0000}\n\end{bmatrix}\n\end{bmatrix}\n\end{bmatrix}\n\begin{bmatrix}\n\begin{bmatrix}\n\begin{bmatrix}\n\text{isize} \\
\text{0000}\n\end{bmatrix}\n\end{bmatrix}\n\end{bmatrix}\n\right\}
$$

Parameters:

f d

is the file to be deleted and the name of the new file to be allocated.

CONTIGUOUS specifies that the file type to be allocated is contiguous.

fsize is a decimal number indicating file size, which is required for contiguous files. It specifies the total allocation size in 256-byte sectors. This size may be any value up to the number of contiguous free sectors existing on the specified volume at the time the command is entered.

specifies the write and read protection keys for the file. These keys are in the form of a hexadecimal halfword, the most-significant byte of which signifies the write key and the least-significant byte, the read key. If this parameter is omitted, both keys default to 0.

EC specifies that the file type to be allocated is extendable contiguous.

baize is a decimal number specifying the physical<br>block size to be used for buffering and block size to be used for debuffering operations on indexed files or data communications devices, and for the data blocks used for indexed, nonbuffered indexed, and extendable contiguous files. When INDEX, EC, or NB is specified, baize represents the block size in sectors of the physical data blocks containing the file. specified, baize represents the buffer size in bytes. For INDEX files and ITAM buffers, this parameter cannot exceed the maximum block size established by the sysgen procedure. For EC and NB files this parameter may be any value between 1 and 255 inclusive. If baize is omitted, the default value for INDEX files and<br>ITAM buffers is 256 bytes (one sector). For ITAM buffers is 256 bytes (one sector). EC and NB files, the default is 64 sectors.

isize is a decimal number specifying the index block<br>size. For INDEX files, the default value is For INDEX files, the default value is one sector (256 bytes). For EC and NB files, the default value is three sectors (768) bytes). The index block size cannot exceed the maximum disk block size established by the sysgen procedure. Neither baize nor isize may exceed 255.

INDEX specifies that the file type to be allocated is buffered indexed.

lrecl is a decimal number specifying the logical record length on an indexed or nonbuf fered indexed file, or a data communications device. It cannot exceed 65,535 bytes. Its default is 126 bytes. It may optionally be followed by a slash (/), which delimits lrecl from baize.

NB specifies that the file type to be allocated is nonbuffered indexed.

ITAM specifies that the device to be allocated is a data communications device.

keys

1 ł

> $\mathbf{I}$  $\mathbf{I}$

If the file to be deleted by the XALLOCATE command does not exist. no error will occur. A file can be deleted and exist, no error will occur. A file can be deleted and exist, no effor will occur. A file can be defected and<br>reallocated only if it is not currently assigned to a task, and its write and read protection keys are 0 (X'OOOO').

To assign an index file, sufficient room must exist in system space for three buffers (two data buffers and one index buffer), each of the stated size. Therefore, if baize is very large, the file may not be assignable in some memory-bound situations. At sysgen, a maximum block size parameter is established in the system, and baize cannot exceed this constant.

To assign an EC or NB file, sufficient room must exist in system  $\mathbf{I}$ space to contain only a single index block of the stated size.  $\mathbf{r}$ The data blocks for EC and NB files are not buffered in system ÷ space and, thus, are not constrained to the sysgened block size.  $\mathbf{I}$ 

Examples:

ł ÷  $\mathbf{I}$  $\mathbf{I}$  $\mathbf{I}$ 

 $\mathbf{I}$ 

 $\mathbf{1}$  $\mathbf{I}$ ł

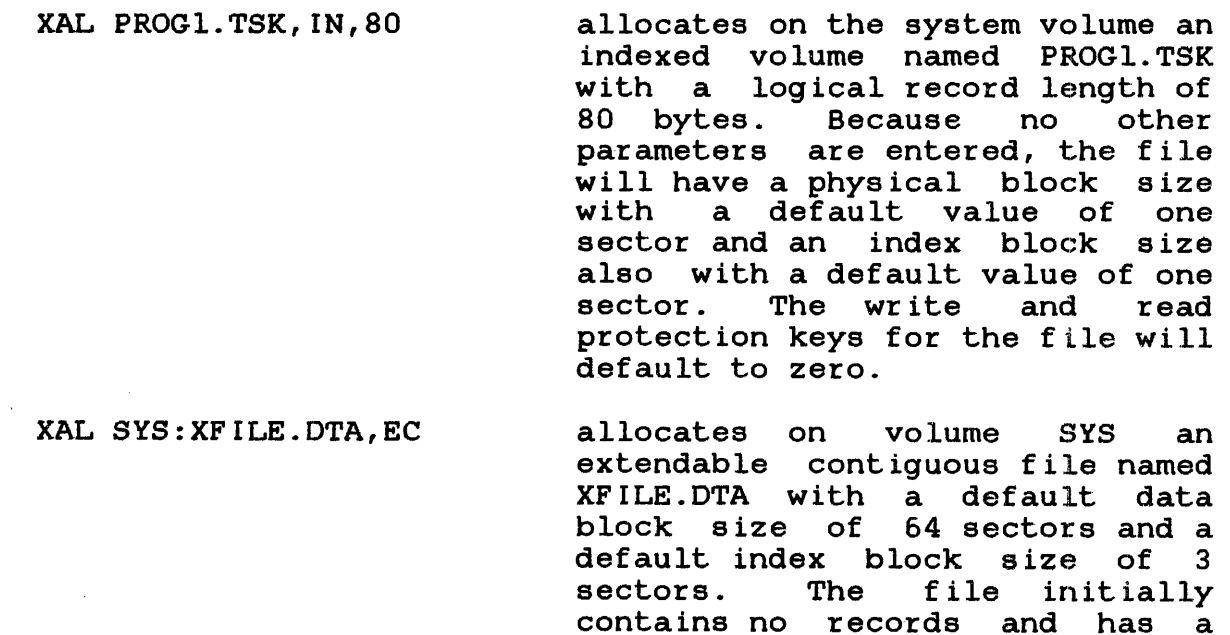

record length of one sector (same as a contiguous file). If the file already exists, has keys of 0000, and is not currently assigned to any task, it is deleted before being allocated. If any of these conditions are

not met, an error occurs.

XAL YFILE.DAT,NB,240/250/5 reallocates on the system volume a nonbuffered indexed file named Ŧ YFILE.DAT with logical record length of 240 bytes, data block size of 250 sectors, and index<br>block size of 5 sectors. The block size of 5 sectors. The<br>file initially contains no initially contains records .. I

# Messages:

## ALLO-ERR

indicates that the allocation failed for reasons denoted by the TYPE field. See Appendix B for possible entries in the ł TYPE field. ł

# DELE-ERR

indicates an error occurred while trying to delete a file. See Appendix B for possible entries in the TYPE field.

# FD-ERR

indicates that an invalid fd is specified.

#### NODA-ERR

indicates that direct access support was not included in the system at sysgen.

## NOPR-ERR

indicates that a required operand is missing.

## PARM-ERR

indicates that an operand syntax error occurred ..

 $\mathbf{I}$ 

XDELETE 1

# 3.61 XDELETE COMMAND

The XDELETE command is used to delete one or more files. If the file does not exist, no error is generated.

Format:

XDELETE  $fd_1$  [ $fd_2$ , ...,  $fd_n$ ]

Parameter:

<sup>f</sup>d is the file descriptor to be deleted.

Functional Details:

A file can be deleted only if it is not currently assigned to a task and its write and read protection keys are 0 (X'OOOO').

Example:

X.DEL FIXD:OS323240.817,RADPROC.FTN

# Messages:

DELE-ERR

 $\mathbf{I}$  $\mathbf{I}$ 

indicates that delete failed for the reason noted in TYPE See Appendix B for possible entries in the TYPE field.

# FD-ERR

indicates an invalid fd.

# NODA-ERR

indicates that direct access support was not included in the operating system.

# NOPR-ERR

indicates that no operand is specified.

 $\sim 10$ 

# CHAPTER 4 SYSTEM ERROR HANDLING

# 4.1 ERROR TYPES

There are three kinds of system level error conditions that can occur during operation of OS/32:

- Recoverable errors
- Abnormal task termination
- System failures

A recoverable error occurs when the system detects a condition that requires operator intervention in order to continue. In this case, the system prints a message describing the condition (e.g., PARM-ERR). The operator can then issue a command to correct the error. See Chapter 3 for the messages output by OS/32 while processing operator commands.

An abnormal task termination occurs when a malfunction is detected during execution of a user task (u-task), and the system cannot continue executing the task without destroying the system or user information. At this point, the system prints a message that describes the error detected (e.g., ILLEGAL INSTRUCTION, ILLEGAL SVC), and the location of the instruction causing the ILLEGAL SVC), and the location of the instruction causing error. The u-task is then paused. The operator can correct the error condition and use the CONTINUE command to proceed, or the task can be aborted with a CANCEL command.

A system failure occurs when a hardware or software malfunction is detected during execution of system code, and the system cannot proceed without running the risk of destroying information, either on some peripheral device or in memory. At this point, the system displays a. crash code on the display panel and the system console. It also displays on the system console a program status word (PSW) status and location of the crash condition; it then stops. System crash codes are summarized in Appendix D.

## 4.2 SYSTEM FAILURE RECOVERY

The system failure handler is designed to minimize destruction of user data when a failure occurs and to facilitate system debugging. The following steps must be accomplished to retrieve the information needed to determine the cause of the failure. Steps 3 and 4 must be accomplished whenever any failure occurs.

- 1. Record the system failure code and the sequence of the operator conunands leading to the failure. This information can be obtained as follows:
	- Failure code This code is displayed on the console display panel and is also stored in location SPT.CRSH in the system pointer table (SPT). System crash codes are summarized in Appendix D.
	- Operator command If the console is a video display unit (VDU) device, note the information remaining on the screen. If the console is a hard copy device or LOG was set to a hard copy device, all information logged since the last operating system initialization should preserved.
- 2. When possible, obtain a panic dump. Refer to Section 4.6.
- 3. Reload the operating system. Do NOT restart at location  $X'$  60'.
- 4. If any direct access devices were marked on at the time of<br>the failure, run the FASTCHEK utility. See the OS/32 the failure, run the FASTCHEK utility. FASTCHEK Reference Manual.
- 5. To interpret the information produced by step 2, run the OS/32 dump print utility. See the OS/32 System Support Utilities Reference Manual.

## 4.2.1 Submitting Problems for Investigation

When submitting this information to Perkin-Elmer, please include the following information:

- PSW and location counter (LOC) at time of failure
- Panic dump tape
- Configuration statements and link edit map of system

 $\mathbf{I}$ ÷

- Console log prior to failure
- Time of failure
- Description of the failure including any system messages
- Conditions surrounding the failure

#### 4.3 POWER FAIL/RESTORE

When a power fail is detected by the processor, an interrupt occurs and OS/32 saves the registers and prepares itself for another interrupt when power is restored. The following message appears on the console when power is restored:

POWER RESTORE - RESET PERIPHERALS AND ENTER GO

After the message is printed, operator intervention may be required to reset any devices that might be in an offline or write-protected state as a result of the power failure. The operator intervention requirement is a source system generation (sysgen) option. If operator intervention is required, the operator can continue the power restoration process by entering GO followed by a carriage return on the system console.

Upon completion of the power restoration process, the following message is output to the system console:

POWER FAILURE AT mm:dd:yy,hh:mm:ss

The date and time are displayed in the format specified at sysgen time. All nondirect access input/output (I/O) operations in progress at the time the power failed are aborted, and an error status is returned to the task. Direct access I/O operations are retried when power is restored.

The power restoration module schedules power restoration traps for those tasks that require such knowledge and have the power restoration trap enable bit set in the current task status word (TSW). When there is a power outage, a TSW swap occurs when power is restored, and all tasks with the power restoration trap bit enabled enter the user-defined power restoration trap routine. All other tasks are paused with the message:

taskid:TASK PAUSED

Refer to the OS/32 System Generation/32 (SYSGEN/32) Reference Manual for information on eliminating operator intervention requirements. Refer to the OS/32 Application Level Programmer for further information on fail/restoration traps.

# 4.3.l Shared Memory Power Failure

 $\mathbf{I}$  $\mathbf{I}$ 

> When a power failure occurs in a shared memory cabinet, the following message is displayed on the system console of each system utilizing shared memory:

SHARED MEMORY POWER FAILURE AT hh:mm:ss,mm:dd:yy

The time and date are displayed in the format selected at sysgen time.

Tasks that attempt to read an area of shared memory will receive the following error message and will be paused:

NONCONFIGURED MEMORY

## 4.4 DISK INPUT/OUTPUT (I/0) ERRORS

Certain disk related I/O errors and bit map errors indicate that the integrity of the disk volume is in doubt. When possible, OS/32 warns the operator of disk related errors by issuing the following messages:

BIT MAP ERROR ON voln: MARK OFF AND CHECK

I/O ERROR ON voln: MARK OFF AND CHECK

In the event of these errors, the operator should mark off the disk volume as soon as possible and execute the FASTCHEK utility.

## 4.4.l Secondary Directory Overflow Error

When the secondary directory becomes full, the operator is informed by the following message:

CDIR FULL - devn

The device mnemonic of the disk is devn. Refer to the <mark>MARK</mark> command description in Chapter 3 for further information and action necessary in this situation.

Ŧ

## 4.5 SYSTEM SHUTDOWN AND RESTART

In disk oriented OS/32 systems, it is necessary that the system shut down or restarted in an orderly fashion to ensure the<br>parity of the disk volumes in use. In particular, before integrity of the disk volumes in use. In particular, shutting down or restarting OS/32, the operator should:

- cancel and delete (make nonresident) all tasks, and
- mark all disk devices offline.

If the system is reloaded as a result of a system failure, the FASTCHEK utility should be used to restore the integrity of the  $\mathbf{I}$ data on all disk volumes online at the time of the failure.

#### **NOTE**

If a system fails, it must not be restarted at X'60'. It must be reloaded to ensure system integrity.

## 4.6 OS/32 PANIC DUMP PROCEDURE

The panic dump procedure allows the user to copy the entire contents of memory to a user-specified magnetic tape or disk device. Panic dumps should be performed immediately following a system failure due to a malfunction in:

- hardware,
- system software,
- a user-written driver, or
- areas in the operating system modified by the user.

After a panic dump has been performed, the contents of the dump should be listed to a print device using the dump print utility. Refer to OS/32 Systems Support Utilities Reference Manual for instructions regarding the use of the dump print utility.

# 4.6.l Electing to Pertorm a Panic Dump

To perform a panic dump of a system that has not crashed, start executing at location X'70'. It is recommended that the PSW be cleared before execution is started.

The user has the option to perform a panic dump whenever a system failure occurs. The following message is displayed immediately below the system crash code and status information display:

DO YOU WISH A SYSTEM DUMP? (Y/N)

If a panic dump is not desired, enter N (no) which causes the system to halt. Manual recovery must then be performed using the procedure outlined in Section 4.2. If a panic dump is desired, enter Y (yes) which causes the following program id message to be displayed on the system console:

## OS/32 SYSTEM DUMP Rnn-uu

Where:

 $\mathbf{f}$ 1  $\mathbf{I}$ 

> nn uu is a decimal number indicating the revision level, and is a decimal number indicating the update level

Immediately following the program id, a menu containing the names<br>of the magnetic tape and disk devices with standard the magnetic tape and disk devices with configurations supported by the panic dump program is displayed as follows:

DEVS MG85 MGC5 MG62 DS67 Cl3R OTHR

The default configurations for each device in the menu are presented in Table 4-1.

# TABLE 4-1 PANIC DUMP PROGRAM SUPPORTED DEVICES WITH STANDARD CONFIGURATIONS

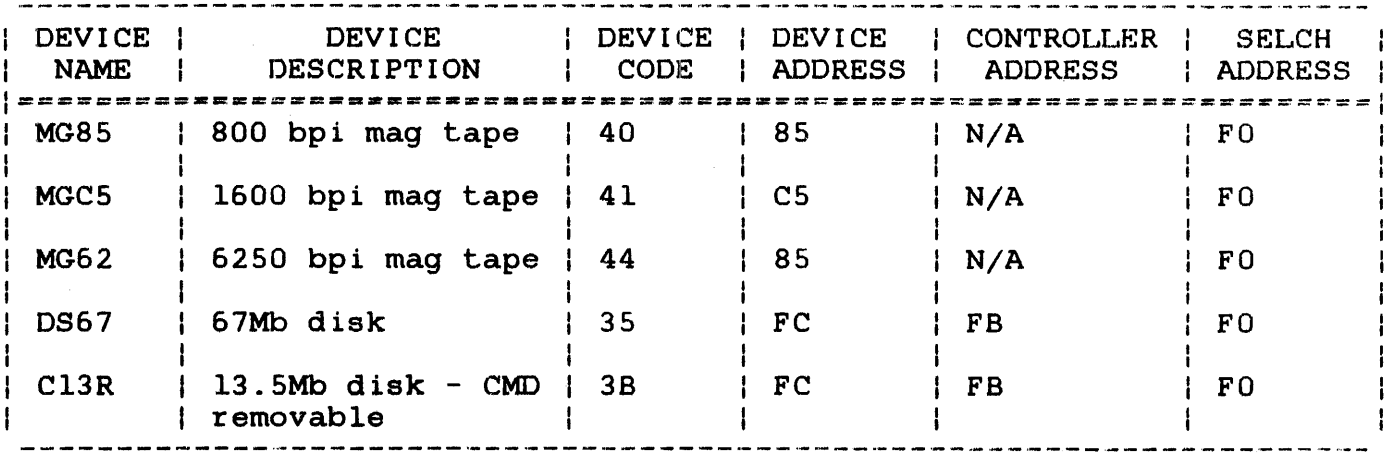

The following prompt is displayed immediately following the device menu:

DEVICE=dddd

Where:

dddd

is a 4-character string indicating one of the supported devices listed in the device menu. Standard configurations for these supported devices are automatically represented in the system as listed in Table 4-1. If a unique configuration is desired for a device listed in the menu, enter OTHR. The type of device entered in response to the DEVICE= prompt determines which of the following three prompt sequences is issued.

When a device is specified, the panic dump program compares the amount of free space available on the device to the size of memory to be dumped. If there is insufficient free space on the device to hold the entire memory dump, the following message is displayed:

# DUMP WILL NOT FIT

The panic dump program then returns to the DEVICE= prompt to allow the user to select a different device.

## Mag Tape Device

If a magnetic tape device with a standard configuration is specified in response to the DEVICE= prompt, the panic dump program begins execution. Memory contents are written to tape in 2kb records. When the dump is successfully completed, this message is displayed on the system console:

## SYSTEM DUMP COMPLETE

The tape is immediately rewound, registers are restored, and the machine is halted. At this point, a manual recovery from<br>the system failure should be performed. See Section 4.2. If the system failure should be performed. See Section  $4.2.$ the tape does not rewind, the dump was not successful. Ensure that the tape drive is functional, that the write ring is inserted, and that the heads are clean, and then restart the procedure.

• Disk Device

If a disk device with a standard configuration is specified in response to the DEVICE= prompt, the following message is displayed:

VOLUME=DUMP,FILE=f ilename.ext

Where:

DUMP is the name of the volume to which memory contents are to be dumped. If the requested disk device has a valid volume mounted with a name other than DUMP or whose directory structure is not consistent with the panic<br>dump format, the following message is format, the following message is displayed:

VOL xxxx IS TO BE OVERWRITTEN (Y/N)

If Y (yes) is entered, the panic dump program generates a new volume descriptor and directory. Ensure that there are no files that are required for future use on the volume to be overwritten. Panic dump could overwrite these files and the data will not be accessible in any case.

If N (no) is entered, the panic dump program will return to the DEVICE= prompt. This allows the user to specify a different device or change the disk pack.

filename.ext is a 1- to 8-character filename, followed by a 1- to 3-character extension for the file<br>that will hold the memory dump contents. The that will hold the memory dump contents. panic dump program automatically assigns the specified file to account 0. After the file descriptor (fd) is entered, the panic dump program begins execution. If the file already exists, the following message is displayed:

ERROR...FILENAME EXISTS ON DUMP DISK

If an invalid character is entered as part of<br>the filename, the following message is the filename, the following message displayed:

## ERROR...FILENAME ENTRY

• Other

A response of OTHR to the DEVICE= prompt allows the user to specify a nonstandard device configuration for a supported device. The following prompt sequence is displayed on the system console:

DEV #=aaa

aaa

Where:

is a 1- to 3-digit hexadecimal number indicating the I/O bus address of the device to which the dump contents are to be sent.

DEV CODE=cc

 $\mathbf{1}$  $\mathbf{I}$ 

Ł

Ł  $\mathbf{I}$ 

 $\mathbf{I}$ 

cc is a 2-digit hexadecimal number indicating the code of the device to which the dump contents<br>are to be sent. The device codes listed in The device codes listed in Table 4-l are the only valid device codes. The device code entered here identifies the type of device to which the dump contents are<br>being written. The next prompt in the being written. The next prompt in the sequence is dependent upon the type of device indicated by the device code entry.

CTLR ADDR=nnn

Where:

nnn is a 1- to 3-digit hexadecimal number<br>indicating the I/O bus address of the bus address of controller address for the device indicated by the device code. This prompt is not displayed if the device is a magnetic tape device.

SLCH ADDR=sss

Where:

sss is a 1- to 3-digit hexadecimal number indicating the 1/0 bus address of the selector channel (SELCH).

# 4.6.2 Disk Utilization

A single disk can hold no more than five panic dumps, depending upon the size of the disk and the size of memory to be dumped. If a disk directory already contains five dump entries and a sixth is attempted, the following message is displayed:

VOL xxxx IS TO BE OVERWRITTEN (Y/N)?

If the panic dump program determines that there is not enough disk space to hold an entire memory dump, the following message is displayed on the system console before the dump begins:

DUMP WILL NOT FIT VOL xxxx IS TO BE OVERWRITTEN (Y/N)?

If Y is entered, the panic dump program generates a new volume descriptor and directory. If N is entered, the program returns to the DEVICE= prompt to allow the user to specify a different device or change the disk pack.

If Y is entered, the panic dump program reinitializes the disk specified as the storage disk and executes. Data on the disk will be overwritten. Therefore, before entering Y as a response to this prompt, ensure that there is no data to be saved for future use on the disk. Once the panic dump has been completed, the user can access the dump file through the operating system by marking the disk on, via the MARK ON PROTECT command, and then assigning the dump file, via the ASSIGN command. A panic dump cannot be accessed unless the disk has been run through FASTCHEK or is marked on, protected. In order to delete a dump file, the user must first run the FASTCHEK utility on the disk to rebuild the bit map. The panic dump routine can be restarted at X'70' following an error condition.

4.6.3 Examples of Panic Dump Device Specifications

1 rhe following are examples of the panic dump prompt sequence for various devices. Underlining indicates user-supplied information.

• Writing the contents of a panic dump to an 800 bpi magnetic tape with a standard configuration:

> DO YOU WISH A SYSTEM DUMP (Y/N)? *X*  OS/32 SYSTEM DUMP R06-02 DEVS MG85 MGC5 MG62 DS67 Cl3R OTHR  $DEVICE = MGB5$ SYSTEM DUMP COMPLETE

 $\mathbf{I}$  $\cdot$  $\mathbf{1}$ 

 $\mathbf{I}$ 

Writing the contents of a panic dump to a CDD removable disk with a standard configuration:

DO YOU WISH A SYSTEM DUMP (Y/N)? *X*  OS/32 SYSTEM DUMP R06-02 DEVS MG85 MGCS MG62 DS67 Cl3R OTHR DEVICE  $=$   $C13R$ VOLUME =  $DUMP, FILE=DUMP.928.001$ 

SYSTEM DUMP COMPLETE

• Writing the contents of a panic dump to an 800 bpi magnetic tape device with a nonstandard configuration:

> DO YOU WISH A SYSTEM DUMP  $(Y/N)$ ? X OS/32 SYSTEM DUMP R06-02 DEVS MG85 MGCS MG62 DS67 Cl3R OTHR  $DEVICE = QTHR$ DEV # = 85 DEV CODE  $= 40$ SLCH ADDR *=* F4  $\ddot{\phantom{a}}$ SYSTEM DUMP COMPLETE

 $\mathbf{I}$ 

 $\mathbf{i}$ 

Writing the contents of a panic dump to a 67Mb fixed disk with a nonstandard configuration:

```
DO YOU WISH A SYSTEM DUMP (Y/N)? X 
OS/32 SYSTEM DUMP R06-02 
DEVS 
MG85 
MGCS 
MG62 
DS67 
Cl3R 
OTHR 
DEVICE = QTHR 
DEV # = EC 
DEV CODE = 35CTRL ADDR = EBSLCH ADDR = FA
VOLUME=DUMP,FILE=DUMP0928.001
```
SYSTEM DUMP COMPLETE

## 4.6.4 Panic Dump Messages

ERROR...FILENAME EXISTS ON DUMP DISC

The filename entered by the user for the dump file already exists on the specified disk.

IOERROR DU STATUS=XX

The user-specified device is unavailable. XX is the hexadecimal hardware status sent from the device. Refer to the appropriate device hardware manual for an explanation of the status setting.

IOERROR CNFG STATUS=XX

An I/O error occurred because the hardware configuration does not correspond with that specified by the user. XX is the hexadecimal hardware status sent from the device. Refer to the appropriate device hardware manual for an explanation of the status setting.

IOERROR UNRE STATUS=XX

An unrecoverable 1/0 error has occurred. XX is the hexadecimal hardware status sent from the device. Refer to the appropriate device hardware manual for an explanation of the status setting.

 $\mathbf{I}$ 

 $\label{eq:2.1} \mathcal{L}(\mathcal{L}^{\text{max}}_{\mathcal{L}}(\mathcal{L}^{\text{max}}_{\mathcal{L}})) \leq \mathcal{L}(\mathcal{L}^{\text{max}}_{\mathcal{L}}(\mathcal{L}^{\text{max}}_{\mathcal{L}}))$ 

 $\frac{1}{2}$ 

## CHAPTER 5 THE COMMAND SUBSTITUTION SYSTEM (CSS)

## 5.1 INTRODUCTION

The OS/32 CSS is a versatile command language that can be used to control anything from a single batch stream to complex macro CSS has many of the characteristics of a programming language. Its structure, however, allows simple functions to be performed without complete familiarity with CSS. This chapter is performed without complete familiarity with CSS. intended as a guide for the user, from the beginning stages through the more advanced stages of CSS use. It is assumed that user is familiar with the functions of the OS/32 operator<br>Ands, or at least with their most common forms, described in commands, or at least with their most common forms, described Chapter 3 of this manual. While CSS is active, the system<br>console remains available for operator commands and task console remains available for operator commands and input/output (I/O).

## 5.2 COMMAND SUBSTITUTION SYSTEM (CSS) FILES

A CSS file is a series of OS/32 operator commands. Every operator command can be executed from a CSS file. In addition,<br>a number of special CSS commands can be executed. The special a number of special CSS commands can be executed.<br>CSS commands (except SET CODE) begin with a dolla (except SET CODE) begin with a dollar sign, making them easy to identify. The series of operator commands contained in a CSS file exists on media such as cards, disk, or magnetic tape. When the CSS file is called, the commands contained within the file are executed in order. When the special CSS command<br>\$EXIT is executed. CSS execution is stopped and control is \$EXIT is executed, CSS execution is stopped and control returned to the caller. CSS files can be called by the operator or other CSS files.

If the CSS procedure is to be contained in a disk file, the CSS filename specified must be different from all standard operator commands and mnemonics, including any abbreviations. Thus, these are valid CSS filenames:

ABC.CSS XYZ.CSS AB.CSS

The following filenames would be valid only when accompanied by ŧ the .CSS extension:

AL.CSS RW'.CSS Pl.CSS

 $\mathbf{I}$  $\mathbf{I}$ ł

 $\mathbf{I}$ 

 $\mathbf{I}$ 

ł ł If the .CSS extensions are omitted from the above filenames, they would become invalid for the following reasons:

- AL is the abbreviation for the ALLOCATE command.
- RW is an abbreviation for the REWIND command.
- P is the abbreviation for the PAUSE command. Mnemonic scan stops at the first nonalphabetic character.

These filenames can be made valid by prefixing the call to CSS with a volume name. For example:

M300:AL M30l:RW MTM:Pl

#### 5.2.1 Calling Command Substitution System (CSS) Files

The CSS file is read from a source input device; e.g., from a card reader, magnetic tape, etc. The device being used must be online. CSS files may also exist as direct access files. call the CSS file, the operator enters the name of the device or disk file in the same way as a command is entered. For example,<br>if the file is on cards, and the card reader is named CARD, the the file is on cards, and the card reader is named  $CARD$ , the operator enters the following and the card file is executed:

CARD:

5.2.2 One Command Substitution System (CSS) File Calling Another

To OS/32, a CSS file is the same as the system operator.<br>Therefore, one CSS file can call another. However, when too many Therefore, one CSS file can call another. CSS files are active, the command processor buffers may fill and a new CSS file cannot be called. The maximum nesting depth is set at system generation (sysgen). If one CSS file tries to call another, exceeding the designated depth, the system produces the following error message and CSS processing ceases:

LVL-ERR

When one CSS file calls another, the first file is still active. When the second file finishes processing, execution continues in the first CSS file at the command following the call to the second CSS file.

## 5.3 USING COMMAND SUBSTITUTION SYSTEM (CSS) FOR BATCH CONTROL

CSS can be used to control a batch job. This allows the user to prepare a sequence of operator commands and the data for the job, and then to enter the entire job stream to OS/32 through CSS.

## 5.3.1 Job Control Decks

The following job control deck illustrates the use of CSS to control a batch job from the card reader (CR:):

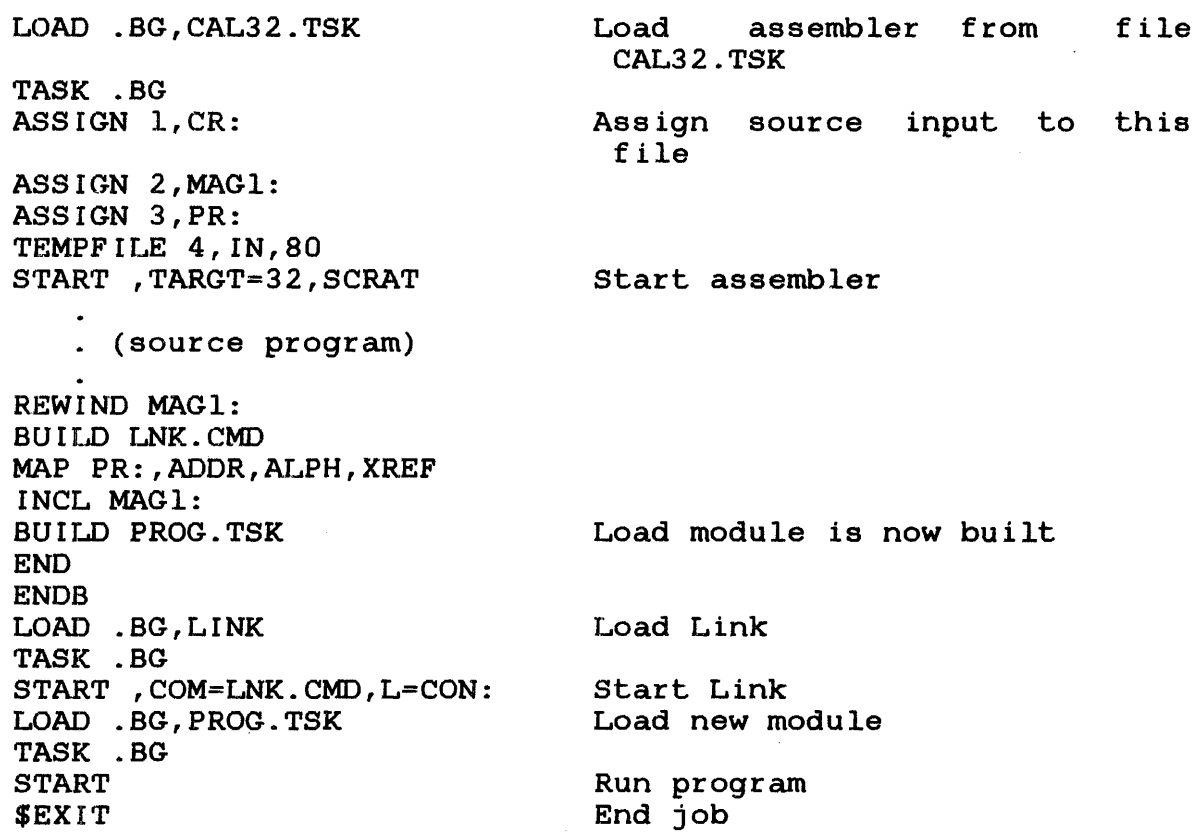

The first statements load the CAL32 assembler, assign logical Ine filst statements foad the this? assemblef, assign fogleaf<br>units to devices and files, and start the assembly process. Following these statements are the source statements of the program to be assembled. Next, are the command statements to load Link. The START command begins execution of Link. It is followed by a series of Link commands, terminated by the Link END command. The Link commands are followed by a LOAD command that The Link commands are followed by a LOAD command that<br>module Link produced and runs the program. Finally, loads the module Link produced and runs the program. the \$EXIT command returns control to the operator.

48-030 FOO ROL 5-3

## 5.3.2 Separation of Jobs

When any error occurs in processing a CSS file, CSS processing stops, and control is returned to the system console. This may be desirable in some cases, but not when batch jobs are being run. If there are several sets of job control statements in the<br>CSS file (for example, in the card reader), the faulty CSS file (for example, in the card reader), the termination of one job must not cause all jobs to be aborted. The CSS commands \$JOB and \$TERMJOB are used to confine the effects of errors to a single job. Each job control deck may start with a \$JOB statement and end with a \$TERMJOB statement. Then, if an error in a given job is detected, the CSS processor skips all commands until a \$TERMJOB is found, and resumes normal CSS processing.

A typical batch deck, consisting of several jobs, might look like this:

\$JOB Start of first job

(first job control deck)

\$TERMJOB

End of first job

\$JOB

(second job control deck)

*STERMJOB* 

End of second job

\$JOB

(further job control decks)

\$TERMJOB

\$EXIT End of batch stream

## NOTE

It is not permissible to nest jobs.

## 5.3.3 Program Pauses and Other Interactions

It is not good practice to let CSS processing continue while a program called by CSS is running. In any job control deck, the job steps are sequential. When a program is started, it should run to completion before more CSS statements are executed. Otherwise, the CSS processor might try to perform device assignments for the second job step before the first one is finished.

When a background program pauses, CSS processing does not resume.<br>Instead, a pause message is routed to the system console. The Instead, a pause message is routed to the system console. operator is responsible for correcting the error and issuing a CONTINUE command. As far as CSS is concerned, the program is still active, whether or not it has paused. If the program goes to end of task or if it is cancelled by the operator, CSS processing resumes. This procedure assumes that programs pause only due to an error or due to the occurrence of some abnormal condition for which the program is unable to take corrective action by itself. Thus, operator intervention is required. Programs that pause arbitrarily or common assembly language (CAL) assemblies with PAUSE or PPAUS statements in their source decks cannot be properly handled under CSS batch control.

# 5.3.4 \$PAUSE, \$CONTINUE, and \$WAIT Commands

The \$PAUSE command suspends CSS, allowing time for the operator<br>to respond to an external event: e.g., mount a tape. The \$PAUSE respond to an external event; e.g., mount a tape. The \$PAUSE command is valid only from CSS and cannot be entered from the system console. If entered, the following message is displayed:

PAUS-ERR

The \$CONTINUE command continues a CSS suspended by a \$PAUSE or<br>\$WAIT. The \$WAIT command suspends a CSS for a specified period The \$WAIT command suspends a CSS for a specified period of time. It is valid only in CSS. If the user does not want to wait the specified period of time, the \$CONTINUE conunand can be entered to continue the CSS.

The formats for these commands are:

*I* SPAUSE

**SCONT I NUE** 

$$
\text{SWAIT}\left[\left\{\begin{matrix}n\\1\end{matrix}\right\}\right]
$$

The parameter n in the WAIT command is a decimal number from l to 900 indicating the number of seconds that CSS is suspended. If the parameter is omitted, the default is 1 second.

# 5.4 USING COMMAND SUBSTITUTION SYSTEM (CSS) TO AVOID REPETITIOUS ACTIONS

CSS is not used for batch control only. It also can be used to avoid lengthy, repetitious operator instructions. Assume that at a given installation, all CAL assemblies are done with a standard set of logical unit (lu) assignments. Command statements for these assignments are made into a CSS file, and that CSS file is put on disk and used before each CAL assembly. For example, assume a disk file named CALASIGN.CSS contains the following commands:

CLOSE l,2,3,4,5,6,7,8,9 XALLOCATE CALSCRAT.TMP,IN,80 XALLOCATE CROSSREF.TMP,IN,256 XALLOCATE SYMDUMP.TMP,IN,256 XALLOCATE SQUEEZ.TMP,IN,256 XALLOCATE ERRLST.TMP,IN,80 ASSIGN l,CR: ASSIGN 2, MAGl: ASSIGN 3,PR: ASSIGN 4,CALSCRAT.TMP ASSIGN 5,CROSSREF.TMP ASSIGN 6,SYMDUMP.TMP ASSIGN 7,SORCELIB.CAL ASSIGN 8,SQUEEZE.TMP ASSIGN 9,ERRLST.TMP \$EXIT

The operator places the source program deck in the card reader device (CR:), mounts an output tape on the magnetic tape device (MAGl:), and types:

LOAD .BG,CAL32 TA .BG CALASIGN START, SCRAT, CROSS, ERLST

and the assembly proceeds. The LOAD and START commands also can be put on the CSS file. Thia procedure reduces operator intervention and the possibility of error.

CSS can be used to modify  $OS/32$  with patch information after system startup. If an installation has a list of patches to be entered, the patches are prepared on a card deck, verification information, as in the following exampie:

BIAS 0 MODIFY 1FE0,220,80A,4300,1ED4 EXAMINE lFE0,4 \$EXIT

 $\mathbf{I}$ 

Immediately upon system startup, this deck is put in the card reader, and the command CR: is entered coduct, and the command the reflected CSS file is then read, and the patches are without the problem of typing errors. The EXAMINE command displays the contents of the patch area following the modification. from the console. The made to the system

## 5.5 USING COMMAND SUBSTITUTION SYSTEM (CSS) TO BUILD COMPLEX COMMANDS

CSS also is used as a system macro command language to build complex commands. The basic set of commands provided in the command processor is sufficient to perform any function, but may require operator interaction.

5.5.1 Passing Arguments to Command Substitution System (CSS) Files

The CAL assignment example given in Section 5.4 does not work if some of the devices vary from assembly to assembly. When executed, file CALASIGN always assigns lul to CR:, lu2 to MAGl:, etc.

To make assignments more flexible, it is necessary to pass<br>arguments to a CSS file. This is accomplished by using the This is accomplished by using the character sequence @n. Whenever the sequence @n (where n is an integer greater than or equal to 0) is detected in a CSS command, the CSS processor uses the n argument in the CSS calling statement. For example, assume that CSS file ASINE123.CSS contains the following commands:

ASSIGN l,@l ASSIGN 2,@2 ASSIGN 3,@3 \$EXIT

and the operator types:

ASINE123 CR:,MAGl:,PR:

The CSS file is executed as though it contains:

ASSIGN 1, CR: ASSIGN 2,MAGl: ASSIGN 3,PR: \$EXIT

48-030 FOO ROL 5-7

The first argument of the calling statement is CR:, and every occurrence of the sequence @l in the CSS file is replaced with CR:. An argument is always terminated with a comma, semicolon, or carriage return. Therefore, the second argument is MAGl:, and the third argument is PR:. In the previous example, CALASIGN can be turned into a generalized ASSEMBLE CSS as follows:

LOAD .BG,CAL32 TASK .BG CLOSE 1,2,3,4,5,6,7,8 XALLOCATE CALSCRAT.TMP,IN,80 XALLOCATE CROSSREF.TMP,IN,256 XALLOCATE SYMDUMP.TMP,IN,256 XALLOCATE SQUEEZE.TMP,IN,256 XALLOCATE ERRLST.TMP,IN,80 ASSIGN l,@l ASSIGN 2,@2 ASSIGN 3,@3 ;\*VARIABLE INPUT ;\*VARIABLE OUTPUT ;\*VARIABLE LISTING ASSIGN 4,CALSCRAT.TMP ASSIGN 5,CROSSREF.TMP ASSIGN 6, SYMDUMP.TMP<br>ASSIGN 7, 04 : \*VARIABLE SOURCE LIBRARY ASSIGN 8,SQUEEZE.TMP ASSIGN 9,ERRLST.TMP START , SCRAT, CROSS, ERLST \$EXIT

This file can be called as follows:

ASSEMBLE CR:,MAGl:,PR:,SORCELIB.CAL

The first argument is the input device; the second, the output device; the third, the listing device; and the fourth, the source library device. Note that a semicolon may be used to separate one CSS command statement from another; an asterisk in the first position of a CSS statement causes it to be treated as a comment statement.

ł  $\mathbf{I}$  $\mathbf{I}$  $\mathbf{1}$
#### 5.5.2 Device Independent Job Control Decks

The example in Section 5.5.1 assumes that the CSS file is from a device name. It would not work properly if the device were changed to MAG2: since the CSS statements specifically assign<br>lul of CAL32 to a device name CR:. To create a device of CAL32 to a device name  $CR:$ . independent job control deck, use the characters @O whenever referring to the CSS file itself. The characters @0 mean "this<br>device or file". The ASINE123 example must be changed as The ASINE123 example must be changed as follows:

```
LOAD .BG,CAL32 
TASK .BG 
ASSIGN l,@O 
ASSIGN 2, MAGl: 
ASSIGN 3,PR: 
$EXIT
```
To start the CSS job stream, issue this from the system console:

CR:

lul is assigned to CR:.

5.5.3 Testing Arguments for Existence

Assume that the operator wants to assemble the previous program without using a source library device.

Example:

*1* 

ASSEMBLE CR:, MAG4:, PR:

The fourth argument is missing. A missing argument is considered to be a null string, that is, a sequence of no characters. Therefore, the command ASSIGN 7,04 is executed as:

ASSIGN 7,

This is an illegal command, and execution of the CSS file aborts.

It is possible to test whether or not an argument exists. This is done with one of the special CSS commands, \$IFNULL or \$IFNNULL. The \$IFNULL command tests to see whether an argument<br>does not exist. The \$IFNNULL command tests to see whether an The \$IFNNULL command tests to see whether an argument does exist.

48-030 FOO ROL 5-9

If the tested condition is true, the CSS processor continues to execute statements until a \$ELSE is found. At that time, the CSS processor skips until the corresponding special command \$ENDC (end conditional) is found. If a \$ELSE is not present before the corresponding \$ENDC, the CSS processor continues to execute statements.

If the tested condition is not true, the CSS processor skips all statements until command \$ELSE is found, at which time the CSS processor resumes executing statements. If a \$ELSE is not present before the corresponding \$ENDC, statement execution resumes after the \$ENDC. Therefore, the command:

ASSIGN 7,@4

can be replaced with the following:

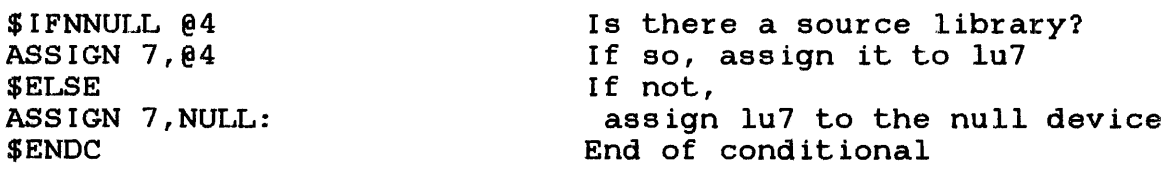

If, when skipping, the CSS processor attempts to skip beyond a \$TERMJOB or end of file (EOF), an error occurs. A combination of parameters can be tested simultaneously. For example:

\$IFNULL @1@2@3

This performs similarly to the three statements:

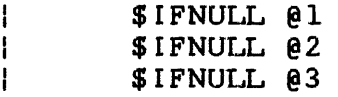

providing a logical AND of the truth value of the statements. If any of the three @n parameters are not null, the test results in a false condition.

CSS also can be used to set up default assignments. For example, assume the list device is normally the printer (PR:). The following sequence is put into the ASSEMBLE.CSS file:

\$IFNULL @3 ASSIGN 3,PR: \$ELSE ASSIGN 3,@3 \$ENDC

Is there a list device Is there<br>specified? If not, use PR: If there is, assign it to lu3

If the operator then enters:

ASSEMBLE MAG2:,MAG3:,,MAG4:

argument 3 is null; therefore, the listing is assigned to the printer (PR:).

5.5.4 Testing Files for Existence

It is often desirable to allocate files, using commands in a CSS file. Assume the ASSEMBLE.CSS file previously developed requires a number of scratch files. Then:

- if the scratch file already exists, it is an error to try to reallocate it, and the CSS file aborts; or
- if the file is not allocated and it does not exist, the ASSIGN command is in error, and the CSS file aborts.

To solve this problem, a facility is provided to allow the CSS file to test for the existence of certain files. This is done with the \$IFX (if file exists) and \$IFNX (if file does not exist) commands. These special commands work in the same way as the \$IFNULL and \$IFNNULL commands. That is, if the tested condition is true, CSS commands are executed up to the corresponding \$ELSE or \$ENDC. If the test proves false, subsequent commands are skipped up to the corresponding \$ELSE or \$ENDC. If the program skips beyond a \$TERMJOB, an EOF error occurs. For example:

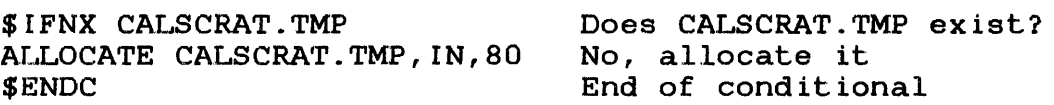

This sequence checks to see if the temporary file already exists and allocates it if it does not exist.

Ĵ.

CSS can be used to test for the existence of a file passed to the css file as an argument. For example, consider this CSS file:

LOAD .BG,TASKl TASK .BG \$IFNX @l ASSIGN l,CON: \$ELSE ASSIGN l,@l \$ENDC ALLOCATE Tl.TMP,IN,80 ASSIGN 2,Tl.TMP,ERW ASSIGN 5,CON: START \$IFX @l RENAME @ 1, T1.OLD RENAME T1.TMP, 01 \$ENDC \$EXIT Load a task named TASKl If the file does not exist, input source from CON: If the file does exist, use it for input Allocate an output file Assign for exclusive read-write Assign conunand input to CON: Start the editor If the CON: was not used, rename the input file Rename the output file

If argumentl is the name of an existing file, that file is processed. The output file is named Tl.TMP, but after execution processed: The output file is hamed firm, but after execution<br>is completed, the output file is given the name of the input file, and the input file is renamed Tl.OLD. If argumentl specifies a file that does not exist yet, the input device is  $\mathbf{L}$ assumed to be CON:. The RENAME command is not applicable to nondirect access devices.

# 5.5.5 Multi-Level Parameter Passing

Use of the multiple @ notation is permitted to reference higher level parameters; i.e., in a CSS file that is called by other CSS  $\mathbf{1}$ files, but not by the system operator, it is possible to refer to parameters passed in both the current CSS file and its caller. This is done by using more than one @ sign to indicate the parameter number. For example:

- @l is the first parameter passed to the current file.
- @@4 is the fourth parameter passed to the caller of the current file.
- @@@7 is the seventh parameter passed to the caller's caller.

 $\mathbf{I}$ 

 $\mathbf{I}$ 

 $\mathbf{I}$ 

÷

If the number of @ signs exceeds the current nesting level, the null string is returned. This can be tested for by using the \$IFNULL command. The multiple @ sign convention can also be used with the special code @O. The @O sign refers to the identifier of the current file, @@0 refers to the identifier of the caller of the current file, and @@@0 refers to the caller's caller, etc.

# 5.5.6 Making Files Caller-Independent

The previous example works properly only if the console device is called CON: and if the CSS procedure is called from the console device.. It can be modified to work with any caller. It is  $\mathbf{I}$ desirable to be able to call a CSS procedure from either a job control deck or from a console device.

A file can be made caller-independent by replacing references to the caller with the character sequence @@0, referring to the filename of the caller. Therefore, the changes to the above procedure are:

 $\ddot{\phantom{a}}$ If the file does not exist, \$£FNX @l Input from the caller ASSIGN l,@@0  $\sim$ ASSIGN 5,@@0 Assign command input to caller I f

5. 5/: 7 End of Task Codes and Error Handling

When a program called by CSS detects an error and abnormally terminates, CSS should take special action. In a job control deck that performs a compilation, assembly, creation of a load module, loading, and execution of a program, it is useless to continue the process if the first step (the compilation) terminates in error.. The CSS must be informed of the erroneous end of task. This is done through the end of task code. Each program, on terminating, returns an end of task code that can be used to show why the program terminated. This end of task code is a number defined by the programmer in the supervisor call (SVC) 3 call that terminates the program. For details on SVC 3, see the OS/32 Supervisor Call (SVC) Reference Manual.. An end of task code of 0 means the program terminated properly with no errors. A nonzero end of task code means the program terminated abnormally. An end of task code of 255 means the task was cancelled by the system operator.

CSS files can test the end of task code with a set of special CSS commands. These are:

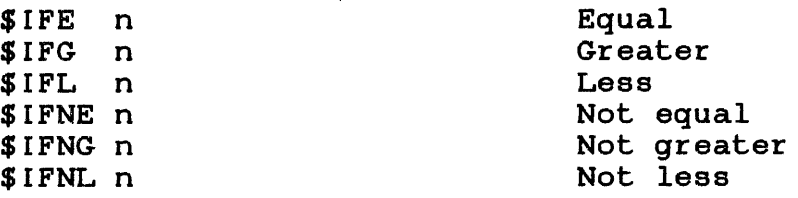

Examples of these commands are as follows:

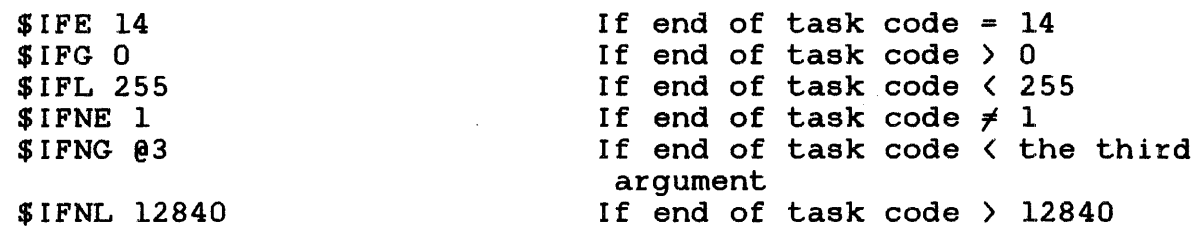

If the tested condition is true, CSS continues to execute commands until a \$ELSE or \$ENDC is found. If the condition is false, CSS skips all statements until a \$ELSE or \$ENDC is found. In such skipping, attempts to skip beyond a \$TERMJOB or to EOF cause an error.

The special command \$SKIP causes CSS to skip to the next \$TERMJOB Ine special command \$SKIP causes css to skip to the next \$IERWOOB<br>command unconditionally, if it is inside a job control deck. This has the same effect as any error detected in a CSS statement. For example:

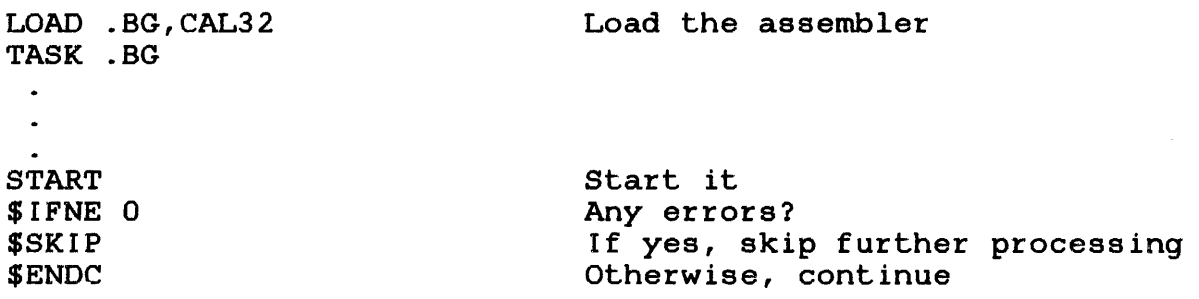

This is the simplest way to handle errors. If the program has multiple  $error$  end of task codes, each with a distinct meaning, the CSS file may inform the operator of the nature of the problem, as follows:

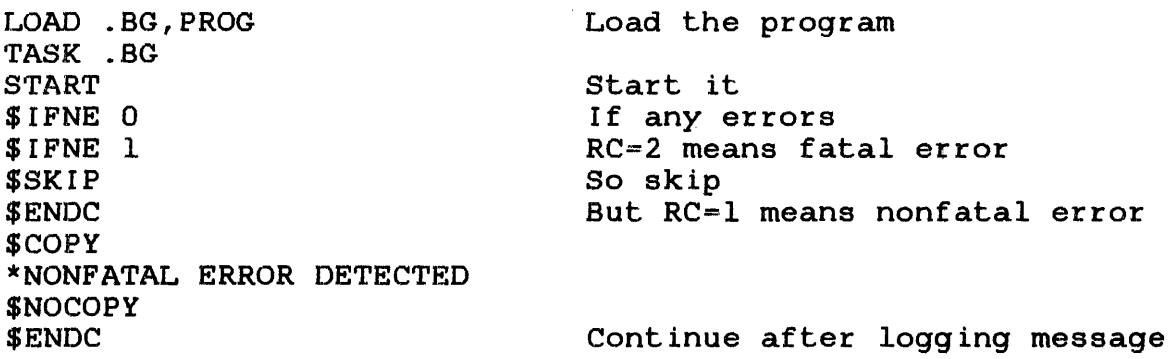

Notice the nesting of the \$IFNE...\$ENDC sequences. Nesting of any \$IF tests is permitted, with no restrictions on nesting depth.

A CSS file may test or set the end of task code. This is possible as CSS is active when the controlled program is inactive, and therefore, the end of task code is not used asynchronously. The end of task code is set using the command:

SET CODE n

which sets the end of task code to n, which is any number from 0 through 255.

The ability of CSS to set the end of task code may be used by one part of a CSS file to signal another, provided there are no programs started between the setting and testing of the end of task code.

# 5.5.8 Logging Messages to the Console

The special CSS commands \$COPY and \$NOCOPY or \$WRITE allow the CSS file to log messages to the system console and the system log file, if present. Normally, CSS should be in \$NOCOPY mode. Under these conditions, CSS commands are executed but are not printed on the console or on the log file. If the CSS command \$COPY is executed, a copy of all CSS statements executed up to and including the next \$NOCOPY is printed at the console, on the log file, or both. The choice of routing is set up by the system console operator with the SET LOG command, and CSS must not attempt to override this choice.

Since comments are printed, as well as commands, an easy way to log a message is:

\$COPY \*THIS IS A MESSAGE FOR THE OPERATOR \$NOCOPY

The easiest way to log a message is:

\$WRITE THIS IS A MESSAGE FOR THE OPERATOR

5.6 CREATING COMMAND SUBSTITUTION SYSTEM {CSS) FILES ON DISK

css files can be created on disk in one of two ways:

- OS/32 Edit or OS/32 Source Updater Utility programs can be used.
- BUILD and ENDB commands can be used to create a CSS file directly from the system console.

The BUILD command is used as follows:

BUILD filename.ext

This command causes an indexed file named filename.ext to be allocated, with a logical record length equal to the buffer length determined at sysgen, and with protection keys of zero. If the fd already exists, it is deleted and reallocated unless APPEND is specified. In this case, the new statements are appended to the existing file. The console enters into data entry mode so that data can be written to the allocated file. Every line typed at the console, from that time until an ENDB command is found, is written to the file being built. No command is found, is written to the file being built. parameter substitution is possible with the BUILD... ENDB sequence. This data may include any text, including commands, 0n sequences, etc. The command processor does not attempt to The command processor does not attempt to execute any commands contained in the text, nor does it attempt to expand @n sequences. The only item that cannot be written to a file being built is a line with the characters ENDB as the first command on the input line. When an ENDB command is read, the console reverts to its normal command mode. When the console is in the build data entry mode, the prompt issued at the console is:

.CMDP)

÷.

To build a CSS file named EDIT.CSS, this sequence is entered:

BUILD EDIT .CMDP>\*THIS IS A CSS FILE NAMED EDIT.CSS .CMDP>LO .BG,EDIT32;'rA.BG . CMDP)S'r .CMDP>EXIT .CMDP>ENDB

This CSS file is now ready for execution. It can be called as follows:

FRED.CSS

or

FRED

since the CSS processor uses the default extension .CSS if the system operator does not enter an extension. The BUILD command also assumes the extension .CSS if the specified name does not include an extension.

A \$BUILD...\$ENDB sequence can be nested inside a BUILD...ENDB pair.

# 5.7 BUILDING TASK CONTROL FILES

Although it is possible to embed task control commands within a CSS file, certain problems can occur when using this technique. In this example the statements between START and \$EXIT are not CSS commands but are commands to Link.

LOAD .BG,LINK TASK .BG START , COMM=00, L=CON: INCL FROG.OBJ MAP PR:, XREF BU PROG.TSK END \$EXIT Load Link

The START command activates Link which then reads from the beginning of the CSS file. An error occurs as Link tries to process the LOAD command. Link is ready to execute another Link command and does not recognize LOAD.

 $\overline{1}$ Ŧ

To prevent these problems, the BUILD and ENDS commands can be used. For example:

\$BUIID COMMAND.TMP Build command file  $\mathbf{I}$ INCL PROG.OBJ MAP PR:,XREF  $\mathbf{I}$ Link's BUILD command BUILD PROG.TSK END \$ENDS  $\mathbf{I}$ LOAD .BG,LINK Load Link TASK .BG START ,COMM=COMMAND.TMP,L=CON: Start Link DELETE COMMAND.TMP Delete command file \$EXIT

Thia sequence builds a separate task control file called COMMAND.TMP and assigns it to the Link command input lu. The control file is then deleted from the disk before the CSS file terminates.

The \$BUILD and \$ENDB commands allow parameter substitution within the file being built. If the specified fd does not already exist, it is created as it is with the BUILD command. The account number must be zero if specified. If the fd already exists, it is deleted and reallocated.

As with BUILD, no nesting of \$BUILD is possible. Nesting will result in an invalid CSS file. \$BUILD and BUILD must appear last ÷ on the input line. If any additional commands are entered on the  $\mathbf{L}$ line, they are ignored. \$ENDS and ENDB must be the first  $\mathbf{1}$ commands on the input line. Conunands following \$ENDB and ENDS are executed. A BUILD... ENDB sequence can be nested within a \$BUILD ... \$ENDB pair.

Using the feature of parameter substitution, the following example shows how the fd PROG.OBJ can be passed as a parameter  $\mathbf{1}$ from the caller.

\$BUILD COMMAND.TMP INCL @l MAP PR: , XREF BUILD PROG.TSK END \$ENDS LOAD .BG,LINK TASK .BG START ,COMM=COMMAND.TMP,L=CON: Start Link DELETE COMMAND. TMP \$EXIT Build command file Link's BUILD command Load Link Delete command file

Assuming the CSS file is named LNKBUILD.CSS, it could be invoked as follows:

LNKBUILD FROG.OBJ

# 5.8 EXITING FROM COMMAND SUBSTITUTION SYSTEM (CSS) FILES

Three commands are provided for exiting from CSS files: \$EXIT, \$TRANSFER, and \$CLEAR. \$EXIT causes control to return to the place from which the CSS file was called. Control returns either<br>to the console or to a higher level CSS file. \$EXIT must to the console or to a higher level CSS file. terminate each CSS file called. \$CLEAR causes control to return<br>to the console, immediately terminating all CSS activity. The to the console, immediately terminating all CSS activity. \$TRANSFER command causes the program to exit from the current CSS<br>with all other levels closed and to enter into a new CSS. The levels closed and to enter into a new CSS. The formats of the commands are:

**SEXIT** 

.S.CLEAR

 $STRANSFER$  NEWCSS paraml, param2,...

# 5.9 USING STANDARD FILE EXTENSIONS

In a disk-based system, standard file extensions can. be used to save the system operator work and to allow CSS files to perform sophisticated functions. The concatenation facility of CSS allows the use of standard extensions. In an example of FORTRAN compilation, useful standard file extensions are:

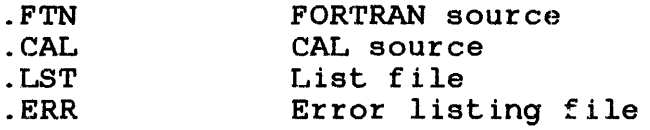

A file COMPILE.CSS can be created to control compilation. For example:

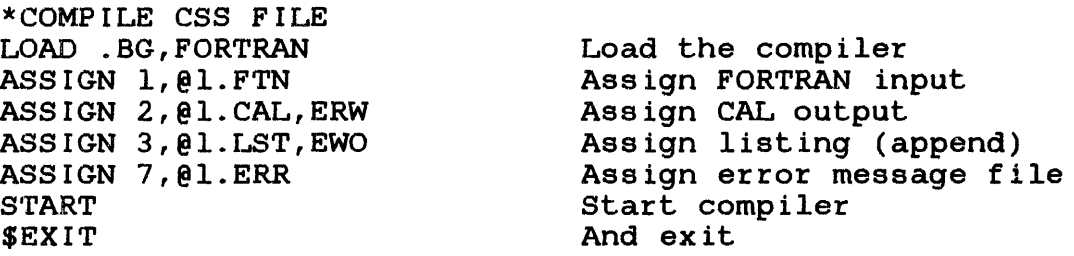

#### COMPILE

The COMPILE CSS procedure assumes the FORTRAN source is on a file rho commissions procodure assumes one remittant searce to on a ring<br>called progname.FTN and puts the output, listing, and error messages onto files named progname.CAL, progname.LST, and progname.ERR, respectively. This procedure assumes that all the named files already exist.

# 5.10 INTERACTION OF COMMAND SUBSTITUTION SYSTEM (CSS) WITH FOREGROUND/BACKGROUND SYSTEMS

CSS is essentially a single-stream processor. Usually it is not possible to write a CSS file that can fully control a complex foreground/background system. Manual intervention by the system operator is often required to control such a system. Foreground systems are controlled, under normal circumstances, by intertask communication (SVC 6) calls between foreground tasks. The system operator is required to intervene only in abnormal cases. The background system, however, must be controlled fairly often by the operator, or by CSS files, if the background is being run in a batch-like mode.

The background taskid (.BG) is used to control the coordination between task execution and CSS execution. CSS is active only if ÷ a CSS file is invoked when the background task is dormant. While Ŧ the background task is in any state other than dormant, CSS is inactive. The state of foreground tasks has no effect on CSS The state of foreground tasks has no effect on CSS activity.

While CSS is active, the operator still can enter commands from the system console. The execution of these commands may be delayed while a CSS command is being executed; however, this delay should not be excessive under normal circumstances. If a delay should not be excessive under normal circumstances. CSS file is active, any attempt to call another CSS file from the system console is rejected with a SEQuence-ERRor.  $\mathbf{1}$ 

css files may affect foreground tasks, but extreme care should be used, since a task in the foreground, once initiated, is no longer under CSS control. A TASK command read from a CSS file establishes the currently selected CSS task. Commands from the console are not affected by TASK commands read from CSS, and css is not affected by TASK commands input via the console. All task related commands (Chapter 3) and CSS end of task code testing encountered in a CSS file affect the currently selected CSS task.

 $\mathbf{r}$ 

When a CSS file is activated from the console, the currently men a set first is accreaced from the conserv, the currently selected task. If the currently selected CSS task is deleted from the system, any subsequent task-related or CSS end of task code testing commands are rejected with a task error (TASK-ERR).

# 5.11 COMMAND SUBSTITUTION SYSTEM (CSS) COMMAND SUMMARY

'rhe following is a summary of CSS commands and their meanings:

BUILD fd [APPEND]

- constructs a CSS file substitution. parameter
- ENDB specifies end of BUILD.
- SET CODE n sets end of task code to n.
- css file SBUILD fd constructs a with parameter  $\mathbf{I}$  $\lceil$ , APPEND $\rceil$ substitution.
- $SLER$ returns control to console .
- **SCONTINUE** continues a CSS file that was suspended by a \$PAUSE or \$WAIT.
- **SCOPY** produces a listing.
- **SELSE** reverses the effect of \$IF until a \$ENDC corresponding to \$IF is encountered.
- \$ENDB specifies end of \$BUILD.
- **SENDC** delimits conditionals described above .
- **SEXIT** specifies exit from CSS file.
- \$IFE n specifies that if end of task code equals n, continue executing commands; otherwise, skip to the corresponding \$ELSE or \$ENDC.
- \$IFG n specifies that if end of task code is greater<br>than n, continue executing commands; than n, continue executing commands;<br>otherwise, skip to corresponding \$ELSE or otherwise, skip to corresponding \$ELSE \$ENDC.
- \$IFL n specifies that if end of task code is less than n, continue executing otherwise, skip to the corresponding \$ELSE or \$ENDC.

- \$IFNE n specifies that if end of task code is not<br>equal to n. continue executing commands: to n, continue executing commands; otherwise, skip to the corresponding \$ELSE or \$ENDC ..
- \$IFNG n specifies that if end of task code is not greater than n, continue executing commands; otherwise, skip to the corresponding \$ELSE or \$ENDC ..
- \$IFNL n specifies that if end of task code is not less than n, continue executing commands; otherwise, skip to the corresponding \$ELSE or \$ENDC ..
- SIFNNULL @n specifies that if the nth parameter exists, continue executing commands; otherwise, skip to the corresponding \$ELSE or \$ENDC ..
- SIFNULL @n specifies that if the nth parameter does not exist, continue executing commands; otherwise, skip to the corresponding \$ELSE or \$ENDC.
- \$IFNX fd specifies that if fd does not exist, continue executing commands; otherwise, skip to the corresponding \$ELSE or \$ENDC.
- \$IFX fd specifies that if fd exists, continue executing commands; otherwise, skip to the corresponding \$ELSE or \$ENDC ..
- .lJ.OB starts a job, resets end of task code.
- **SNOCOPY** prevents a listing.
- **SPAUSE** suspends a CSS file.
- **SSKIP** skips to \$TERMJOB .
- **STERMJOB** specifies end of job (EOJ). Any \$SKIP or error condition within this job causes CSS processing to transfer to this command with end of task code=255; otherwise, end of task code is defined by the job itself .
- **STRANSFER** transfers out of current CSS and enters a new css.
- \$WAIT n suspends a CSS for a specified number of seconds .
- SWRITE logs a message to the system console and, if present, the system log file.

 $\mathbf{I}$  $\mathbf{I}$ ł

> ł ł ł

# 5.12 COMMAND SUBSTITUTION SYSTEM (CSS) ERROR CONDITIONS

The following is a list of errors possible after issuing CSS commands:

- BUFF-ERR indicates that expanded command line exceeds CSS buffer; skips to \$TERMJOB.
- FD-ERR indicates there is not enough space to build a file or required file support not in system; skips to \$TERMJOB.
- FORM-ERR indicates command syntax error; skips \$TERMJOB. to
- IO-ERR indicates \$TERMJOB was found while skipping to \$ENDC within a job. Sets end of task code to 255 and ends job. (This is only detected if the conditional that caused the skip was also inside the job; i.e., a skip to \$ENDC can skip over a complete job.)

or

EOF was found while skipping to \$ENDC; skips to \$TERMJOB.

or

EOF was found before (\$)ENDB while (\$)BUILD a file; skips to \$TERMJOB.

- JOBS-ERR indicates second \$JOB was encountered; returns control to console.
- LVL-ERR indicates that required CSS levels exceed the number of levels sysgened; returns control to console.
- MNEM-ERR indicates command is not recognized; skips to \$TERMJOB.
- PAUS-ERR indicates \$PAUSE was entered from console. system
- PARM-ERR indicates command syntax error; skips \$TERMJOB. to
- SEQ-ERR indicates a task was active; returns control to console.

indicates that currently selected CSS task is not in system; skips to \$TERMJOB.

WAIT~ERR indicates \$WAIT was entered from console. system

## NOTE

The program skips to \$TERMJOB if an error is detected within a CSS job. The job is aborted and the next command obeyed is the first conunand after the \$TERMJOB, at which point the end of task code is 255. If the error occurs outside a job, control is returned to the console.

# CHAPTER 6 ACCOUNTING DATA COLLECTION AND REPORTING

# 6.1 INTRODUCTION

Data regarding system usage is collected via the accounting facility and reported via the accounting reporting utility. The accounting facility is available for systems running in either a<br>multi-terminal monitor (MTM) environment or a non-MTM environment or a environment.

# 6.2 ESTABLISHING THE ACCOUNTING FACILITY IN A MULTI-TERMINAL MONITOR (MTM) ENVIRONMENT

See the OS/32 Multi-Terminal Monitor (MTM) Reference Manual for the procedures involved in establishing the data collection component of the accounting facility. See the System Support<br>Utilities Reference Manual for the procedures involved in Reference Manual for the procedures involved in reporting accounting facility data.

6.3 ESTABLISHING ENVIRONMENT THE ACCOUNTING FACILITY IN A NON - MTM

Systems operating in a non-MTM environment can also collect and report accounting data through the use of a dummy accounting task.

If a system does not use MTM, an operating system sysgen with accounting support must be performed. A dummy task (MTM taskid), that performs the data collection duties of the accounting facility, is then loaded and started using the following command sequence:

```
LOAD .MTM/,AFDCP 
TASK .MTM
START, ATF = fd
```
The AFDCP program is able to accept two MTM commands.

. MTM QUIESCE .MTM ATF fd

48-030 FOO ROl 6-1

The MTM QUIESCE command terminates AFDCP. The MTM ATF command changes the accounting transaction file (ATF) to the specified file descriptor (fd). The current ATF is closed and a new ATF is allocated (if necessary) and assigned.

Refer to the OS/32 Multi-Terminal Monitor (MTM) Reference Manual for a description of the various accounting facility commands and to the OS/32 System Support Utilities Reference Manual for a description of the Reporting Utility commands.

APPENDIX A OPERATOR COMMAND SUMMARY

$$
\text{ALLOCATE } \text{fa} \text{A.} \text{ALLOCATE } \text{fa} \text{A.} \text{ALLOCATE } \text{fa} \text{A.} \text{A.} \text{A.} \text{A.} \text{A.} \text{A.} \text{A.} \text{A.} \text{A.} \text{B.} \text{B.} \
$$

48-030 F00 R01

 $A-1$ 

 $\mathbf{I}$  $\mathbf{r}$ Ī.

 $\mathbf{I}$  $\mathbf{I}$ Ť

 $\mathbf{I}$ 

 $\mathbf{I}$ ł ŧ ł L L  $\mathbf{I}$ ł  $\mathbf{I}$ 

Ł

```
BFILE fd
                                           Used for magnetic tapes and cassettes only
  BEILE f d \left[\begin{array}{cc} 1u \end{array}\right]Used for disk devices only
 BIAS \left\{\begin{array}{c}\text{and}\text{cos}\end{array}\right\}BRECORD fd
                                           Used for magnetic tapes and cassettes only
  BRECORD fd [lu]
                                           Used for disk devices only
BUILD fd [APPEND]
  ENDB
  CANCEL taskid
 CLOSE \left\{\n \begin{array}{c}\n \text{lu}_1 \left[\n \begin{array}{c}\n \text{lu}_2 \ldots \ldots \text{lu}_n\n \end{array}\n \right]\n \text{AL} \\
 \text{AL} \\
 \end{array}\n\right\}CONTINUE [address]
 DELETE fd_1 [fd_2, ...,fd_n]
 DISPLAY ACCOUNTING \left[\left\{\begin{matrix} \text{taskid} \\ \text{all tasks} \end{matrix}\right\}\right] \left[\left\{\begin{matrix} \text{fd} \\ \text{system console} \end{matrix}\right\}\right]DISPLAY DEVICES \left[\begin{matrix} 1 & \text{fd} & 0\\ 0 & \text{d} & 0\\ 0 & \text{d} & 0 \end{matrix}\right]DISPLAY DFLOAT [Substantial of the consols]
 DISPLAY ERRORS \begin{bmatrix} \begin{matrix} \end{matrix} \\ \begin{matrix} \end{matrix} \\ \end{bmatrix} system consol
```
 $\overline{1}$ 

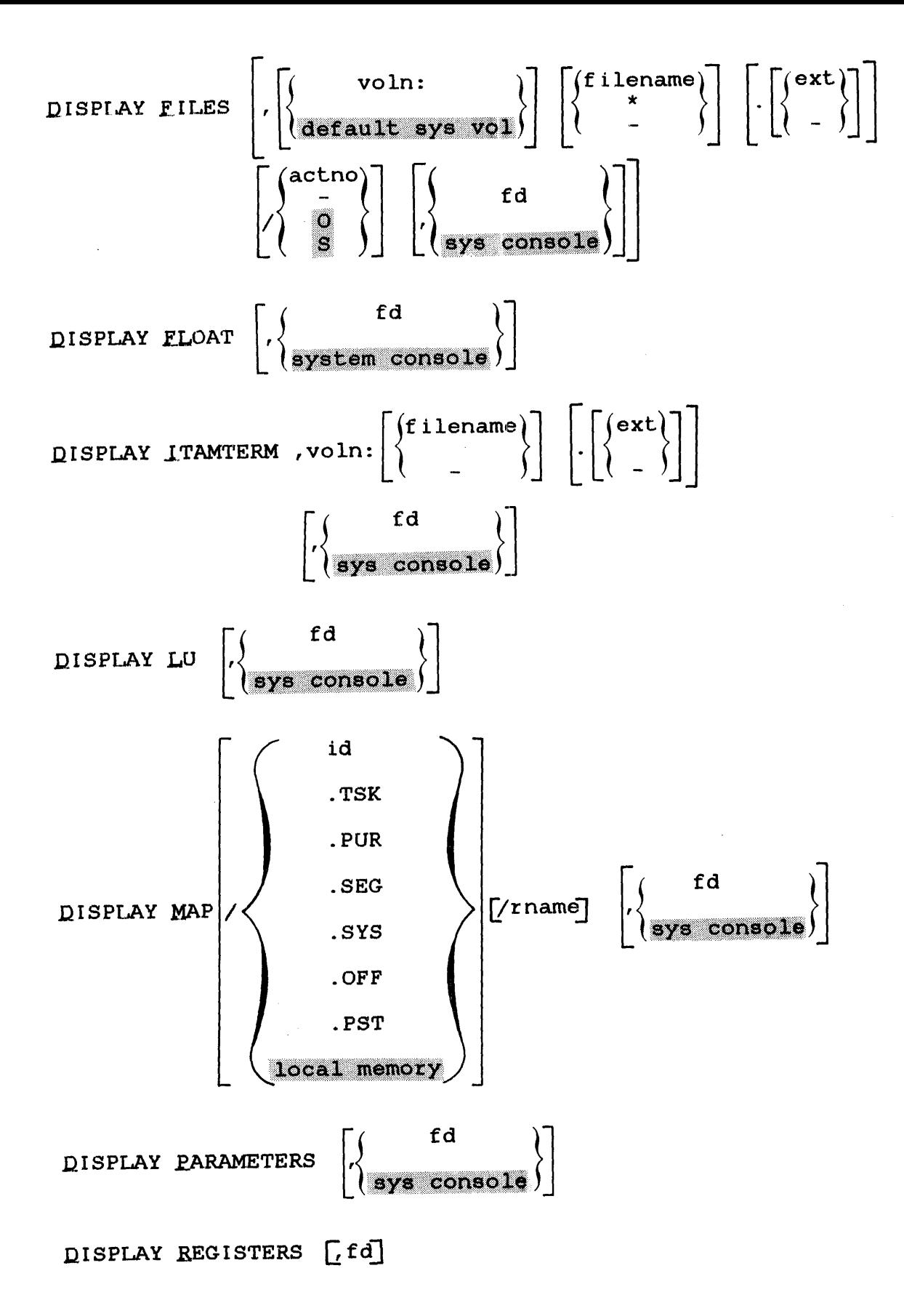

 $\bar{\varepsilon}$ 

DISPLAN TASK [task-id] 
$$
\left[\left\{\frac{fd}{\text{sys} \text{ console}}\right\}\right]
$$

\nDISPLAN TIME  $\left[\left\{\frac{fd}{\text{sys} \text{ console}}\right\}\right]$ 

\nDISPLAN YOLUNE , voln  $\left[\left\{\frac{fd}{\text{system} \text{ console}}\right\}\right]$ 

\nERROR LOG  $\left\{\frac{(N \left[fd \right] [INIT])}{\text{QFF}}\right\}$ 

\nERROR EEROR PERIOD  $\left[\left\{\frac{m\text{inutes}}{*}\right\}\right]$ 

\nERROR REQORDING , fd,  $\left\{\frac{OP}{QPP}\right\}$ 

\nEXAMPLE 6d Use of the magnetic tapes and case  
PETLE fd used for disk devices only  
RRECORD fd

\nREICORD fd

\nRECCRD fd

\nRECCRD

\nGA

\nUsed for disk devices only  
RRECORD fd

\nRECCRD

\nFA

\nUred for disk devices only  
NIT T fd  $\left[\left\{\frac{gegsize increment}{\text{true} + \text{true}}\right\}\right]$ 

\nIRUIPER  $\left\{\frac{n}{k} \text{true} + \text{true} + \$ 

A-4 48-030 FOO ROL

 $\sim$ 

 $\epsilon$ 

Ĵ

 $\begin{array}{c} 1 \\ 1 \end{array}$ 

$$
\begin{pmatrix}\n\text{fd} \left[\text{segsize increment}\right] & \text{tagsize increment}\n\end{pmatrix}\n\begin{pmatrix}\n\text{taskid} \left[\text{, [fd] } \left[\text{segsize increment}\right] & \text{ssigid, ffd} \left[\text{segsize increment}\right] & \text{ssigid, ffd} \left[\text{segsize increment}\right] & \text{...} \\
\text{.FCM, fd} & \text{.LIB, fd} & \text{.} \\
\text{.LEB, fd} & \text{.} \\
\text{.SEG, fd} & \text{.} \\
\text{.SEG, fd} & \text{.} \\
\text{.SEG, fd} & \text{.} \\
\text{.SEG, fd} & \text{.} \\
\text{.SEG, fd} & \text{.} \\
\text{.SEG, fd} & \text{.} \\
\text{.SEG, fd} & \text{.} \\
\text{.SEG, fd} & \text{.} \\
\text{.SEG, fd} & \text{.} \\
\text{.SEG, fd} & \text{.} \\
\text{.SEG, fd} & \text{.} \\
\text{.SEG, fd} & \text{.} \\
\text{.SEG, fd} & \text{.} \\
\text{.SEG, fd} & \text{.} \\
\text{.} \\
\text{.SEG, fd} & \text{.} \\
\text{.} \\
\text{.} \\
\text{.} \\
\text{.} \\
\text{.} \\
\text{.} \\
\text{.} \\
\text{.} \\
\text{.} \\
\text{.} \\
\text{.} \\
\text{.} \\
\text{.} \\
\text{.} \\
\text{.} \\
\text{.} \\
\text{.} \\
\text{.} \\
\text{.} \\
\text{.} \\
\text{.} \\
\text{.} \\
\text{.} \\
\text{.} \\
\text{.} \\
\text{.} \\
\text{.} \\
\text{.} \\
\text{.} \\
\text{.} \\
\text{.} \\
\text{.} \\
\text{.} \\
\text{.} \\
\text{.} \\
\text{.} \\
\text{.} \\
\text{.} \\
\text{.} \\
\text{.} \\
\text{.} \\
\text{.} \\
\text{.} \\
\text{.} \\
\text{.} \\
\text{.} \\
\text{.} \\
\text{.} \\
\text{.} \\
\text{.} \\
\text{.} \\
\text{.} \\
\text{.} \\
\text{.} \\
\text{.} \\
\text{.} \\
\text{.} \\
\
$$

MODIFY address 
$$
\left[\left\{\frac{data_1}{a}\right\}\right] \left[\left\{data_2, \ldots, data_n\right\}\right]
$$
  
OPTIONS 
$$
\left[\left\{\frac{AECONT}{AEPAUSE}\right\}\right] \left[\left\{\frac{RESIDENT}{NONRESIDENE'}\right\}\right] \left[\left\{\frac{SVCONTINUE}{SVCPAUSE}\right\}\right]
$$

$$
\left[\left\{\frac{NROLL}{ROL}\right\}\right] \left[\left\{\frac{LPU}{NLPU}\right[\equiv n]\right\}\right]
$$

**PAUSE** 

REMOVE . SEG, segment name

RENAME oldfd, newfd

 $\sim$ 

 $\sim$ 

 $\mathfrak{f}$ 

```
REPROTECT fd, new keys
     REWIND fd
                                             Used for magnetic tapes and
                                             cassettes only
            or
     RW fd
     REWIND fd [, lu] Used for disk devices only
            or
     RW fd [, 1u]RVOLUME voln
     SEND message [i]SET LOG [fd] [, COPY] \left[\begin{matrix} n \\ 15 \end{matrix}\right]SET PRIORITY n
     SET SLICE n
     SET SXS n
                        \left\{\begin{matrix} \texttt{mm}/\texttt{dd}/\texttt{yy} \texttt{]} \texttt{.} \texttt{hh}: \texttt{nn}: \texttt{ss} \ \texttt{QEF} \end{matrix}\right\}.SET TIME
     SPOOLFILE lu&lul, pseud dev, FORM=formname
\mathbf{I}\begin{bmatrix} \text{CEIECKPOINT} \\ \text{NOCHECKPOINT} \end{bmatrix} \begin{bmatrix} \text{COPIES} \\ \text{COPIES} \end{bmatrix}\begin{bmatrix} \text{NOLMAGE} \\ \text{NOLMAGE} \end{bmatrix}(DELETE )<br>(NODELETE)
              [, BLOCK= blocksize/indexsize] |,
                                                                                                            [ PRIORITY=p]
                      address<br>
\left[\begin{matrix}1\\ 0\\ \frac{1}{2} \end{matrix}\right] \left[\begin{matrix}2\\ 0\\ \frac{1}{2} \end{matrix}\right] \left[\begin{matrix}2\\ 0\\ \frac{1}{2} \end{matrix}\right] \left[\begin{matrix}2\\ 0\\ \frac{1}{2} \end{matrix}\right]STARTTASK [taskid]
```
 $\mathbf{I}$ 

f

ł

ł ł

$$
\text{TEMPFILE}\n\left[\n\begin{bmatrix}\n\text{CONTIGUOUS},\n\text{fsize} \\
\text{EC}\n\end{bmatrix}\n\left[\n\begin{bmatrix}\n\text{bsize} \\
\text{sa}\n\end{bmatrix}\n\right]\n\left[\n\begin{bmatrix}\n\text{sisize} \\
\text{sa}\n\end{bmatrix}\n\right]\n\left[\n\begin{bmatrix}\n\text{sisize} \\
\text{as}\n\end{bmatrix}\n\right]\n\left[\n\begin{bmatrix}\n\text{sisize} \\
\text{as}\n\end{bmatrix}\n\right]\n\left[\n\begin{bmatrix}\n\text{sisize} \\
\text{as}\n\end{bmatrix}\n\right]\n\left[\n\begin{bmatrix}\n\text{sisize} \\
\text{as}\n\end{bmatrix}\n\right]\n\right]\n\left[\n\begin{bmatrix}\n\text{sisize} \\
\text{as}\n\end{bmatrix}\n\right]\n\left[\n\begin{bmatrix}\n\text{sisize} \\
\text{as}\n\end{bmatrix}\n\right]\n\left[\n\begin{bmatrix}\n\text{sisize} \\
\text{as}\n\end{bmatrix}\n\right]\n\right]\n\left[\n\begin{bmatrix}\n\text{sisize} \\
\text{as}\n\end{bmatrix}\n\right]\n\left[\n\begin{bmatrix}\n\text{sisize} \\
\text{as}\n\end{bmatrix}\n\right]\n\left[\n\begin{bmatrix}\n\text{sisize} \\
\text{as}\n\end{bmatrix}\n\right]\n\left[\n\begin{bmatrix}\n\text{sisize} \\
\text{as}\n\end{bmatrix}\n\right]\n\left[\n\begin{bmatrix}\n\text{sisize} \\
\text{as}\n\end{bmatrix}\n\right]\n\left[\n\begin{bmatrix}\n\text{sisize} \\
\text{as}\n\end{bmatrix}\n\right]\n\left[\n\begin{bmatrix}\n\text{sisize} \\
\text{as}\n\end{bmatrix}\n\right]\n\left[\n\begin{bmatrix}\n\text{sisize} \\
\text{isize} \\
\text{as}\n\end{bmatrix}\n\right]\n\left[\n\begin{bmatrix}\n\text{sisize} \\
\text{isize} \\
\text{isize} \\
\text{isize} \\
\text{isize} \\
\text{isize} \\
\text{isize} \\
\text{isize} \\
\text{isize} \\
\text{isize} \\
\text{isize} \\
\text{isize} \\
\text{isize
$$

WEILE fd Used for magnetic tapes and cassettes only WEILE fd [lu] Used for disk devices only

$$
\text{XALLOCATE fd.} \begin{Bmatrix}\n\text{CONTIGUOUS}, \text{fsize} \begin{bmatrix} \text{keys} \\ \text{0000} \end{bmatrix} \\
\text{EC} \begin{bmatrix} \begin{bmatrix} \text{bsize} \\ \text{64} \end{bmatrix} \end{bmatrix} \begin{bmatrix} \begin{bmatrix} \text{isize} \\ \text{64} \end{bmatrix} \end{bmatrix} \begin{bmatrix} \begin{bmatrix} \text{isize} \\ \text{64} \end{bmatrix} \end{bmatrix} \begin{bmatrix} \begin{bmatrix} \text{isize} \\ \text{64} \end{bmatrix} \end{bmatrix} \begin{bmatrix} \begin{bmatrix} \text{isize} \\ \text{64} \end{bmatrix} \end{bmatrix} \begin{bmatrix} \begin{bmatrix} \text{isize} \\ \text{64} \end{bmatrix} \end{bmatrix} \begin{bmatrix} \begin{bmatrix} \text{isize} \\ \text{64} \end{bmatrix} \end{bmatrix} \begin{bmatrix} \begin{bmatrix} \text{isize} \\ \text{64} \end{bmatrix} \end{bmatrix} \begin{bmatrix} \begin{bmatrix} \text{isize} \\ \text{64} \end{bmatrix} \end{bmatrix} \begin{bmatrix} \begin{bmatrix} \text{isize} \\ \text{64} \end{bmatrix} \end{bmatrix} \begin{bmatrix} \begin{bmatrix} \text{isize} \\ \text{64} \end{bmatrix} \end{bmatrix} \end{bmatrix} \begin{bmatrix} \begin{bmatrix} \text{isize} \\ \text{64} \end{bmatrix} \end{bmatrix} \begin{bmatrix} \begin{bmatrix} \text{isize} \\ \text{64} \end{bmatrix} \end{bmatrix} \end{bmatrix} \begin{bmatrix} \begin{bmatrix} \begin{bmatrix} \text{isize} \\ \text{64} \end{bmatrix} \end{bmatrix} \end{bmatrix} \begin{bmatrix} \begin{bmatrix} \begin{bmatrix} \text{isize} \\ \text{64} \end{bmatrix} \end{bmatrix} \end{bmatrix} \begin{bmatrix} \begin{bmatrix} \begin{bmatrix} \text{isize} \\ \text{64} \end{bmatrix} \end{bmatrix} \end{bmatrix} \begin{bmatrix} \begin{bmatrix} \begin{bmatrix} \text{isize} \\ \text{64} \end{bmatrix} \end{bmatrix} \end{bmatrix} \begin{b
$$

XDELETE  $fd_1$  [ $fd_2$ , ...,  $fd_n$ ]

 $\mathbf{I}$ 

 $\mathbf{I}$ ŧ ł

 $\begin{array}{c} \n\downarrow \\
\downarrow \\
\downarrow\n\end{array}$ 

ł,

# OPERATOR CSS COMMAND SUMMARY

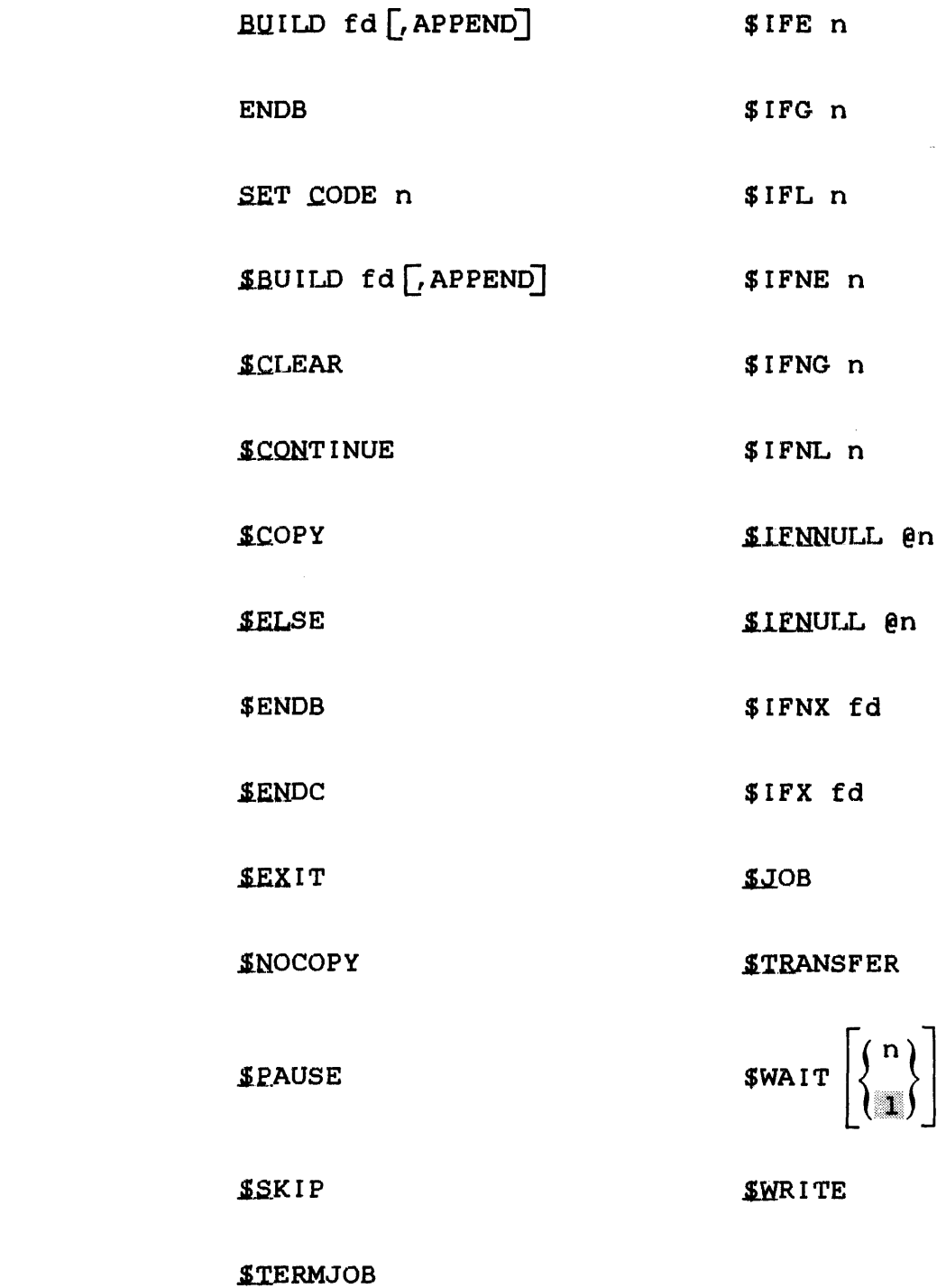

 $\bar{z}$ 

 $\mathcal{A}_\mathrm{c}$ 

 $\overline{1}$ 

 $\overline{1}$ 

 $\mathbf{I}$ 

 $\mathbf{I}$ 

 $\bar{\beta}$ 

# APPENDIX B OPERATOR COMMAND MESSAGE SUMMARY

#### ALLO-ERR TYPE=NAME

Desired filename currently exists on the specified volume.

AL.LO-ERR TYPE=SIZE

Insufficient room available on the disk to allocate the file.

Block size of indexed file exceeds limit established at sysgen.

For an indexed file, a zero logical record length or block size was specified.

ALLO-ERR TYPE=TYPE

The volume specified is not a direct access device. Ensure that specified volume is the disk volume name, not its device name.

AL.LO-ERR TYPE=VOL

Volume name specified or the default volume is not the name of any disk currently online. Ensure that desired disk is online.

#### APU-ERR

Indicates that the task is auxiliary processing unit (APU) active and the APU is being controlled by another task, or that the command processor was unable to gain access to the APU.

# ARGS-ERR

The amount of space between CTOP and UTOP is insufficient for the command processor to place the parameters of the START command.

 $\mathbf{I}$ 

÷ ł Ŧ

#### ASGN-ERR

Optional file descriptor (fd) or disk device of voln could not be assigned; e.g., fd or disk is assigned for exclusive use only.

## ASGN-ERR TYPE=BUFF

An attempt was made to assign a file when there was insufficient system space available to accommodate the file control block (FCB). Close any currently assigned files that are no longer required, or increase the size of system space with a SET SYS command.

ASGN-ERR TYPE=LU

An attempt was made to assign a logical unit (lu) that is greater than the maxlu number specified at Link time.

# ASGN-ERR TYPE=NAME

An assignment was directed to a nonexistent file.

## ASGN-ERR TYPE=PRIV

A file that is currently assigned to an lu with a given privilege could not be assigned to another lu because the access privileges were in conflict. Request a compatible access privilege on second assignment or change the access privileges currently associated with the file.

### ASGN-ERR TYPE=PROT

The file assigned is unconditionally protected or the read/write keys specified in the assign statement do not correspond to those associated with the file.

#### ASGN-ERR TYPE=SIZE

An indexed file was assigned and there is not enough room on the disk to allocate a physical block. Ensure sufficient space on the disk by deleting old files or reducing the block size of the file. Alternatively compress the disk using the Disk Backup Utility.

# ASGN-ERR TYPE=SPAC

An attempt was made to assign a file that required buffer space exceeding the task maximum system space allotment.

#### ASGN-ERR TYPE=TGD

An attempt was made to assign a trap generating device that does not support such assignment.

ASGN-ERR TYPE=VOL

Volume name specified or default volume is not the name of any disk currently online.

#### ATTN-ERR

The priority specified in an ATTN command was not a decimal number from 2 through 249.

#### fd-BAD LINE COUNT

The value of n in a .SPL FORWARD or BACKWARD command exceeded file limits.

 $\mathbf{d} = \left\{ \begin{array}{ll} 0 & \text{if} \ \mathbf{d} = \mathbf{0} \end{array} \right.$ 

#### BPAC-ERR

The disk was not ready or was not readable. If the disk is ready and is not write-protected, reformat using the disk initializer utility.

#### BUFF-ERR

The expanded command substitution system (CSS) line exceeds the CSS buffer size. Specify larger CSS buffer length at next sysgen, or - modify CSS statements. Ensure that the expanded CSS line does not overflow the buffer by shortening the length of the unexpanded line.

#### CLOS-ERR TYPE=LU

The lu number is greater than maxlu specified at Link time.

#### CLOS-ERR TYPE=BUFF

System space has become corrupted and buffers and/or FCBs cannot be returned to the free system space.

# fd IS NOT A CONTIGUOUS FILE

The fd specified in an INIT command is not a contiguous file.

An ERROR LOG command was entered with the ON parameter specified, but the date and time parameters of the SET TIME command were not specified.

DELE-ERR TYPE=ASGN

An attempt was made to delete a file that is currently assigned.

DELE-ERR TYPE=BUFF

There is insufficient memory available in system space to perform the delete operation. Enlarge system space with a  $SET$  SYS command or make more space available by closing one or more logical units.

DELE-ERR TYPE=NAME  $\mathbf{I}$ 

 $\mathbf{I}$ The file specified does not exist.

DELE-ERR TYPE=PRIV Ŧ

The file is currently assigned to a task.  $\mathbf{I}$ 

DELE-ERR TYPE=PROT  $\mathbf{I}$ 

The read/write protection keys are not 0. ÷

DELE-ERR TYPE=TYPE

The volume name specified or default volume is not a direct access device.

DELE-ERR TYPE=VOL Ŧ

> The specified volume is not mounted, the volume was not marked on, or the incorrect volume name was given.

DEV-ERR

H  $\mathbf{I}$ 

> An attempt was made to mark on or off a nonexistent device or a pseudo device; or an attempt was made to modify the attributes of a nonexistent device or bulk storage device.

The specified device with voln is not a bulk device.

# DIR-ERR

A DISPLAY FILES command was directed at a disk containing one or more invalid directory entries. Run the disk integrity check utility to verify the contents of the disk pack.

#### DUPL-ERR

When marking on a direct access device, the volume name associated with the device was an existing device or volume name. Run the disk initializer utility to change the disk volume name, or mark the other disk offline.

# ERRC-ERR

A DISPLAY ERRORS or ERROR RECORDING conunand was entered, but error recording was not specified at sysgen.

## xxxx ERROR ON fd SECTOR n

An input/output ( $I/O$ ) error occurred when an attempt was made to initialize sector n of file :fd. xxxx is the type of error.

 $\mathcal{L}$ 

# FD-ERR

The fd was syntactically incorrect; or a program on the disk was being loaded, and there was not enough system space for the load operation.

#### FETCH ATTR ERR

A fetch attributes failed on secondary directory when marking on protected with secondary directory.

# FILE NOT FOUND

The specified file was not found.

#### FILE filename NOT ON QUEUE

The file specified by the PURGE parameter of the .SPL command is not on the Spooler queue.

# FILE filename SPOOLING

The file specified by the PURGE parameter of the .SPL command is currently being spooled out.

# FORM-ERR

The command format was syntactically incorrect.

#### IDLE-ERR

A .SPL REWIND, CANCEL, FORWARD, BACKWARD, or CONTINUE command was isssued to an idle device. Verify the name of the device to which the command is directed.

# INVALID FD=fd

The filename specified is a device, not a file, or the device specified is not a valid pseudo device.

INVALID SYNTAX fd

An invalid fd was epecif ied with the PRINT or PUNCH parameter of the .SPL command.

# I/0-ERR

A device accessed by the command processor returned a nonzero I/O statue. These type f ielde can be displayed:

TYPE=PRTY - Parity or other recoverable error. Retry the operation with another unit, if possible.

TYPE=UNRV - An unrecoverable error occurred.

TYPE=UNRV SEGMENT=SS TYPE=IMPU - An error occurred while writing the impure segment of the segment name (SS) out to<br>its roll file in order to read task R3 into memory. No its roll file in order to read task R3<br>action is necessary. The segment SS The segment SS has been flagged nonrollable.

TYPE=EOF, EOM - The device reached EOF or EOM before completing the operation.

TYPE=DU - The device is unavailable. Ensure that the device is online and ready.

TYPE=FUNC - An invalid operation is being directed toward a device; e.g., attempting to write to a read-only device.

TYPE=LU - Illegal or unassigned lu. proper lu. Close and reassign Memory error recording was initialized, but it already had been specified and was in progress.

IRBUF - ILLEGAL PARAME'rER

The number of buffers requested by IRB n exceeds the maximum 99 buffers.

'rhe command IRB was entered with no parameter.

IRBUF - n BUFFER(S) IN USE

Fewer buffers were requested than were currently in the queue.

IRBUF - BUFFERS CAN''r GET SYSTEM SPACE

The requested number of buffers specified by IRB n exceeds the amount of available system space.

IRBUF - nn BUFFER(S) IN USE

The IRBUF command was 'entered with the "free" option, and the current buffers are active.

IRBUF - nn BUFFER(S) FREED

The IRBUF command was entered with the "free" option, and all buffers are inactive.

JOBS-ERR

A \$JOB statement was encountered following another \$JOB statement but prior to a \$TERMJOB statement.

LOAD-ERR TYPE=IO

An 1/0 error was generated during the load operation. Retry the load operation. If the same condition results, verify the status of the medium from which the task is being loaded.

LOAD-ERR TYPE=LIB

The data in the LIB was invalid. This error most frequently occurs when an attempt is made to load a task which was not established with Link.

 $\mathbf{I}$ 

ł ł

ŧ

ŧ

ł ł

Ţ

ł ł

ł

ł ł

Conflict between load options requested and those specified at Link time.

## LOAD-ERR TYPE=MAP

While loading a task, an attempt was made to automatically load a. sharable segment, but fd could not be found or the shared segment table overflowed.

## LOAD-ERR TYPE=MEM

A load was attempted when no memory area large enough was available. Change priorities or rollability of current tasks to allow a roll operation to occur, or cancel one or more current tasks.

#### LOAD-ERR •rYPE=MTCB

An attempt was made to load more tasks than the system permits.

### LOAD-ERR TYPE=NOFP

An attempt was made to load a task requiring floating point support, and the required floating point option is not supported in the system.

# LOAD-ERR TYPE=PRES

The specified taskid is already present in the system.

#### LOAD-ERR TYPE=PURE

Duplicate pure segment name.

### LOAD-ERR TYPE=ROIO

I/O error encountered in writing roll file. Retry the load operation. If the same condition occurs, verify the status of the roll volume.

#### LOAD-ERR TYPE=RVOL

Allocation or assignment error on roll file. Ensure that the roll volume is online and write enabled. Retry the load operation.

An attempt was made to load a task requiring the run-time not have medical contract to establishing an RTL or TCOM library (RTL) or a TCOM prior to establishing an RTL or TCOM segment.

### LOAD-ERR TYPE=SPAC

Not enough system space for loader task control block (TCB). Increase system space.

#### LU-ERR

An invalid lu number or lu assignment was attempted; an invalid fd was encountered; or a nonzero account number was specified.

# LVL-ERR

The number of sysgened CSS nesting levels was exceeded.

# MAP-ERR

The logical processing unit (LPU) is already mapped to an APO.

## MEM-ERR

The system contains insufficient memory to support the command request.

# MEM-ERR TYPE=ADDRESS

Indicates that address is outaide task or system space.

# MEM-ERR TYPE=FIND

Indicates that requested system space is not free or requested memory is located in another segment.

### MEM-ERR TYPE=NOMD

Indicates that the MEMORY command was entered, but the system does not support memory diagnostics.

ı

÷ I

ł

 $\overline{1}$ 

ł

ł ł

ł

ł I

# MEM-ERR TYPE=SIZE POS=xxx

Indicates that calculated end address is between task system space or is outside system space. xxx is requested value. and the

MEM-ERR TYPE=SPAC

Indicates that insufficient system space exists to mark off the specified memory area; memory is not marked off.

#### MNEM-ERR

ł

ł ł  $\mathbf{I}$ 

ł

 $\mathbf{I}$ ł

 $\mathbf{1}$ 

The entered command was not recognized.

# NOAC-ERR

Indicates that accounting is not supported for this system.

NO ACTIVE TASK(S) FOUND ł

Indicates no active tasks found in the system.  $\mathbf{I}$ 

## NOBC-ERR

A BFILE, BRECORD, FFILE, or FRECORD command was entered and bulk file command support is not included in the operating system.

### NODA-ERR

Direct access support was not included in operating system.

# NO DIRECTORY ENTRIES ON voln

The specified volume has no files on it.

## NOFF-ERR

An attempt was made to mark on a disk device when the integrity of the data on the disk was questionable. Run the Disk Integrity Check Utility on the disc. The disk can be marked on protected.

# NOFP-ERR

No floating point support exists in the system.
A command was entered that required more parameters than specified in the command line.

# NROL-ERR

An OPTIONS ROLL command was directed to a nonrollable task.

### NO SYSTEM SPACE

An attempt to mark a disk on with a secondary directory option failed because there was not enough system space available for creating a secondary directory block.

# NSUP-ERR

The device does not support error recording.

### NULL-ERR

An attempt was made to rename the null device.

### OFF-ERR

An ERROR LOG command specified the OFF parameter, but the error recording function was already off.

### ON-ERR

An ERROR LOG command was entered twice with the ON parameter specified.

# OPT-ERR

A conflict exists between requested options and options specified at Link time.

### OSP-ERR

A device specified in a .SPL REWIND, CONTINUE, FORWARD, or BACKWARD command is not an output spool device.

### PARM-ERR

A command was entered with invalid parameters.

### PERO-ERR

The number of minutes specified for the error log readout period was not a number from 1 through 1440.

### PRES-ERR

An ERROR LOG command was entered, but the operating system does not support error reporting.

### PRI-DIR READ ERR

An attempt to mark a disk on with a secondary directory option failed because an I/O error occurred when reading the primary directory.

### PR IV-ERR

The access privilege mnemonic was syntactically incorrect.

### PRTY-ERR

A SET PRIORITY command was entered, and the requested priority is greater than the maximum: priority set at Link time.

### READ-ERR

ł

An attempt was made to mark a disk on that is not hardware enabled for write, or that returns an I/O error when it is accessed.

- ł REM-ERR TYPE=NAME
	- Indicates that shared segment name does not exist.

REM-ERR TYPE=RMV ÷

Indicates that task common to be removed is a global task ÷ common that is not removable.  $\mathbf{I}$ 

#### REM-ERR TYPE=USE T

Indicates that shared segment is presently in use.  $\mathbf{I}$ 

The file or device cannot be assigned for ERW (required to perform the rename) because the file or device is currently assigned to at least one lu.

# RENM-ERR TYPE=BUFF

Indicates that an error occurred when closing an lu for a RENAME, or the system space control blocks are corrupted.

# RENM-ERR TYPE=NAME

The new filename already exists in the volume directory, or the new device name already exists within the DMT.

# REPR-ERR TYPE=ASGN

The file or device cannot be assigned for ERW (required for reprotection) because the file or device is currently assigned to at least one lu.

# ROLL-ERR

A BIAS \* command was entered and the currently selected task is rollable, or BIAS \* taskid was entered and taskid is a rollable task.

# SEC·-D[R ALLO ERR

An attempt to mark a disk on with a secondary directory option failed because there was insufficient space on the disk or the disk was write-protected (hardware feature).

### SEC-DrR ASGN ERR

Assignment to secondary directory failed during marking on protected with secondary directory.

# SEC-DIR DELE ERR

DELETE command to old secondary directory failed because old file was not properly closed.

### SEC-DIR NOT PRESENT

Secondary directory does not exist on disk and mark on protected with secondary directory was attempted.

 $\mathbf{I}$ 

ł Ŧ

### SEC-DIR READ ERR

An attempt to mark a disk on protected with a secondary directory option failed because an  $I/O$  error occurred when reading the secondary directory.

### SEC-DIR VERIFY ERR

Secondary directory failed to verify with the primary directory when marking on protected with secondary directory.

SEC-DIR WRIT ERR

An attempt to mark a disk on with a secondary directory option failed because an I/O error occurred when establishing the secondary directory on the disc.

#### SEGMENT REQUEST NOT FOUND

A DISPLAY MAP command was entered, and the requested segment mask was not found, or no tasks exist in memory.

# SEQ-ERR

A command was entered out of sequence when:

- attempting to pause a task when none was active,
- assigning of a currently assigned lu while a task was active, or
- entering an OPTION command for an active task.

# SKIP-ERR

An attempt was made to skip beyond the end of a CSS job. The CSS job concept delimits css jobs with the \$JOB and \$TERMJOB statements. Conditional CSS statements allow skipping to a \$ENDC if certain conditions are met. If the nesting of conditional statements is incorrect, a \$TERMJOB statement can be encountered prior to terminating all of the conditional statements.

# SLOC-ERR

The starting location of a task was specified below UBOT or was omitted when it was required.

An assign on behalf of a task was refused space available for task use was exceeded. task with a larger maximum system space. because system Reestablish the

#### SPECIFIED TERMINAL(S) NON-EXISTENT FOR voln

The communications terminal specified in a DISPLAY ITAMTERM command was not found, or voln has no LCBs allocated for it.

### STAT-ERR

An attempt was made to mark a. device on or off while an lu was assigned to it.

#### SVC6-ERR TYPE=ARGS

Insufficient memory exists between UTOP and CTOP to pass all parameters.

# SVC6-ERR TYPE=DORM

An attempt was made to issue an SVC 6 to a task that was in the dormant state.

# SVC6-ERR TYPE=NMSG

A SEND command was entered and the receiving task could not receive a message trap.

## SVC6-ERR TYPE=PRES

An attempt was made to send a message to a nonexistent task.

### TASK-ERR

A task related command was entered and there was no currently selected task.

# TASK(S) NOT FOUND

The specified task was not found in the system; no tasks found in the system.

Ł

ł ł

### TCOM-ERR

A TCOM command failed for one of the following reasons:

- o TYPE=MEM No vacant memory area of sufficient size exists.
- o TYPE=NAME A task common of the same name already exists.
- o TYPE=SYS Not enough system space exists for required segment descriptor entry.

#### TKID-ERR

An invalid taskid syntax was entered on a LOAD command.

### VOLN-ERR

 $\mathbf{I}$ 

ł  $\mathbf{I}$  Indicates that the volume is not online or the volume name is invalid.

# WRIT-ERR

An attempt was made to mark on a device that is hardware protected without the PROTECT option. Use the PROTECT option in the MARK command.

# APPENDIX C SYSTEM MESSAGES

taskid: ACCESS PRIVILEGE ADDRESS ERROR AT RRxxxx (yyyyyy)

The user-program tried to perform a function (execute, store, or load) which is prevented by the access privileges requested at Link time for the segment. The most common cause of this error is an attempt to store data into a pure  $\mathbf{I}$ segment. Program address is RRxxxx; segmentation register is RR; physical address is *yyyyyy.* 

taskid: ADDRESS FAULT IN SVC AT xxxxx (yyyyyy)

Address of supervisor call (SVC) parameter block or an address parameter in the parameter block points to a data structure which is outside the task taskid memory allocation, or does not point to a data structure which is properly aligned.

taskid: ALIGNMENT FAULT INSTRUCTION AT xxxxxx (yyyyyy) MEMORY FAULT ADDRESS=XXXXXX (YYYYYY)

Data instruction not properly aligned to specific fields for fullword or halfword alignment. The memory fault address is the memory location that is not properly aligned. The memory fault address is given only on Perkin-Elmer series 3200 machines. Program address is xxxxxx; physical address is *yyyyyy.* 

task id: ARITHMETIC FAULT AT xxxxx (yyyyyy)

Arithmetic fault is detected at location xxxxx in the taskid address space (physical address yyyyyy).

taskid: END OF TASK n

Task taskid has ended. The end of task code in decimal is n.

taskid: ILLEGAL INSTRUCTION AT xxxxx (yyyyyy)

Illegal instruction fault detected at location xxxxx in the taskid address space (physical address yyyyyy).

ł

Ł  $\mathbf{I}$ 

ŧ

ł.  $\mathbf{I}$  taskid: ILLEGAL SVC AT xxxxx (yyyyyy)

Illegal SVC call at location xxxxx in the taskid address space (physical address yyyyyy).

taskid: INVALID SEGMENT ADDRESS ERROR AT xxxxx (yyyyy)

The task tried to address a segment outside the address space of the program. Program address is xxxxx; physical address is yyyyy.

taskid: 1/0-ERR TYPE=xxxx SEGNAME=yyyy SEGTYPE=2222

Input/output (I/O) error type xxxx was encountered while trying to roll out the segment named yyyy to the roll volume. Task space is needed to load or roll in task taskid. Segment yyyy is set as nonrollable, and write error flag is set in the segment descriptor entry (SOE). To insure full integrity of the segment, reload the pertinent module(s).

taskid: MEMORY PARITY ERROR AT xxxxx (yyyyyy)

Parity or an error correction code (ECC) machine malfunction is detected at location xxxxx (physical address yyyyyy).

taskid: SEGMENT LIMIT ADDRESS ERROR AT RRxxxx (yyyyyy)

The task attempted to access an address outside allowable limits for one of its segments. Program address is RRxxxx; segmentation register is RR; physical address is yyyyyy.

taskid: TASK PAUSED

Task taskid paused. Results from SVC 2 code 1 or operator PAUSE command.

task id>

 $\mathbf{I}$  $\mathbf{I}$ 

 $\mathbf{I}$ 

 $\mathbf{I}$ 

ł ł  $\mathbf{I}$ 

> SVC 1 read request to console device from task taskid. Data should be entered as soon as possible to prevent blocking the console.

SYSTEM RELATED MESSAGES:

CDIR FULL·-devn

The secondary directory on disk devn is fulL. Refer to the MARK command description in Chapter 3 for required action.

 $\mathbf{I}$ 

# FLOATING POINT HARDWARE NOT PRESENT

This is a warning message that occurs if the operating system is sysgened with hardware floating point support, but at loading time, the operating system is loaded on a machine that does not support hardware floating point. In this case, the operating system will run, but it cannot successfully run programs requiring floating point support.

# I/O ERROR ON voln; MARK OFF AND CHECK BIT MAP ERROR ON voln; MARK OFF AND CHECK

voln is the disk volume name. An I/O error is reported to the system when reading or writing a directory block, bit map sector, or volume descriptor (map sector 0). A bit map error is reported to the system console in the event of a bit map error; i.e., attempting to allocate an already allocated sector or volume, or attempting to release an already released sector.

When either of these errors occurs, any operations that require bit map changes are rejected with device unavailable status. This action permits read and write of preallocated contiguous files and read only of the preallocated index files. An attempt to allocate or delete a file is rejected with device unavailable status. The operator is advised to run a disk check on that disk.

### OS32MTrr-uu

Printed after system initialization. The release level is rr; uu is the update level.

# PIC NOT ACTIVE AT ADDRESS XX

When the operating system is generated, the precision internal clock (PIC) address is specified. At operating system START time, the operating system checks to see if the ÷ PIC is operational at that address. If not, the above message is displayed. The operating system continues to run, but without the PIC.

# POWER RESTORE - RESET PERIPHERALS

Power fail restore sequence; no operator response required.

### POWER RESTORE - RESET PERIPHERALS: AND ENTER GO

Power fail restore sequence; perform any manual intervention required at the peripheral device(s), then type GO (CR) to  $\vert$ complete power recovery.

The following are system related messages for users of the Model 3200MPS Systems:

#### APB LINKAGE ERROR, "APU-n" IDLE  $\mathbf{L}$

 $\mathbf{I}$  $\mathbf{I}$ 

 $\mathbf{1}$  $\mathbf{I}$  $\mathbf{r}$ 

> $\mathbf{I}$ ł.

Ŧ

Ŧ ł. Ł Ŧ.

t Ł ł ł ÷ ł

 $\mathbf{I}$ ł  $\mathbf{I}$ 

 $\mathbf{I}$  $\mathbf{I}$ ł

 $\mathbf{I}$ Ł

Ŧ

 $\mathbf{I}$ Ł

 $\mathbf{I}$  $\mathbf{I}$ 

Ł

During auxiliary processing block (APB) queue processing, the specified auxiliary processing unit (APO) detected an APB linkage fault.

Faults indicated include corrupted pointer values, improper address alignment, and queue overflow.

APB QUEUE ACCESS TIME-OUT "APU-n" IDLE

The specified APU was not able to gain exclusive access to either the corresponding APU ready queue or the central processing unit (CPU) receive queue within the allowable time frame (two minutes maximum).

This time-out may occur as a result of heavy activity by various APUs accessing the CPU receive queue; or if, upon recognition by the APU of a task control block (TCB) count transition from zero to nonzero for the APO TCB queue, queue access could not be gained before expiration of the hardware time-out.

This message can result from the following CPU control functions received by the APU over the real-time support module (RTSM).

START EXECUTION RESCHEDULE RESCHEDULE FROM APU TO CPU

COMMAND RESPONSE FAILURE, "APU-n" STATE INDETERMINATE Ł

> The specified APU does not respond to control functions initiated by the CPU via the RTSM.

HOST/APU CONTROL FUNCTION ERROR, "APU-n" IDLE

The specified APU received an unrecognizable command from the host via the RTSM.

This indicates a control function parity error or the receipt of an unsupported command byte.

LINK CHECK FAILURE, "APU-n" IDLE

A link check sequence failure occurred between the host and the specified APU.

This failure may be detected during the APU power-up sequence or due to the execution of the link check control function initiated by the CPU.

TCB LINKAGE ERROR, "APU-n" IDLE

During TCB queue processing, the specified APU detected a TCB linkage fault.

Faults indicated include corrupted pointer improper address alignment. values and

 $\mathbf{I}$ Ł

 $\mathbf{I}$ Ł Ł

Ī.

 $\mathbf{I}$ Ŧ

 $\overline{1}$ Ŧ

 $\label{eq:2.1} \frac{1}{\sqrt{2}}\int_{\mathbb{R}^3}\frac{1}{\sqrt{2}}\left(\frac{1}{\sqrt{2}}\right)^2\frac{1}{\sqrt{2}}\left(\frac{1}{\sqrt{2}}\right)^2\frac{1}{\sqrt{2}}\left(\frac{1}{\sqrt{2}}\right)^2.$  $\label{eq:1} \mathcal{L}(\mathbf{A}) = \mathcal{L}(\mathbf{A}) \mathcal{L}(\mathbf{A})$ 

# APPENDIX D SYSTEM CRASH CODES

A system crash occurs when the operating system detects an irrecoverable internal error. When a crash occurs, the system displays a message on the system console, informing the operator of the system crash and gives a hexadecimal crash code number.<br>This number can be used as a diagnostic to help determine the number can be used as a diagnostic to help determine the cause for system failure.

The system source sysgen parameter, SGN.SAFE, controls the<br>inclusion of safety checking code into the operating system inclusion of safety checking code into the operating system This code is dispersed throughout the system. performs consistency checks at various places in the operating system code. If a consistency check fails, then a system crash occurs.

Generally, operating systems provided to the customer are assembled with SGN.SAFE set to zero because the safety check code increases operating system overhead. However, if modifications are to be made to the system, it is recommended that the system<br>be reassembled with SGN.SAFE equated to 1 to assemble in the be reassembled with SGN.SAFE equated to 1 to assemble in the checks. These checks allow the operating system to detect errors sooner than otherwise possible, making it easier to track down problems.

The system signals a crash by executing a SINT instruction for<br>device zero. The resulting input/output (I/O) interrupt causes The resulting input/output (I/O) interrupt causes<br>ussed to the crash handler. The crash handler control to be passed to the crash handler. prints out the crash message, which includes the crash code.

After the system has crashed, data contained in registers 0, 1, 2, and 3 of register set 0 have been destroyed. Registers 0 and <sup>1</sup>of register set 0 contain the program status word (PSW) that was active at the time that the crash SINT instruction was<br>executed. Note that the destruction of data contained in these executed. Note that the destruction of data contained<br>registers makes it more difficult to track down p registers makes it more difficult to track-down-problems in<br>interrupt-service-routines (ISRs) because these routines use (ISRs) because these routines use registers 0 through 7 of register set 0. In the following list of crash codes, an asterisk following the crash code that the crash code can occur only in systems assembled with<br>SGN.SAFE equated to 1. The other crash codes can occur in any SGN. SAFE equated to 1. The other crash codes can occur system. The crash code descriptions include a description of syscem. The crush code decerricients incrude a decerricient or problem. The register set referred to in these descriptions is the same register set selected by the PSW saved in register 0 of set O. Register mnemonics RO through R9, and RA through RF, correspond to registers O through 9, and 10 through 15, of the register set specified.

÷

Crash code: 1 Modules: CMON, CMSP

The system console device mnenomic from SPT.IVT was not found in the DMT, or CMON was unable to start CMDP. CMDP could not assign the system console device, or the write of the operating system identifier message returned bad status.

Crash code: 3 Module: CMON

CMON received an unexpected item on its task queue. RlS contains the item that was found on the task queue.

Crash code: 4 Module: EXIN

The address of the memory access controller (MAC) is greater than the value specified in the SYSGEN/32 DEVADS statement.

Crash code: 5 Module: EXIN

ł Ŧ

 $\mathbf{I}$ ŧ  $\mathbf{I}$  An operating system sysgened with hardware floating point support attempted to execute floating point instructions on a machine not equipped with floating point hardware.

Crash code: 7 Module: CMDB

An online disk was discovered to have no associated entry in the VMT.

Crash code: 10 Module: CMDB

An attempt to mark a disk on or off occurred, but direct access support is not included in the system. This crash can occur only when disk devices are included in a system without direct access support.

Crash code: 100 Module: EXIN

An arithmetic fault occurred while a user task was executing in RS or RSA state. The contents of register set 0 at the time the fault was detected are saved at EREGS. Registers RE and RF contain the interrupt old PSW.

Crash code: 101 Module: EXIN

An arithmetic fault occurred while executing system code, but RS or RSA state was not entered on behalf of a user task (u-task). The contents of register set 0 at the time the fault was detected is saved at EREGS. Registers RE and RF contain the interrupt old PSW.

Crash code: 102 Module: EXIN

An illegal instruction was detected in system code. The contents of register set 0 at the time the fault was detected are saved at EREGS. Registers RE and RF contain the interrupt old PSW.

Crash code: 106 Module: EXIN

A supervisor call (SVC) interrupt occurred, but the SVC instruction that caused the interrupt was not found as expected. RA contains the relocated (real) address of the instruction following the instruction that caused the interrupt. RC contains the unrelocated (virtual) address of the instruction following<br>the instruction that caused the interrupt. The contents of the instruction that caused the interrupt. register set 0 at the time the fault was detected are saved at EREGS. Registers RE and RF contain the interrupt old PSW.

Crash code: 107\* Module: EXTM

TMUCHN is trying to remove a task with an invalid task control block (TCB) address from the ready queue. Register R9 contains the address of the current TCB.

Crash code: 108\* Module: EXTM

TMREMW is trying to remove wait conditions from a task whose TCB address is invalid. Register R9 contains the invalid address. Register RD contains the wait bit masks that are to be removed ..

Crash code: 109\* Module: EXTM

TMRDISP is trying to dispatch the task at the top of the ready queue, but the TCB address of this task is invalid. Register R9 contains the invalid TCB address.

 $\sim 10^7$ 

 $\mathbf{I}$ 

Crash code: lOA\* Module: EXTM

ł

 $\mathbf{I}$ ÷

> ÷  $\mathbf{I}$

Ł

TMENQPRI discovered a ready queue count of zero, but the queue front pointer was not zero.

Crash code: 108\* Module: EXTM

TMCHN is trying to put a task with an invalid TCB address onto the ready queue. Register R9 contains the invalid TCB address.

Crash code: lOC\* Module: EXTM

An attempt was made to add an item to a task's task queue, but the TCB address of the task is invalid. Register R9 contains the invalid TCB address. Register RA contains the parameter that is to be added to the task queue.

Crash code: 100\* Module: EXTM

A task is being dispatched into user state by · TMRDISP, task owns the user register set, but not the MAC/MAT. R9 contains the TCB address of the task. the value that was expected in SPT.MCOW. and the Register contains

Crash code: lOE\* Module: EXTM

TMRDISP found that the last task executing was interrupted during an interruptible instruction. The TCB of this task was obtained in incorresponsion increases in the research of the cash was conditioned in order to save the scratchpad registers, but was found to be invalid. Register RB contains the TCB address of the task being dispatched. Register R9 contains the TCB address of the interrupted task. Registers RE and RF contain the dispatch PSW.

Crash code: lOF\*  $\mathbf{I}$ Module: EXTM Ŧ.

TMENQTL discovered a ready queue count of zero, but the queue ł front pointer was not zero.  $\mathbf{I}$ 

Crash code: 110\* Module: EX'I'M TMSTRT is trying to start a dormant task, but the TCB address is invalid. Register R9 contains the invalid TCB address. Register RF contains the unrelocated (virtual) starting address of the task. Crash code: 111\* Module: EX'rM TMREMW was trying to remove wait conditions from a task, but the wait conditions to be removed were not valid. Register R9 contains the TCB address. Register RD contains the mask for the wait bits that are to be reset. RB contains masks for the invalid wait bits that caused the crash. Crash code: 112\* Module: EXTM TMSTART entered in wrong system state (not NS). Crash code: 113\* Module: EXTM TMSTART discovered that the user's context area pointer, TCB.UCTX, was zero. Crash code: 114\* Module: EXTM TMSTOP entered in wrong sysbem state (SQS interrupts not disabled). Crash code: 115\* Module: EXTM TMSTOP finds that the TCB address of the task whose registers are to be saved is invalid. Register R9 contains the address of the TCB. Crash code: 116\* Module: EXTM TMREMW entered in wrong system state (SQS interrupts not disabled).

ł ł.

 $\mathbf{I}$ 

ł

I ŧ

ı

ł ţ

> l ŧ

1 Ŧ

Crash code: 117\* Module: EXTM

 $\mathbf{I}$  $\mathbf{I}$ 

÷  $\mathbf{F}$ 

ł  $\mathbf{I}$ 

÷  $\mathbf{I}$ 

 $\mathbf{r}$ 

TMSETW entered in wrong system state (SQS interrupts not disabled).

Crash code: 118 Module: EXTM

TMUCHN is trying to remove from the ready queue a task that is absent from the queue. Register R9 contains the address of the TCB.

Crash code: 119 Module: EXIN

A MAC or memory address translator (MAT) fault occurred while executing system code. The contents of register set 0 at the time the fault was detected are saved at EREGS. Registers RE and RP contain the interrupt old PSW.

Crash code: llA\* Module: EXTM

TMATQ entered in wrong system state (SQS disabled). interrupts not

Crash code:  $11B*$ Module: EXTM  $\mathbf{F}$ 

TMSTSW entered in wrong system state (SQS interrupts not  $\mathbf{I}$ disabled) ..  $\mathbf{I}$ 

Crash code: llC\*  $\mathbf{I}$ Module: EXTM  $\mathbf{I}$ 

 $\mathbf{I}$ TMDISP entered in wrong system state (not NS).

Crash code: 110\*  $\mathbf{I}$ Module: EXTM  $\mathbf{I}$ 

 $\mathbf{I}$ TMRDISP entered in wrong system state (not NS).

Crash code: llE\*  $\mathbf{I}$ Module: EXTM ÷

TMCDISP entered in wrong system state (not NS).

Crash code: llF\* Module: EXTM

TMSETW was passed an invalid TCB address. the invalid TCB address. Register 9 contains

Crash code: 120\* Module: EXTM

TMSETW was called to set an invalid task wait condition. Register 11 contains the invalid wait bits that were specified.

Crash code: 121\* Module: EXMY

RELMEM is trying to release a task memory block not in task memory; or, during the release of the memory, the free list for task memory was found not to be in increasing address order.

Crash code: 122\* Module: EXMY

RELSYP is trying to release a system space block that does not exist in system space; or, during the release of the memory, the free list for system space was found not to be in decreasing<br>address order. Register R9 contains the address of the current Register R9 contains the address of the current TCB. The value contained in register R9 can be zero.

Crash code: 131 Module: EXIN

An SVC was issued, but there is no current task. The contents of register set 0 at the time the fault was detected are saved at EREGS. Registers RE and RF contain the interrupt old PSW.

Crash code: 132 Module: EXIN

An illegal SVC call was issued from system code. This was caused by issuing an SVC with an invalid SVC number, or the execution of an SVC instruction in a system state that does not permit SQS  $\mathbf{I}$ interrupts. The contents of register set 0 at the time the fault  $\mathbf{I}$ was detected are saved at EREGS. Registers RE and RF contain the interrupt old PSW.

 $\mathbf{I}$ 

ł

ł L

I ŧ

ŧ Ł Crash code: 142 Module: EXIN

An SVC has an invalid parameter block address, or a parameter inside the parameter block is invalid. This could be caused by not having the parameter block fullword aligned. The contents of register set 0 at the time the fault was detected are saved at EREGS. Registers RE and RF contain the interrupt old PSW.

Crash code: 145 Module: EXIN

An invalid reason code was received during a MAT fault. The contents of register set 0 at the time the fault was detected are saved at EREGS. Registers RE and RF contain the interrupt old PSW.

Crash code: 150 Module: FLTP

ł ÷ <sup>A</sup>bad vector table offset was generated by the floating point emulator while processing an op-code to see if it was a floating point instruction.

Crash code: 152 Module: EXIN

A parity or error correction code (ECC) error occurred while executing system code. This fault can be caused by referencing an address outside of physical memory or by a noncorrectable memory error. The contents of register set 0 at the time the fault was detected are saved at EREGS. Locations X'20' through<br>X'27' contain the current PSW at the time of the machine contain the current PSW at the time of the machine malfunction interrupt. For Perkin-Elmer 3220, 3230, and 3240 machines, locations X'2C' through X'2F' and X'44' through X'47' contain the physical address that caused the interrupt. The word at locations X'40' through X'43' contains a reason code for the interrupt.

Crash code: 153 Module: EXIN

An instruction data format fault or alignment fault occurred in system code. This fault can only occur on a Perkin-Elmer 3200 Series machine. The contents of register set 0 at the time the fault was detected is saved at EREGS. Registers RE and RF contain the interrupt old PSW.

Crash code: 175 Module: EXSP

An SVC 2 call was issued from system code, but the RS register set is not owned by the caller. Register R9 contains the address<br>of the current TCB. Register RA contains the value that was Register RA contains the value that was expected to be found in either SPT.RSOW or SPT.UTOW.

Crash code: 176\* Module: EX'rM

TMRSRSA or TMRSARS found that the RS register set is not properly owned by the calling task. Register R2 contains the address of Register R8 contains the value that was expected to be found in either SPT.RSOW or SPT.UTOW.

Crash code: 177 Module: EXTM

An interruptible instruction was executed within the system code and interrupted. This condition is detected when a task is being dispatched into system state by TMRD.SYS. Register R9 contains the address of the TCB. Registers RE and RF contain the dispatch PSW.

Crash code: 178\* Module: EX'rM

TMRD.SYS, TMRSIN, or TMRSAIN detected an attempt to enter RS/RSA state with floating point enabled in the PSW.

Crash code: 180\* Module: EXTI

The LFC event service routine was dispatched even though no outstanding request existed for dispatch of this routine.

Crash code: 185\* Module: EXTI

TOCHOFF found the head of the DCB timeout chain to be zero. This should never happen since the chain uses nonzero address pointers or  $-1$  to signify the end of the chain. Or, TOCHOFF found that the DCB that it was trying to remove from the DCB timeout chain was not on the chain. Register RD contains the address of the DCB that was to be removed from the timeout chain.

ł ł

I ł

Crash code: 186\* Module: EX'rI The PIC or LFC event service routine found that the head of the timer chain that it was servicing was zero. This should not occur since the chain uses either a nonzero address pointer or  $-1$ to signify the end of the chain. Crash code: 190 ÷ Module: EXTM ÷ A task manager queueing routine was unable to gain exclusive  $\mathbf{I}$ access to a task queue before timing out. Ŧ Crash code: 191\*  $\mathbf{L}$ Module: EXTM ÷ TMENQPRI entered in wrong system state (SQS interrupts not  $\overline{1}$ disabled).  $\mathbf{I}$ Crash code: 192\*  $\mathbf{I}$ Module: EXTM ÷  $\mathbf{I}$ TMENQTL entered in wrong system state (SQS interrupts not disabled). ÷ Crash code: 193\*  $\mathbf{I}$ Module: EXTM ч. TMDEQ entered in wrong system state (SQS interrupts not  $\mathbf{f}$ Ŧ disabled). Crash code: 194\* Ŧ ÷ Module: EXTM  $\mathbf{I}$ TMDEQHD entered in wrong system state (SQS interrupts not disabled).  $\mathbf{L}$ Crash code: 195\*  $\mathbf{I}$ Module: EXTM ÷ TMRDYENQ entered in wrong system state (SQS interrupts not 1 disabled). ÷ Crash code: 196\* ÷ Module: EXTM  $\mathbf{I}$ TMRDYDEQ entered in wrong system state (SQS interrupts not  $\mathbf{I}$ ÷ disabled).

Crash code: 197\* Module: EXTM

TMRINENQ entered in wrong system state (SOS interrupts not disabled) .

Crash code: 198\* Module: EXTM

TMRINDEQ entered in wrong system state (SQS interrupts not disabled).

Crash code: lFO<br>Module: EXIN Module:

A system queue service interrupt occurred, but the interrupt old PSW status had the system queue service interrupt enable bit turned off. The contents of reqister set 0 at the time the fault The contents of register set 0 at the time the fault was detected are saved at EREGS. Registers RE and RF contain the interrupt old PSW.

Crash code: lFl Module: EXIN

On a machine with two register sets, the user register set was not available for exclusive use. This can be caused by having an event service routine not return via SQSEXIT. The contents of register set 0 at the time the fault was detected are saved at EREGS. Registers RE and RF contain the interrupt old PSW.

Crash code: 203\* Module: EXIO

COMQ found that the queueing number that parameter was not in the range of 1 to the queueing parameter that was passed to COMQ. should not be in the range of l to 4. Register RB contains the leaf to which the IOB is being queued. Register RA contains the IOB that is being queued to the leaf. was passed to it as a 4. Register R9 contains This number

Crash code: 220\* Module: EXIO

GETIOB found that no IOBs were available when it tried to allocate one. This should never happen because task is placed into connect wait until an IOB becomes free at the time the last remaining free IOB is allocated. Register R9 contains the address of the TCB.

ŧ

 $\mathbf{f}$  $\mathbf{I}$ 

> ł ł

 $\mathbf{I}$ ł Crash code: 221\* Module: EXIO

RELIOB is trying to release an IOB that is not found in the TCB<br>IOB list. It could be either an IOB from a DCB, or a corrupted IOB list. It could be either an IOB from a DCB, or a corrupted IOB. Reqister RB contains the address of the TCB. Reqister RB Register R9 contains the address of the TCB. Reqister RB contains the IOB type. The crash occurred because this number was not 1. Register RA contains the address of the IOB that RELIOB attempted to release.

Crash code: 230 Module: EXIO

A leaf that was added to the system queue had the address of its event service routine as 0. Register RF contains the address of the leaf being processed. Register RD contains the DCB address that was obtained from the leaf.

Crash code: 250 Module: INTC

A system sysgened without the SVC intercept feature tried to process an SVC interception. RS contains the address following the call to the intercept routine.

Crash code: 300 Module: EXTM

A task event service routine is being dispatched, but the task does not have a TQH. R9 contains the TCB address.

Crash code: 301 Module: EXTM

An attempt is made to dispatch a task event when there are none available for dispatching. R9 contains the TCB address.

Crash code: 401\*<br>Module: EXTM Module:

The TCB address of the task being rolled in is not at the head of the roll queue, or the TCB.STAT field of the task being rolled in has a status bit turned on that is not valid when a task is being rolled in. Register R9 contains the address of the TCB.

Crash code: 402\* Module: EX'rM

RINQUE is trying to put a task on the rollin queue, but the task's TCB address is invalid. Register R9 contains the address of the TCB.

Crash code: 403\* Module: EXTM

RINOQUE is trying to remove a task from the rollin queue, but the task's TCB address is invalid. Register R9 contains the address of the TCB.

Crash code: 404 Module: EXTM

In a system without roll support, TMCKUTET found a task was being dispatched without any memory allocated to its impure segment.<br>Reqister R9 contains the address of the TCB. Register RD Register R9 contains the address of the TCB. contains the flag field TCB. STAT of the TCB.

Crash code: 405 Module: EXTM

In a system without roll support, TMCKUTET found the rollin pending bit on in the TCB. Register R9 contains the address of the TCB. Register RD contains the flag field TCB.STAT of the ·res.

Crash code: 500 Module: INITMSM

The operating system was overwritten by a misdirected DMA transfer into memory. Register 0 contains A(OCB), register 0 contains the last location overwritten, and register 2 contains the I/O bus address of the direct memory access (DMA) device.

Crash code: 501 Module: INITSUBS

An attempt was made to use two level translation, but the second level translation table was not specified. Register 4 contains A(CCB); register 6 contains the character being translated.

Crash codes 600 through 610 apply only to users of the Model 3200MPS System.

ł ł

Crash code: 600  $\mathbf{I}$  $\mathbf{I}$ Module: APSV ZAPWAIT found the task's status had APU waiting set, but the APU  $\mathbf{I}$ number was zero, or no APB could be found for the APU number, or  $\mathbf{I}$ the APB information did not indicate that it was waiting for the ÷ task. Ł  $\overline{1}$ Crash code: 601 Module: APSV  $\mathbf{L}$ (SVC 13, APUINIT, APUESR.) The APB directory pointer located at ł X'CO' was not quadword aLigned. Ł  $\mathbf{I}$ Crash code: 602  $\mathbf{L}$ Module: APSV (SVC 13, APUINIT, APUESR) The APB address obtained from the APB Ł directory was not quadword aligned.  $\mathbf{I}$ Crash code: 603 Ŧ. Module: APSV GRABTASK could not find the APB for the APU number assigned to  $\mathbf{I}$ the task, or time-out occurred while attempting to access that  $\mathbf{I}$ Ł APU's ready task queue. ÷ Crash code: 604\* Module: APSV  $\mathbf{F}$  $\mathbf{I}$ RELAPU discovered an APU waiting for a task that does not have the APU waiting status set. In systems without safety-checking,  $\mathbf{I}$ ÷ the APU is simply restarted. Ł Crash code: 605 Module: APSV Ł APUINIT, APUESR, or RTSMDRVR discovered an invalid number of ł

APUs.

 $\mathbf{I}$ 

Crash code: 608\* Module: APSV TMCKAPU discovered that the task being dispatched was assigned a TMCKAPU discovered that the task being dispatched was assigned a<br>nonzero logical processing unit (LPU) number, but the SPT.LPMT pointer was zero. Crash code: 609\* Module: APSV TMCKAPU discovered that the task being dispatched was assigned an LPU number that was greater than LPMT.LPU. Crash code: 60A\* Module: APSV TMCKAPU discovered that the APU number found in the LPMT for the task's LPU assignment was greater than LPMT. APU. Crash code: 60B\* Module: APSV TMCKAPU discovered that the APB for the APU on which the task was to be dispatched could not be found, or if found, its APB.ID did not equal the expected APU number. Crash code: 60C Module: APSV TMAPUFH discovered that the task's  $(TCB.PRCA)$  indicated an SVC interrupt. Crash code: 610 Module: APSV passback reason code RCVRESR was unable to access the CPU receive queue to process a task passback from an APU (queue lock timeout). Crash code: 611\* Module: APSV RCVRESR received a "passback to CPU" signal from an APU, but no TCB could be found on the CPU receive queue. Typically caused by a spurious interrupt from the RTSM, causing the last signal received to be re-read as a new signal.

Crash code: 801 Module: ITAM.MOl ITAM buffer management  $-$  End Buffer routine finds a CCB with zero as the address of the current buffer. This is usually due to improper management of the CCW buffer select bit in the CCB. Crash code: 802 Module: ITAM.MOl During an attempt to form ring in ITAM timer chain, the CCB is found to be already on the timer chain. Crash code: 803 Module: ITAM.MOl DCB.ITS field is in illogical state. The field is being changed incorrectly. Crash code: 804 Module: ITAM.MOl Loss of buffer control using queued buffers. Internal queued buffer count is greater than zero but no buffers exist. Crash code: 805 Module: ITAM.MOl ITAM Buffer Management - RAW-Read-After-Write-Next-Buff routine finds zero as the address of the current buffer. Crash code: 806 Module: ITAM.MOl ITAM Buffer Management - Next-Buff routine entered but buffer type is neither chained nor queued. Crash code: 807 Module: ITAM.MOl ITAM Buffer Management - Next-Buff routine finds zero as the address of the current buffer. Crash code: 808 Module: ITAM.MOl ITAM Buffer Management - Next-Buff routine finds zero as the address of the noncurrent buffer.

Crash code: 811 Module: ITFM.MOO CANITAM invoked on a non-ITAM system. Crash code: 813 Module: CTM Illegal response mode code. Crash code: 814 Module: C'rM Illegal trap code from the CTM. Crash code: 815 Module: CTM Illegal FRMR reason code received. Crash code: 816 Module: CTM No allocated Drop Control Tables. Crash code: 817 Module: CTM DCB.NACD is less than the number of entries on the OCT chain. Crash code: 819 Moduie: CTM DCB.ONRT is not set up for retransmission. Crash code: 820 Module: CTM Illegal poll outstanding on line. Crash code: 821 Module: CTM Read pool not set up. Crash code: 822 Module: CTM Attempted write when write active.

48-030 FOO ROl D-17

Ł

Į

ł

Ł

÷ Crash code: 823 Module: CTM ÷ Read after write attempted with read active. No read pool present. ÷ Crash code: 827 ÷ Module: CTM ÷ Missing frame on the Internal Done Write (IDW) list. Τ. Crash code: 828 Module: CTM ÷ Frame out of sequence on internal done read (IDR) list.  $\pm$  1. Crash code: 830  $\mathbf{I}$ Module: CTM  $\mathbf{I}$ Problem returning buffer to user read buffer pool. Either the  $\mathbf{1}$ address of the buffer is invalid, or the address of the buffer is  $\cdot$ equal to the address of the buffer at the bottom of the list. 1 Crash Code: 831  $\mathbf{I}$ Module: CTM Н.  $\frac{1}{2}$ Address translation problem in returning buffer to user. Crash code: 832 ÷ Module: INITMSUP ч. ÷ An attempt was made to reenter the asynchronous terminal manager kernel for a nonpolling extended function. Only polling extended  $\mathbf{I}$ functions require and allow a second entry. ÷  $\mathbf{I}$ Crash code: 833 Module: INITMSM  $\mathbf{I}$ An assignment to a drop on a multidrop line was found<br>disconnected while attempting to process an I/O. A  $\mathbf{I}$ disconnected while attempting to process an 1/0. A  $\mathbf{I}$ conversational I/O was attempted using a drop on a multidrop  $\mathbf{I}$  $\mathbf{1}$ line.  $\frac{1}{2}$ Crash code: 834 Module: HSUP ł

An attempt was made to process a logical unit that either is not ł assigned to a drop or for which a drop does not exist.

Crash code: 835 Module: INITMSUP

An attempt. was made to add to an internal SVC15 buffer that was already full.

Crash code: FOl Module: EXIO

A leaf being disconnected from the current task is not queued to the task TCB. Register R9 contains the address of the current TCB. Register Rl5 contains the address of the leaf being disconnected.

 $\overline{\phantom{a}}$ ÷

 $\mathbf{I}$  $\mathbf{I}$ 

 $\label{eq:2.1} \frac{1}{\sqrt{2\pi}}\int_{0}^{\infty}\frac{1}{\sqrt{2\pi}}\left(\frac{1}{\sqrt{2\pi}}\right)^{2\alpha} \frac{1}{\sqrt{2\pi}}\frac{1}{\sqrt{2\pi}}\int_{0}^{\infty}\frac{1}{\sqrt{2\pi}}\frac{1}{\sqrt{2\pi}}\frac{1}{\sqrt{2\pi}}\frac{1}{\sqrt{2\pi}}\frac{1}{\sqrt{2\pi}}\frac{1}{\sqrt{2\pi}}\frac{1}{\sqrt{2\pi}}\frac{1}{\sqrt{2\pi}}\frac{1}{\sqrt{2\pi}}\frac{1}{\sqrt{2\pi}}\frac{$ 

 $\label{eq:2.1} \frac{1}{\sqrt{2}}\left(\frac{1}{\sqrt{2}}\right)^{2} \left(\frac{1}{\sqrt{2}}\right)^{2} \left(\frac{1}{\sqrt{2}}\right)^{2} \left(\frac{1}{\sqrt{2}}\right)^{2} \left(\frac{1}{\sqrt{2}}\right)^{2} \left(\frac{1}{\sqrt{2}}\right)^{2} \left(\frac{1}{\sqrt{2}}\right)^{2} \left(\frac{1}{\sqrt{2}}\right)^{2} \left(\frac{1}{\sqrt{2}}\right)^{2} \left(\frac{1}{\sqrt{2}}\right)^{2} \left(\frac{1}{\sqrt{2}}\right)^{2} \left(\$ 

# APPE:NDIX E CONTROL SUMMARY FOR BIDIRECTIONAL INPUT/OUTPUT CONTROL (BIOC) CRT DRIVER

Bidirectional input/output control (BIOC) is a standard OS/32 terminal driver. Listed in this appendix are function control codes for the BIOC, the standard control characters generated by the use of the codes, and the functions performed. On terminals that do not generate standard control characters for any of the function keys, it is necessary to determine which key will produce the required control characters in order to invoke a desired function.

When a combination of control and ASCII keys cannot be accepted, BIOC rejects that combination and responds with a bell code. An example of this is a "cancel" request (CTRL-X) on a line that has no character on it. ASCII control characters for BIOC are not echoed (displayed to the console) to prevent confusion between BIOC functions and terminal functions.

ASCII Read Mode:

CTRL-A (SOH) Adjust Baud Rate

The baud rate adjust function must be enabled by the system programmer before CTRL-A can be used. When connection to a terminal is made over a dial-up line, the adjust baud rate mode is automatically entered.

To change the baud rate on a Perkin-Elmer Model 1200 terminal, for example, locate the front panel and remove the cover. It is important to know which baud rates have been made available to the terminal via strapping on the PASLA, 8-line COMM MUX, etc. When this is known, depress CTRL-A and then change the baud rate setting inside the panel, using the scale depicted on the inside of the panel cover (see Figure E--1). *By* depressing the carriage return (CR) key repeatedly, the user synchronizes communication at the new baud rate. BIOC then responds with an asterisk (\*) and continues with the newly selected baud rate.

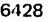

| ဓွ<br>₽<br>o<br>с<br>75<br>8E<br>8<br>္က<br>っ<br>っ<br>っ<br>Ō<br>$\bar{\infty}$<br>$\bar{\sim}$<br>$\overline{\mathbf{r}}$<br>$\sim$<br>ō.<br>$\ddot{}$<br>$\sim$ $-$<br>$\overline{\phantom{0}}$<br>$\sim$ | ΟN<br>OFF            | ONE<br>TWO         | <b>FULL</b><br><b>HALF</b> | 쀵<br>v<br>≃<br>ш<br>а<br>ಿ<br>C<br>Σ<br>ш | ΟN<br>OFF          | ON<br>OFF    |
|----------------------------------------------------------------------------------------------------|----------------------|--------------------|----------------------------|-------------------------------------------|--------------------|--------------|
| <b>BAUD RATE</b>                                                                                                    | PROG.<br><b>MODE</b> | <b>STOP</b><br>BIT | <b>DUPLEX</b>              | PARITY                                    | <b>AUTO</b><br>TAB | INV.<br>VID. |

Figure E-1 Perkin-Elmer Model 1200 Mode Selectors

### CTRL-B (STX) Backspace (Nondestructive)

This code causes the cursor to backspace one character each time the code is used. To be effective, CTRL-B cannot be entered at the first character position on a line. When the cursor has been<br>backspaced to the desired character position, the line may be backspaced to the desired character position, the line changed by typing the desired characters. All other characters backspaced over can be restored and the cursor brought back to the end of the line in one of two ways:

- $\bullet$  CTRL-F, moves the cursor forward one character at a time
- CTRL-Z, "zooms" the cursor irrunediately to the end of the line

### CTRL-C (ETX) Capture the Last Line Entered

Entering this code causes the last line entered (maximum of 80 characters) to be displayed on the console. By using CTRL-C repeatedly, character strings can be concatenated. If an insert or delete function is performed, the CTRL-C code is rejected and a bell sounds to remind you that the buffer has now been<br>overwritten. CTRL-C is also rejected if the display of data to CTRL-C is also rejected if the display of data to the console has been suppressed by the use of CTRL-E.

### CTRL-D (EOT) Device Control -- Echo Only

The next character entered after the CTRL-D code is echoed to the terminal but is not stored in the input buffer. This function could be helpful, for example, if an auxiliary peripheral is used that requires certain control characters to be entered at the console. The CTRL-D code can prevent the peripheral control characters from being interpreted as program input.

### CTRL-E (ENQ) Echo Toggle

Each entry of CTRL-E changes the current echo state from ON to OFF, or from OFF to ON. This means that data display to the console screen can be controlled. Suppression of data display is useful for entering passwords without others being able to<br>observe them. All functions work with echo off except CTRL-C. All functions work with echo off except CTRL-C, CTRL-R, CTRL-W, CTRL-], CTRL- $\wedge$ , and CTRL- $\ldots$  A CTRL-M (carriage return), buffer full, or CTRL-X turns echo back on. A CTRL-E is rejected if insert mode is in effect.

### CTRL-F (ACK) Forward Space and Restore

This code is used to restore a line that has been backspaced over by the CTRL-B, CTRL-W, or CTRL-] code. After the cursor has been moved to the desired position and the correction has been made, CTRL-F moves the cursor forward one character position at a time<br>until it reaches the end of the line. CTRL-F is rejected if until it reaches the end of the line. there are no characters to be restored.

# CTRL-H (BS) Backspace (Destructive)

This code is used to delete a character or characters. Unlike CTRL-B, however, any character(s) backspaced over by using the the CTRL-H code cannot be restored by using the CTRL-F or CTRL-Z codes and must be retyped. If they are not retyped, blank spaces<br>appear in those character positions. CTRL-H is rejected if appear in those character positions. attempted at the first character position in a line. On most terminals the CTRL-H code can be generated by the "backspace" key.

# CTRL-L (FF) Set Page Pause Line Count

To set the CRT screen display for a specific number of lines, the CTRL-L code is entered, followed by depressing the control key again with another ASCII character. The numeric value of the<br>ASCII character sets the number of lines to be displayed. To ASCII character sets the number  $cf$  lines to be displayed. select a count for a 24-line CRT, enter the sequence: CTRL-L, CTRL-X (CTRL-X has a decimal value of 24).

The following table shows the proper combinations for line displays ranging from 1 to 24.

# TABLE E-1 LINE DISPLAY COMBINATIONS

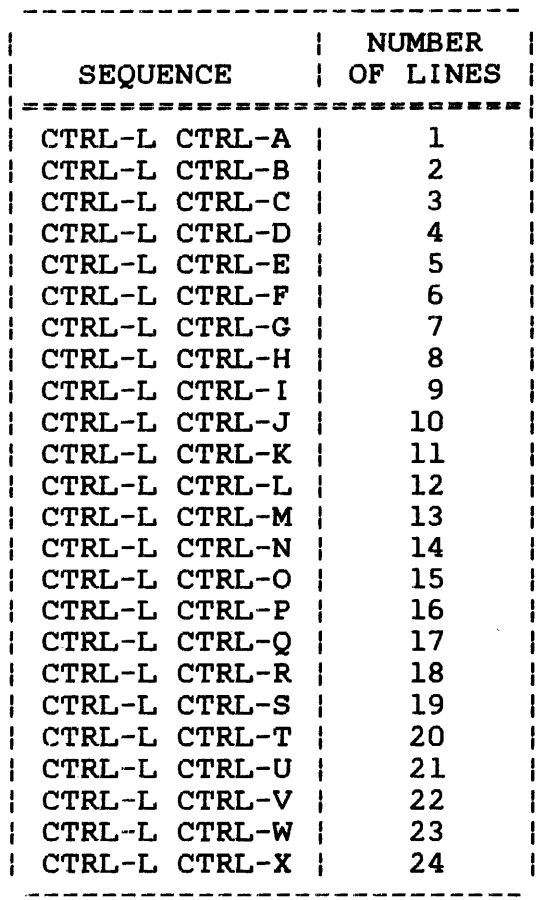

Each display of the requested number of lines is terminated with a bell sound. At this point the user may continue to the next a seem count. The chief perme one coording concentrate to the next company page by entering a carriage return (CR). This causes the same number of lines to appear; each CR, in fact, produces that number of lines until the page pause line count is changed. To change the count, terminate write by entering ESC or Break, and enter a different sequence for the desired new line count (e.g., CTRL-L different sequence for the desired new line count  $(e.g.,$  $CTRL-0 = 15$  lines, etc.).

To cancel the page pause mode, use the sequence CTRL-L, CTRL-@, or CTRL-N. If the page pause mode is not terminated within 5 minutes, BIOC automatically continues output to prevent the terminal from being permanently tied up.
## CTRL-M (CR) Terminate Read

This function is a carriage return. Entering CTRL-M indicates to International continuing to continue into the control of the control of the read should be terminated. If CTRL-M is entered at a location other than the end of the line, BIOC performs a zoom to the end of the line (EOL) before storing the carriage return and terminating the read request.

#### CTRL-N (SO) Neutralize Selected Options Back to Default

This code is entered to reset options to their default values. CTRL-N can be entered during read operations, during write operations, or between read and write operations. Entering CTRL-N performs the following functions:

- resets page pause to zero
- **•** resets backspace prompt character to CTRL-H
- resets ASCII read prompt character to sysgen default
- resets backspace and CR/LF protocol to sysgen default
- resets output mode to print-on state

## CTRL-0 (SI) Toggle Output Between Print-on and Print-off

To suppress output in the write mode, CTRL-O is used. To resume output, this code is used again. Alternately depressing CTRL-0 causes output to terminate and resume; hence, the "toggle" characteristic. When using CTRL- $0$  to select the print-off mode, a prompt can be immediately received by a terminate read If this is not done-within 15 seconds after output<br>IOC prompts and reinstates the print-on mode ceases, BIOC prompts and reinstates the print-on mode<br>automatically. The print-on mode is also reinstated upon The print-on mode is also reinstated successful completion of a read request, or upon entering CTRL-N for a neutralize function.

## CTRL-P (OLE) Set ASCII Read Prompt Character

By entering CTRL-P and any ASCII character, that character becomes the designated prompt. When making the selection, the ASCII character is not displayed to the console, but is output by BIOC upon receipt of an ASCII read request. The read prompt function can be turned off by the sequence CTRL-P CTRL-X. To reset the ASCII read prompt character to the sysgen default, enter CTRL-N.

CTRL-Q (DCl) Removed from Input to Allow X-ON/X-OFP Flow Control.

CTRL-R (DC 2) Reprint Entered Line

When this code is entered, the current cursor location within the line determines the number of characters that are reprinted on<br>the next line. All characters to the left of the cursor All characters to the left of the cursor<br>aces, are reprinted. The CTRL-R function is including blank spaces, are reprinted. rejected if the echo state is not in effect (see CTRL-E).

The CTRL-R function is especially useful for hardcopy terminals where corrections are made over the existing typed lines. To view a "clean" line after all corrections have been made, CTRL-R is used.

CTRL-S (DC 3) Removed from Input to Allow X-ON/X-OFF Flow Control

CTRL-T (DC4) Single Character Transparent Mode

The use of this code allows the entry of function control characters into the. input buffer. The next character entered after a CTRL-T is entered directly into the input buffer.

CTRL-W (ETB) Word Backspace (Nondestructive)

CTRL-W causes the cursor to be backspaced (nondestructively) to the nearest nonalphabetic character. Thus, CTRL-W allows the cursor to backspace over one complete word, rather than one character, as with CTRL-B. Words backspaced over may be restored by the use of CTRL-F or CTRL-Z. CTRL-W is rejected if attempted at the beginning of a line.

CTRL-X (CAN) Cancel Current Input Line

All characters previously entered on the current line are deleted upon use of the code. Characters may not be restored with the CTRL-F or CTRL-Z functions. If no characters are on the line, CTRL-X is rejected. CTRL-X turns echo back on if it has been turned off with CTRL-E.

CTRL-Z (SUB) "Zoom" to Furthest End of Line

CTRL-Z can be used to restore a line that has been backspaced over by CTRL-B, CTRL-W, or CTRL-]. CTRL-2 causes the cursor to "zoom" to the end of the line, but is rejected if there are no characters to be restored.

~

## CTRL-] (GS) Backward Character Search (Nondestructive)

This code serves to locate a specific character on the current<br>line. For example, to find the character \$, enter CTRL-1\$. BIOC line. For example, to find the character  $$$ , enter CTRL-] $$$ . backspaces until the first \$ is found. To find any additional dollar signs on the same line, the code must be entered again for each time the \$ symbol appears. Characters backspaced over may be restored by using CTRL-F or CTRL-Z. CTRL-] will be rejected if attempted at the beginning of the line.

## CTRL-A (RS) Toggle Between Insert-on and Insert-off

Each CTRL- $\wedge$  toggles from insert-on to insert-off or from<br>insert-off to insert-on. When the insert mode is selected. when the insert mode is selected, characters typed are inserted to the left of the character currently at the cursor position. selected only when the echo state is in effect and the cursor is positioned at a location other than end of the line. Insert mode is terminated by another CTRL-A or by any command that moves the cursor to the end of line (e.g., CTRL-Z). The CTRL-C and CTRL-E functions are not valid while in the insert mode. All other functions are valid if the cursor is not in motion. entered while the cursor is in motion is ignored until the cursor has stopped.

## CTRL-\_ (US) Delete Character

Each CTRL-\_\_ deletes the character currently at the cursor position. The delete code is valid only when the echo state is  $\mathbf{f}$ in effect and the cursor is positioned at a location other than<br>end of line. Characters entered while the cursor is in motion  $\mathbf{I}$ Characters entered while the cursor is in motion are ignored.

## Write Mode:

If the following codes are entered while BIOC is writing to the console, the described actions occur:

#### BREAK

This key terminates write with a Break status.

### **ESC**

This key terminates write with a Break status.

 $\mathbf{I}$ 

ł.  $\mathbf{I}$ 

## CTRL-Q

This code resumes write after write has been suspended by CTRL-T or CTRL-S functions.

### CTRL-R

This code resumes write after write has been suspended by CTRL-T or CTRL-S functions.

### CTRL·-S

This code suspends write until write is resumed by CTRL-R or CTRL-Q, or until the BREAK or ESC key is depressed.

## CTRL-T

This code suspends write until write is resumed by CTRL-R or CTRL-Q, or until the BREAK or ESC key is depressed.

# **INDEX**

## A

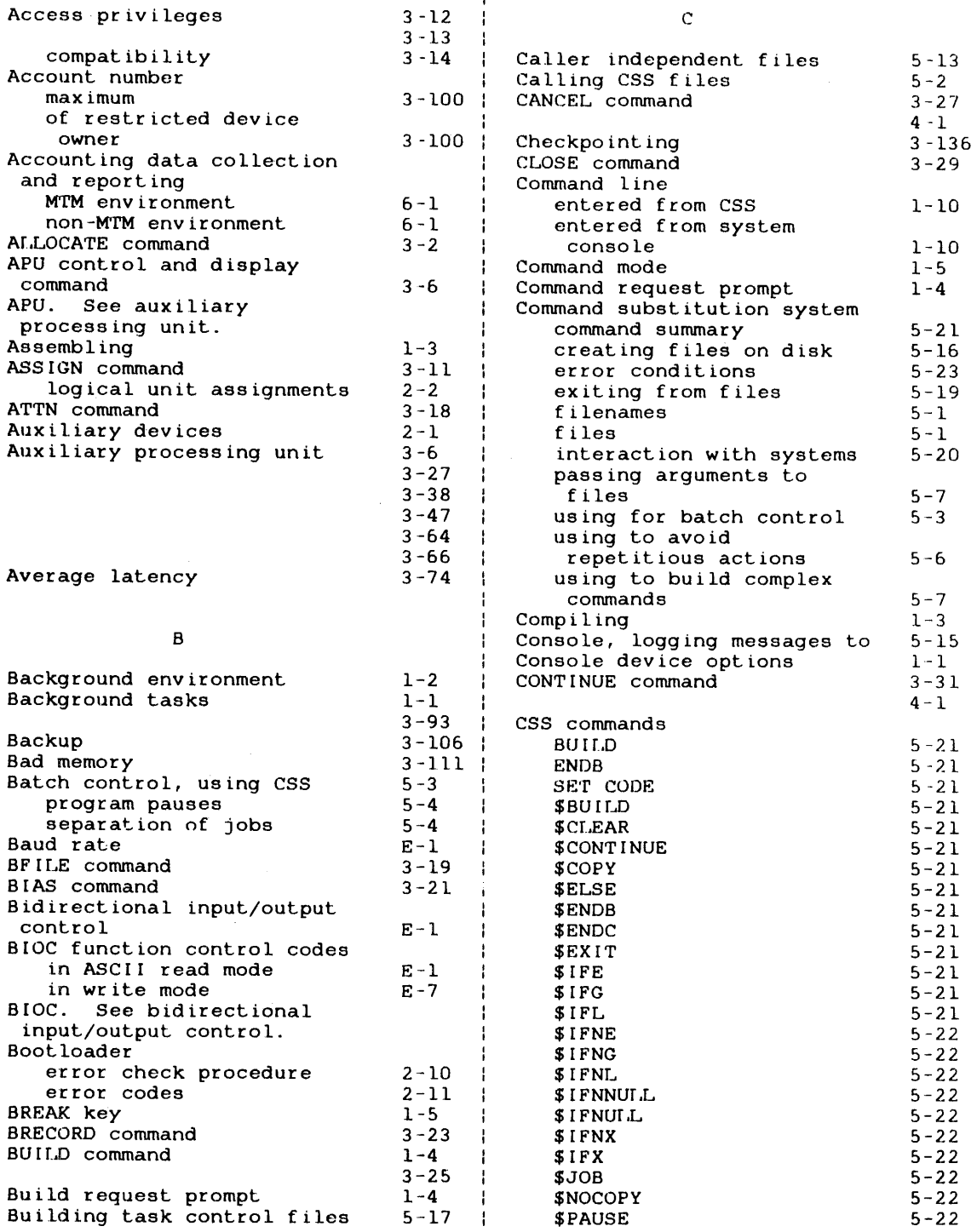

 $\mathcal{L}^{\mathcal{L}}$ 

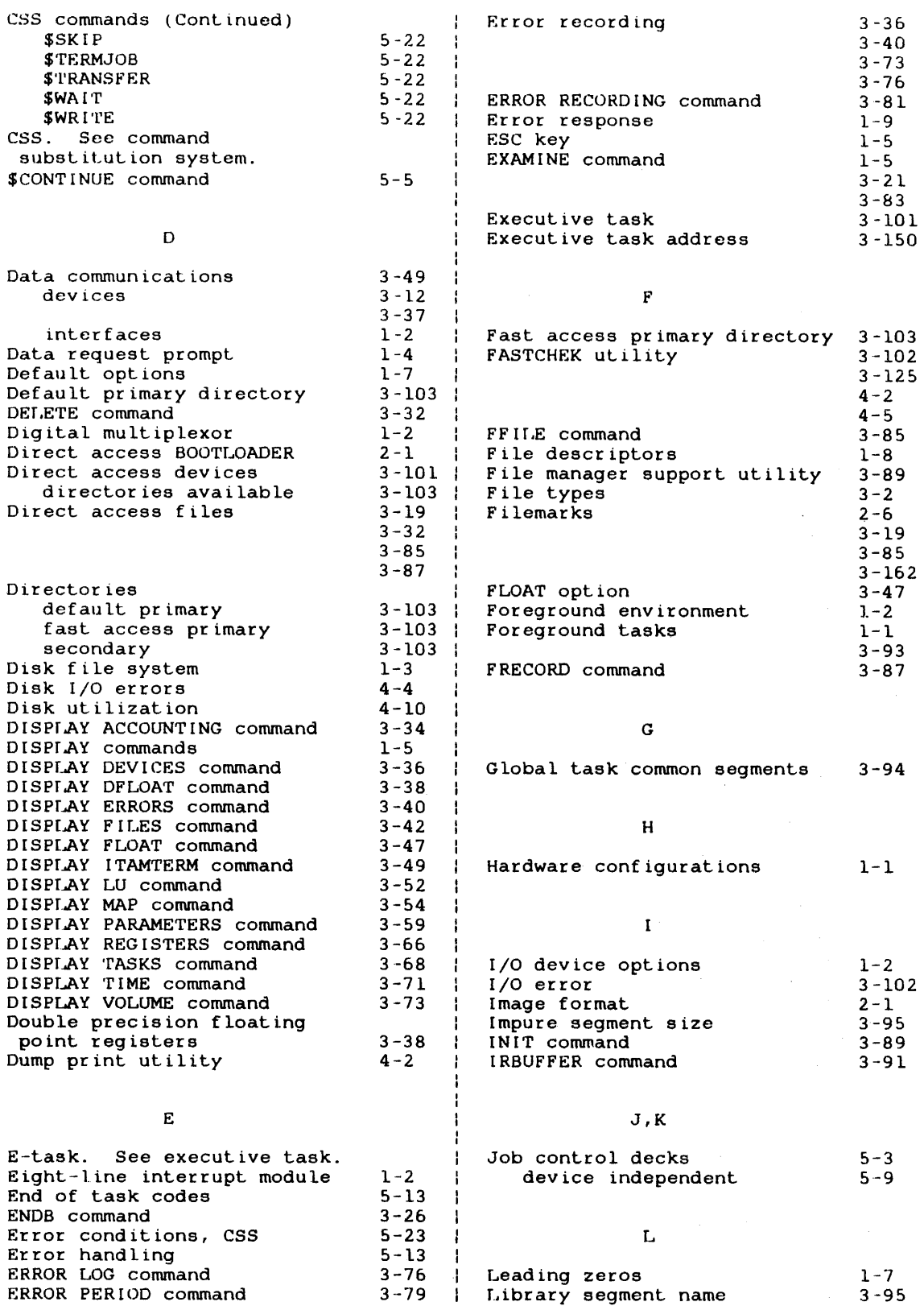

 $\mathcal{L}^{\text{max}}_{\text{max}}$ 

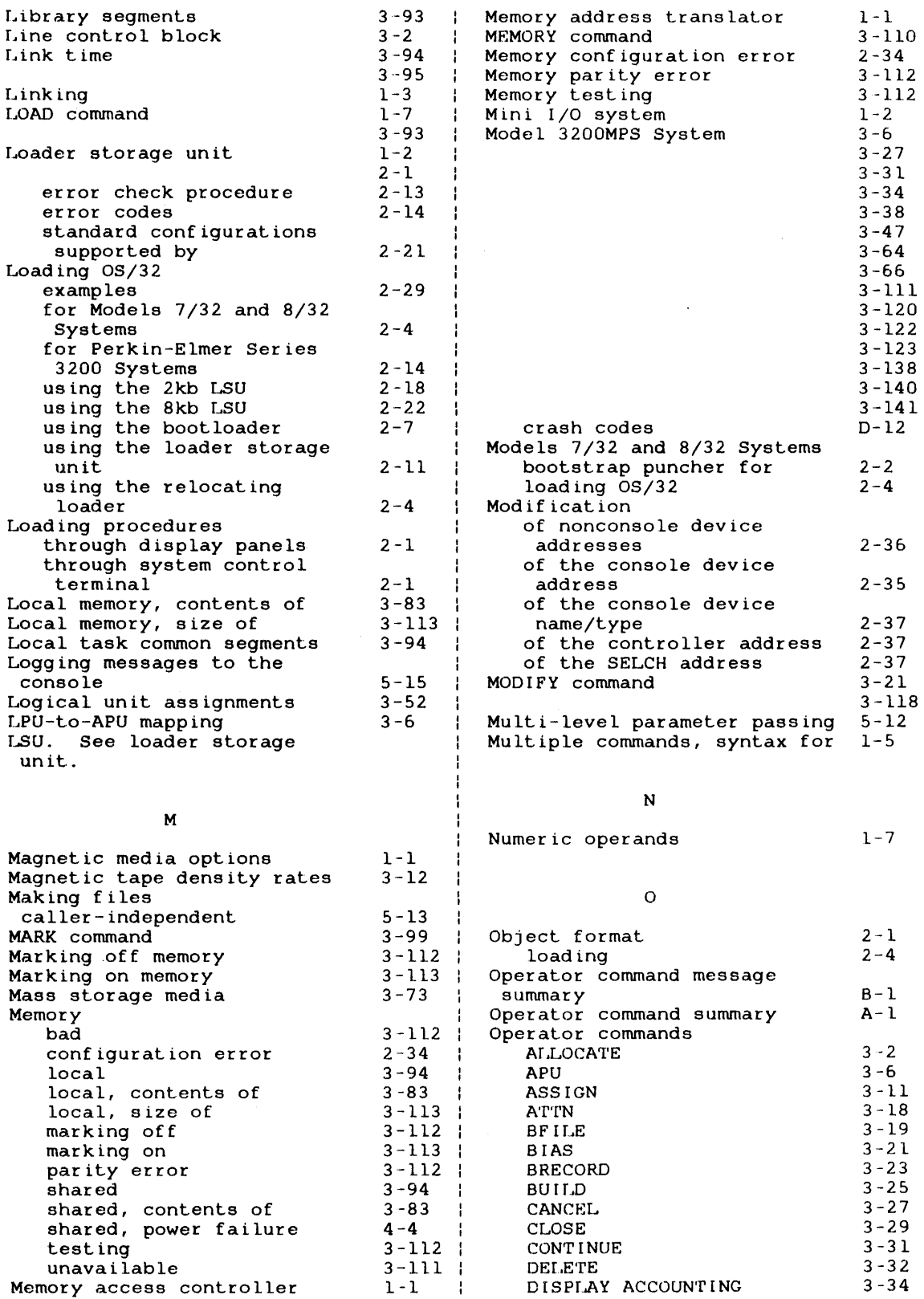

 $\mathcal{L}^{\mathcal{A}}$ 

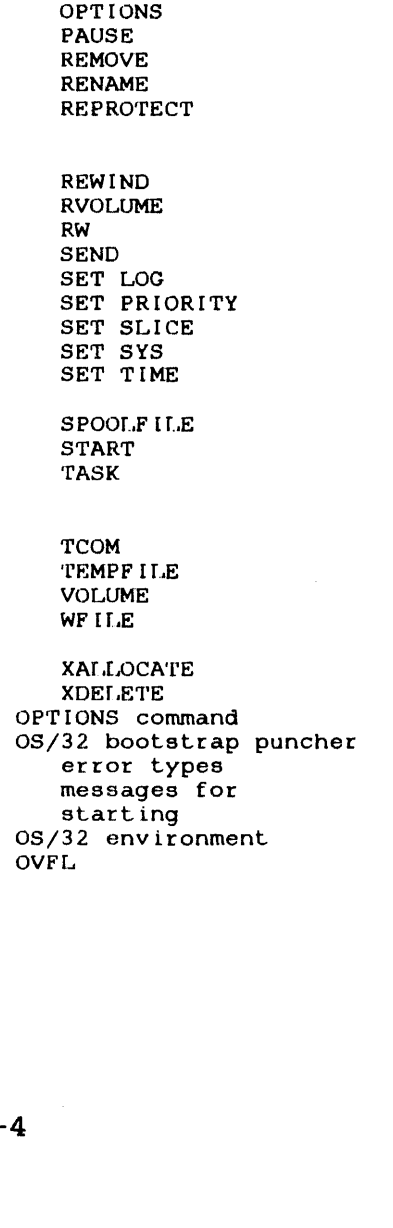

Operator commands (Continued) DISPLAY DEVlCES DISPLAY DFLOAT DlSPT.AY ERRORS DISPLAY FILES DISPLAY' FLOAT DI SPLAY I TAMTERM

DISPLAY LU DISPLAY MAP

ENDB ERROR LOG ERROR PERIOD ERROR RECORD ING

J.

EXAMINE FFIT.E FRECORD INIT IRBUFFER LOAD MARK MEMORY MODIFY

DI SPLAY PARAME'rERS DISPLAY REGISTERS DISPL**AY TA**SKS DISPLAY TIME DlSPf.AY' VOLUME

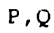

3 -36

 $\mathbf{I}$  $\cdot$  $\mathbf{I}$ 

 $3 - 144$  $3 - 147$ 3-150 3-19 3-87 3-152  $3 - 154$ 3-156 3-160 3-101  $3 - 162$ 3-164 <sup>I</sup> 3-168

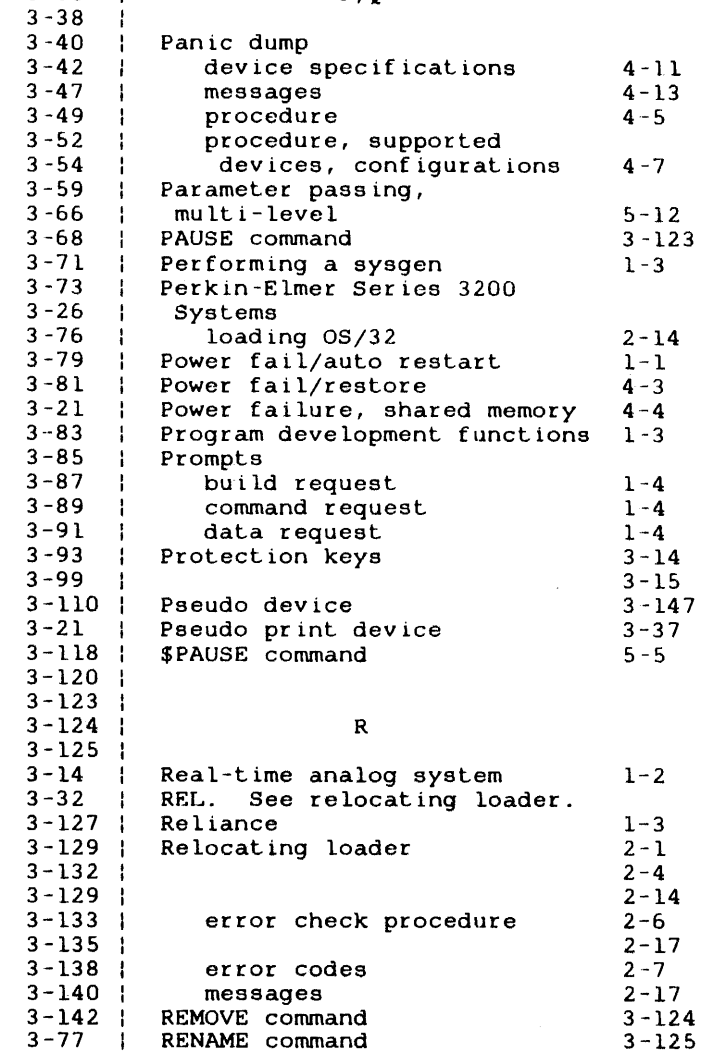

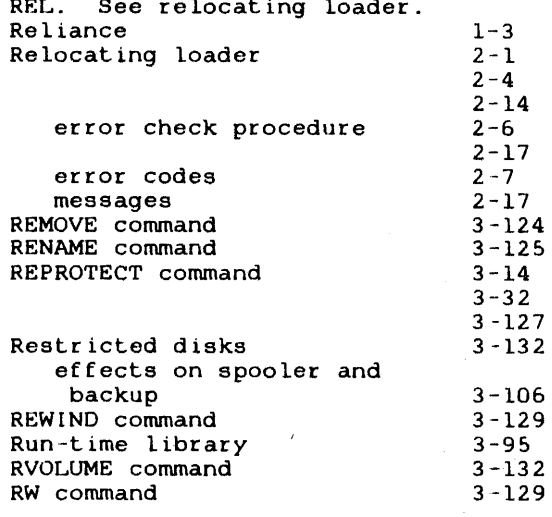

s

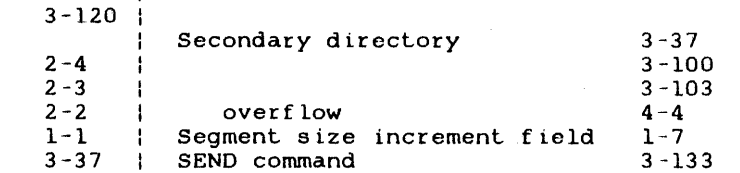

 $\sim$ 

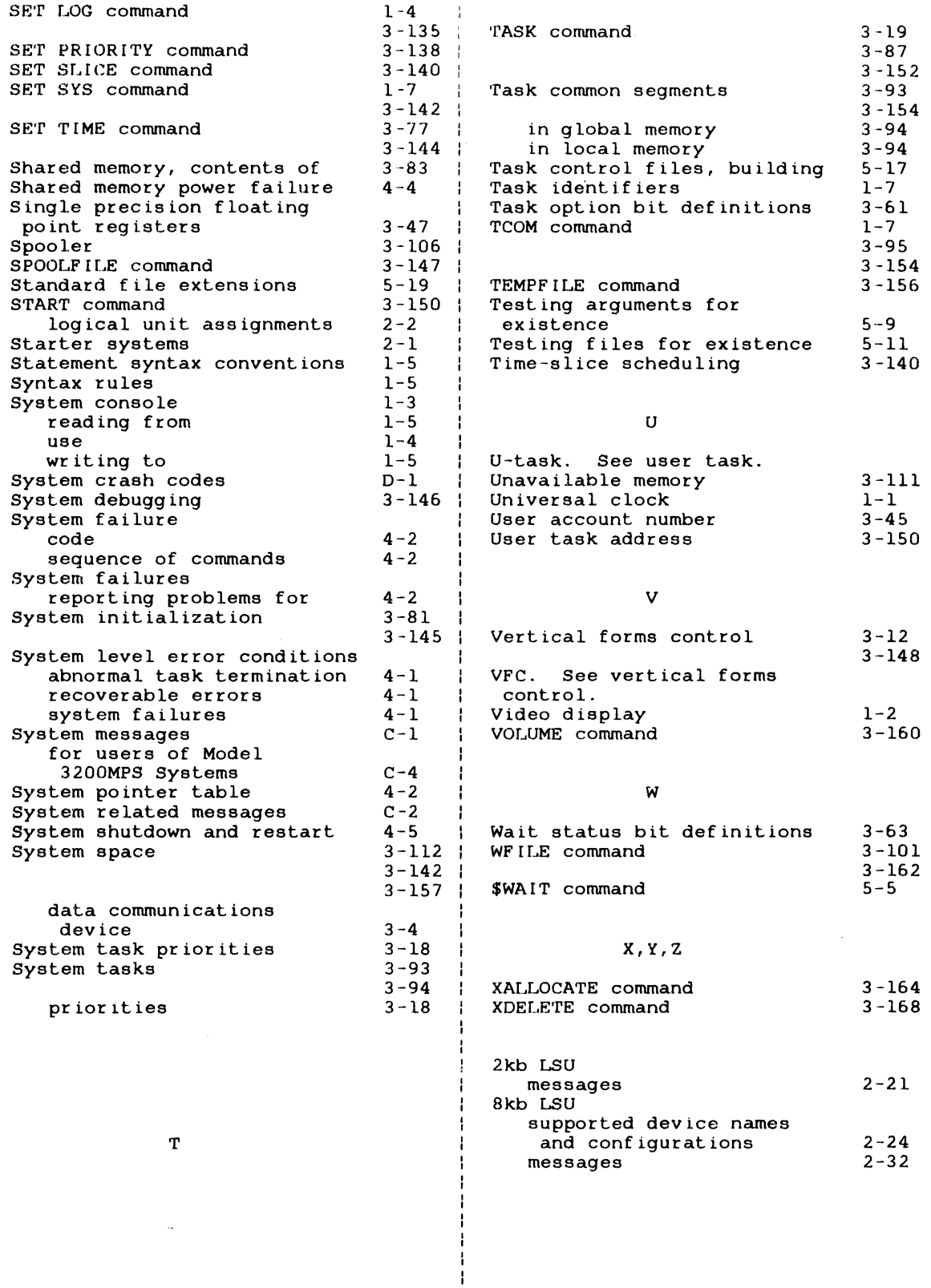

 $\bar{z}$ 

 $\bar{z}$ 

 $\bar{r}$ 

 $\label{eq:2.1} \frac{1}{\sqrt{2}}\int_{\mathbb{R}^3}\frac{1}{\sqrt{2}}\left(\frac{1}{\sqrt{2}}\right)^2\frac{1}{\sqrt{2}}\left(\frac{1}{\sqrt{2}}\right)^2\frac{1}{\sqrt{2}}\left(\frac{1}{\sqrt{2}}\right)^2\frac{1}{\sqrt{2}}\left(\frac{1}{\sqrt{2}}\right)^2.$  $\label{eq:2.1} \Delta_{\rm{max}} = \frac{1}{2} \sum_{i=1}^{N} \frac{1}{2} \sum_{i=1}^{N} \frac{1}{2} \sum_{i=1}^{N} \frac{1}{2} \sum_{i=1}^{N} \frac{1}{2} \sum_{i=1}^{N} \frac{1}{2} \sum_{i=1}^{N} \frac{1}{2} \sum_{i=1}^{N} \frac{1}{2} \sum_{i=1}^{N} \frac{1}{2} \sum_{i=1}^{N} \frac{1}{2} \sum_{i=1}^{N} \frac{1}{2} \sum_{i=1}^{N} \frac{1}{2} \sum_{i=1}^{$ 

# **PUBLICATION COMMENT FORM**

 $\overline{1}$ 

 $\mathbf{I}$ 

 $\overline{\phantom{a}}$ 

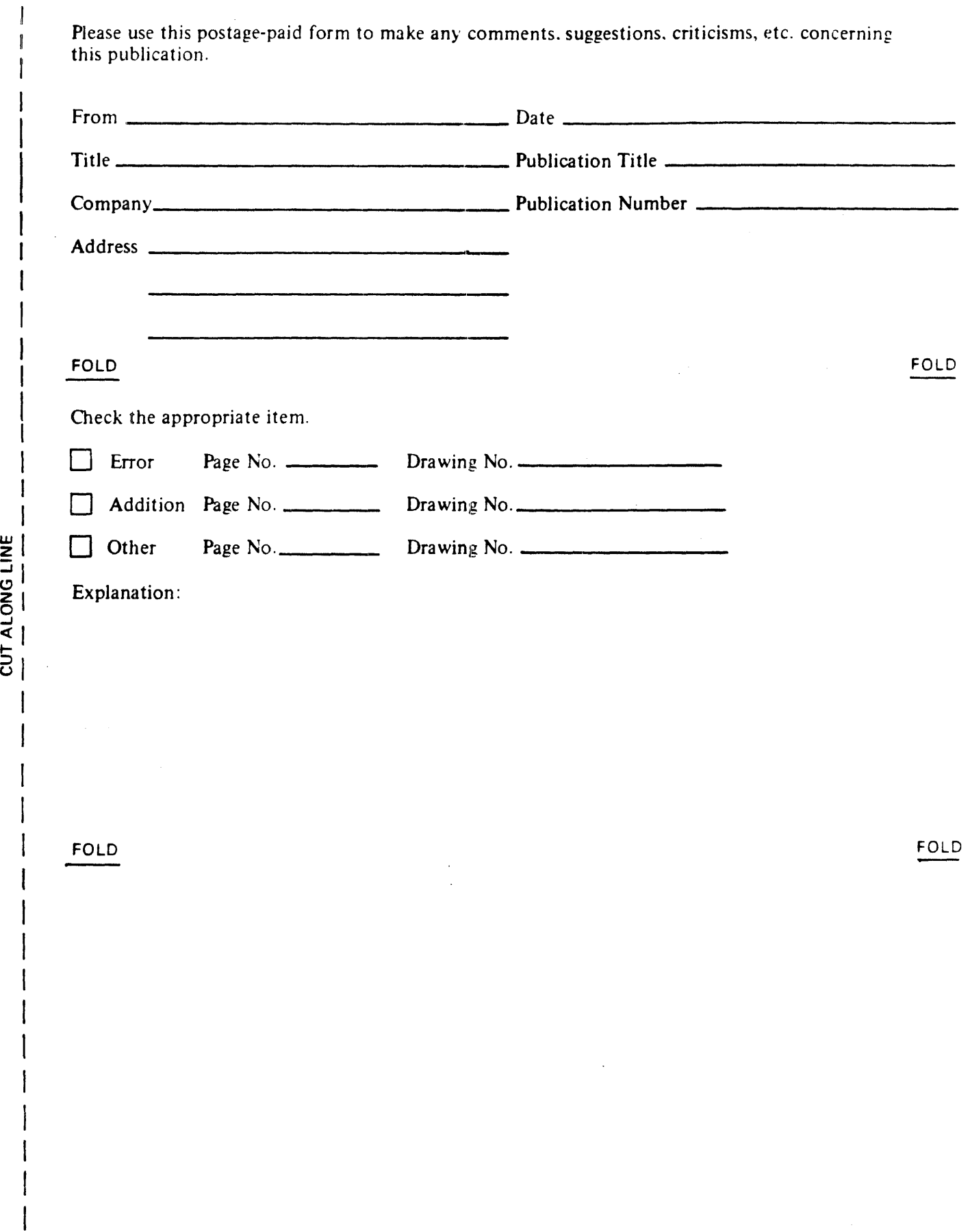

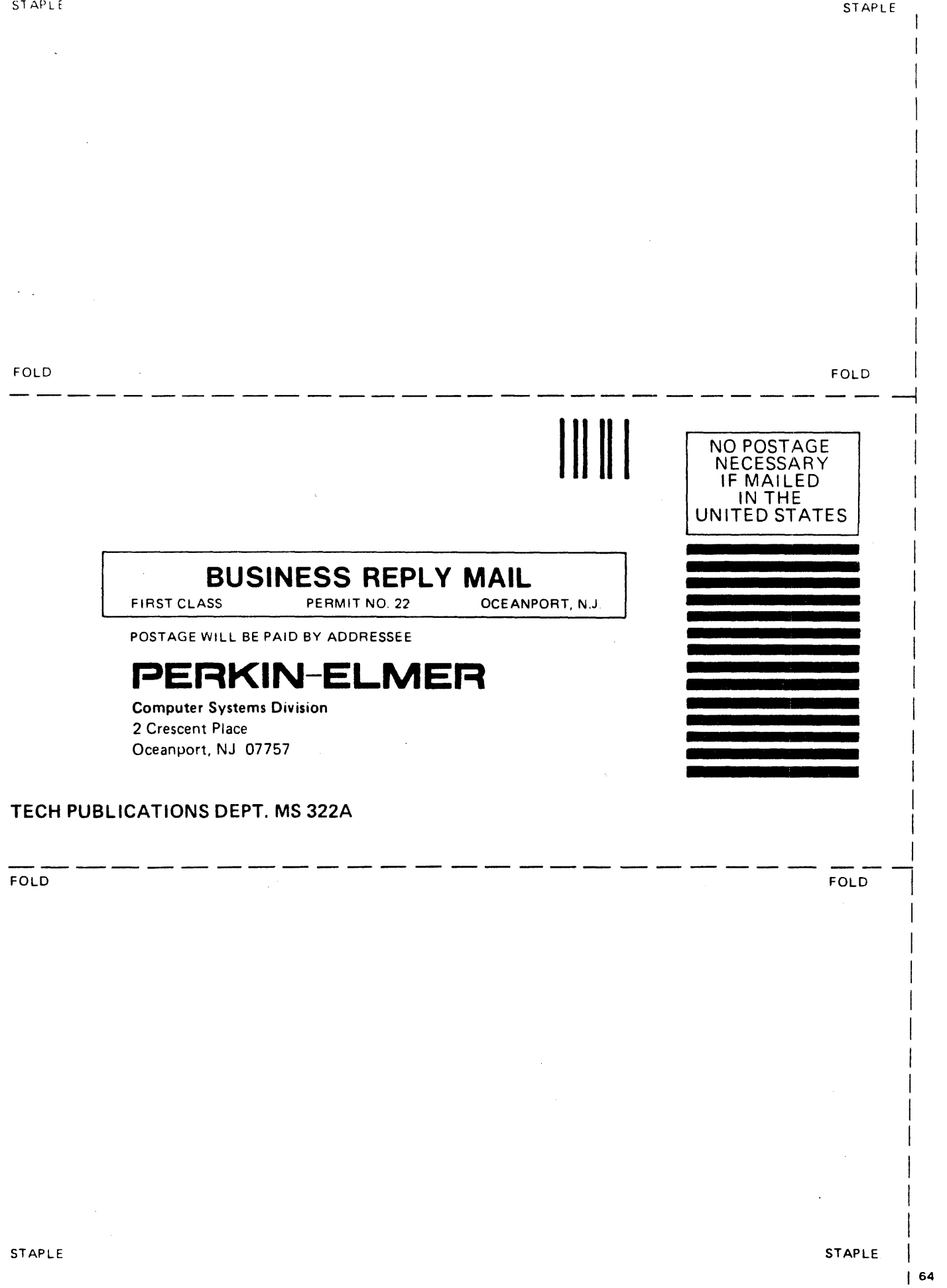

## PERKIH-ELMER Technical Systems Division

D 0 C U M E N T A T I 0 N CHANGE N 0 T I C E

The purpose of this documentation change notice (DCN) is to provide a quick and efficient way of making technical changes to manuals before they are formally updated or revised.

The manual affected by these changes is:

## 48-030 F00 R01 0S/32 Operator Reference Manual

 $\bullet$  Page 3-148

In the Parameters column, add IMAGE directly under VFC. change the last sentence of the VFC paragraph to: Then

If IMAGE is specified, there is no VFC for the device assigned to the specified lu.

 $\bullet$  Page 3-148

In the Parameters column, add NOIMAGE directly above NOVFC. Then change the paragraph to:

turns the VFC control option or IMAGE option off for the assigned lu. NOVFC is the default option.

Page 3-148

Add the following parameters and descriptions before  $COPIES =$ :

CHECKPOINT turns on checkpointing for the assigned lu. This is the default option. The global This is the default opt<br>checkpoint option must be on.

NOCHECKPOINT turns off checkpointing for the assigned lu.

 $\mathbf{1}$ 

 $\mathcal{L}_{\mathcal{L}}$